# Техническое описание Proline Promass A 500

Расходомер массовый

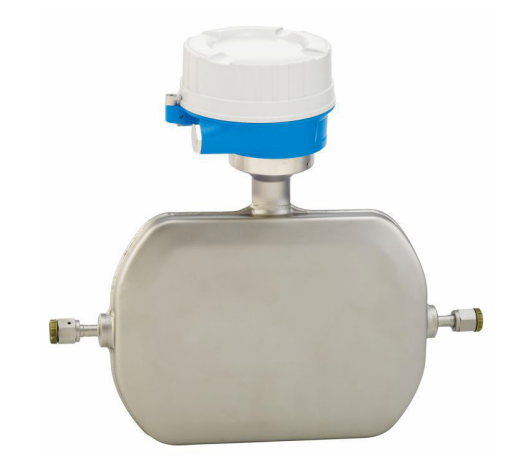

Высокоточный однотрубный расходомер для самых малых значений расхода в раздельном исполнении с поддержкой до 4 входных/выходных сигналов

# Применение

- Принцип измерения не зависит от физических свойств жидкости, таких как вязкость и плотность.
- Подходит для применения на малом расходе в любой отрасли промышленности.

*Характеристики прибора*

- Номинальный диаметр: DN от 1 до 4 (от  $\frac{1}{24}$  до  $\frac{1}{8}$  дюйма).
- Рабочее давление до 430,9 бар (6250 фунт/кв. дюйм).
- Температура среды до  $+205$  °C ( $+401$  °F).
- Раздельное исполнение с поддержкой до 4 входных/ выходных сигналов.

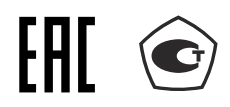

- Сенсорный экран с подсветкой и поддержкой WLANподключения.
- Стандартный кабель между датчиком и преобразователем.

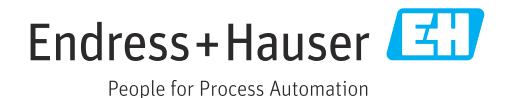

# Преимущества

- Компактный монтаж небольшой легкий датчик.
- Высочайшее качество продукта приборы всех типоразмеров линейки имеют самодренируемую измерительную трубку.
- Оптимальная технологическая безопасность устойчивость к агрессивным условиям окружающей среды и внутреннему засорению.
- Полный доступ к информации о процессе и диагностике множество произвольно комбинируемых входных/ выходных сигналов и цифровых протоколов.
- Упрощение и разнообразие свободно конфигурируемая функциональность ввода/вывода.
- Встроенная имитационная самопроверка функция Heartbeat Technology.

# Содержание

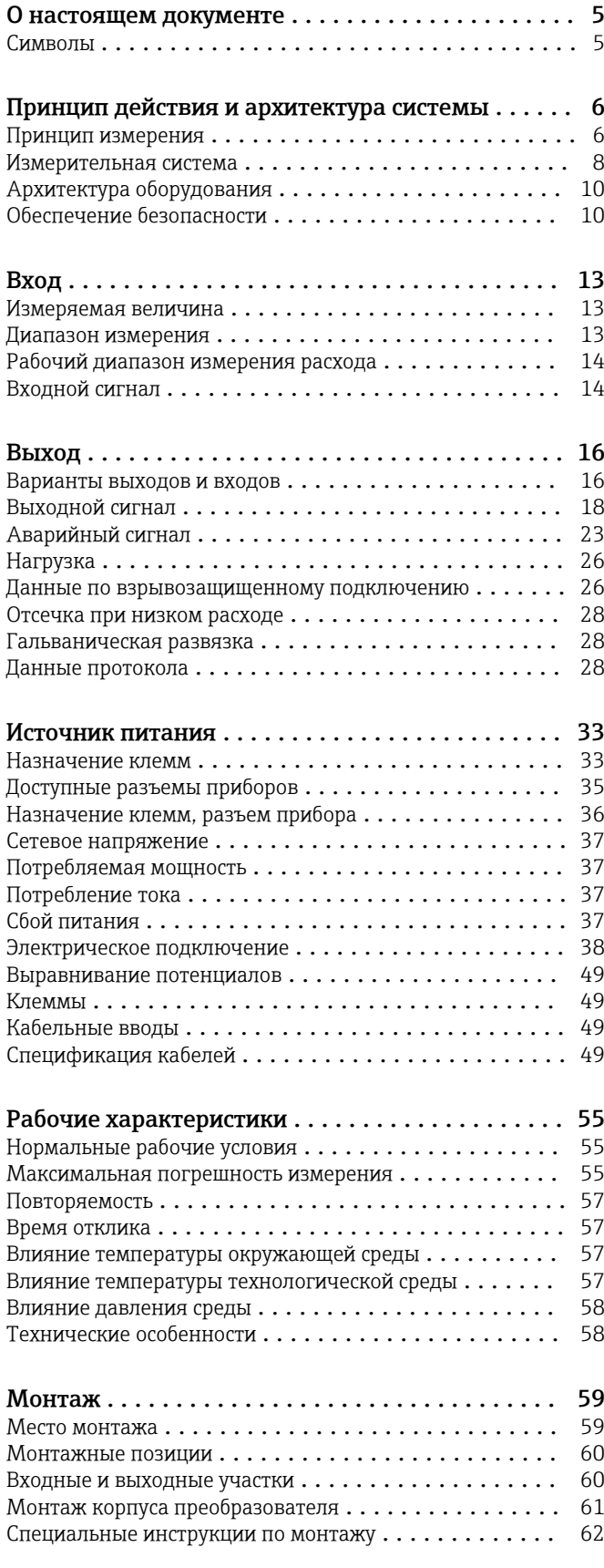

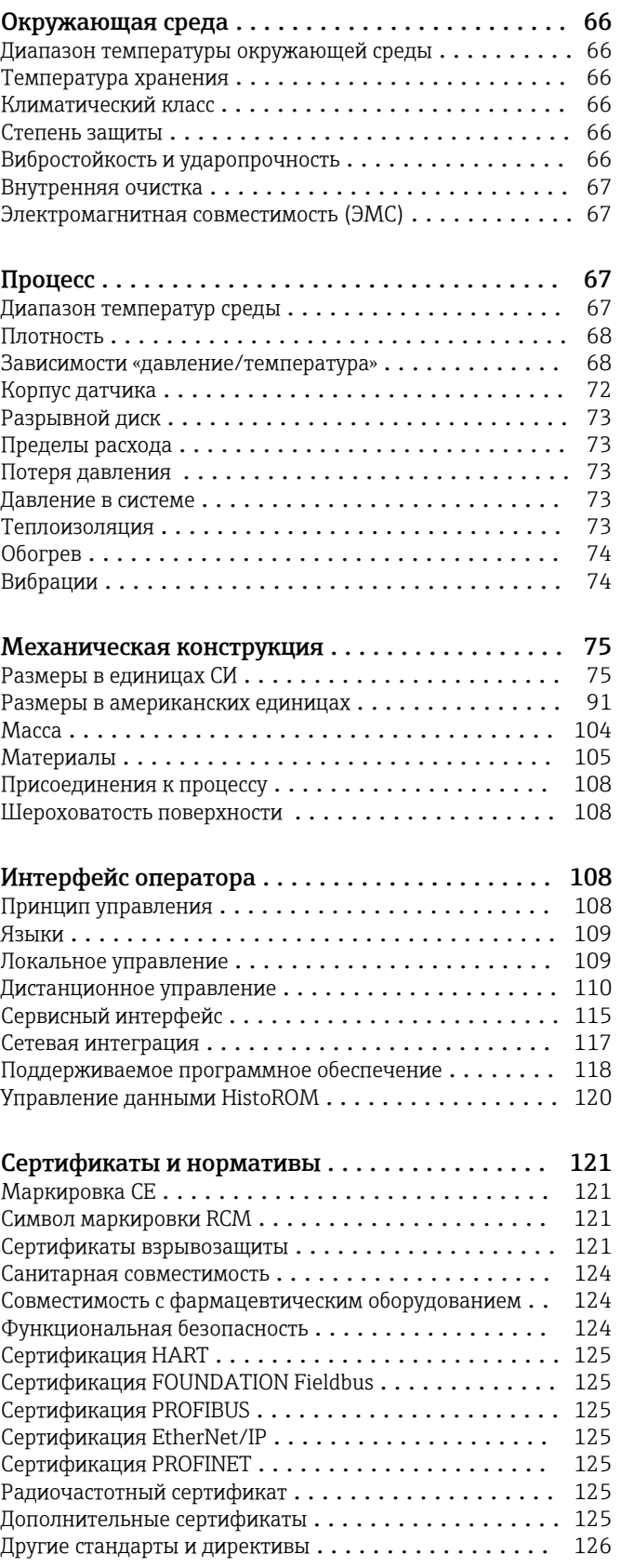

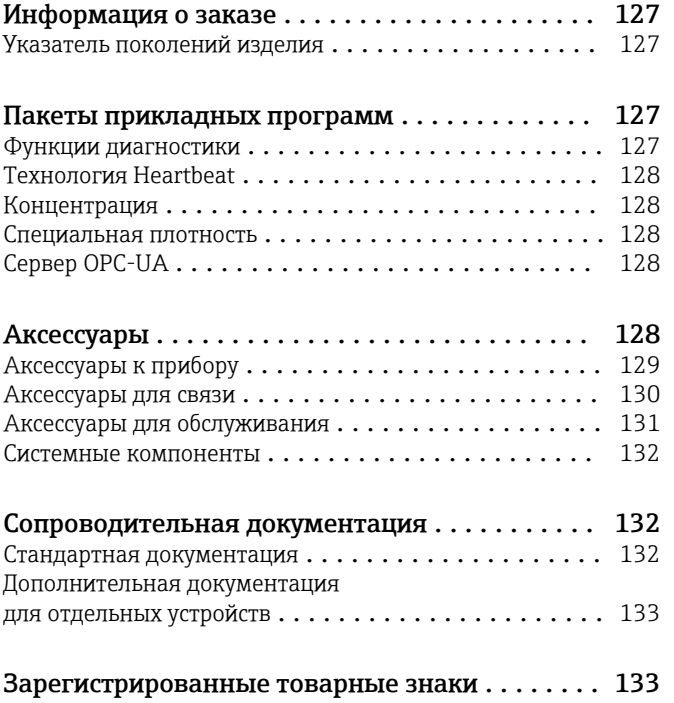

# О настоящем документе

# <span id="page-4-0"></span>Символы Электротехнические символы

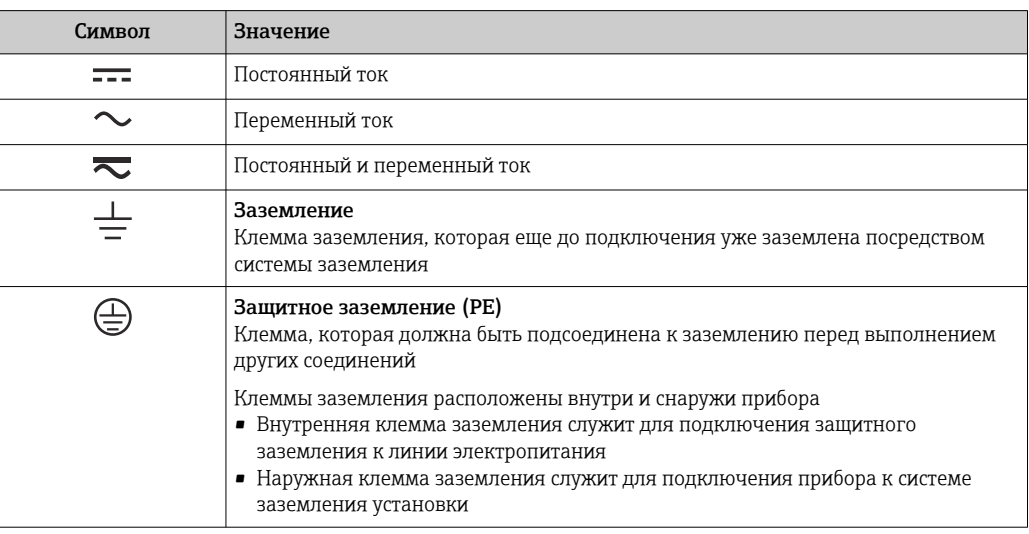

# Справочно-информационные символы

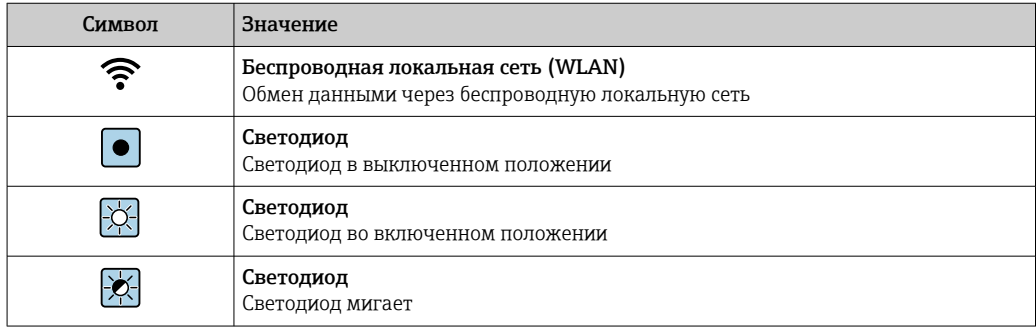

# Описание информационных символов

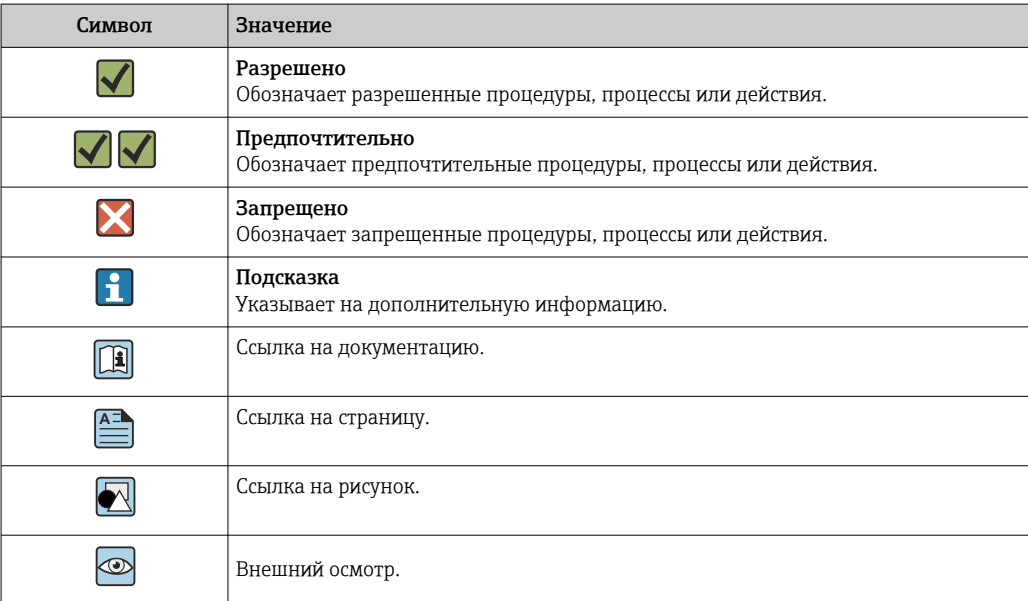

#### <span id="page-5-0"></span>Символы на рисунках

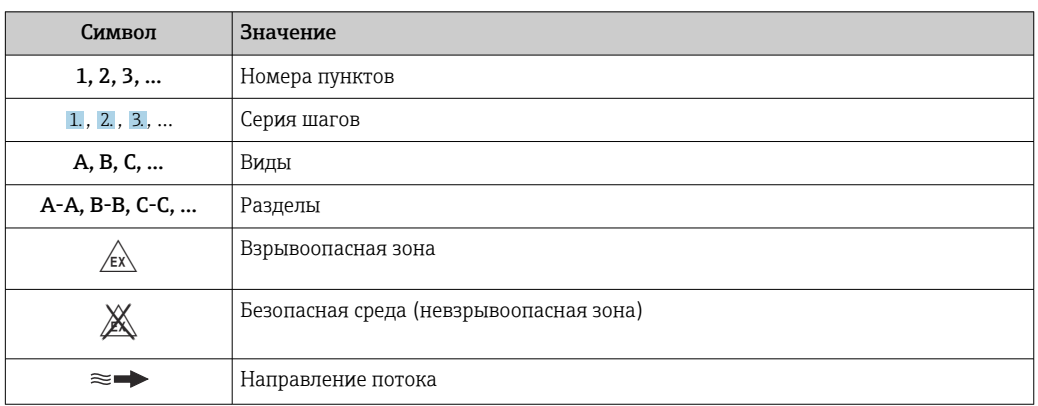

# Принцип действия и архитектура системы

#### Принцип измерения

Принцип измерения основан на управляемой генерации сил Кориолиса. Эти силы всегда возникают в системе, в которой одновременно присутствуют поступательное и вращательное движения.

- $F_c = 2 \cdot \Delta m (v \cdot \omega)$
- $F_c$  = сила Кориолиса
- ∆m = подвижная масса
- $\omega$  = скорость вращения
- v = радиальная скорость в системе вращения или колебания

Величина силы Кориолиса зависит от подвижной массы Am, скорости ее перемещения v в системе и, следовательно, массового расхода. Вместо постоянной скорости вращения ы в датчике создается колебательное движение.

В датчике внутри измерительной трубки создается колебательное движение. Возникающие в измерительной трубке силы Кориолиса приводят к фазовому сдвигу в колебаниях трубки (см. рисунок):

- при нулевом расходе (если жидкость неподвижна) колебания, наблюдаемые в точках А и В, находятся в одной фазе, т.е. разность фаз отсутствует (1);
- при возникновении массового расхода колебание на входе в трубку замедляется (2), а на выходе ускоряется (3).

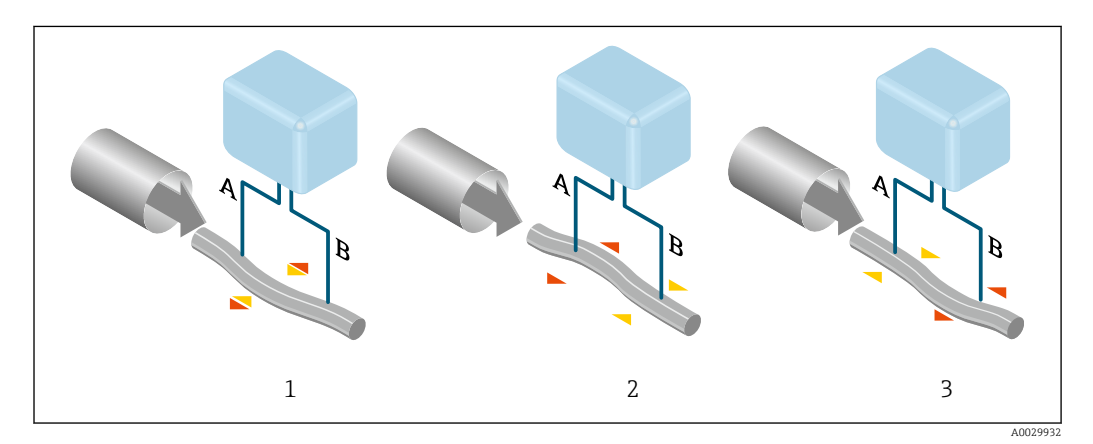

Разность фаз (А-В) увеличивается по мере увеличения массового расхода. Электродинамические датчики регистрируют колебания трубок на входе и выходе. Эффективность данного принципа измерения не зависит от температуры, давления, вязкости, проводимости среды и профиля потока.

## Измерение плотности

Непрерывно возбуждаемые колебания измерительной трубки возникают строго на ее резонансной частоте. При изменении массы и, как следствие, плотности колеблющейся системы (состоящей из измерительной трубки и жидкости), частота колебаний автоматически корректируется. Таким образом, резонансная частота зависит от плотности среды. Эта зависимость используется в микропроцессоре для расчета сигнала плотности.

#### Измерение объемного расхода

Кроме измерения массового расхода, прибор используется для расчета объемного расхода.

# Измерение температуры

Для расчета коэффициента компенсации температурного воздействия определяется температура измерительной трубки. Этот сигнал соответствует рабочей температуре, а также используется в качестве выходного сигнала.

<span id="page-7-0"></span>Измерительная система Измерительная система состоит из преобразователя и датчика. Преобразователь и датчик устанавливаются раздельно. Они соединяются между собой соединительными кабелями.

### Преобразователь

Доступны два исполнения преобразователя.

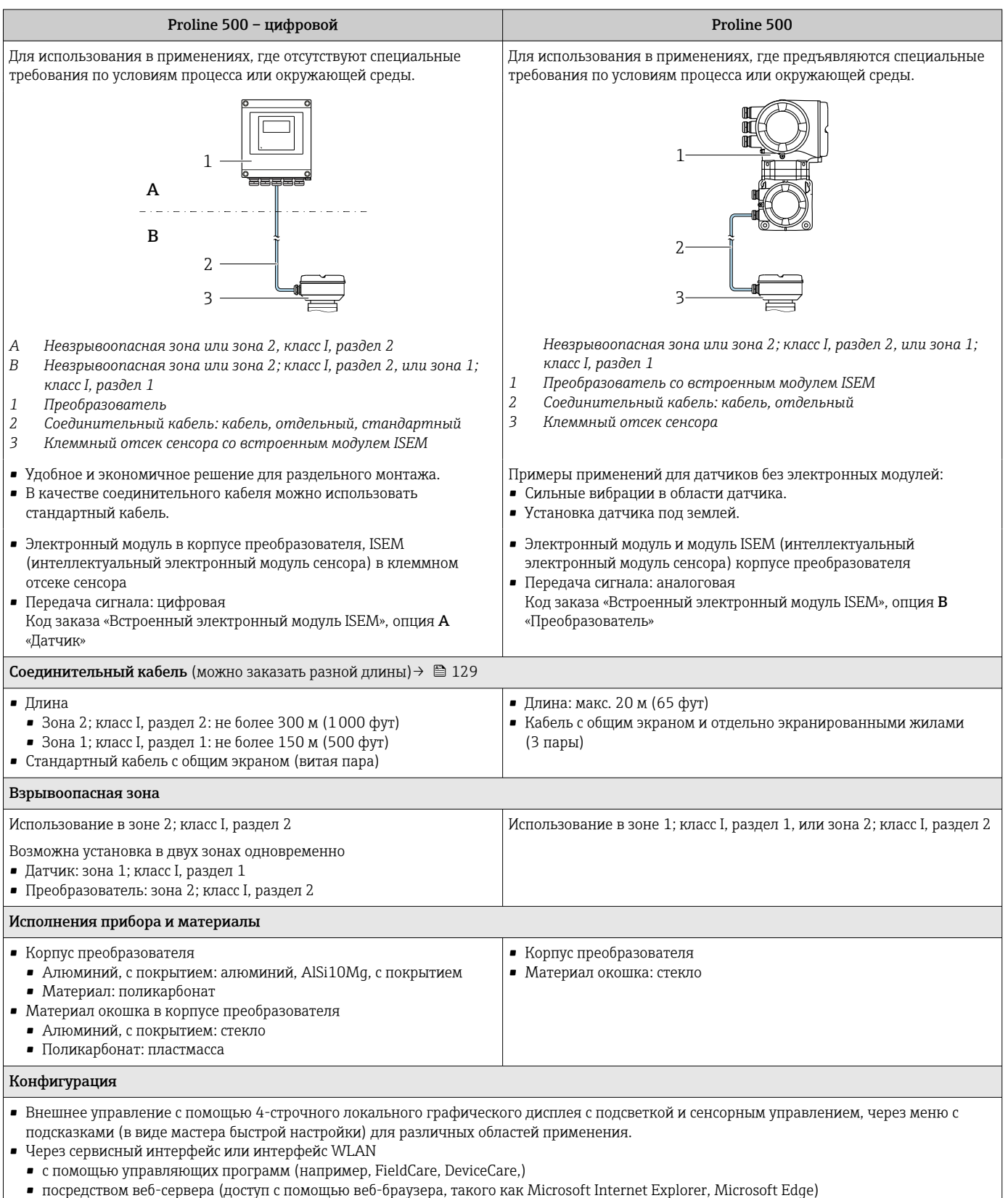

# Клеммный отсек сенсора

Доступны различные варианты исполнения клеммного отсека сенсора.

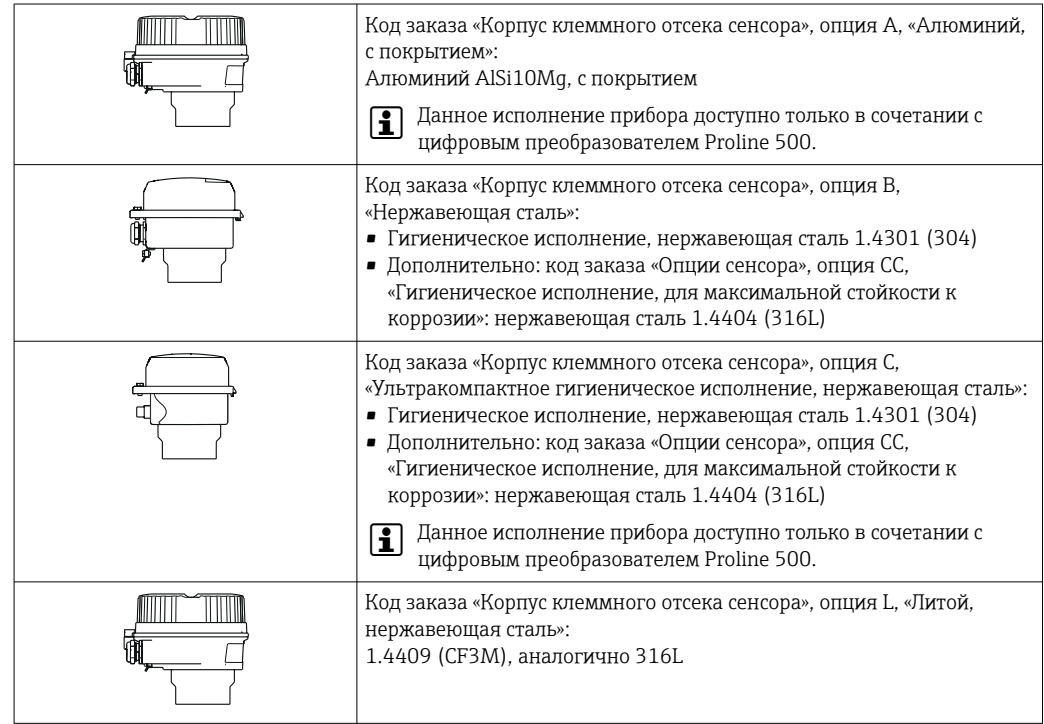

### Датчик

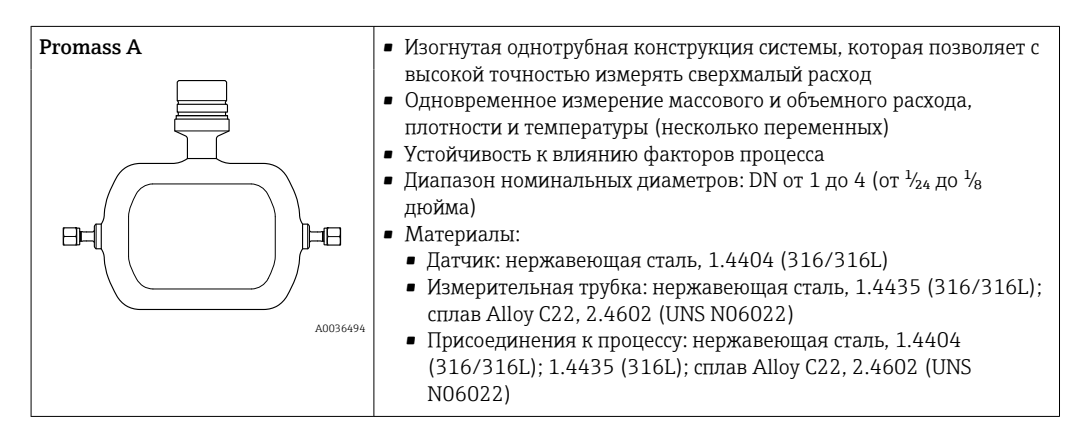

<span id="page-9-0"></span>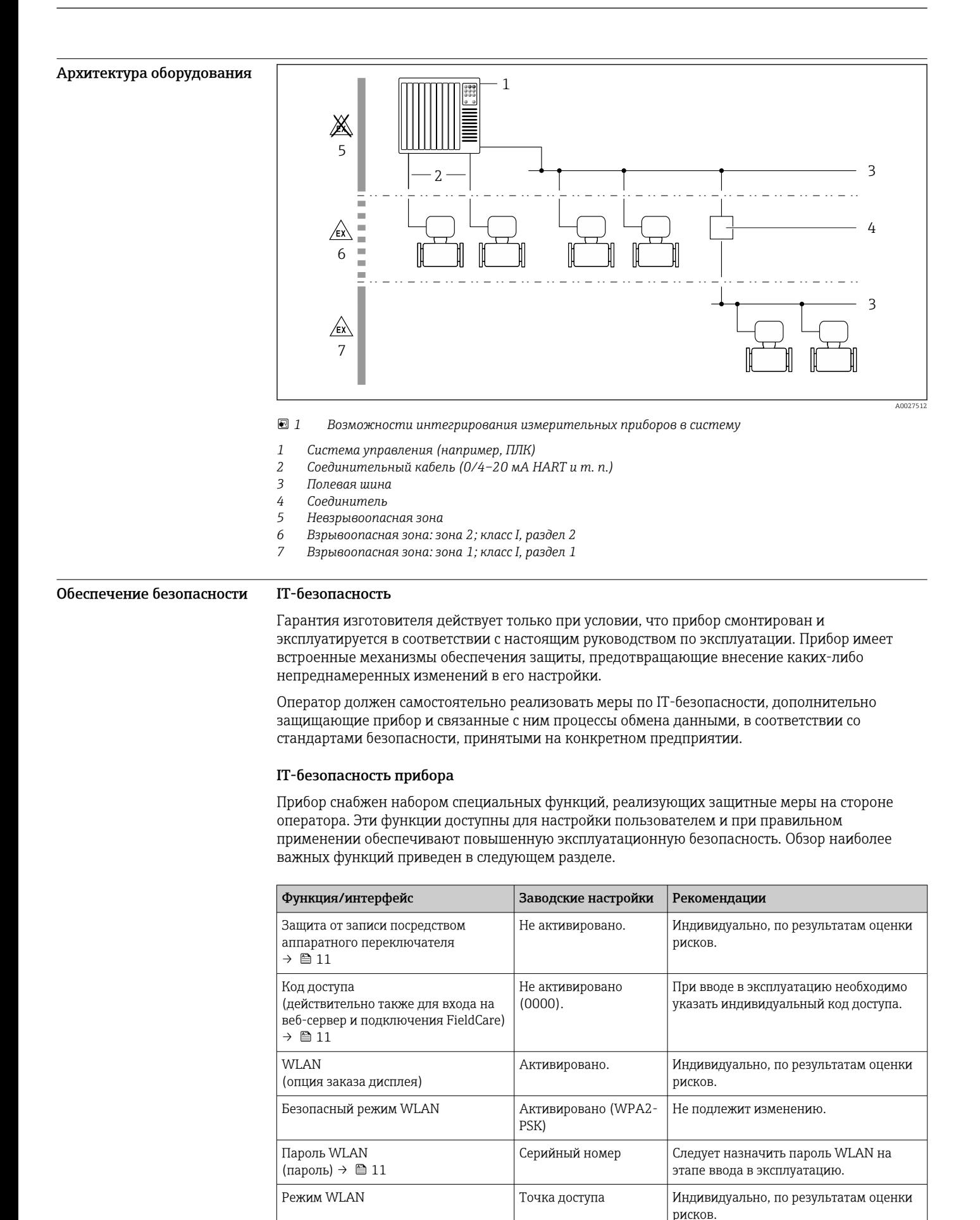

<span id="page-10-0"></span>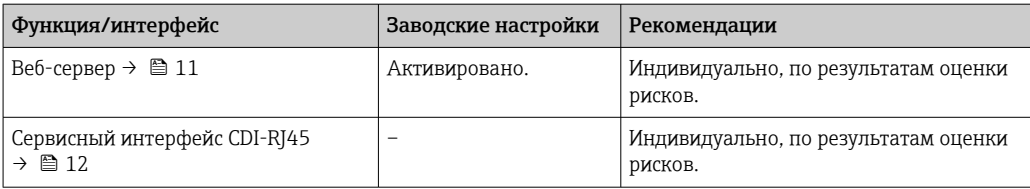

Защита доступа на основе аппаратной защиты от записи

Доступ для записи к параметрам прибора посредством местного дисплея, веб-браузера или программного обеспечения (например, FieldCare, DeviceCare) можно деактивировать с помощью переключателя защиты от записи (DIP-переключателя на основной плате). При активированной аппаратной защите от записи параметры доступны только для чтения.

Прибор поставляется с деактивированной аппаратной защитой от записи.

#### Защита от записи на основе пароля

Доступна установка различных паролей для защиты параметров прибора от записи и доступа к прибору посредством интерфейса WLAN.

- Пользовательский код доступа Доступ для записи к параметрам прибора посредством местного дисплея, веб-браузера или программного обеспечения (например, FieldCare, DeviceCare). Авторизация доступа однозначно регулируется посредством индивидуального пользовательского кода доступа.
- Пароль WLAN Сетевой ключ защищает соединение между устройством управления (например, портативным компьютером или планшетом) и прибором по интерфейсу WLAN, который можно заказать лополнительно.
- Режим инфраструктуры Если прибор работает в режиме инфраструктуры, то пароль WLAN соответствует паролю WLAN, настроенному на стороне оператора.

#### Пользовательский код доступа

Доступ для записи к параметрам прибора посредством местного дисплея,, веб-браузера или программного обеспечения (например FieldCare, DeviceCare) можно защитить произвольно задаваемым пользовательским кодом доступа.

#### WLAN passphrase: работа в качестве точки доступа WLAN

Соединение между управляющим устройством (например, ноутбуком или планшетом) и прибором посредством интерфейса WLAN, который можно заказать дополнительно, защищено сетевым ключом. WLAN-аутентификация сетевого ключа соответствует стандарту IEEE 802.11.

При поставке прибора сетевой ключ устанавливается определенным образом в зависимости от конкретного прибора. Его можно изменить в разделе подменю WLAN settings, параметр параметр WLAN passphrase.

#### Режим инфраструктуры

Соединение между прибором и точкой доступа WLAN защищено посредством SSID и пароля на стороне системы. По вопросам доступа обращайтесь к соответствующему системному администратору.

Общие указания по использованию паролей

- Код доступа и сетевой ключ, установленные в приборе при поставке, следует изменить при вводе в эксплуатацию.
- При создании и управлении кодом доступа и сетевым ключом следуйте общим правилам создания надежных паролей.
- Ответственность за управление и аккуратное обращение с кодом доступа и сетевым ключом лежит на пользователе.

#### Доступ посредством веб-сервера

Эксплуатацию и настройку прибора можно осуществлять с помощью веб-браузера благодаря наличию встроенного веб-сервера. При этом используется соединение через сервисный интерфейс (CDI-RJ45) или интерфейс WLAN. Для исполнений прибора с протоколами связи

<span id="page-11-0"></span>EtherNet/IP и PROFINET подключение также осуществляется через подключение клемм для передачи сигнала с помощью EtherNet/IP или PROFINET (разъем RJ45).

В поставляемых приборах веб-сервер активирован. При необходимости (например, по окончании ввода в эксплуатацию) веб-сервер можно деактивировать в меню параметр Функциональность веб-сервера.

Информацию о приборе и его состоянии на странице входа в систему можно скрыть. За счет этого предотвращается несанкционированный доступ к этой информации.

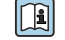

Па Подробные сведения о параметрах прибора см. в документе: «Описание параметров прибора»  $\rightarrow$   $\blacksquare$  133

#### Доступ через OPC-UA

Программный пакет «OPC UA Server» можно использовать для тех вариантов исполнения  $\vert$   $\vert$   $\vert$ прибора, которые пригодны для работы с протоколом связи HART  $\rightarrow \blacksquare$  128.

С помощью программного пакета «ОРС UA Server» прибор может связываться с клиентами ОРС **IJA** 

Доступ к серверу ОРС UA, встроенному в прибор, можно получить через точку доступа WLAN с помошью интерфейса WLAN (который можно заказать дополнительно) или через сервисный интерфейс (CDI-RJ45) по сети Ethernet. Права доступа и авторизация задаются в отдельной конфигурации.

Согласно спецификации ОРС UA (МЭК 62541) поддерживаются следующие режимы безопасности:

- Не выбрано:
- $\blacksquare$  Basic128Rsa15 сигнатура;
- $\blacksquare$  Basic128Rsa15 сигнатура и шифрование.

Доступ через сервисный интерфейс (CDI-RJ45)

Прибор можно полключить к сети через сервисный интерфейс (CDI-RI45). Специальные функции прибора гарантируют безопасную работу прибора в сети.

Рекомендуется использовать актуальные отраслевые стандарты и нормативы, разработанные национальными и международными комитетами по безопасности, например MЭК/ISA62443 или IEEE. Сюда относятся такие меры организационной безопасности, как назначение авторизации доступа, а также такие технические меры, как сегментация сети.

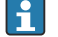

Преобразователи во взрывозащищенном исполнении Ex de запрещается подключать через сервисный интерфейс (CDI-RJ45)!

Код заказа «Сертификат преобразователя и датчика», опции (Ex de): BA, BB, C1, C2, GA, GB, MA, MB, NA, NB

Прибор можно интегрировать в кольцевую топологию. Прибор интегрируется с помощью l - I подключения клемм для передачи сигнала (выход 1) и подключения к сервисному интерфейсу (CDI-RI45).

# Вход

<span id="page-12-0"></span>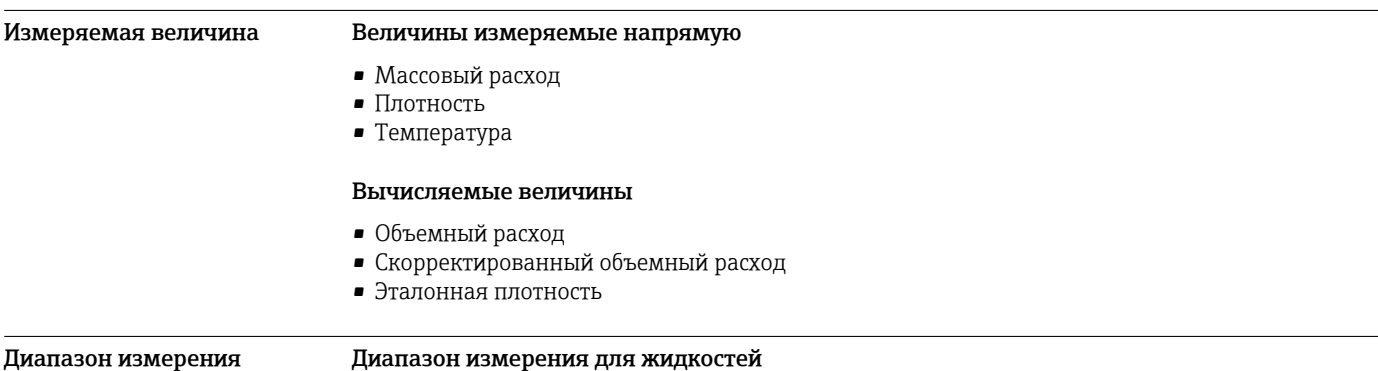

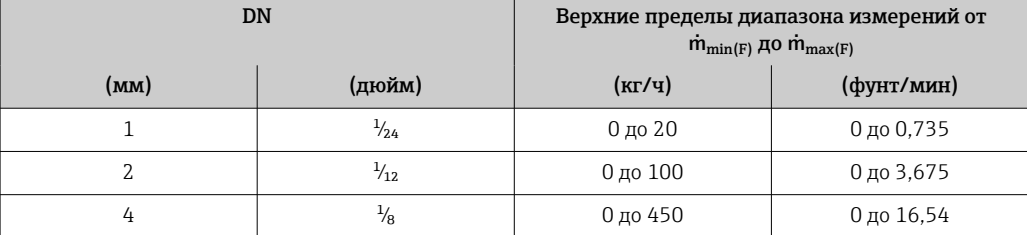

### Диапазон измерения для газов

Верхний предел измерений зависит от плотности и скорости распространения звуковой волны в измеряемом газе и может быть определен по следующей формуле:  $\dot{m}_{\text{max(G)}} = \text{MHUMym (}\dot{m}_{\text{max(F)}} \cdot \rho_G : x ; \rho_G \cdot c_G \cdot \pi/2 \cdot (d_i)^2 \cdot 3600)$ 

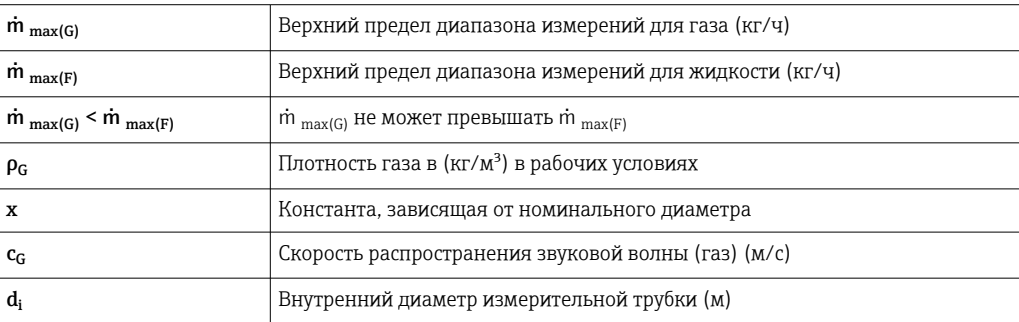

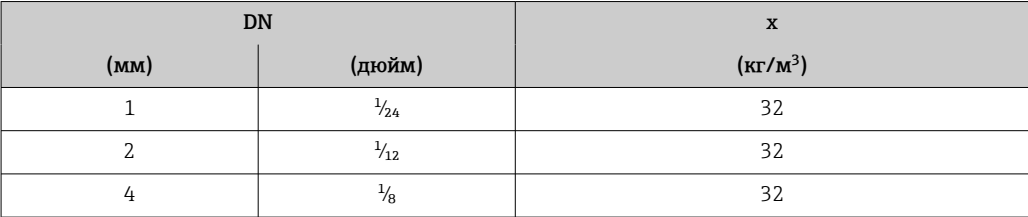

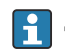

Для определения диапазона измерений используется программное обеспечение для определения размеров – *Applicator* [→ 131.](#page-130-0)

# Пример расчета для газа

• Датчик: Promass A, DN 2

- $\blacksquare$  Газ: воздух плотностью 11,9 kg/m<sup>3</sup> (при 20 °С и 10 бар)
- Диапазон измерений (жидкость): 100 кг/ч
- $x = 32 \text{ кг/м}^3$  (для Promass A, DN 2)

Максимальный верхний предел диапазона измерений:

 $m_{\text{max(G)}} = m_{\text{max(F)}} \cdot \rho_G : x = 100 \text{ kT} / y \cdot 11.9 \text{ kg} / m^3 : 32 \text{ kg} / m^3 = 37.2 \text{ kT} / y$ 

<span id="page-13-0"></span>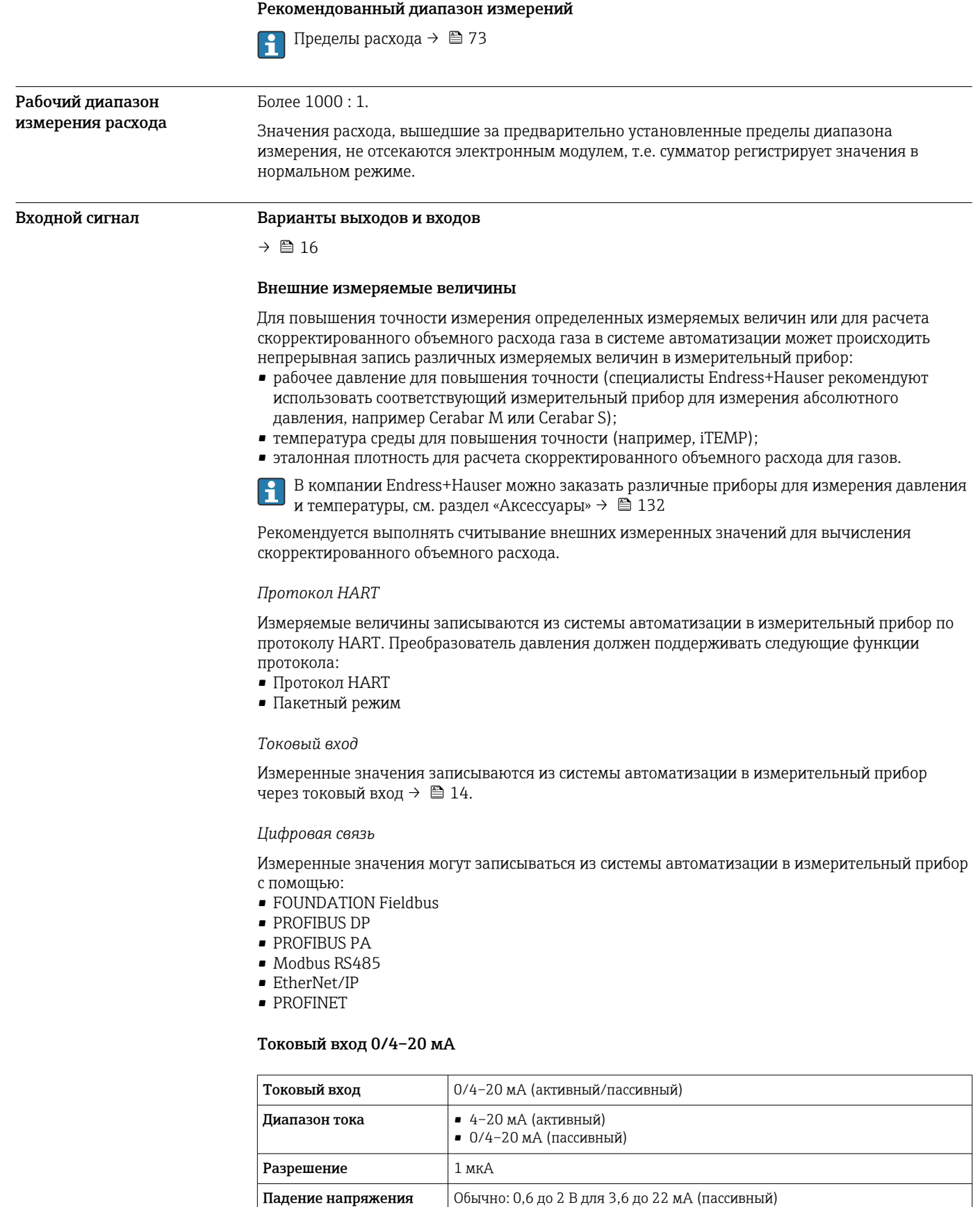

 $\leq$  30 В (пассивный)

Максимальное входное

напряжение

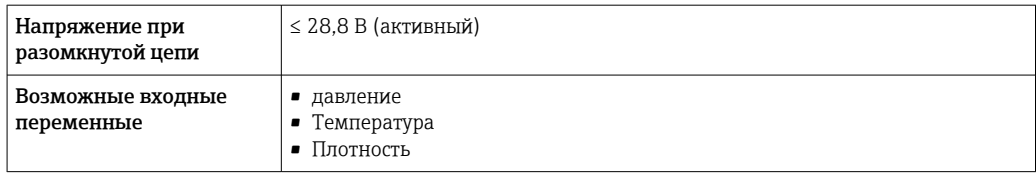

# Входной сигнал состояния

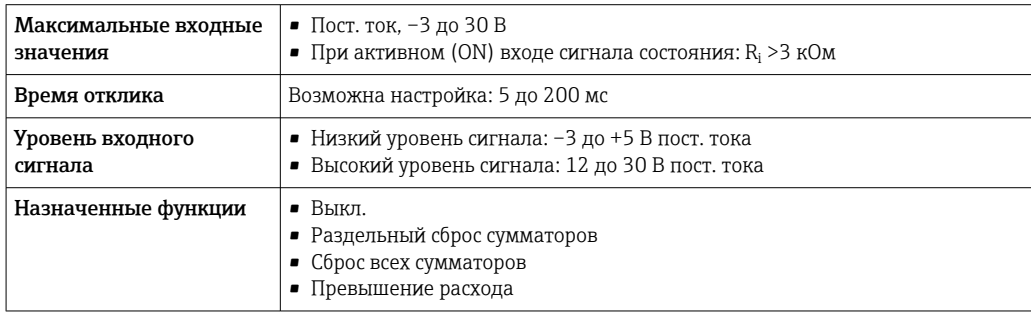

# Выход

<span id="page-15-0"></span>Варианты выходов и входов

В зависимости от опции, выбранной для выхода/входа 1, для других выходов и входов доступны различные опции. Для каждого из выходов/входов 1 ... 4 можно выбрать только одну опцию. Следующую таблицу следует читать по вертикали (↓).

Пример: если для выхода/входа 1 была выбрана опция BA (токовый выход 4–20 мА HART), то для выхода 2 доступна одна из опций A, B, D, E, F, H, I или J, и одна из опций A, B, D, E, F, H, I или J доступна для выходов 3 и 4.

#### Выход/вход 1 и опции для выхода/входа 2

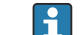

Опции для выхода/входа 3 и 4

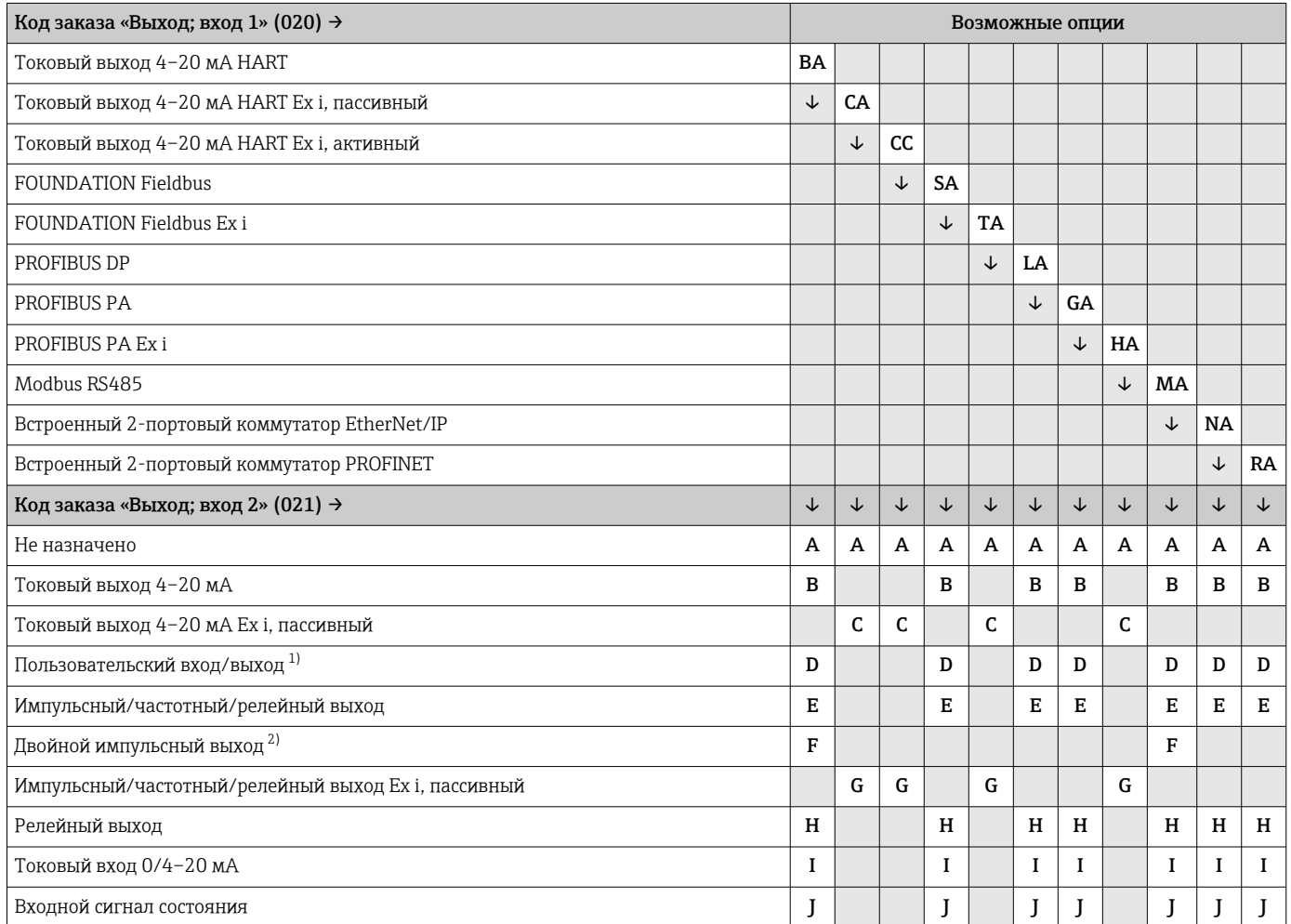

1) В качестве пользовательского входа/выхода можно назначить определенный вход или выход → ■ 23.

2) Если для выхода/входа 2 (021) выбран двойной импульсный выход (F), то для выхода/входа 3 (022) доступна к выбору только опция двойного импульсного выхода (F).

# Выход/вход 1 и опции для выхода/входа 3 и 4

 $\Box$ Опции для выхода/входа 2  $\rightarrow \Box$ 16

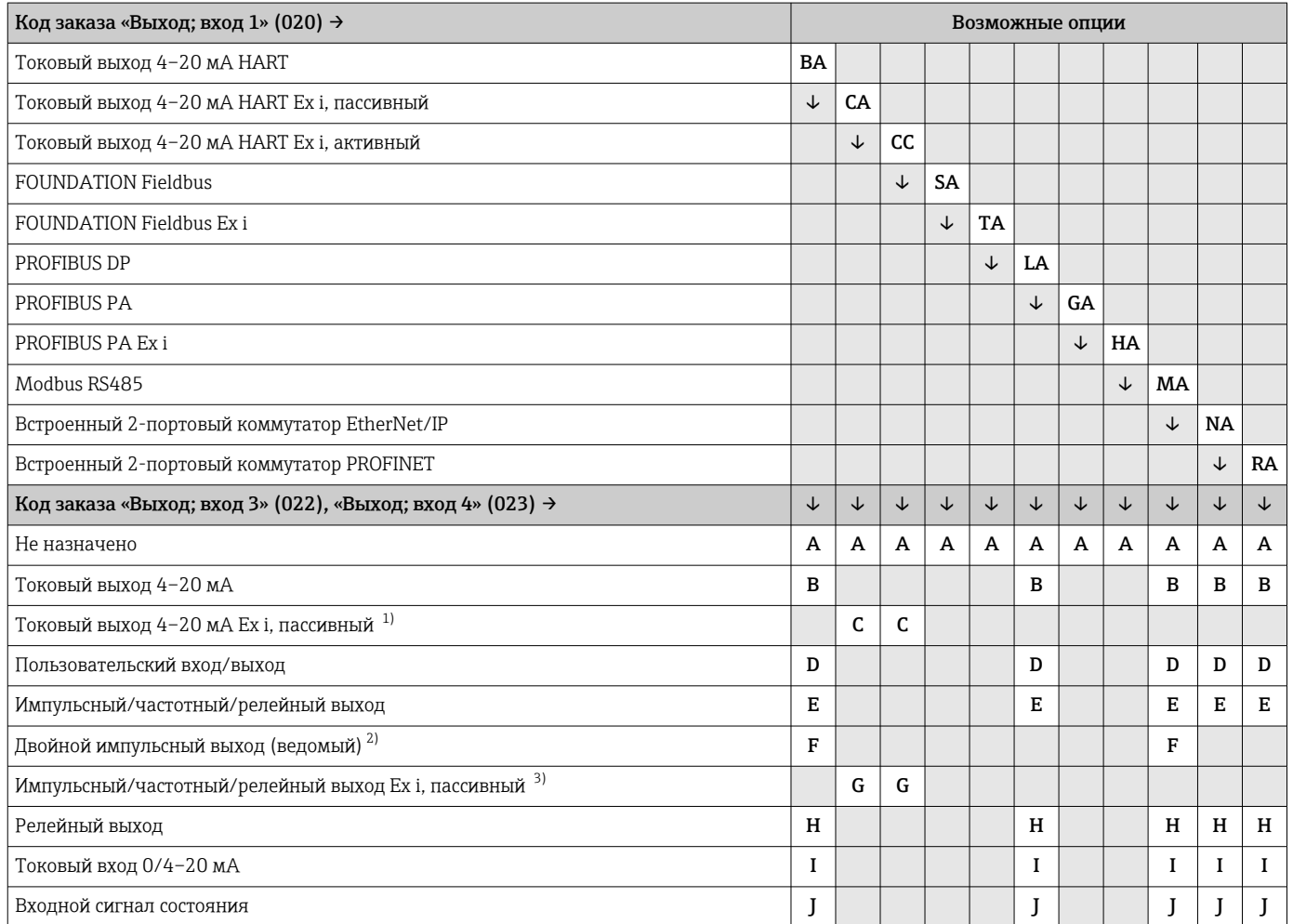

1) Для выхода/входа 4 токовый выход 4–20 мА Ex i, пассивный (C), не предусмотрен.<br>2) Опция двойного импульсного выхода (F) недоступна для входа/выхода 4.

2) Опция двойного импульсного выхода (F) недоступна для входа/выхода 4.<br>2) Пля выхода/входа 4 импульсный/частотный/релейный выход Ех і, пассиві

3) Для выхода/входа 4 импульсный/частотный/релейный выход Ex i, пассивный (G), не предусмотрен.

# <span id="page-17-0"></span>Выходной сигнал Токовый выход 4–20 мА HART

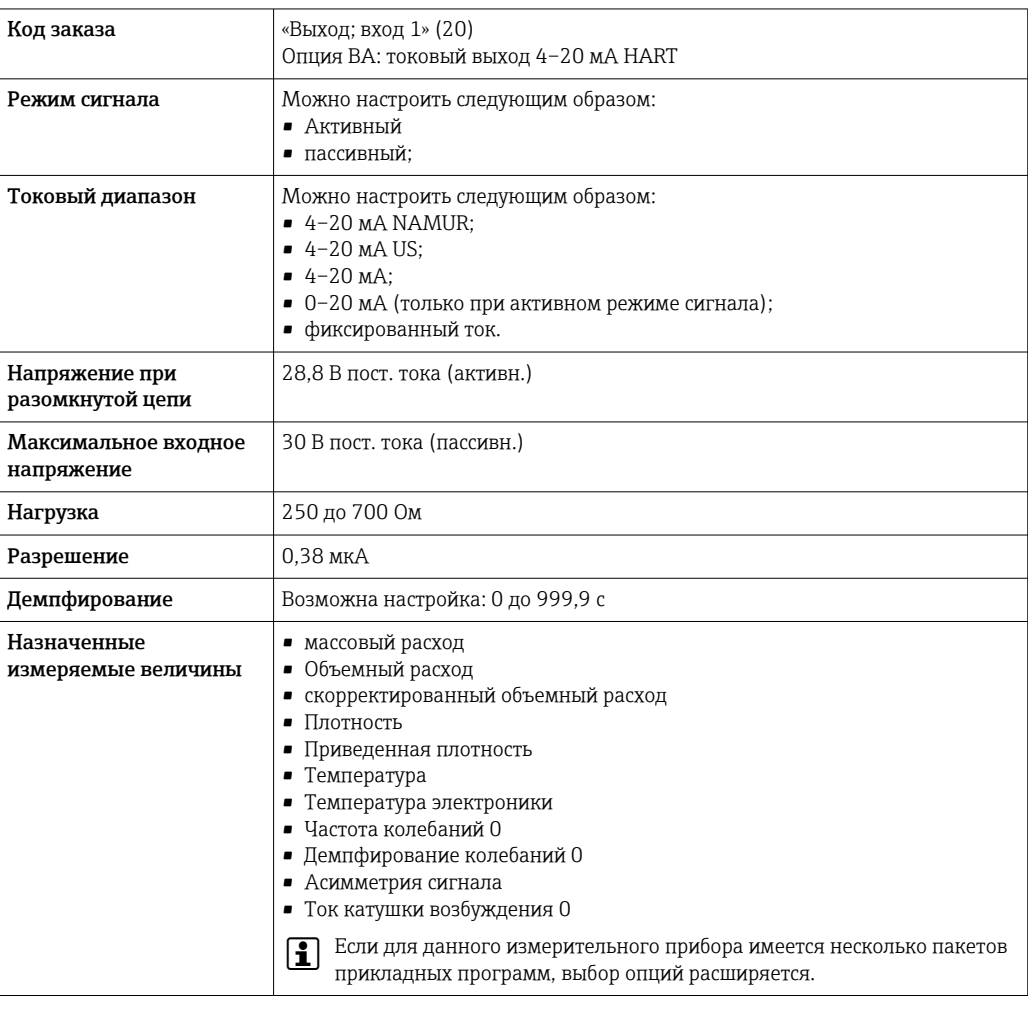

# Токовый выход 4–20 мА HART Ex i

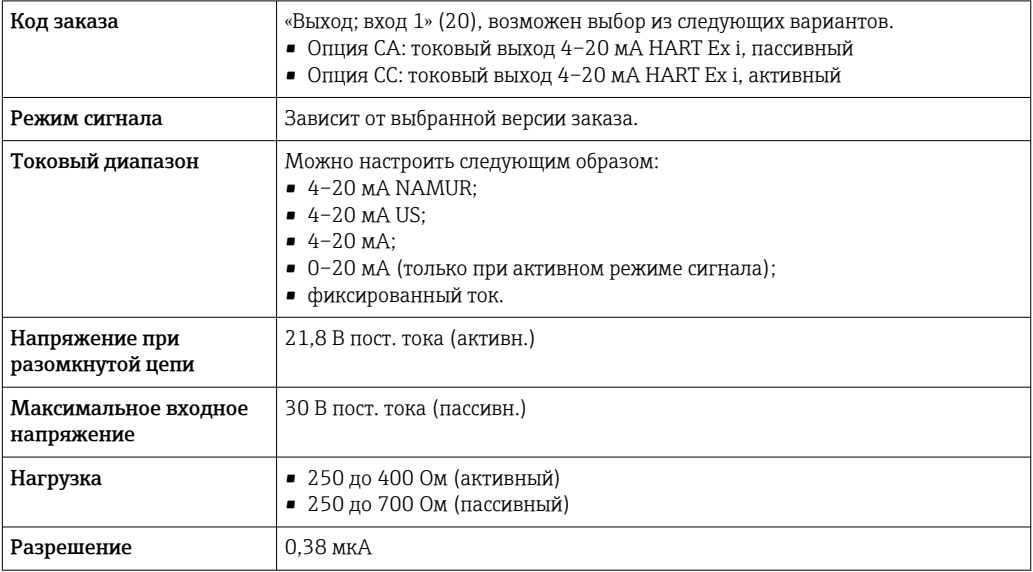

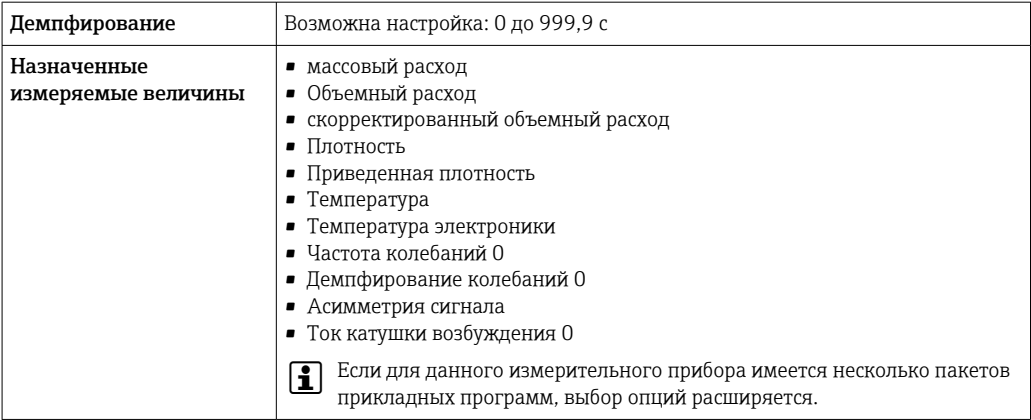

# **FOUNDATION Fieldbus**

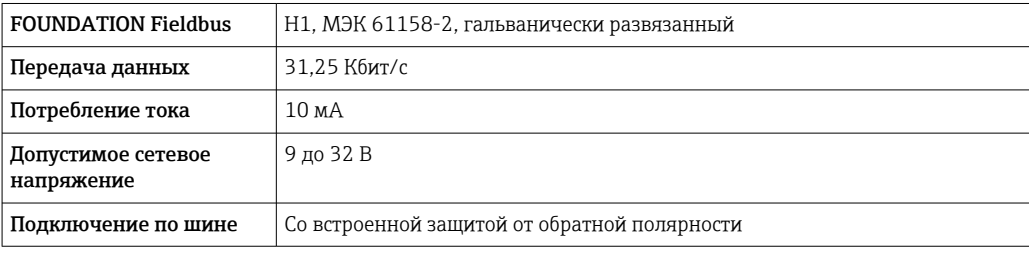

# **PROFIBUS DP**

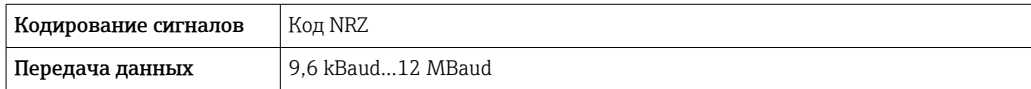

# PROFIBUS PA

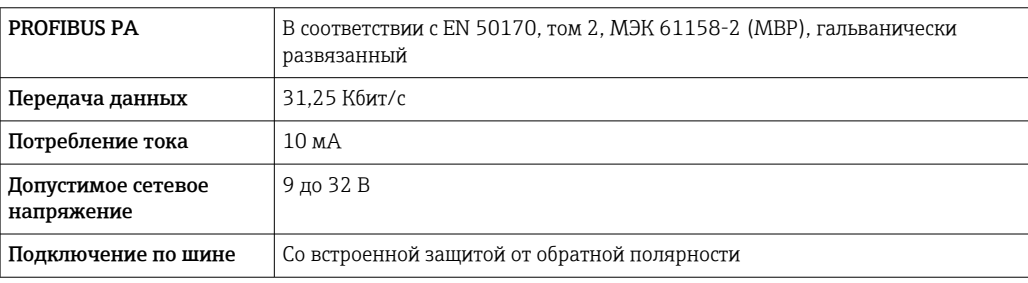

# Modbus RS485

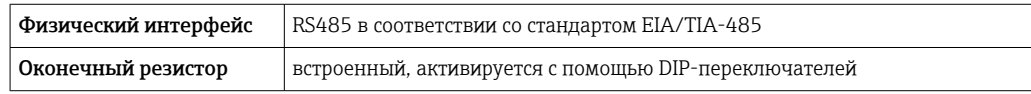

# ${\tt EtherNet/IP}$

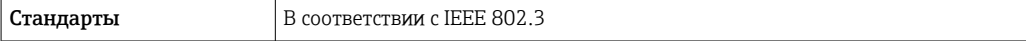

# **PROFINET**

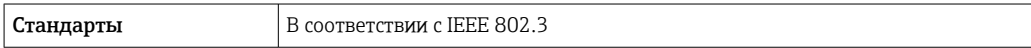

# Токовый выход 4–20 мА

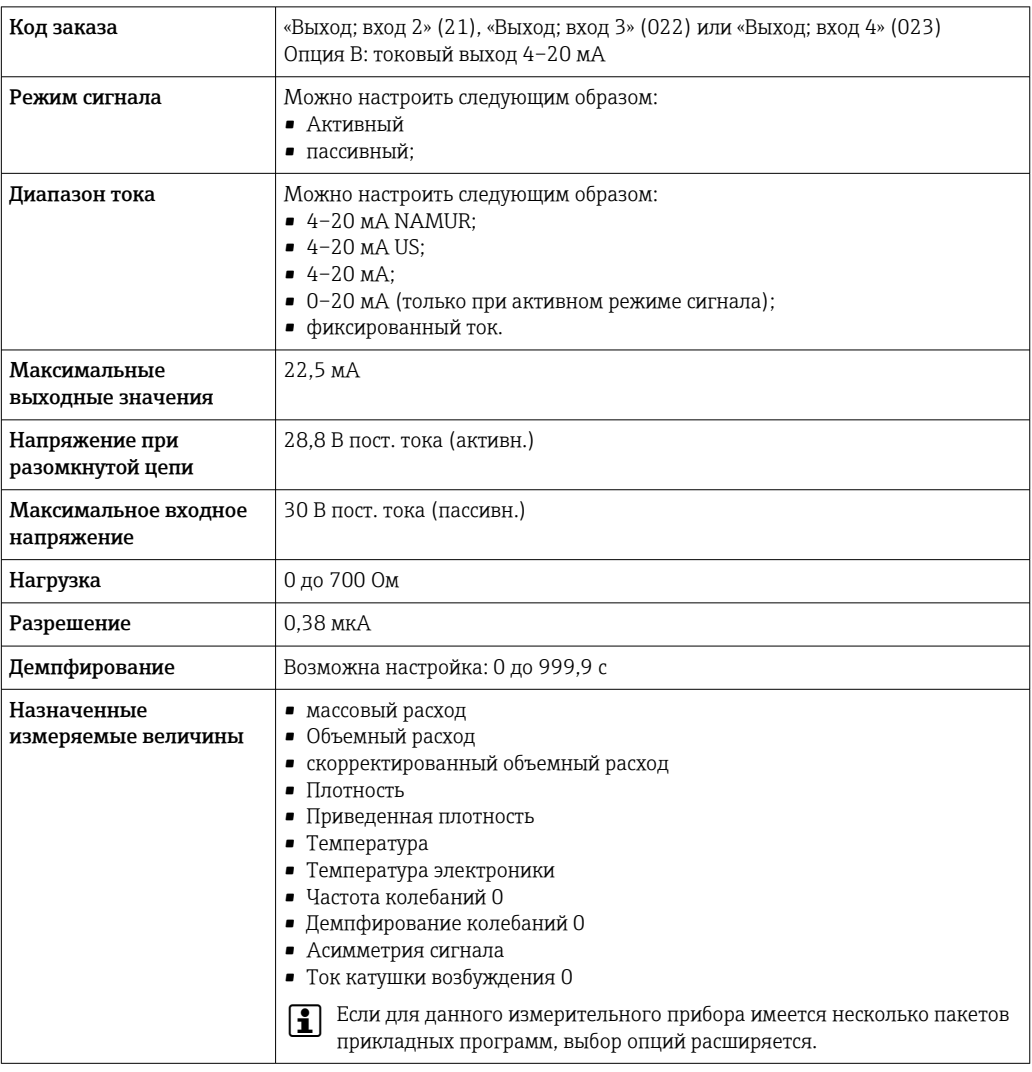

# Токовый выход 4–20 мА Ex i, пассивный

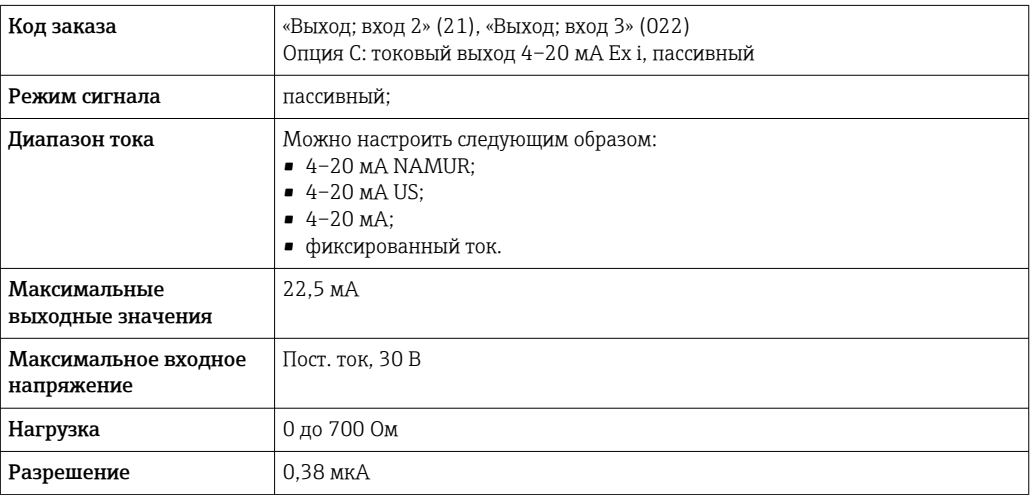

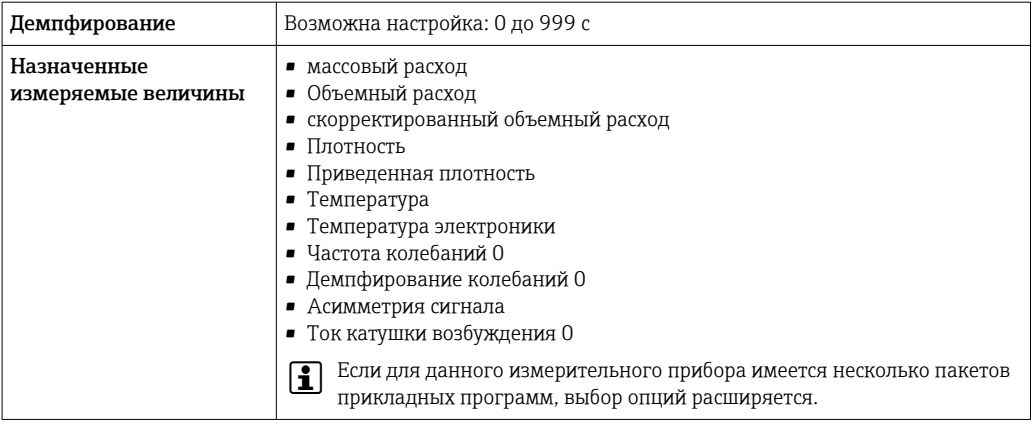

# Импульсный/частотный/релейный выход

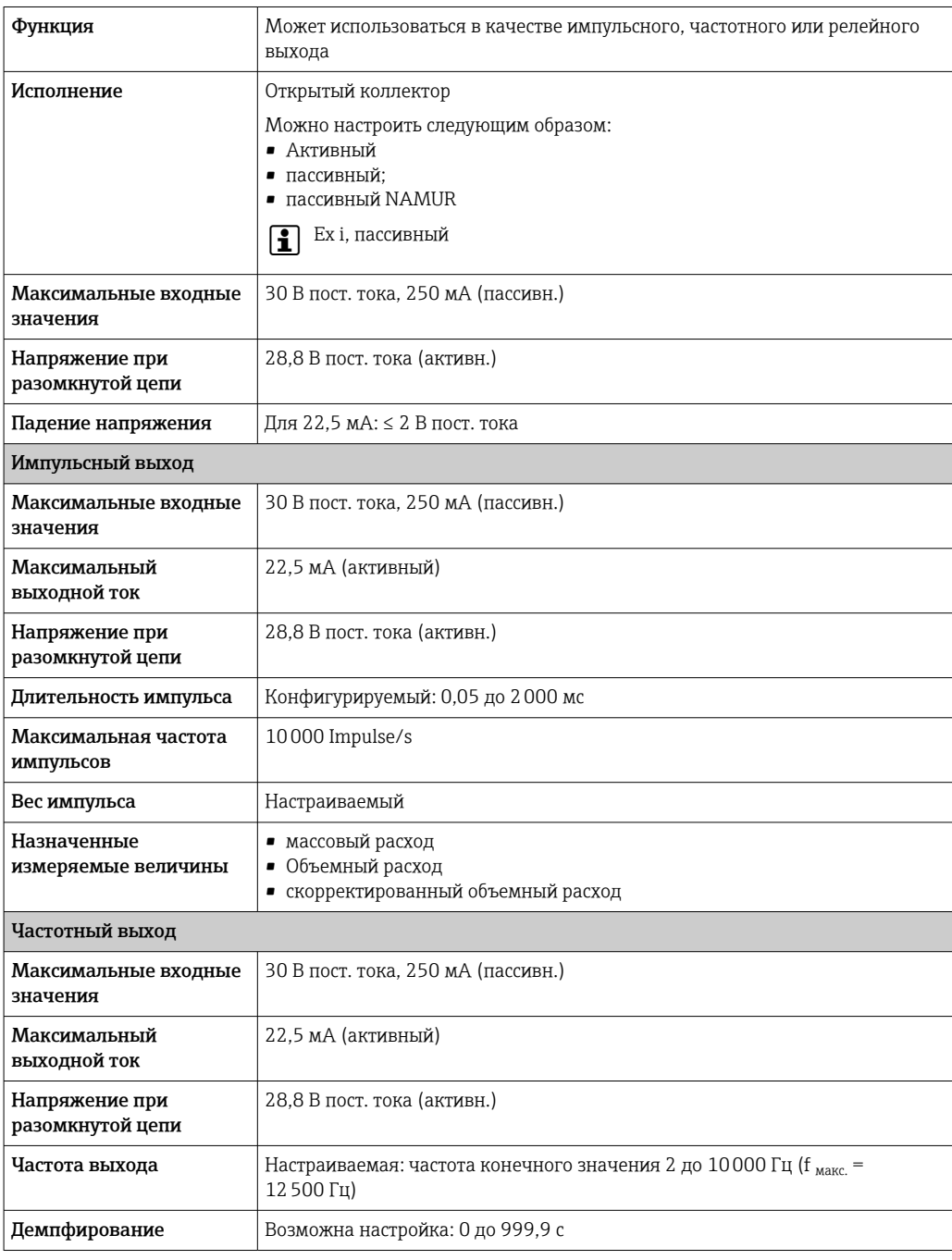

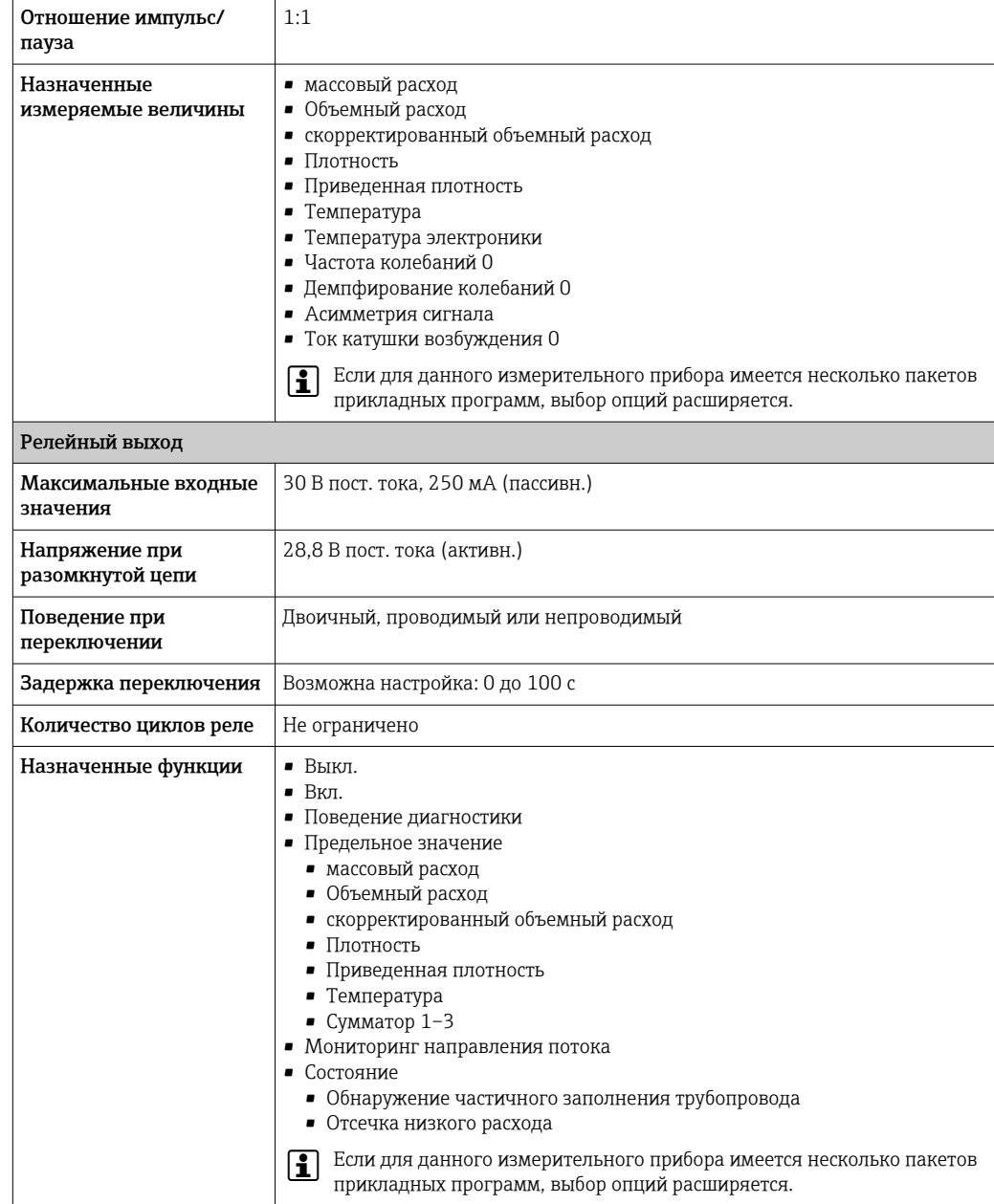

# Двойной импульсный выход

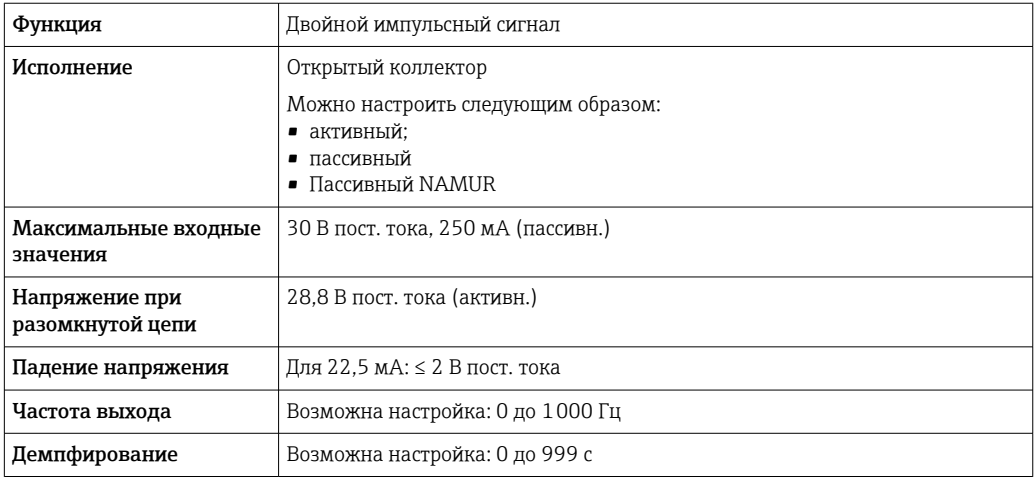

<span id="page-22-0"></span>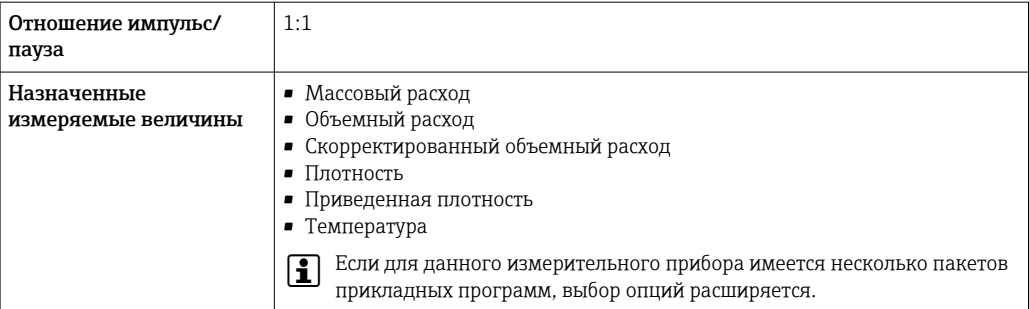

#### Релейный выход

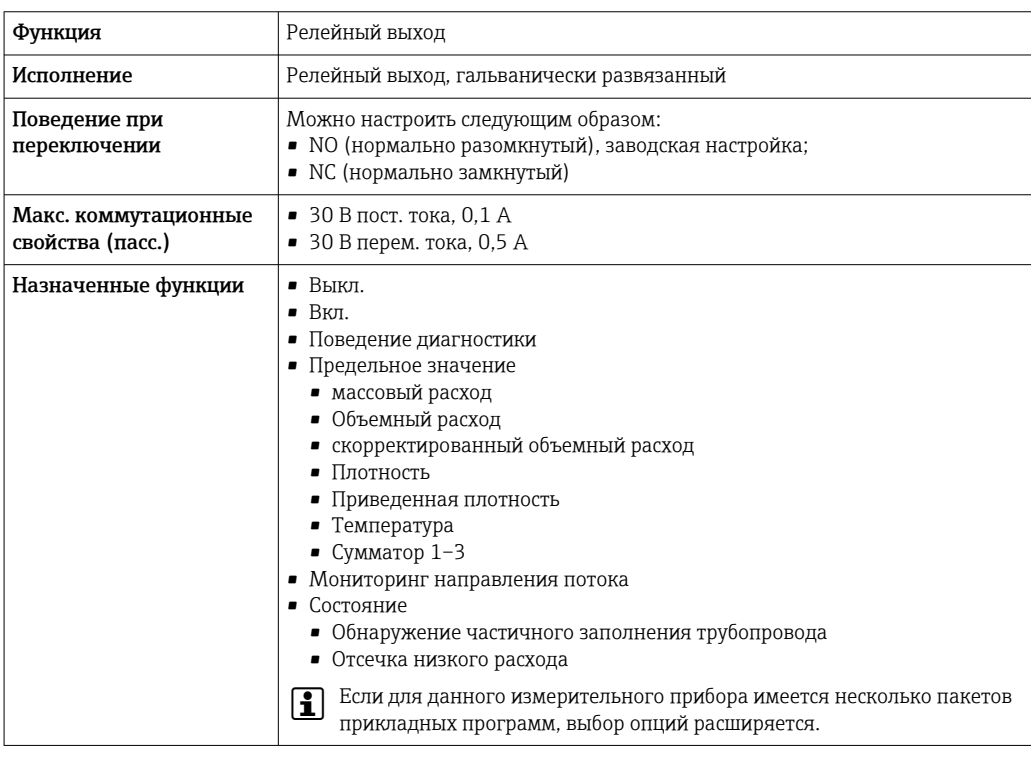

#### Пользовательский вход/выход

В процессе ввода в эксплуатацию пользовательскому входу/выходу присваивается один конкретный вход или выход (настраиваемый вход/выход).

Для назначения доступны следующие входы и выходы:

- токовый выход 4-20 мА (активный) или 0/4-20 мА (пассивный);
- импульсный/частотный/релейный выход;
- токовый вход 4-20 мА (активный) или 0/4-20 мА (пассивный);
- входной сигнал состояния.

В этом разделе описываются технические значения, соответствующие значениям входов и выходов.

### Аварийный сигнал

В зависимости от интерфейса информация о сбое выводится следующим образом:

#### Токовый выход HART

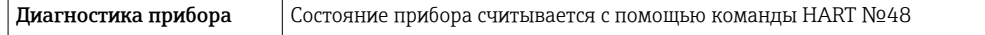

#### PROFIBUS PA

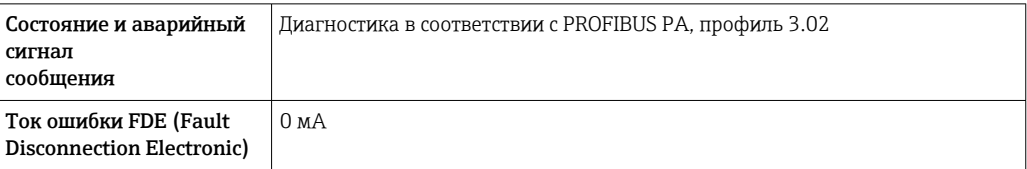

### PROFIBUS DP

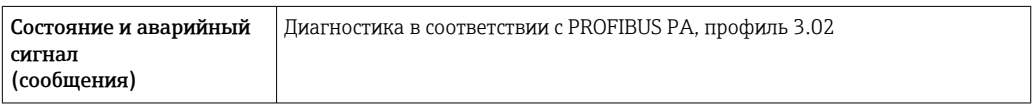

# EtherNet/IP

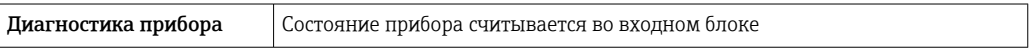

# PROFINET

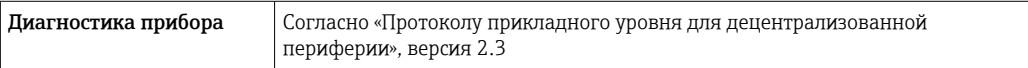

# FOUNDATION Fieldbus

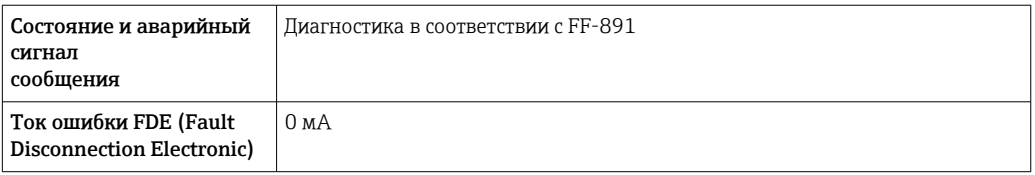

### Modbus RS485

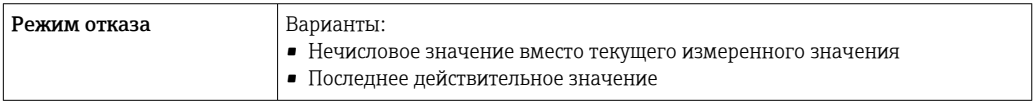

# Токовый выход 0/4...20 мА

# *4 ... 20 мА*

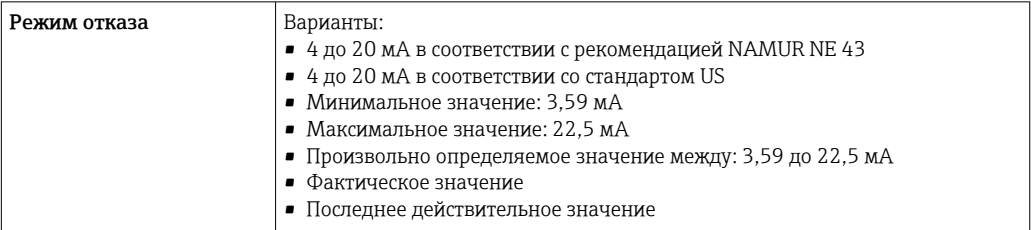

# *0 ... 20 мА*

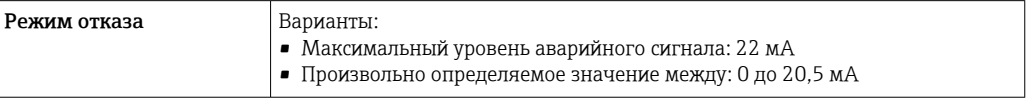

# Импульсный/частотный/переключающий выход

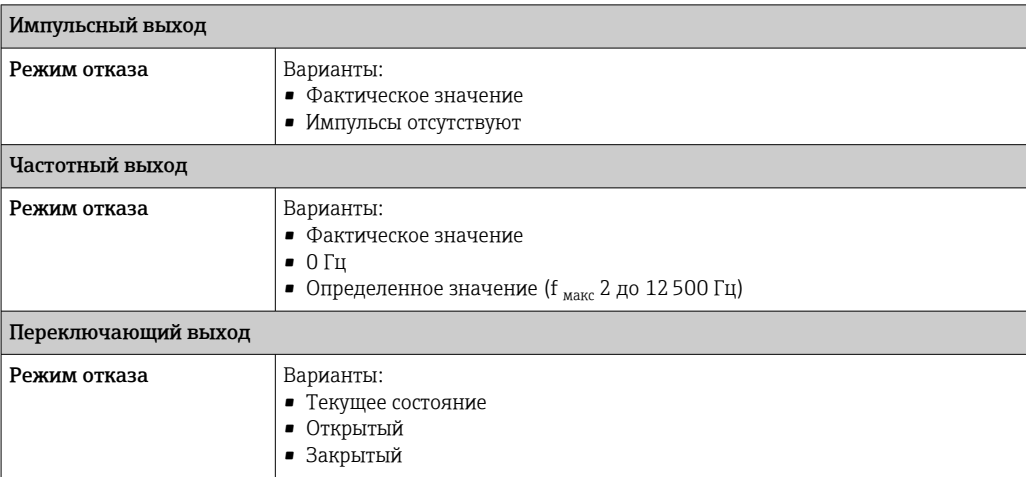

### Релейный выход

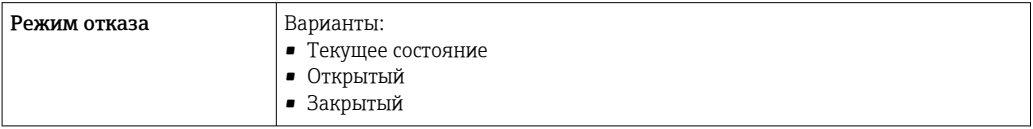

#### Местный дисплей

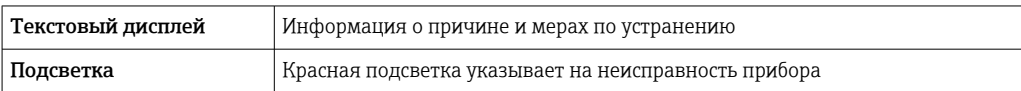

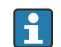

Сигнал состояния в соответствии с рекомендацией NAMUR NE 107

### Интерфейс/протокол

- По системе цифровой связи:
- Протокол HART
- FOUNDATION Fieldbus
- PROFIBUS PA
- PROFIBUS DP
- Modbus RS485
- EtherNet/IP
- PROFINET
- Через сервисный интерфейс
	- Сервисный интерфейс CDI-RJ45
	- Интерфейс WLAN

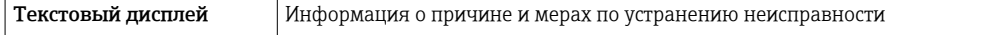

Дополнительная информация о дистанционном управлении  $\rightarrow$   $\blacksquare$  110  $\mid$  -  $\mid$ 

#### Веб-браузер

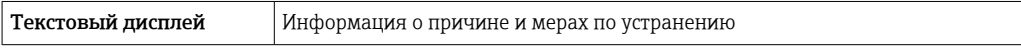

# <span id="page-25-0"></span>Светодиодные индикаторы (LED)

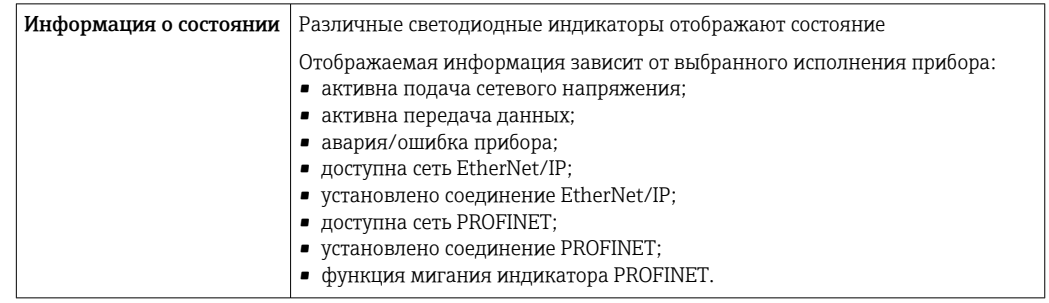

# Нагрузка Выходной сигнал  $\rightarrow$   $\blacksquare$  18

# Данные по взрывозащищенному подключению

# Значения, связанные с обеспечением безопасности

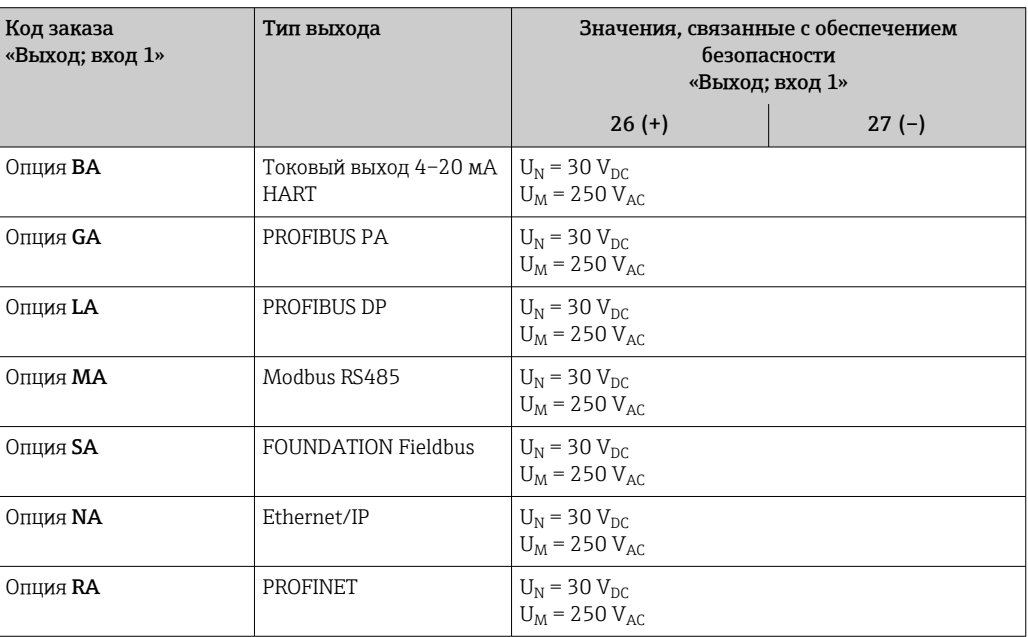

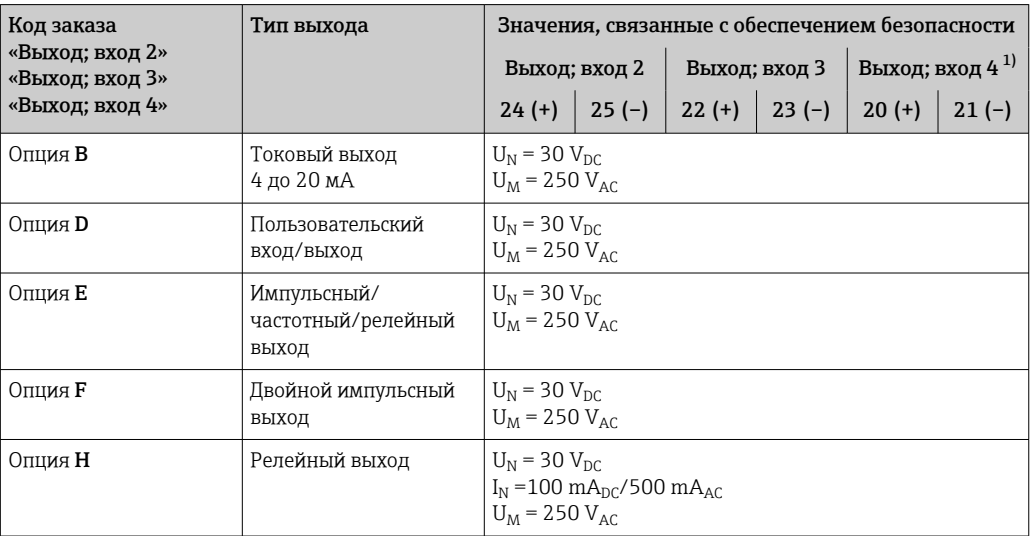

<span id="page-26-0"></span>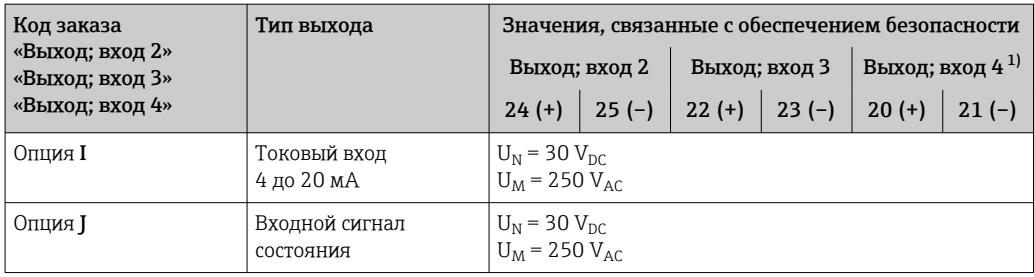

 $1)$ Код заказа «Выход; вход 4» доступен только для прибора Proline 500 с цифровым преобразователем.

#### Значения для искробезопасного исполнения

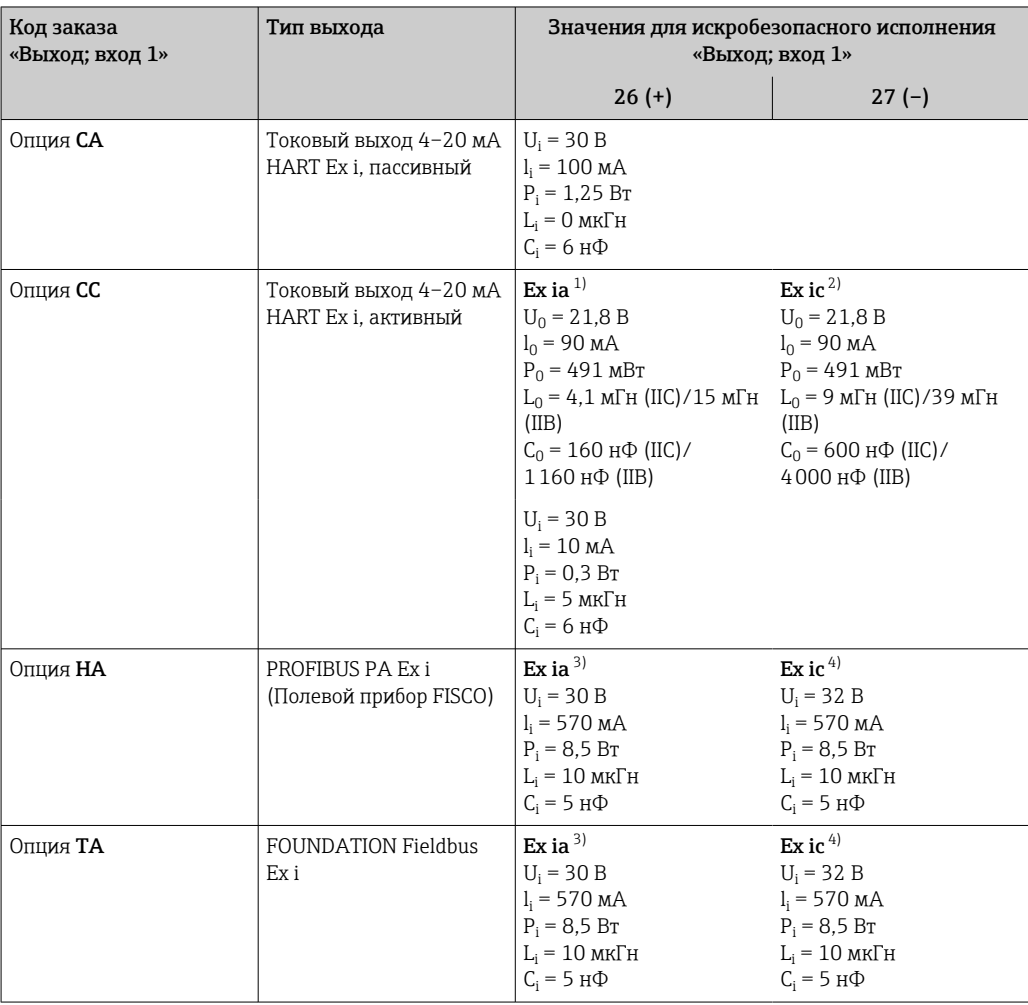

 $1)$ Доступно только для исполнения «Зона 1, класс I, раздел 1»

 $2)$ Доступно только для исполнения «Зона 2, класс I, раздел 2» и только для прибора Proline 500 с цифровым преобразователем

 $3)$ Доступно только для исполнения «Зона 1, класс I, раздел 1»

 $4)$ .<br>Доступно только для исполнения «Зона 2, класс I, раздел 2» и только для прибора Proline 500 с цифровым преобразователем

<span id="page-27-0"></span>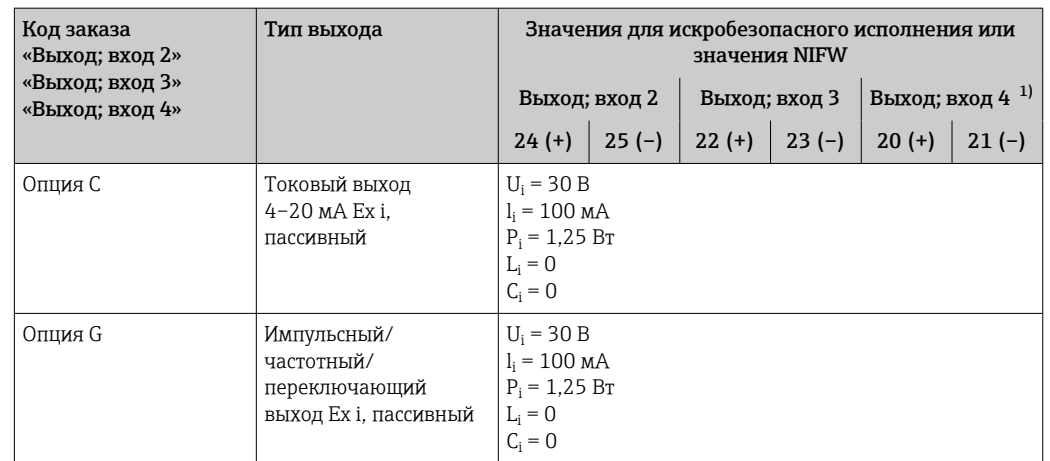

1) Код заказа «Выход; вход 4» доступна только для прибора Proline 500 с цифровым преобразователем.

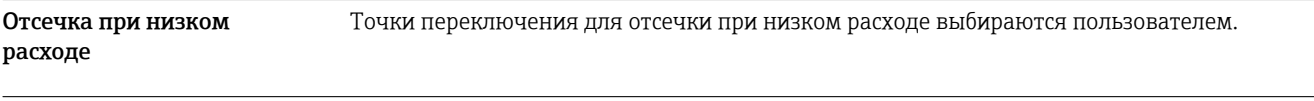

Гальваническая развязка Выходы гальванически развязаны друг с другом и с землей (PE).

Данные протокола HART

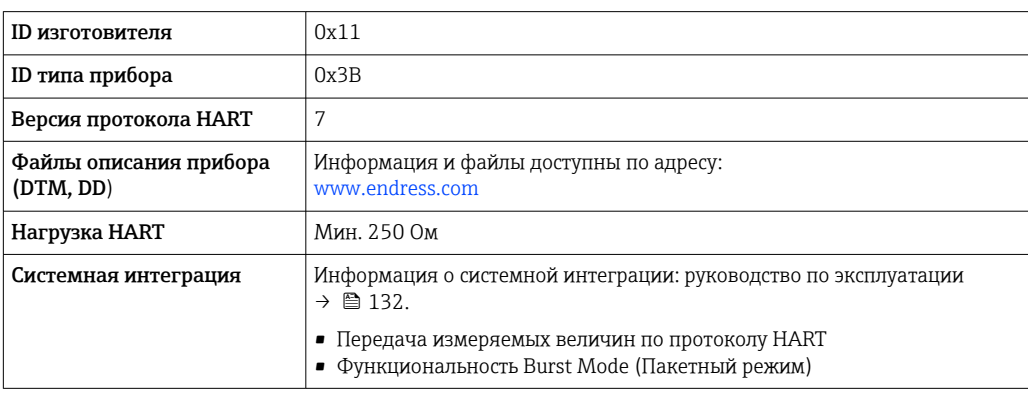

# FOUNDATION Fieldbus

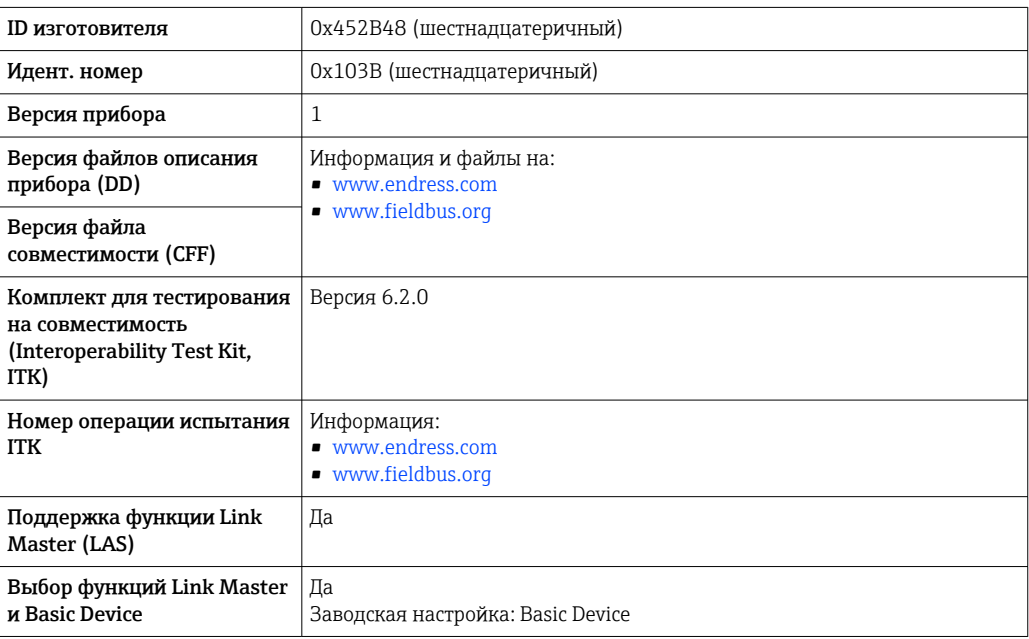

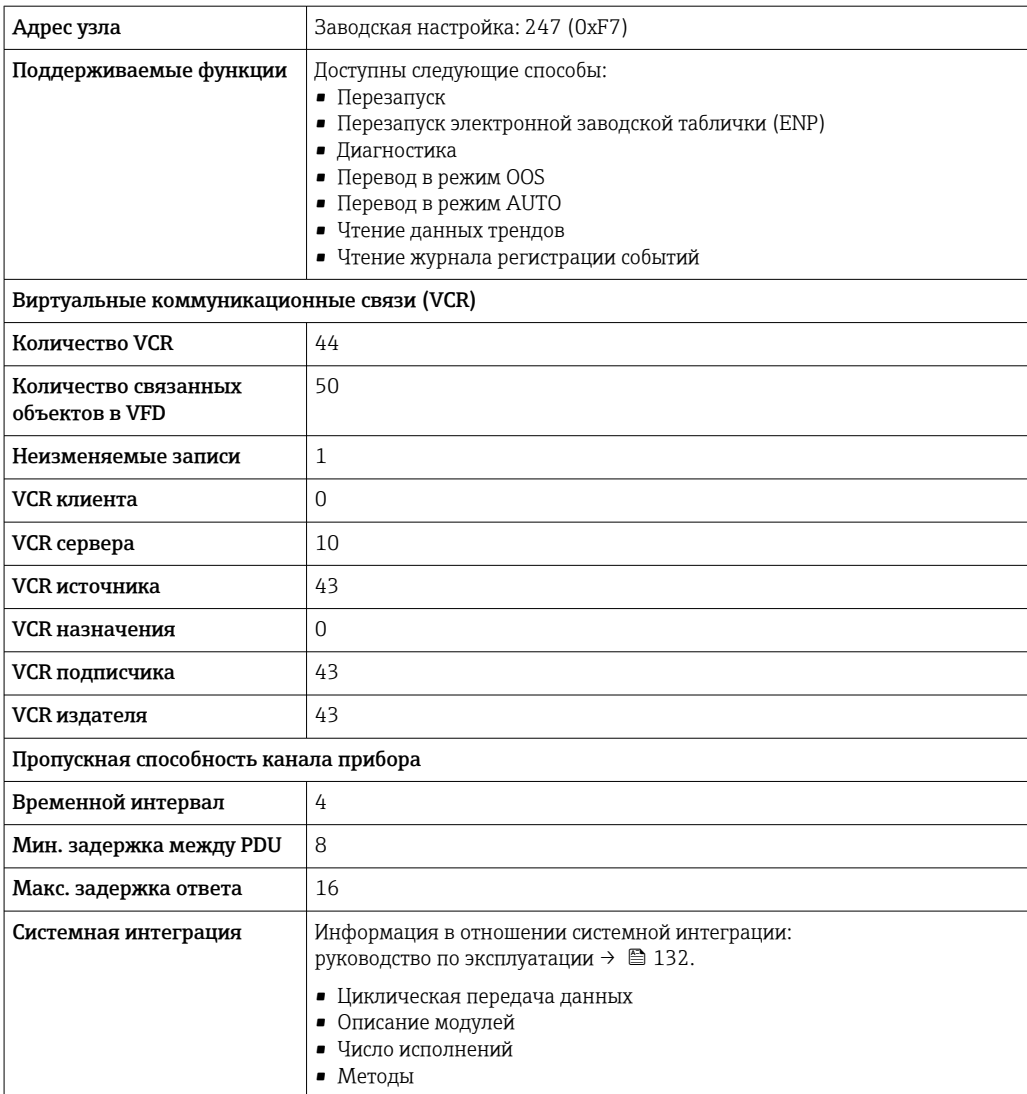

# PROFIBUS DP

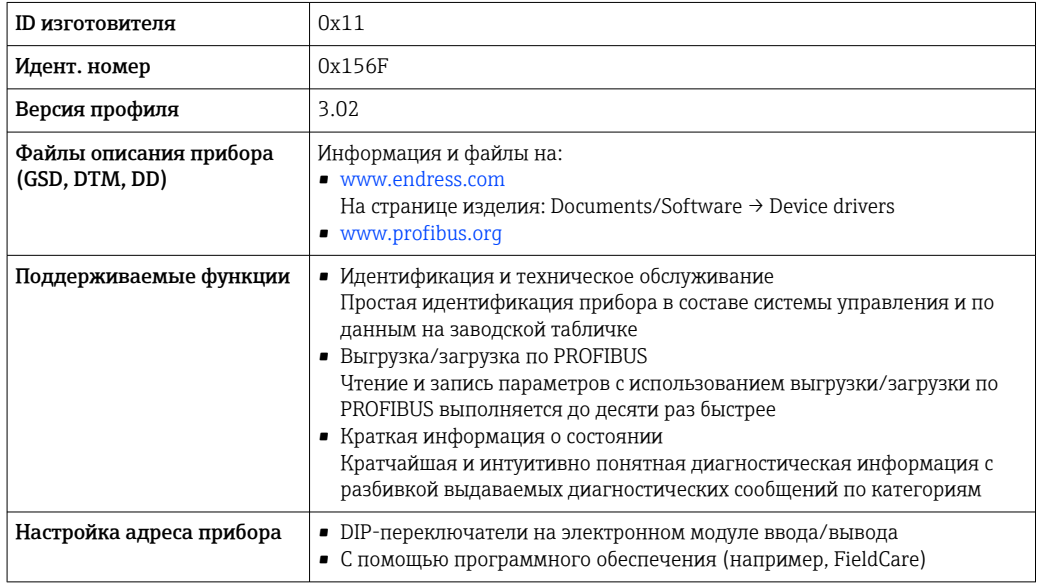

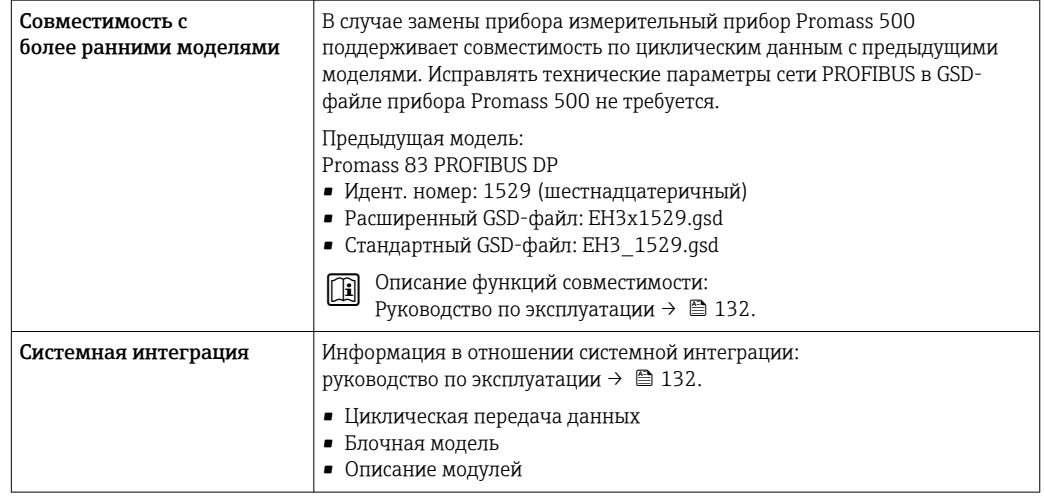

# PROFIBUS PA

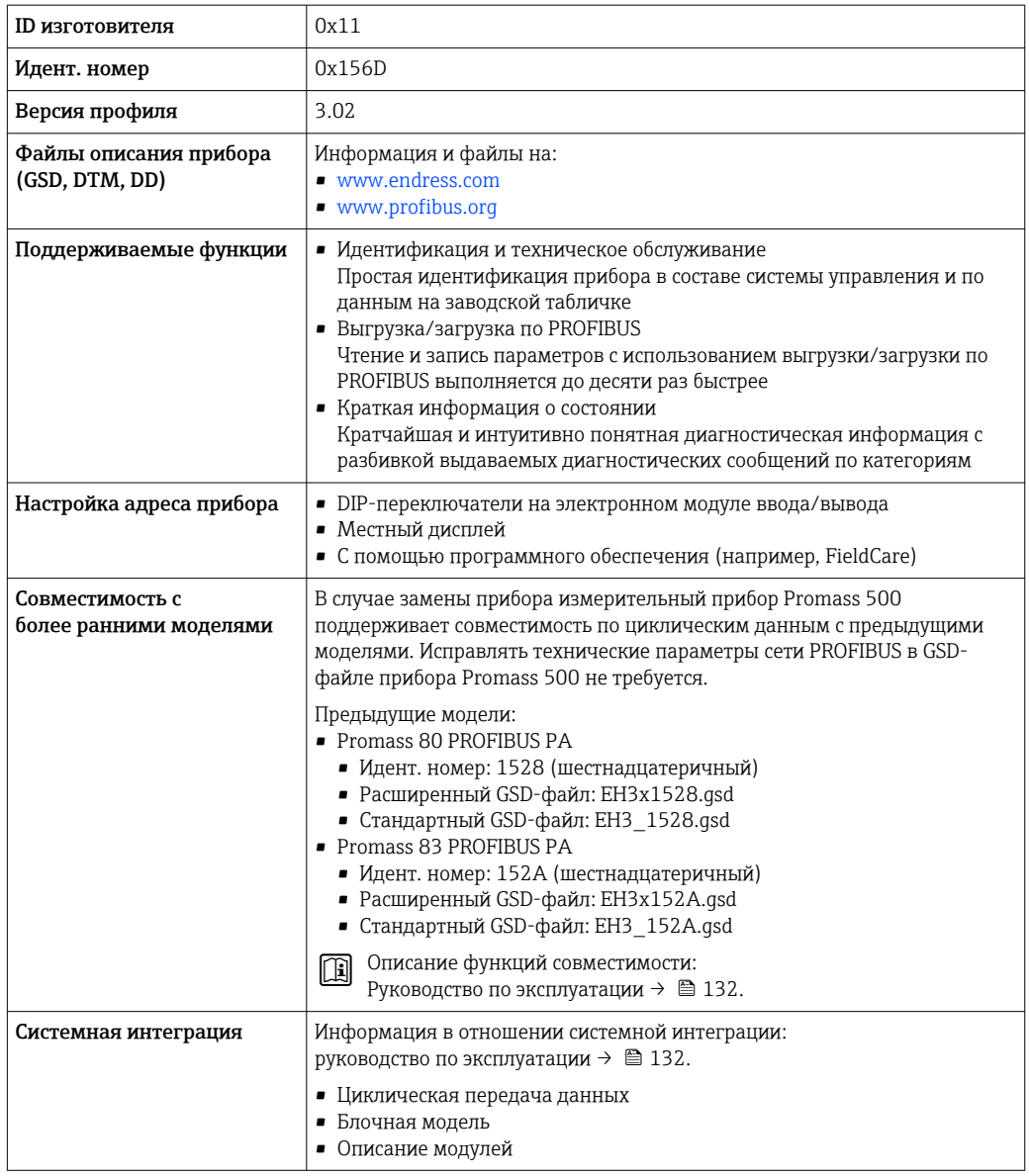

#### Modbus RS485

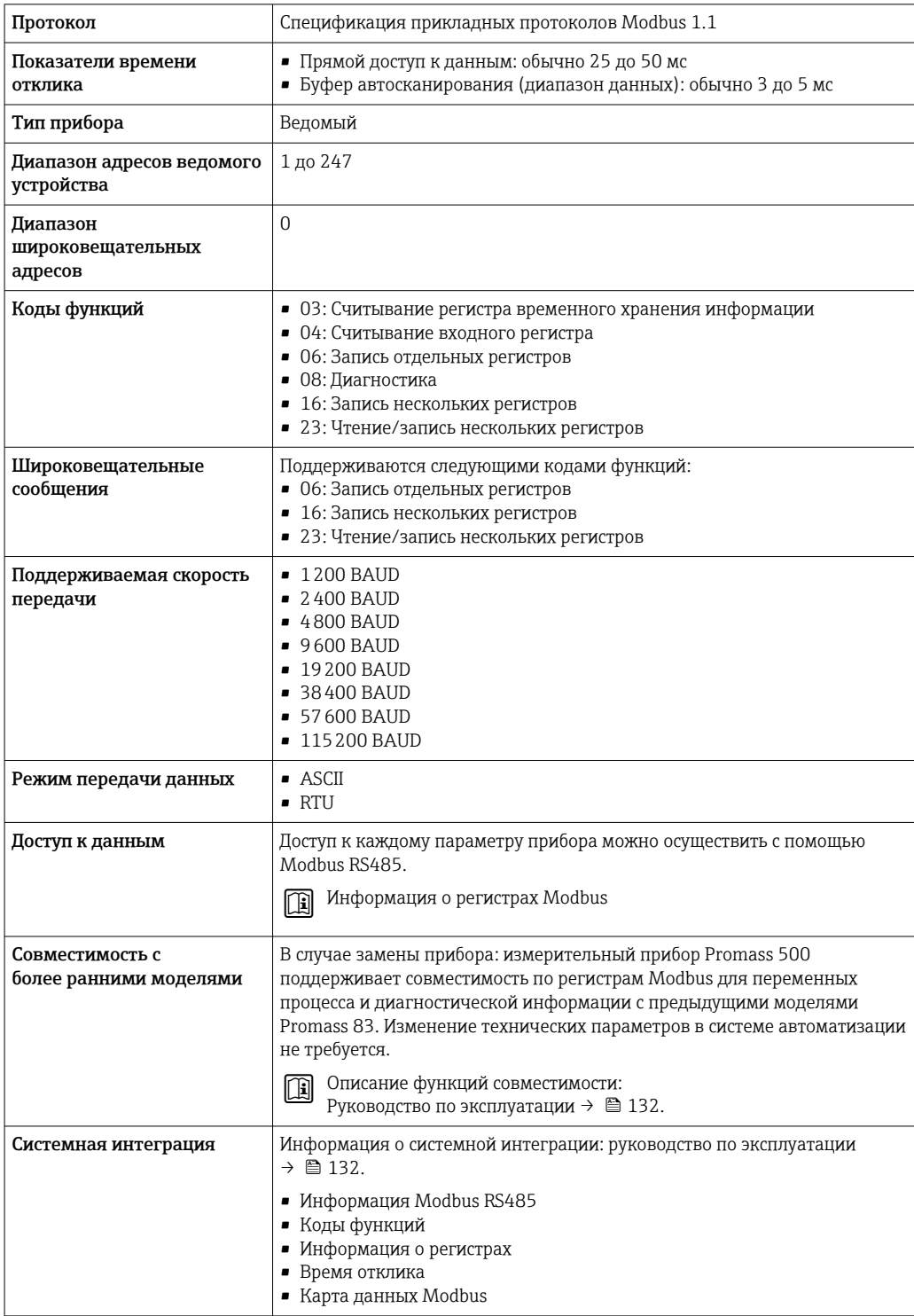

# EtherNet/IP

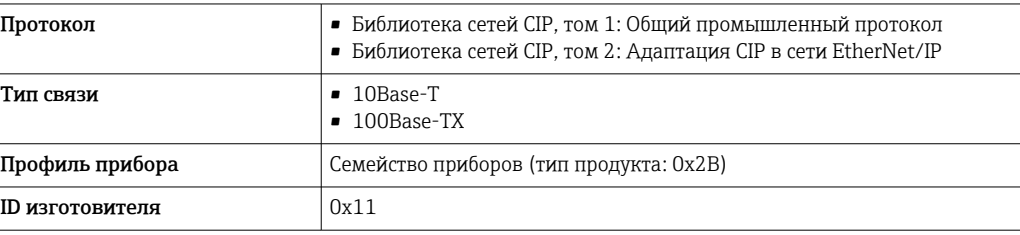

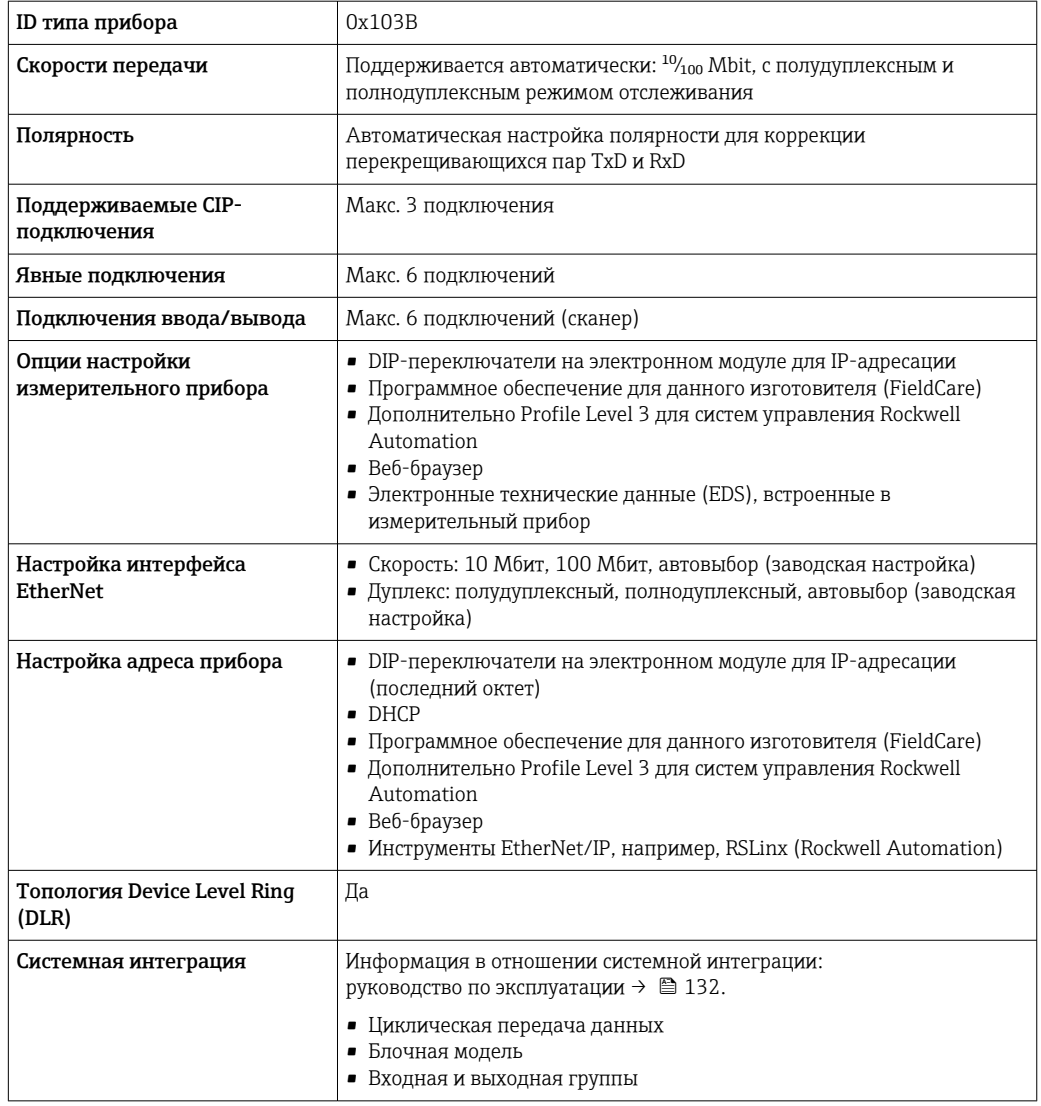

# **PROFINET**

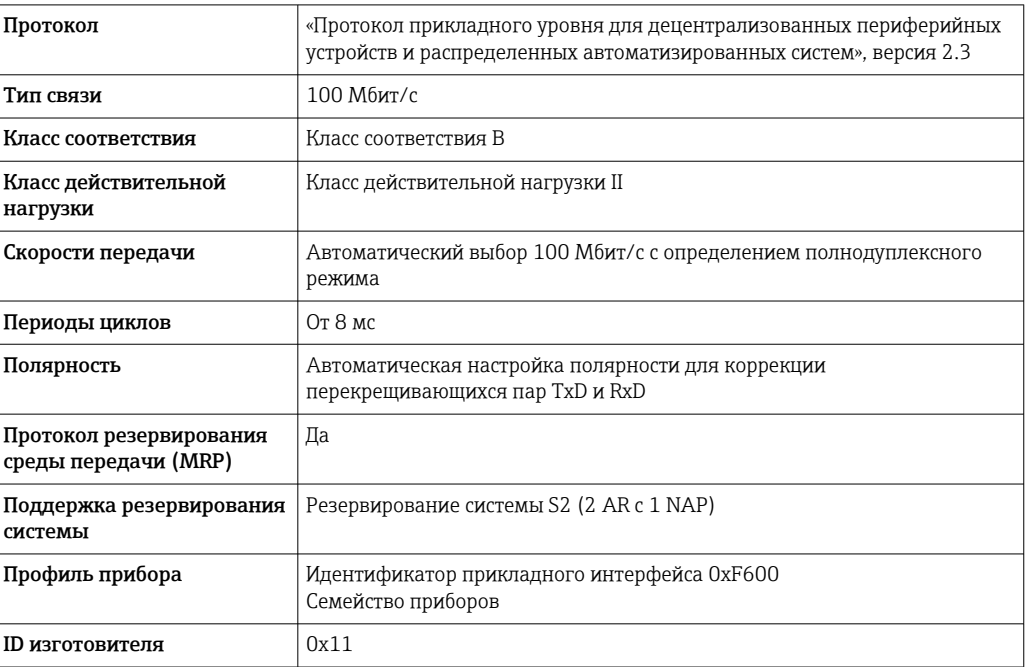

<span id="page-32-0"></span>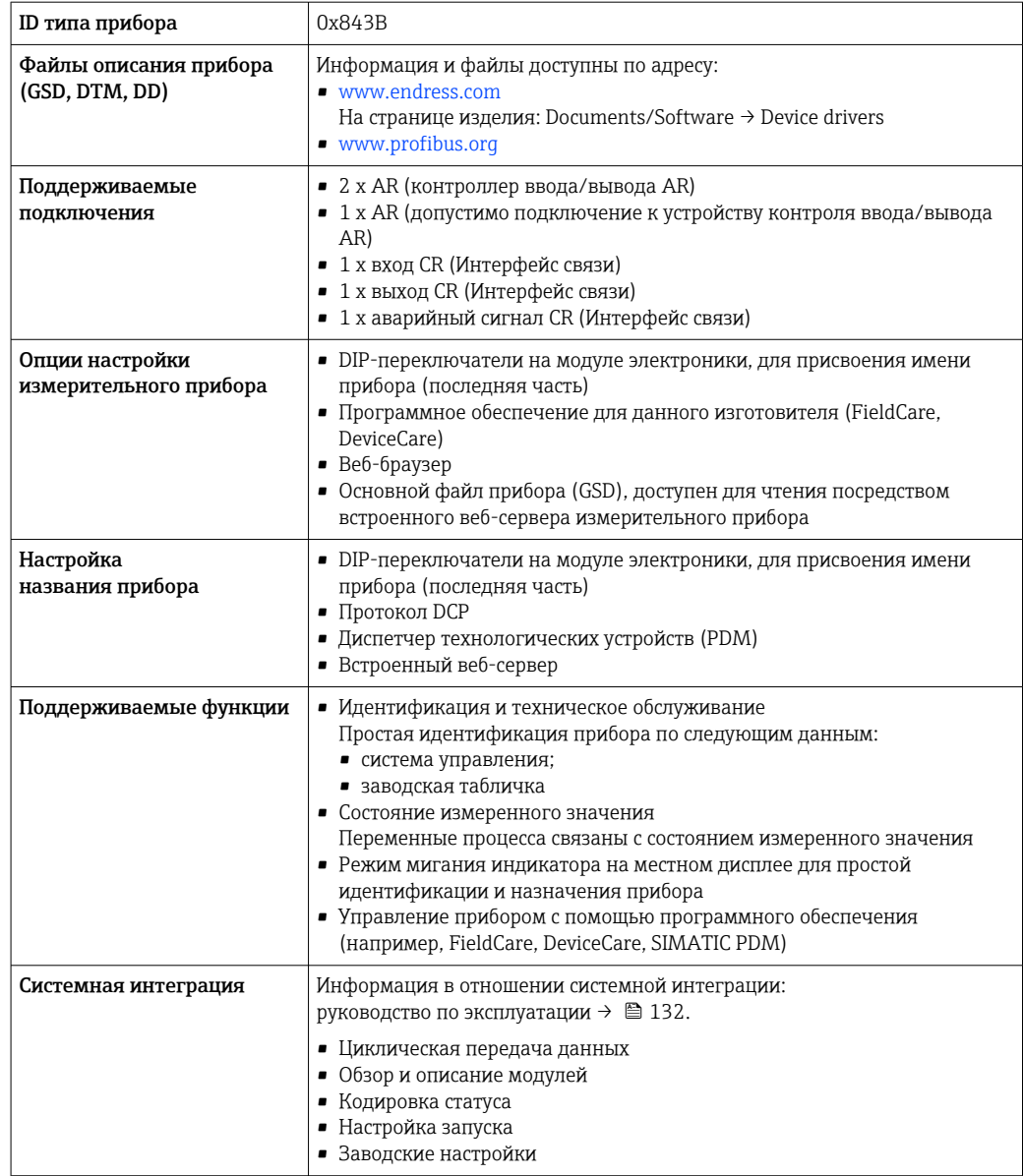

# Источник питания

Назначение клемм

# Преобразователь: сетевое напряжение, входы/выходы

# $HART$

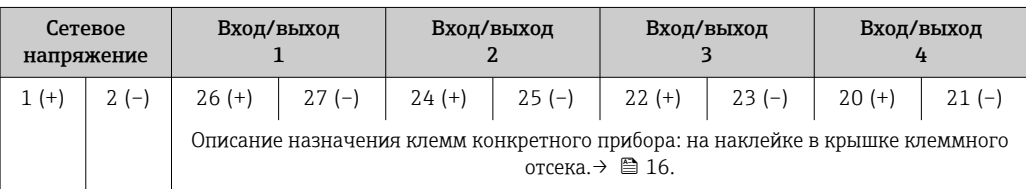

#### *FOUNDATION Fieldbus*

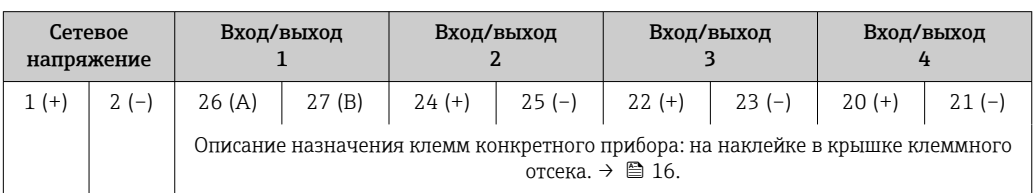

# *PROFIBUS DP*

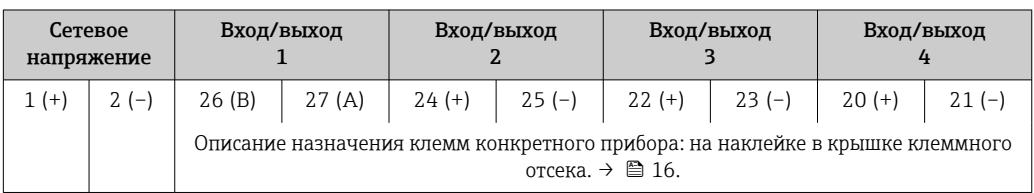

#### *PROFIBUS PA*

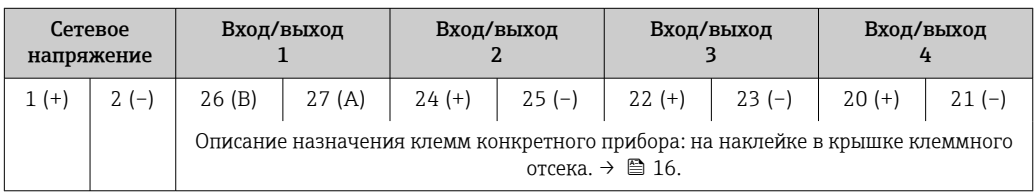

# *Modbus RS485*

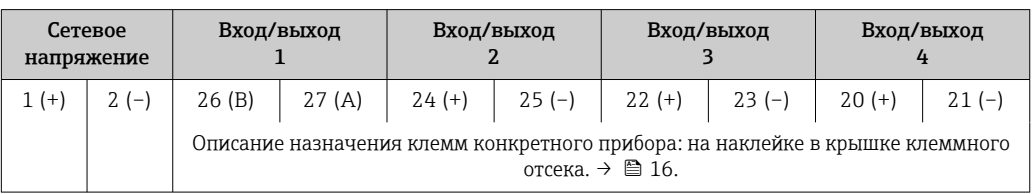

#### *Ethernet/IP*

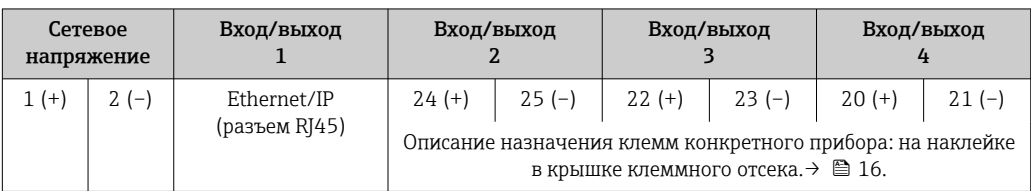

# *PROFINET*

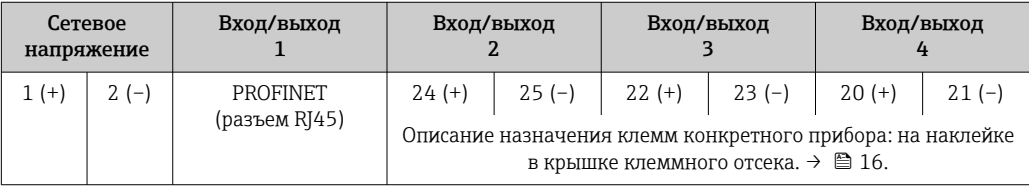

# Подключение соединительного кабеля

Датчик и преобразователь, установленные в различных местах, соединяются друг с другом соединительным кабелем. Этот кабель подключается через клеммный отсек сенсора и кабельные вводы преобразователя.

- Назначение клемм и подключение соединительного кабеля:
- Proline 500 цифровое исполнени[е→ 38](#page-37-0)
- Proline 500  $\rightarrow$   $\overset{\cdots}{\boxplus}$  38

<span id="page-34-0"></span>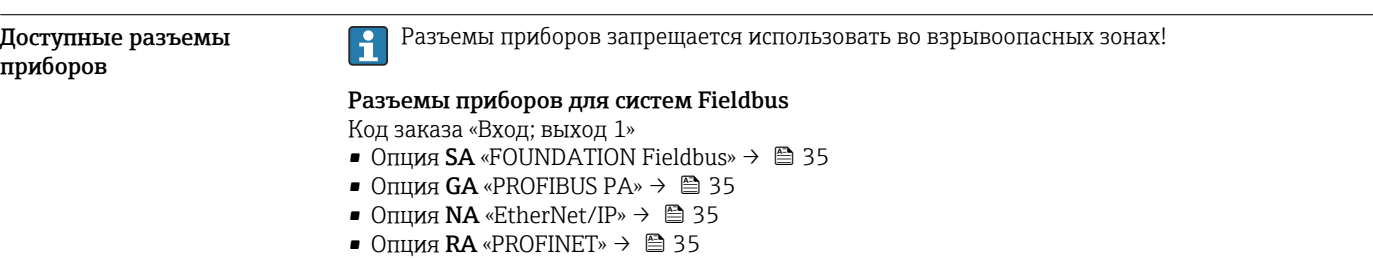

#### Разъем прибора для подключения к сервисному интерфейсу

Код заказа «Встроенные аксессуары»

Опция NB, адаптер RJ45 M12 (сервисный интерфейс) →  $\triangleq$  37

#### Код заказа «Вход; выход 1», опция SA «FOUNDATION Fieldbus»

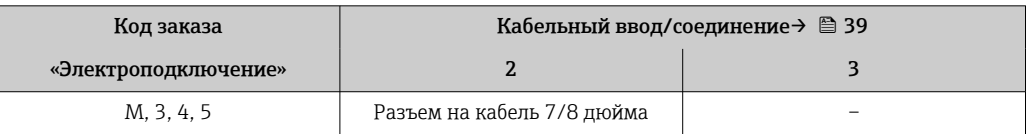

#### Код заказа «Вход; выход 1», опция GA «PROFIBUS PA»

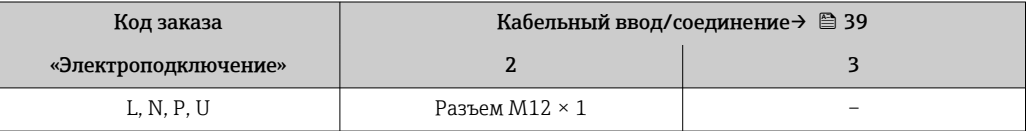

#### Код заказа «Вход; выход 1», опция NA «EtherNet/IP»

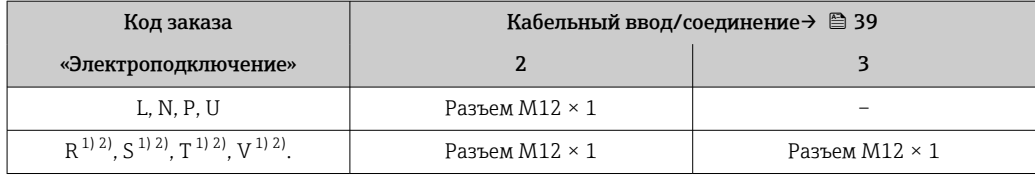

1) Запрещается комбинировать с наружной антенной WLAN (код заказа «Принадлежности в комплекте», опция P8) переходника RJ45 M12 для сервисного интерфейса (код заказа «Принадлежности встроенные», опция NB) или дистанционного дисплея и устройства управления DKX001.

2) Пригодно для интегрирования прибора в кольцевую топологию.

#### Код заказа «Вход; выход 1», опция RA «PROFINET»

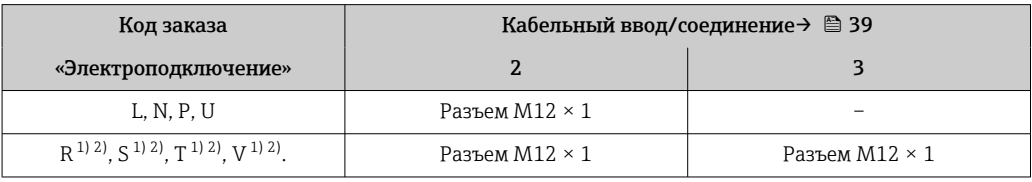

1) Запрещается комбинировать с наружной антенной WLAN (код заказа «Принадлежности в комплекте», опция P8) переходника RJ45 M12 для сервисного интерфейса (код заказа «Принадлежности встроенные», опция NB) или дистанционного дисплея и устройства управления DKX001.

2) Пригодно для интегрирования прибора в кольцевую топологию.

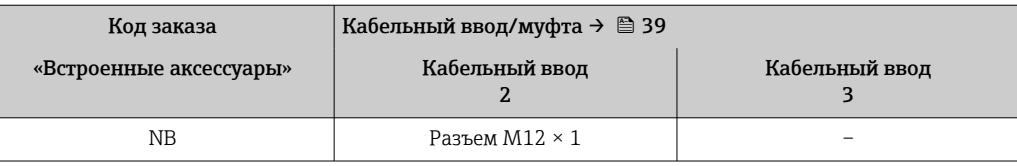

#### <span id="page-35-0"></span>Код заказа «Встроенные аксессуары», опция NB: «Переходник RJ45 M12 (сервисный интерфейс)»

# Назначение клемм, разъем прибора

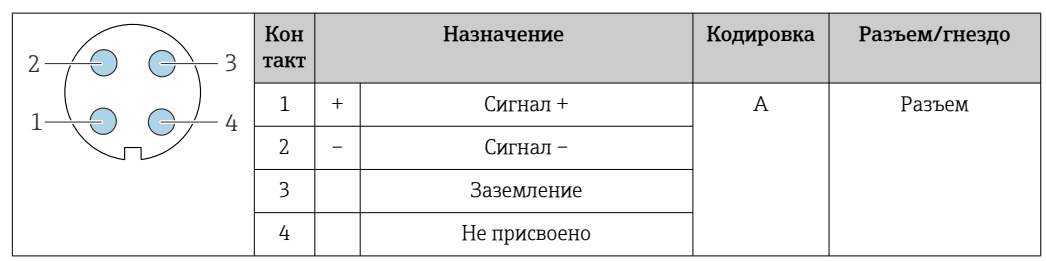

# PROFIBUS PA

FOUNDATION Fieldbus

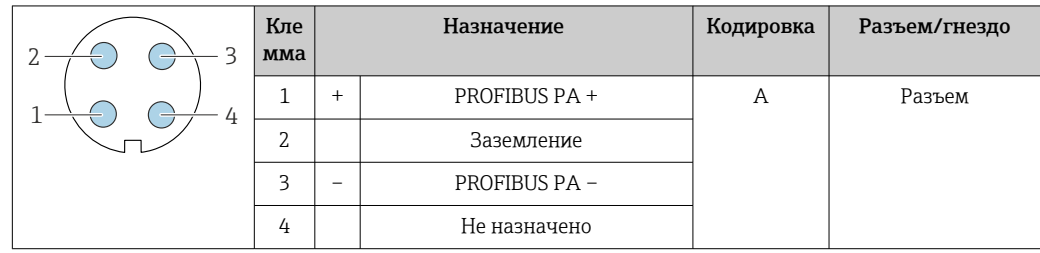

#### PROFINET

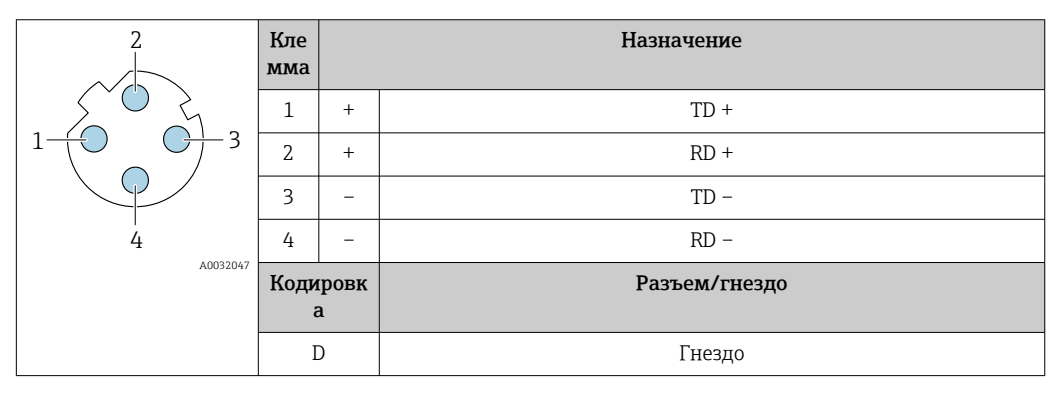

**1** Рекомендуемый разъем:<br>• Binder, серия 763, деталь № 99 3729 810 04;

• Phoenix, деталь № 1543223 SACC-M12MSD-4Q.

# EtherNet/IP

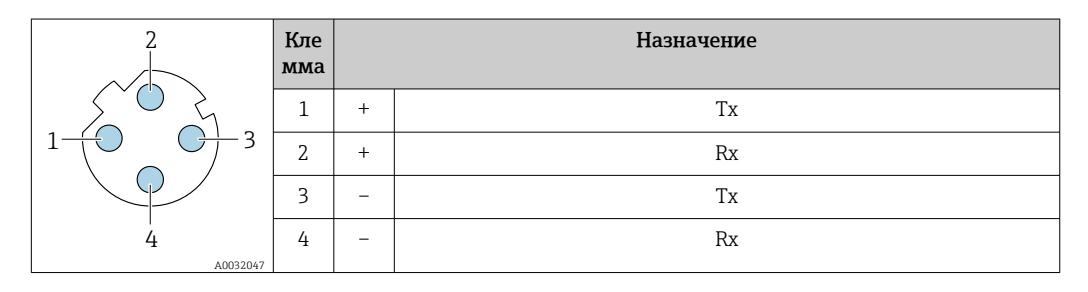
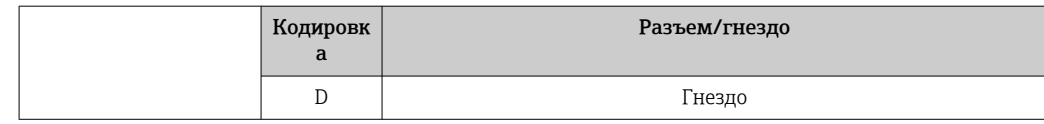

- **1** Рекомендуемый разъем:<br>• Binder, серия 763, деталь № 99 3729 810 04;
	- Phoenix, деталь № 1543223 SACC-M12MSD-4Q.

# Сервисный интерфейс

Код заказа «Встроенные аксессуары», опция NB: «Переходник RJ45 M12 (сервисный интерфейс)»

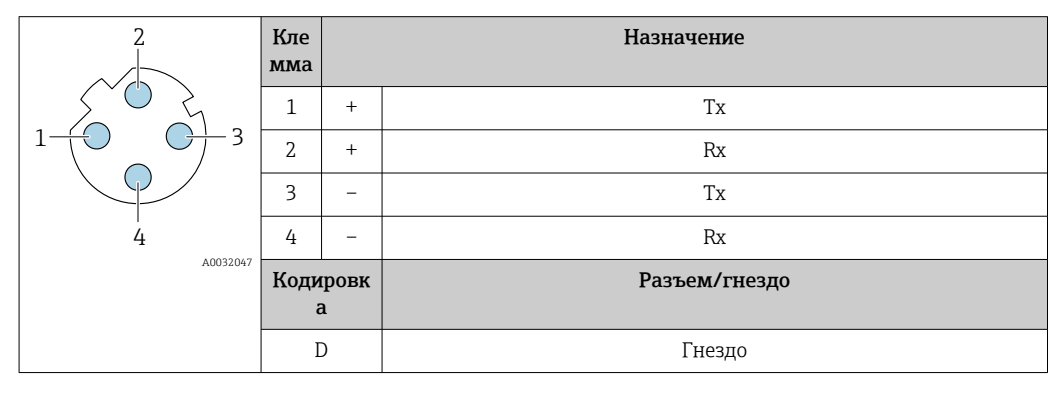

Рекомендуемый разъем:

• Binder, серия 763, деталь № 99 3729 810 04;

• Phoenix, деталь № 1543223 SACC-M12MSD-4Q;

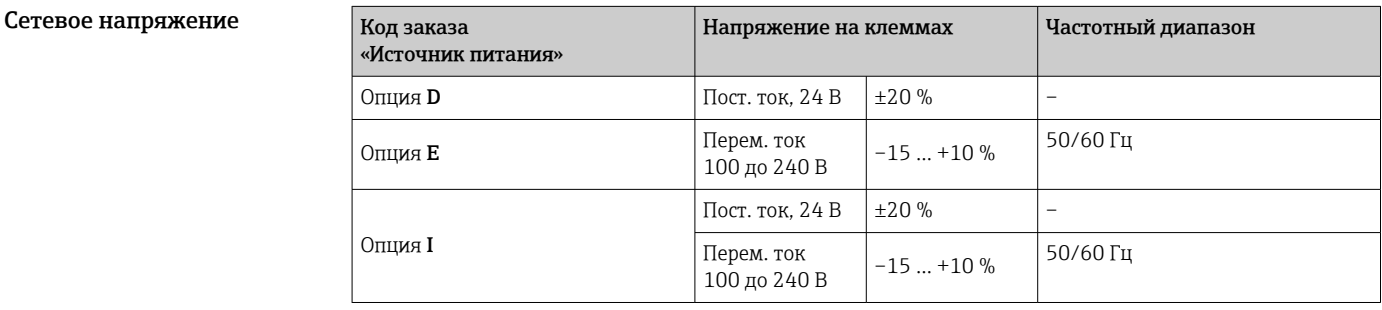

Потребляемая мощность Преобразователь

Макс. 10 Вт (активная мощность)

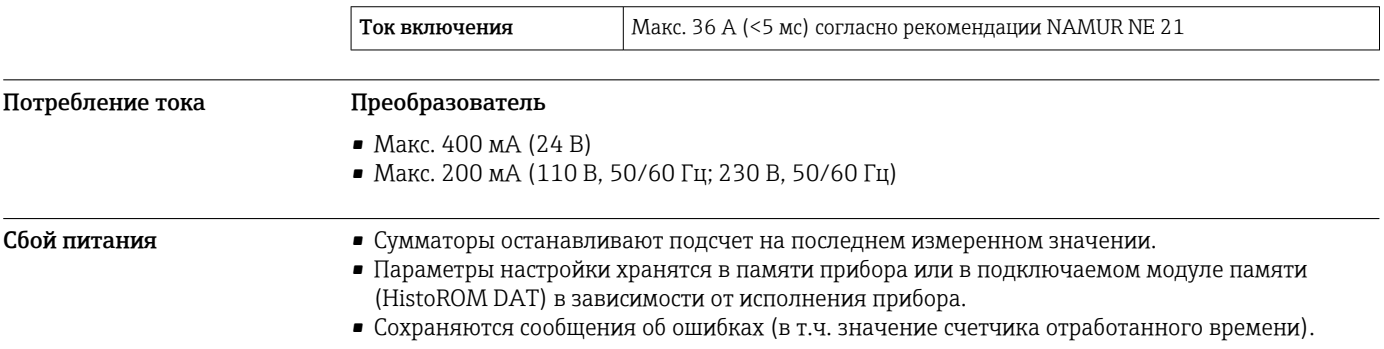

# Электрическое подключение

Подключение соединительного кабеля: Proline 500 – цифровой

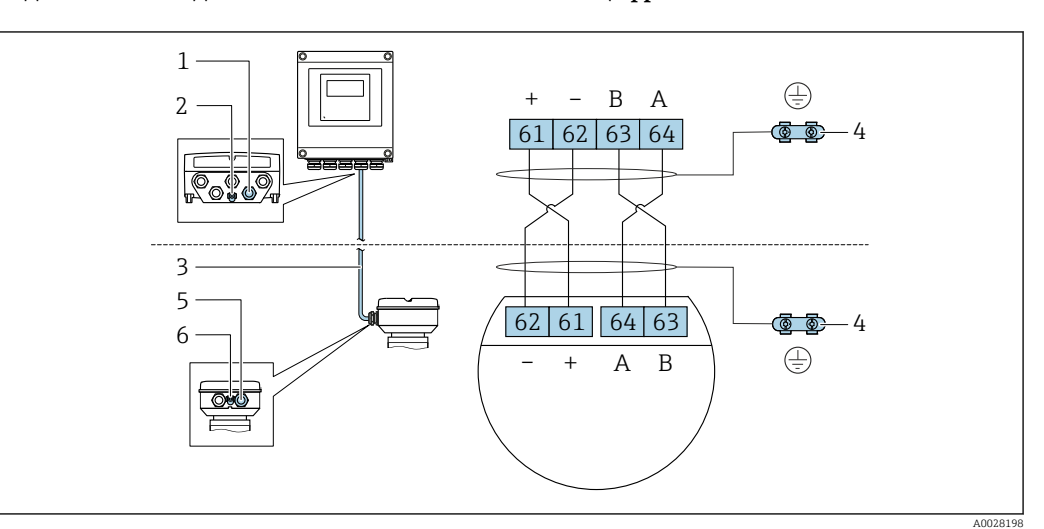

- *1 Кабельный ввод для соединительного кабеля на корпусе преобразователя*
- *2 Защитное заземление (PE)*
- *3 Соединительный кабель для подключения ISEM*
- *4 Заземление через клемму заземления; в исполнениях с разъемом заземление осуществляется через разъем*
- *5 Кабельный ввод для соединительного кабеля на корпусе клеммного отсека сенсора*
- *6 Защитное заземление (PE)*

# *Назначение клемм, разъем прибора*

Разъемы приборов доступны только для следующего исполнения прибора, код заказа «Корпус»: Опция C: ультракомпактное гигиеническое исполнение, нержавеющая сталь Для подключения к клеммному отсеку сенсора.

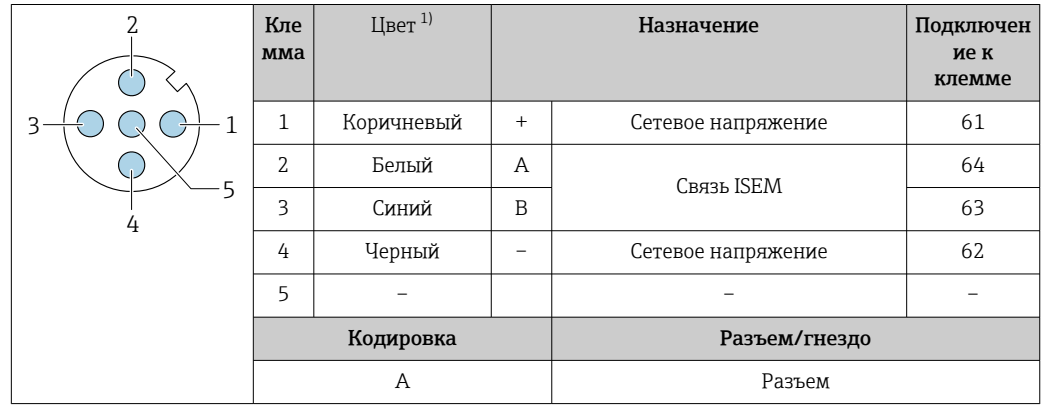

1) Цвета жил соединительного кабеля

I÷

В качестве опции доступен соединительный кабель с разъемом.

## Подключение соединительного кабеля: Proline 500

Соединительный кабель подключается посредством клемм.

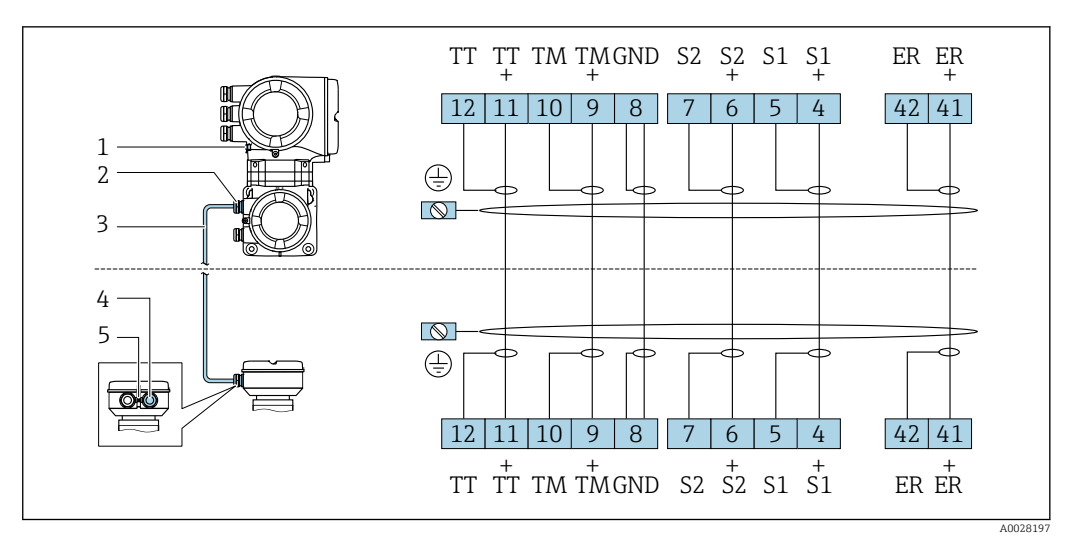

- *1 Защитное заземление (PE)*
- *2 Кабельный ввод для кабеля в клеммном отсеке сенсора*
- *3 Соединительный кабель*
- *4 Кабельный ввод для соединительного кабеля в клеммном отсеке сенсора*
- *5 Защитное заземление (PE)*

### Подключение преобразователя

• Назначение клемм→ ■ 33

• Назначение контактов разъема прибора  $\rightarrow \blacksquare 36$ 

*Подключение цифрового преобразователя Proline 500*

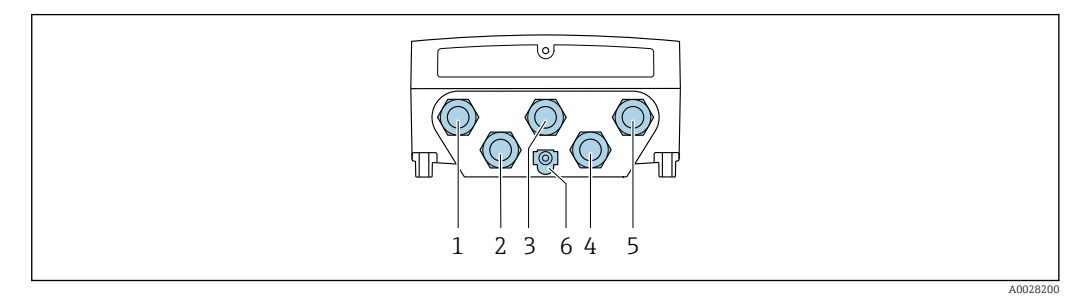

- *1 Подключение клеммы для сетевого напряжения*
- *2 Подключение клеммы для передачи сигнала, ввод/вывод*
- *3 Подключение клеммы для передачи сигнала, ввод/вывод*
- *4 Подключение клеммы для соединительного кабеля между датчиком и преобразователем*
- *5 Клеммное подключение для передачи сигнала, ввод/вывод или для подключения к сети (DHCP клиент) через сервисный интерфейс (CDI-RJ45); опционально: клеммное подключение для внешней антенны WLAN*
- *6 Защитное заземление (PE)*

Опционально доступен переходник для разъема RJ45 и M12: H

код заказа «Аксессуары», опция NB: «Переходник RJ45 M12 (сервисный интерфейс)»

Переходник подсоединяет сервисный интерфейс (CDI-RJ45) к разъему M12, установленному в кабельном вводе. Таким образом, подключение к сервисному интерфейсу можно выполнить через разъем M12, не открывая прибор.

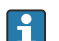

Сетевое подключение (DHCP-клиент) через сервисный интерфейс (CDI-RJ45) →  $\triangleq$  115

*Подключение преобразователя Proline 500*

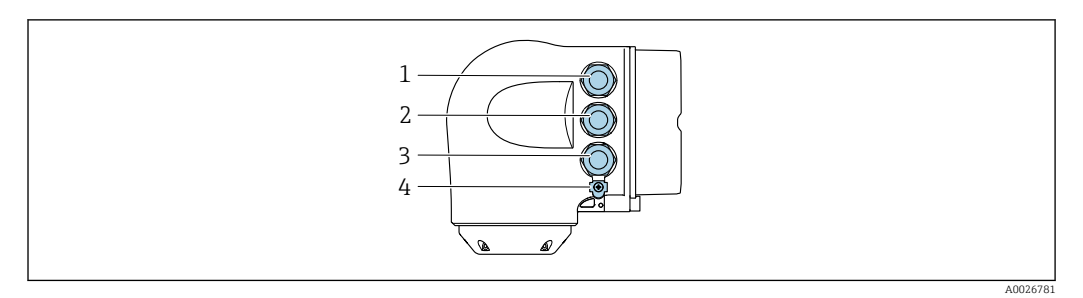

- *1 Подключение клеммы питания*
- *2 Подключение клеммы для передачи сигнала, ввод/вывод*
- *3 Клеммное подключение для передачи сигнала, ввод/вывод или для подключения к сети (DHCP клиент) через сервисный интерфейс (CDI-RJ45); опционально: клеммное подключение для внешней антенны WLAN*
- *4 Защитное заземление (PE)*

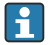

Опционально доступен переходник для разъема RJ45 и M12: код заказа «Аксессуары», опция NB: «Переходник RJ45 M12 (сервисный интерфейс)»

Переходник подсоединяет сервисный интерфейс (CDI-RJ45) к разъему M12, установленному в кабельном вводе. Таким образом, подключение к сервисному интерфейсу можно выполнить через разъем M12, не открывая прибор.

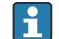

Сетевое подключение (DHCP-клиент) через сервисный интерфейс (CDI-RJ45) →  $\cong$  115

*Подключение к кольцевой топологии*

Исполнения прибора с протоколами связи EtherNet/IP и PROFINET могут интегрировать в кольцевую топологию. Интеграция прибора осуществляется с помощью подключения клемм для передачи сигнала (выход 1) и подключения к сервисному интерфейсу (CDI-RJ45).

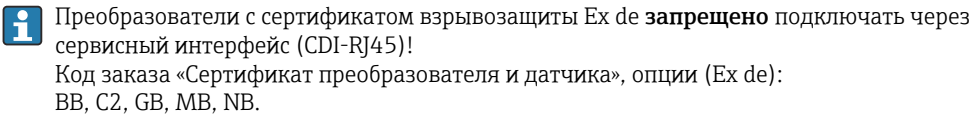

Интеграция преобразователя в кольцевую топологию:

- $\ddot{\bullet}$ • Ethernet/IP
	- PROFINET

*Преобразователь: Proline 500 – цифровой*

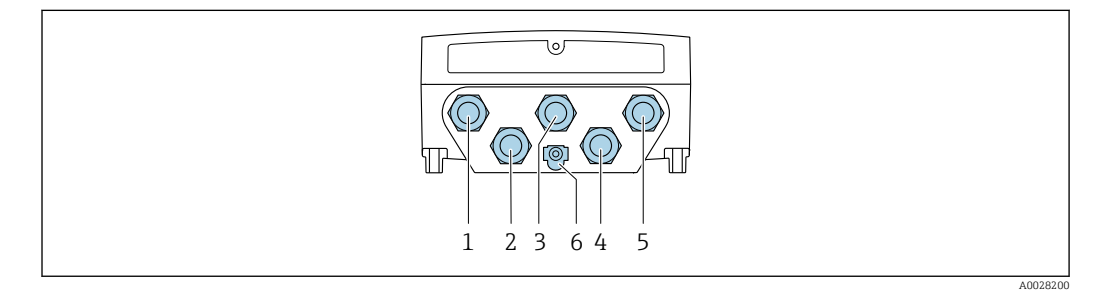

- *1 Подключение клеммы для сетевого напряжения*
- *2 Подключение клеммы для передачи сигнала, ввод/вывод*
- *2 Подключение клеммы для передачи сигнала: PROFINET или EtherNet/IP (разъем RJ45)*
- *4 Подключение клеммы для соединительного кабеля между датчиком и преобразователем*
- *5 Клеммное подключение к сервисному интерфейсу (CDI-RJ45)*
- *6 Защитное заземление (PE)*

# *Преобразователь: Proline 500*

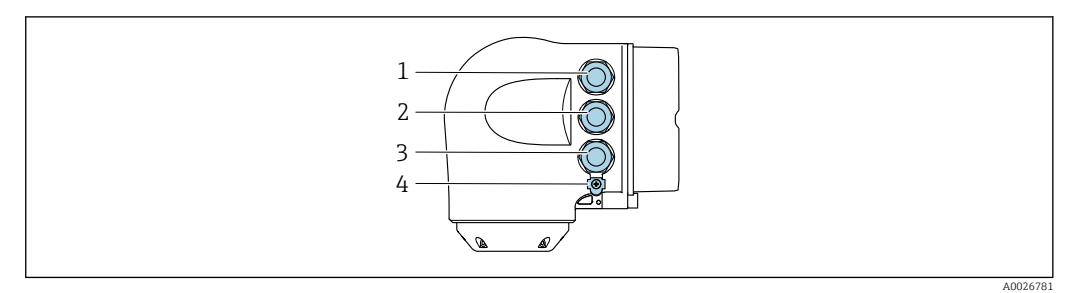

- *Подключение клеммы для сетевого напряжения*
- *Подключение клеммы для передачи сигнала: PROFINET или EtherNet/IP (разъем RJ45)*
- *Клеммное подключение к сервисному интерфейсу (CDI-RJ45)*
- *Защитное заземление (PE)*

Если прибор оснащен дополнительными входами/выходами, они подводятся через кабельный ввод для подключения к сервисному интерфейсу (CDI-RJ45).

### Примеры подключения

*Токовый выход 4–20 мА HART*

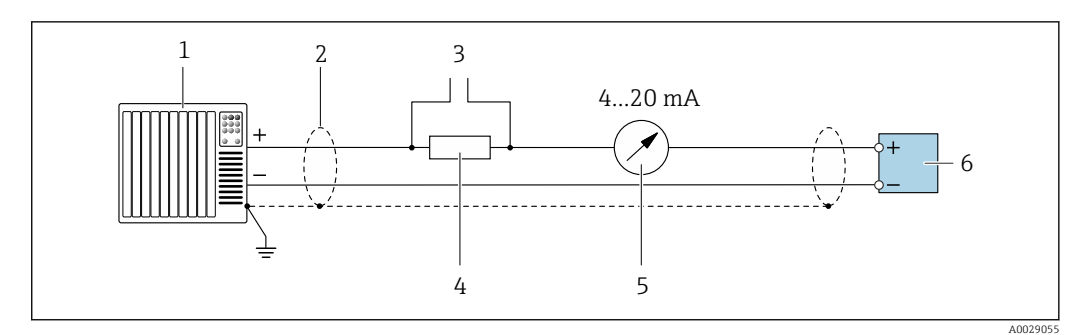

 *2 Пример подключения токового выхода 4–20 мА HART (активного)*

- *Система автоматизации с токовым входом (например, ПЛК)*
- *Экран кабеля заземляется с одного конца. Для выполнения требований по ЭМС необходимо заземление экрана кабеля с обоих концов; соблюдайте спецификацию кабелей [→ 49](#page-48-0)*
- *Подключение приборов, работающих по протоколу HART [→ 110](#page-109-0)*
- *Резистор для подключения HART (≥ 250 Ом): не допускайте превышения максимальной нагрузки [→ 18](#page-17-0)*
- *Аналоговый блок индикации; не допускайте превышения максимальной нагрузки [→ 18](#page-17-0)*
- *Преобразователь*

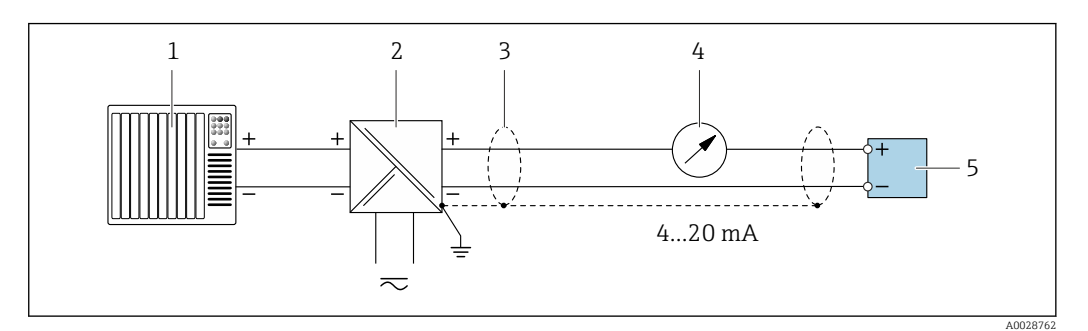

 *3 Пример подключения для токового выхода 4–20 мА HART (пассивного)*

- *Система автоматизации с токовым входом (например, ПЛК)*
- *Источник питания*
- *Экран кабеля заземляется с одного конца. Для выполнения требований по ЭМС необходимо заземление экрана кабеля с обоих концов; соблюдайте спецификацию кабелей [→ 49](#page-48-0)*
- *Аналоговый блок индикации; не допускайте превышения максимальной нагрузки [→ 18](#page-17-0)*
- *Преобразователь*

# *Вход HART*

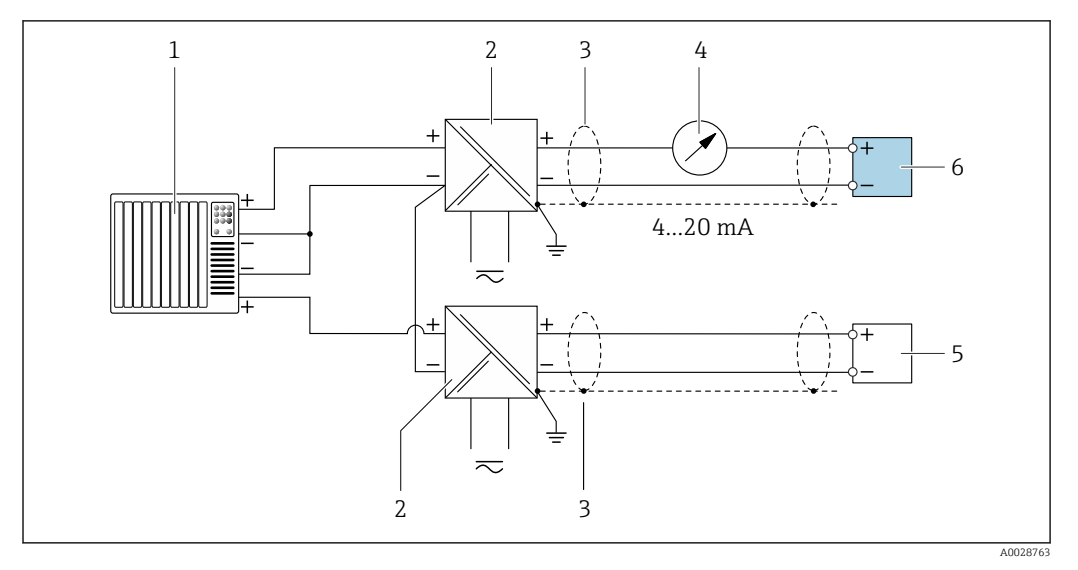

 *4 Пример подключения для входа HART с общим минусом (пассивного)*

- *Система автоматизации с выходом HART (например, ПЛК)*
- *Активный барьер искрозащиты для электропитания (например, RN221N)*
- *Экран кабеля заземляется с одного конца. Для выполнения требований по ЭМС необходимо заземление экрана кабеля с обоих концов; соблюдайте спецификацию кабелей*
- *Аналоговый блок индикации; не допускайте превышения максимальной нагрузки [→ 18](#page-17-0)*
- *Прибор для измерения давления (например Cerabar M, Cerabar S): см. требования*
- *Преобразователь*

# *PROFIBUS PA*

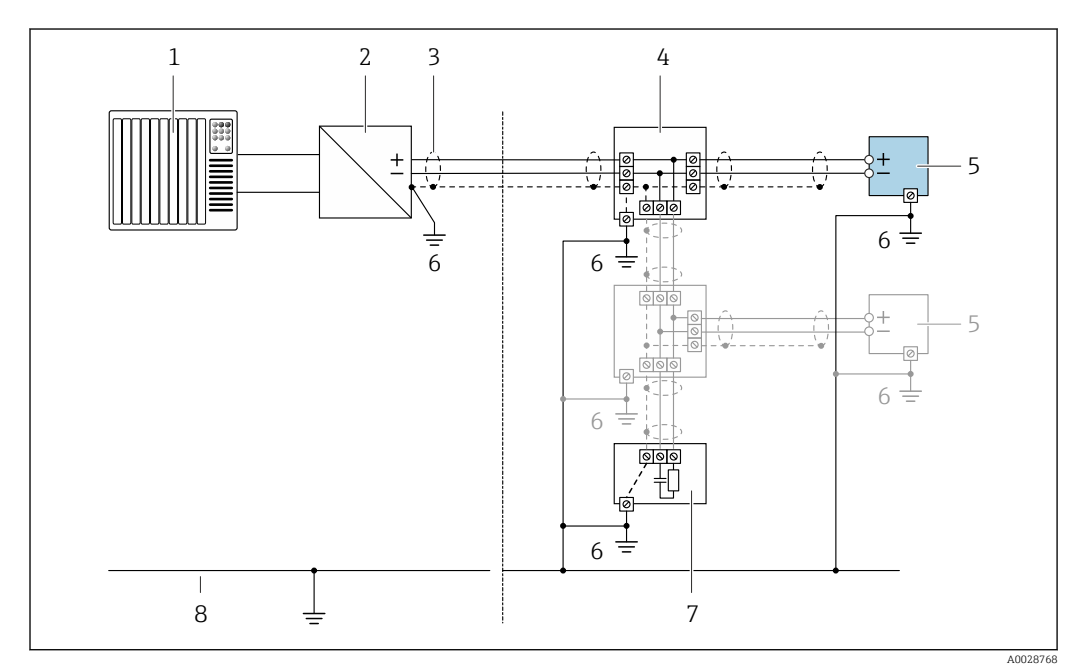

# *5 Пример подключения для PROFIBUS PA*

- *Система управления (например, ПЛК)*
- *Сегментный соединитель PROFIBUS PA*
- *Экран кабеля заземляется с одного конца. Для выполнения требований по ЭМС необходимо заземление экрана кабеля с обоих концов; соблюдайте спецификацию кабелей*
- *Распределитель/T-box*
- *Измерительный прибор*
- *Местное заземление*
- *Оконечная нагрузка шины*
- *Провод системы выравнивания потенциалов*

*PROFIBUS DP*

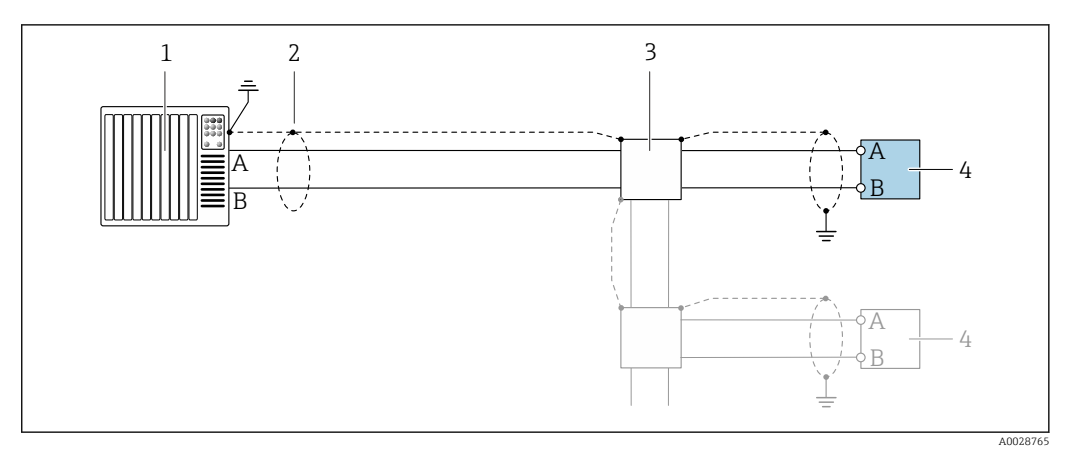

 *6 Пример подключения для PROFIBUS DP, невзрывоопасная зона и зона 2/разд. 2*

- *1 Система управления (например, ПЛК)*
- *2 Экран кабеля заземляется с одного конца. Для выполнения требований по ЭМС необходимо*
- *заземление экрана кабеля с обоих концов; соблюдайте спецификацию кабелей*
- *3 Распределительная коробка*
- *4 Преобразователь*

При скоростях передачи > 1,5 Мбод необходим кабельный ввод, соответствующий требованиям по ЭМС, а экран кабеля должен по возможности располагаться по всей длине клеммы.

*EtherNet/IP*

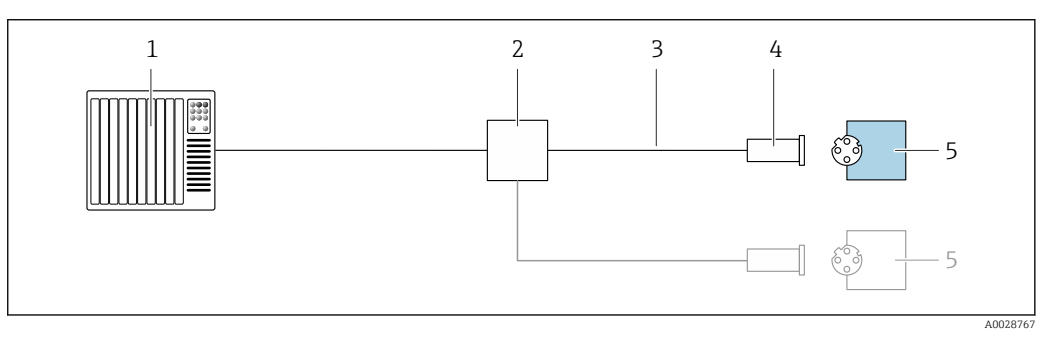

- *7 Пример подключения для EtherNet/IP*
- *1 Система управления (например, ПЛК)*
- *2 Коммутатор Ethernet*
- *3 Соблюдайте спецификацию кабелей*
- *4 Разъем прибора*
- *5 Преобразователь*

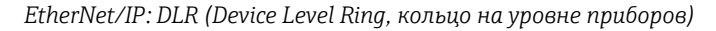

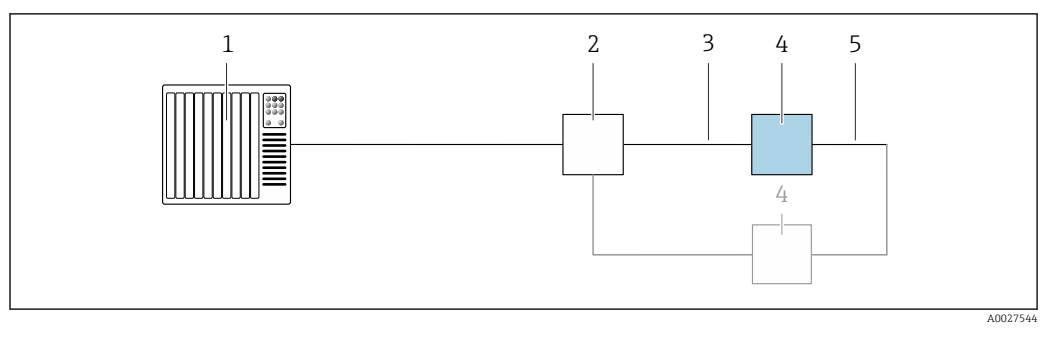

- *Система управления (например, ПЛК)*
- *Коммутатор Ethernet*
- *Соблюдайте спецификацию кабелей [→ 49](#page-48-0)*
- *Преобразователь*
- *Соединительный кабель между двумя преобразователями*

# *PROFINET*

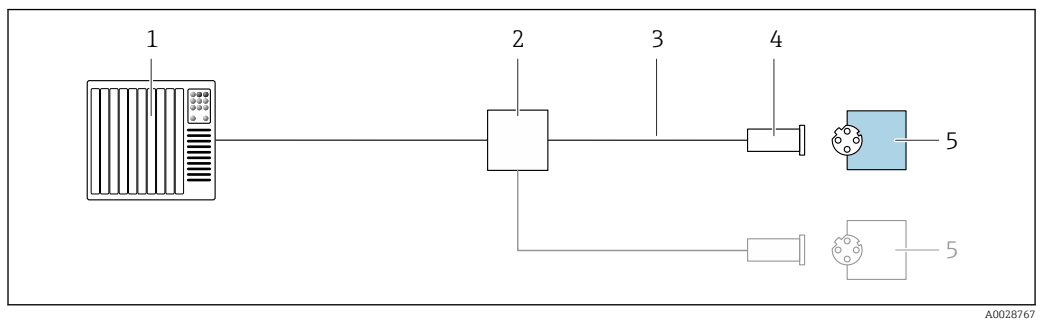

 *8 Пример подключения для PROFINET*

- *Система управления (например, ПЛК)*
- *Коммутатор Ethernet*
- *Соблюдайте спецификацию кабелей*
- *Разъем прибора*
- *Преобразователь*

# *PROFINET: MRP (Media Redundancy Protocol, протокол резервирования среды передачи)*

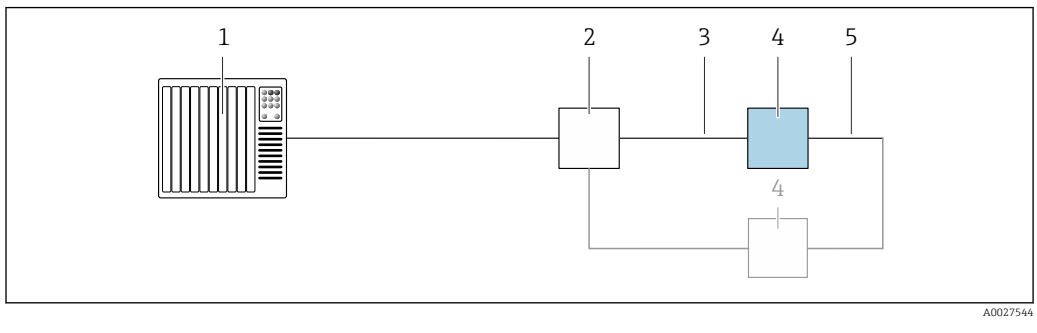

- *Система управления (например, ПЛК)*
- *Коммутатор Ethernet*
- *Соблюдайте спецификацию кабелей [→ 49](#page-48-0)*
- *Преобразователь*
- *Соединительный кабель между двумя преобразователями*

# *PROFINET: резервирование системы категории S2*

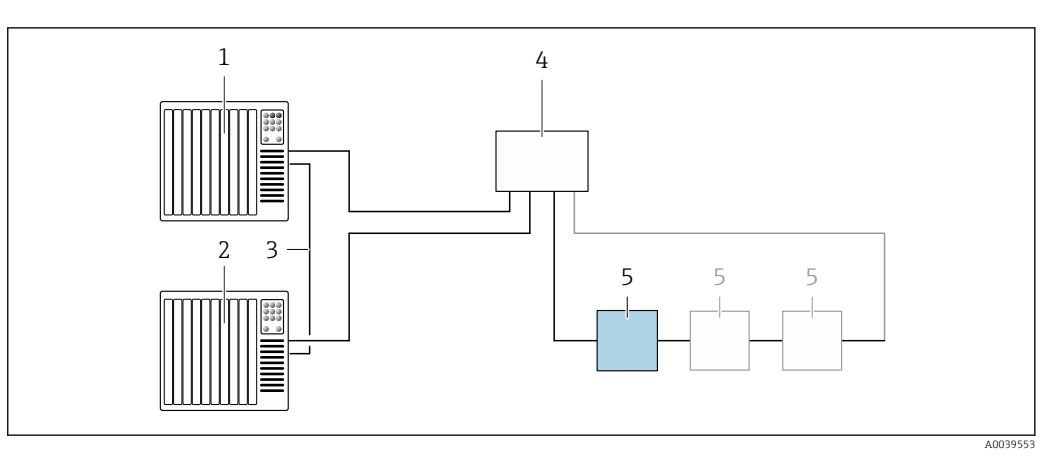

 *9 Пример подключения для резервирования системы категории S2*

- 
- *Система управления 1 (например, ПЛК)*
- *Синхронизация систем управления*
- *Система управления 2 (например, ПЛК) Коммутатор Ethernet промышленного класса*
- *Преобразователь*

# *FOUNDATION Fieldbus*

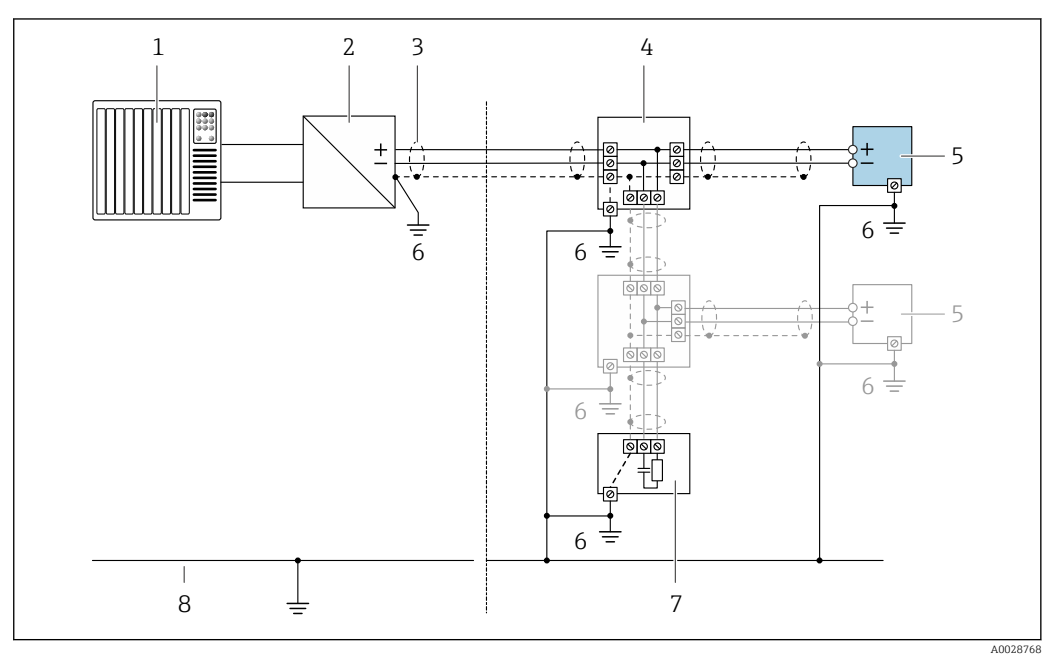

- *10 Пример подключения для FOUNDATION Fieldbus*
- *Система управления (например, ПЛК)*
- *Стабилизатор напряжения (FOUNDATION Fieldbus)*
- *Экран кабеля заземляется с одного конца. Для выполнения требований по ЭМС необходимо заземление экрана кабеля с обоих концов; соблюдайте спецификацию кабелей*
- *Распределитель/T-box*
- *Измерительный прибор*
- *Местное заземление*
- *Оконечная нагрузка шины*
- *Провод системы выравнивания потенциалов*

*Modbus RS485*

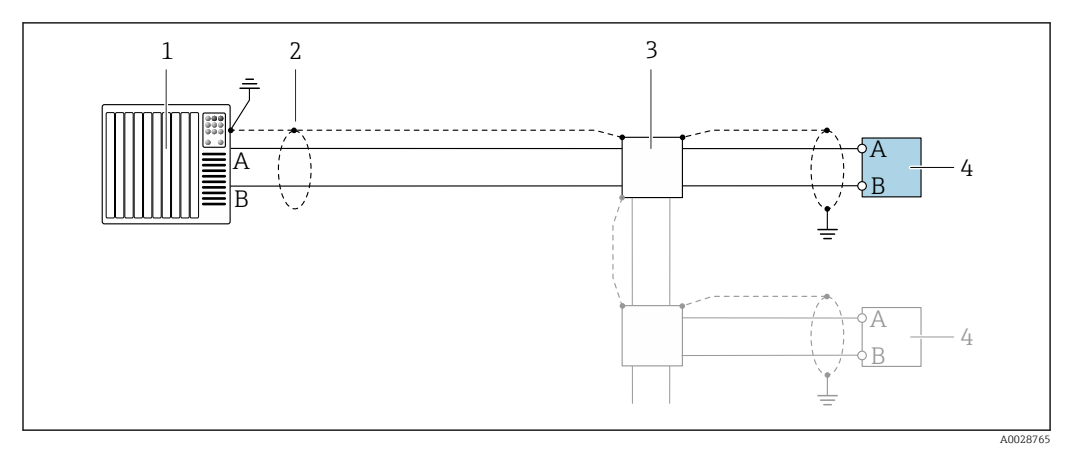

 *11 Пример подключения для Modbus RS485, невзрывоопасная зона и зона 2; класс I, раздел 2*

- *1 Система управления (например, ПЛК)*
- *2 Экран кабеля заземляется с одного конца. Для выполнения требований по ЭМС необходимо*
- *заземление экрана кабеля с обоих концов; соблюдайте спецификацию кабелей*
- *3 Распределительная коробка*
- *4 Преобразователь*

*Токовый выход 4–20 мА*

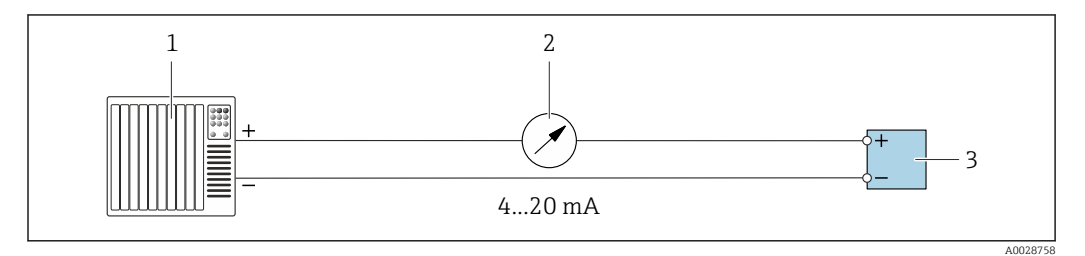

 *12 Пример подключения для токового выхода 4–20 мА (активного)*

- *1 Система автоматизации с токовым входом (например, ПЛК)*
- *2 Аналоговый блок индикации; не допускайте превышения максимальной нагрузки [→ 18](#page-17-0)*
- *3 Преобразователь*

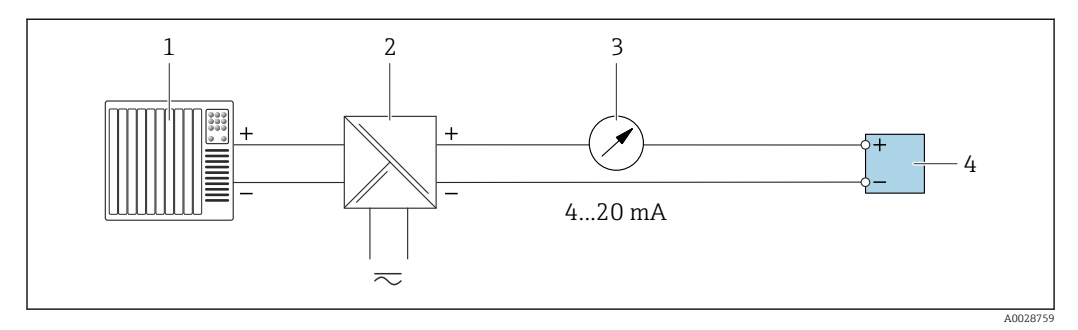

 *13 Пример подключения для токового выхода 4–20 мА (пассивного)*

- *1 Система автоматизации с токовым входом (например, ПЛК)*
- *2 Активный барьер искрозащиты для электропитания (например, RN221N)*
- *3 Аналоговый блок индикации; не допускайте превышения максимальной нагрузки [→ 18](#page-17-0)*
- *4 Преобразователь*

# *Импульсный/частотный выход*

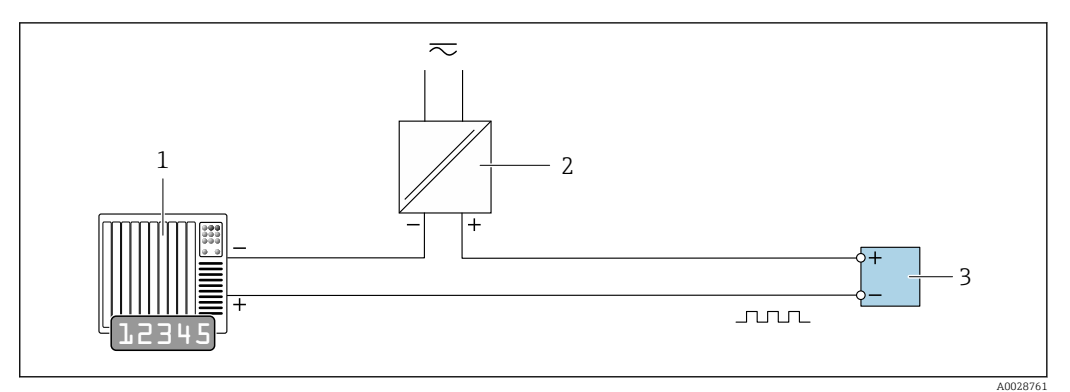

 *14 Пример подключения для импульсного/частотного выхода (пассивного)*

- *Система автоматизации с импульсным/частотным входом (например, ПЛК)*
- *Источник питания*
- *Преобразователь: соблюдайте требования к входным значениям [→ 21](#page-20-0)*

### *Релейный выход*

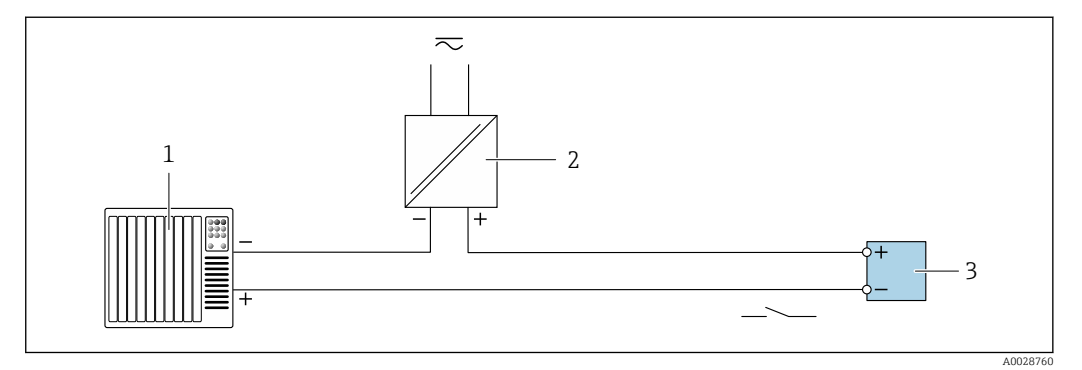

 *15 Пример подключения для релейного выхода (пассивного)*

- *Система автоматизации с релейным входом (например, ПЛК)*
- *Источник питания*
- *Преобразователь: соблюдайте требования к входным значениям [→ 21](#page-20-0)*

### *Двойной импульсный выход*

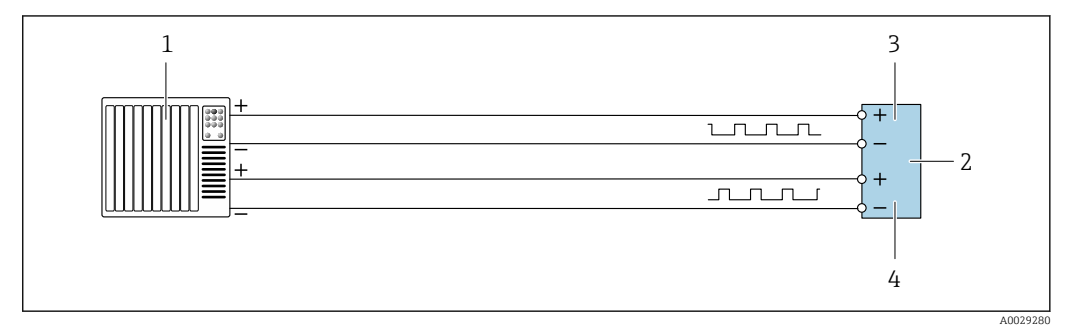

 *16 Пример подключения двойного импульсного выхода (активного)*

- *Система автоматизации с двойным импульсным входом (например, ПЛК)*
- *Преобразователь: соблюдайте требования к входным значениям [→ 22](#page-21-0)*
- *Двойной импульсный выход*
- *Двойной импульсный выход (ведомый), с переменой фаз*

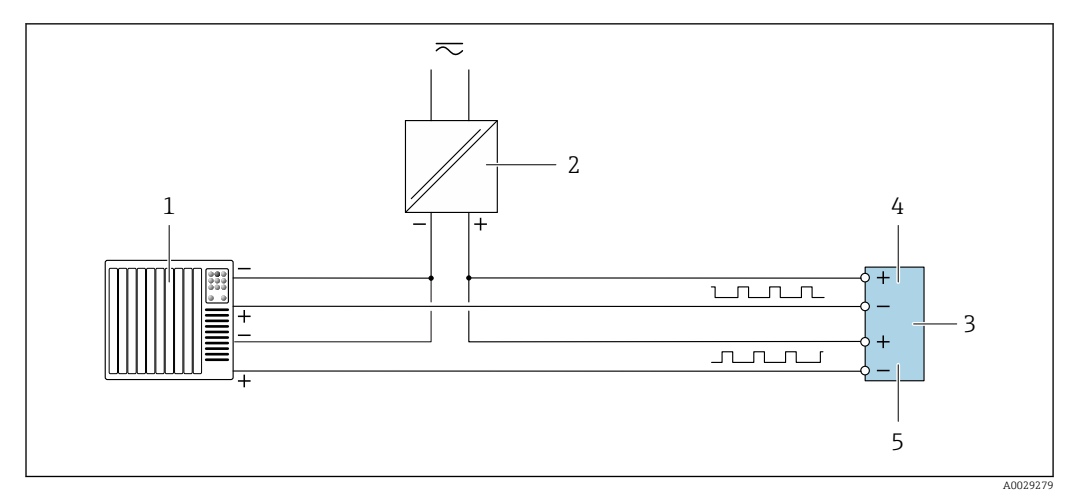

 *17 Пример подключения двойного импульсного выхода (пассивного)*

- *Система автоматизации с двойным импульсным входом (например, ПЛК)*
- *Источник питания*
- *Преобразователь: соблюдайте требования к входным значениям [→ 22](#page-21-0)*
- *Двойной импульсный выход*
- *Двойной импульсный выход (ведомый), с переменой фаз*

*Релейный выход*

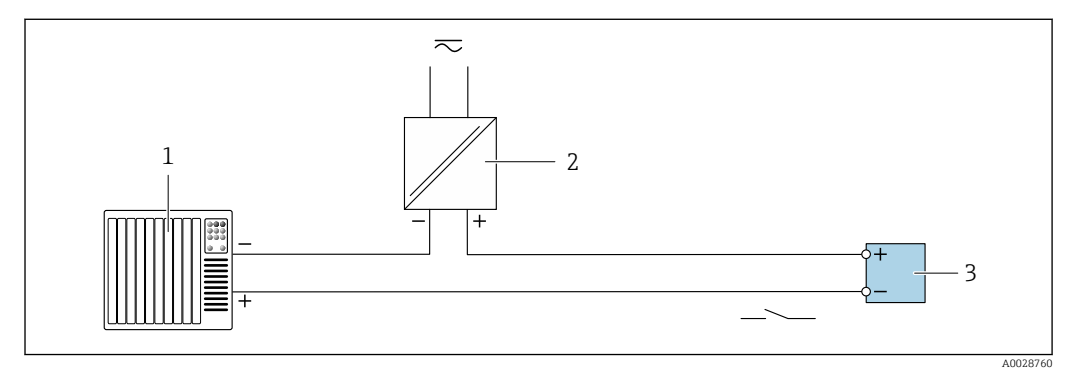

 *18 Пример подключения релейного выхода (пассивного)*

- *Система автоматизации с релейным входом (например, ПЛК)*
- *Источник питания*
- *Преобразователь: соблюдайте требования к входным значениям [→ 23](#page-22-0)*

# *Токовый вход*

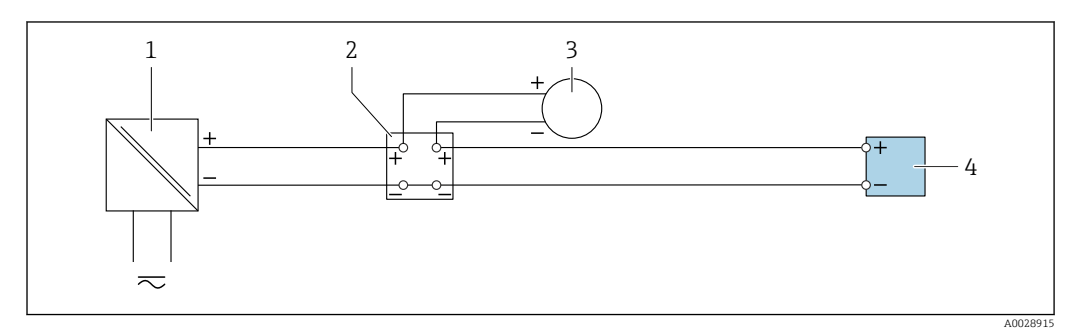

 *19 Пример подключения для токового входа 4–20 мА*

- *Источник питания*
- *Клеммная коробка*
- *Внешний измерительный прибор (например, для считывания значений давления или температуры)*
- *Преобразователь*

*Входной сигнал состояния*

<span id="page-48-0"></span>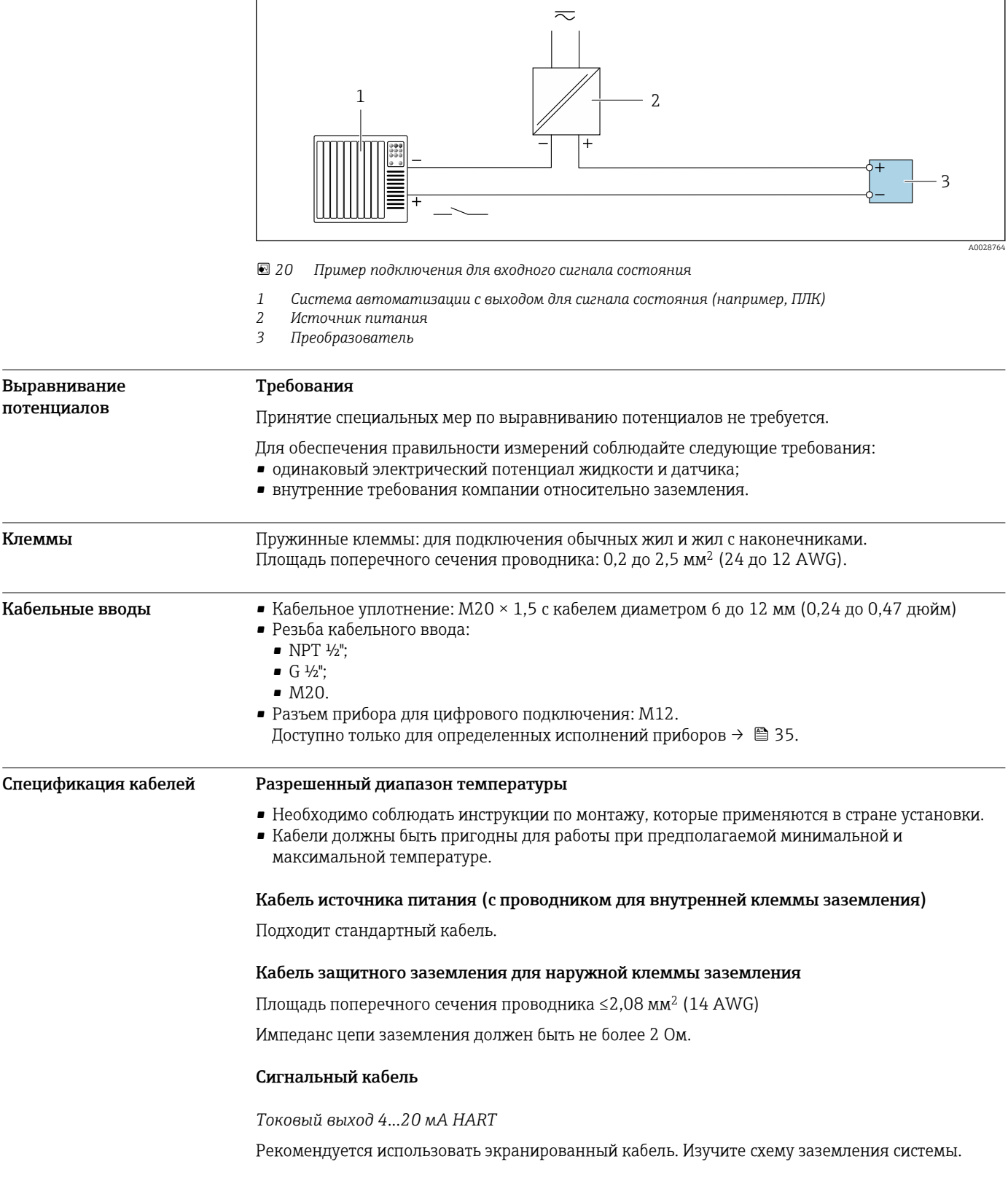

## *PROFIBUS PA*

Витой двужильный экранированный кабель. Рекомендуется использовать кабель типа А .

Для получения дополнительной информации о планировании и монтаже сетей PROFIBUS см. следующие документы:

- Руководство по эксплуатации «Рекомендации по планированию и вводу в эксплуатацию PROFIBUS DP/PA» (BA00034S)
- Директива PNO 2.092 «Руководство по эксплуатации и монтажу PROFIBUS PA»
- **M** $H$  61158-2 (MBP)

### *PROFIBUS DP*

Стандарт МЭК 61158 определяет два типа кабеля (A и B) для шины, подходящей для использования при любой скорости передачи. Рекомендуется использовать кабель типа А.

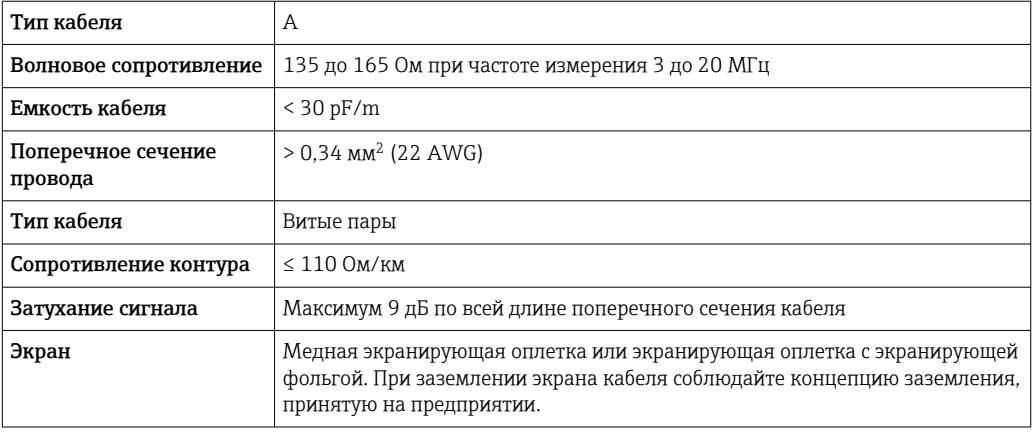

Для получения дополнительной информации о планировании и монтаже сетей PROFIBUS m см. следующие документы:

- Руководство по эксплуатации «Рекомендации по планированию и вводу в эксплуатацию PROFIBUS DP/PA» (BA00034S)
- Директива PNO 2.092 «Руководство по эксплуатации и монтажу PROFIBUS PA»
- МЭК 61158-2 (MBP)

### *EtherNet/IP*

Приложение стандарта ANSI/TIA/EIA-568-B.2 определяет в качестве минимальной категории кабеля, используемого для подключения EtherNet/IP, категорию CAT 5. Рекомендуется использовать категории CAT 5e и CAT 6.

Для получения более подробной информации о планировании и установке сетей m EtherNet/IP см. "Руководство по планированию и установке. EtherNet/IP" Ассоциации изготовителей устройств для открытых систем (ODVA)

# *PROFINET*

Согласно стандарту IEC 61156-6, в качестве минимальной категории для кабеля, используемого в соединениях PROFINET, определена категория CAT 5. Рекомендуется использовать категории CAT 5e и CAT 6.

Дополнительную информацию о планировании и развертывании сетей PROFINET см. в документах: "Технология прокладки кабелей и монтажа соединений PROFINET", руководство по PROFINET

# *FOUNDATION Fieldbus*

Витой двужильный экранированный кабель.

Для получения дополнительной информации о планировании и установке сетей FOUNDATION Fieldbus см. следующие документы:

- Руководство по эксплуатации «Обзор FOUNDATION Fieldbus» (BA00013S)
- Руководство по FOUNDATION Fieldbus
- **M**H 61158-2 (MBP)

# *Modbus RS485*

Стандарт EIA/TIA-485 определяет два типа кабеля (A и B) для шины, подходящей для использования при любой скорости передачи. Рекомендуется использовать кабель типа А.

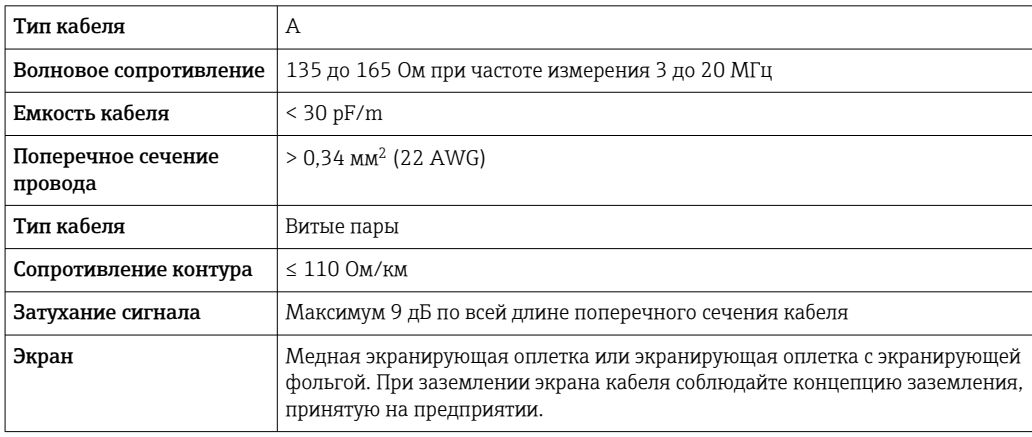

*Токовый выход 0/4...20 мА*

Подходит стандартный кабель.

*Импульсный/частотный /релейный выход* Подходит стандартный кабель.

*Двойной импульсный выход*

Подходит стандартный кабель.

*Релейный выход*

Подходит стандартный кабель.

*Токовый вход 0/4...20 мА*

Подходит стандартный кабель.

*Входной сигнал состояния*

Подходит стандартный кабель.

# Выбор соединительного кабеля между преобразователем и датчиком

Зависит от типа преобразователя и зоны монтажа

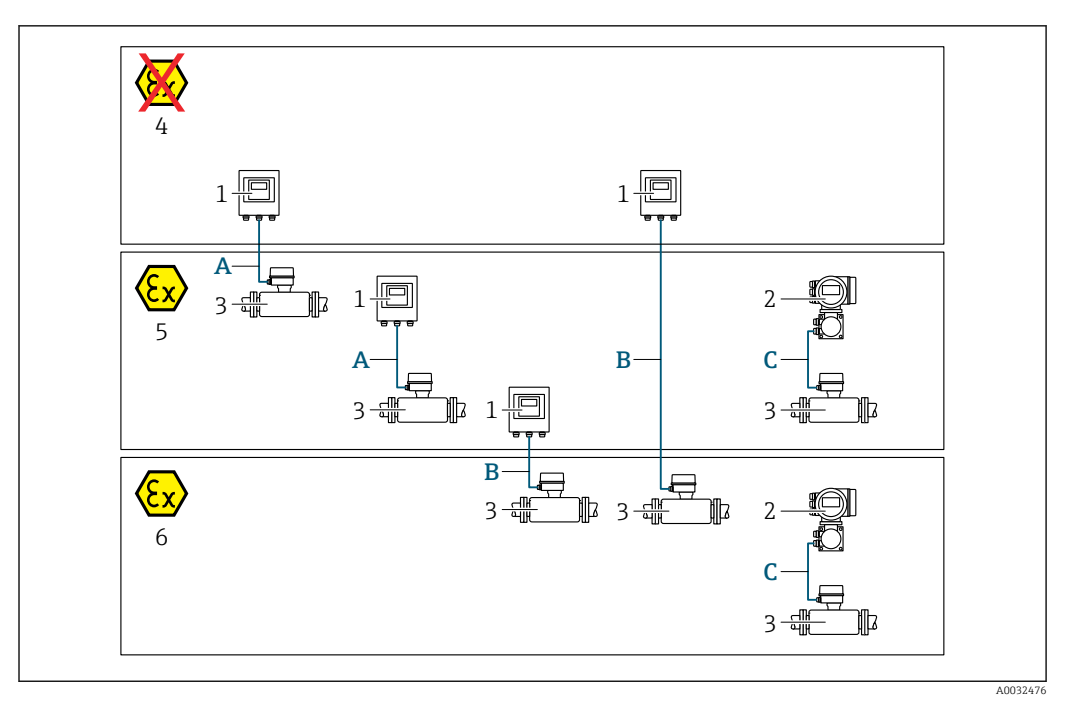

- *1 Цифровой преобразователь Proline 500*
- *2 Преобразователь Proline 500*
- *3 Датчик Promass*
- *4 Невзрывоопасная зона*
- *5 Взрывоопасная зона: зона 2; класс I, раздел 2*
- *6 Взрывоопасная зона: зона 1; класс I, раздел 1*
- *A Стандартный кабель для цифрового преобразователя 500 → 52 Преобразователь монтируется в невзрывоопасной зоне или во взрывоопасной зоне: зона 2; класс I, раздел 2/датчик монтируется во взрывоопасной зоне: зона 2; класс I, раздел 2*
- *B Стандартный кабель для цифрового преобразователя 500 [→ 53](#page-52-0) Преобразователь монтируется во взрывоопасной зоне: зона 2; класс I, раздел 2/датчик монтируется во взрывоопасной зоне: зона 1; класс I, раздел 1*
- *C Сигнальный кабель для преобразователя 500 [→ 55](#page-54-0) Преобразователь и датчик монтируются во взрывоопасной зоне: зона 2; класс I, раздел 2 или зона 1; класс I, раздел 1*

*A: соединительный кабель между датчиком и преобразователем (Proline 500 – цифровое исполнение)*

# *Стандартный кабель*

В качестве соединительного кабеля можно использовать стандартный кабель со следующими характеристиками.

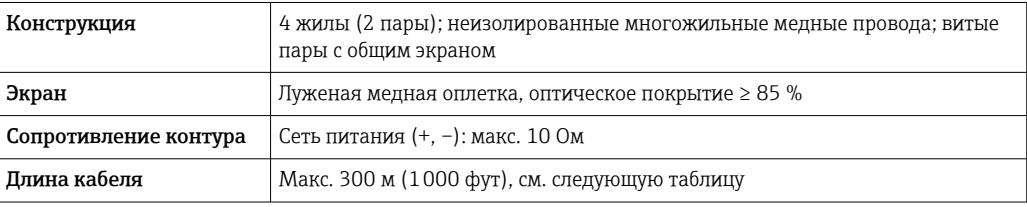

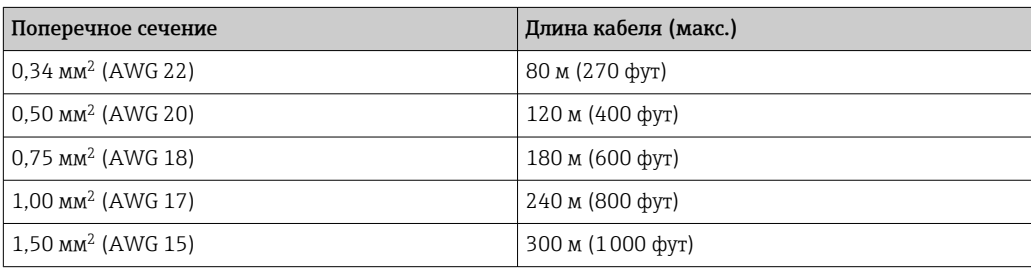

<span id="page-52-0"></span>*Соединительный кабель, опционально*

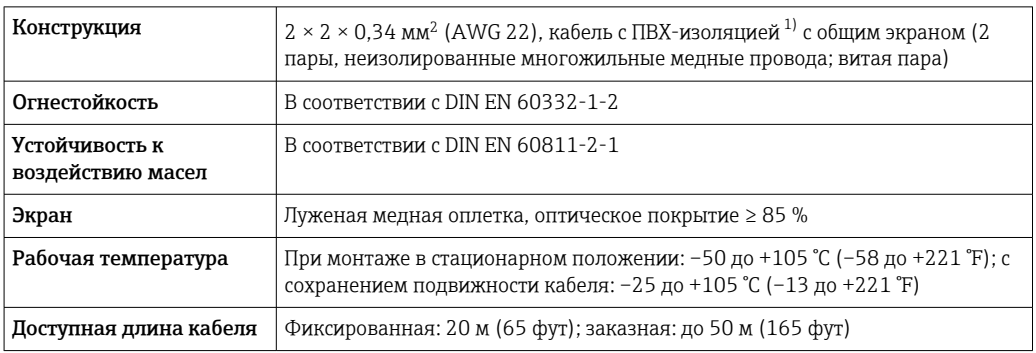

1) Ультрафиолетовое излучение может негативно повлиять на внешнюю оболочку кабеля. По возможности защитите кабель от прямых солнечных лучей.

*B: соединительный кабель между датчиком и цифровым преобразователем Proline 500*

*Стандартный кабель*

В качестве соединительного кабеля можно использовать стандартный кабель со следующими характеристиками.

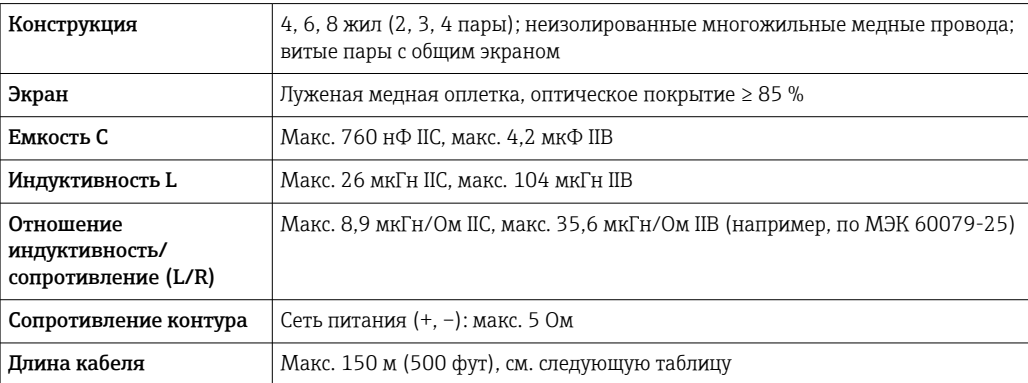

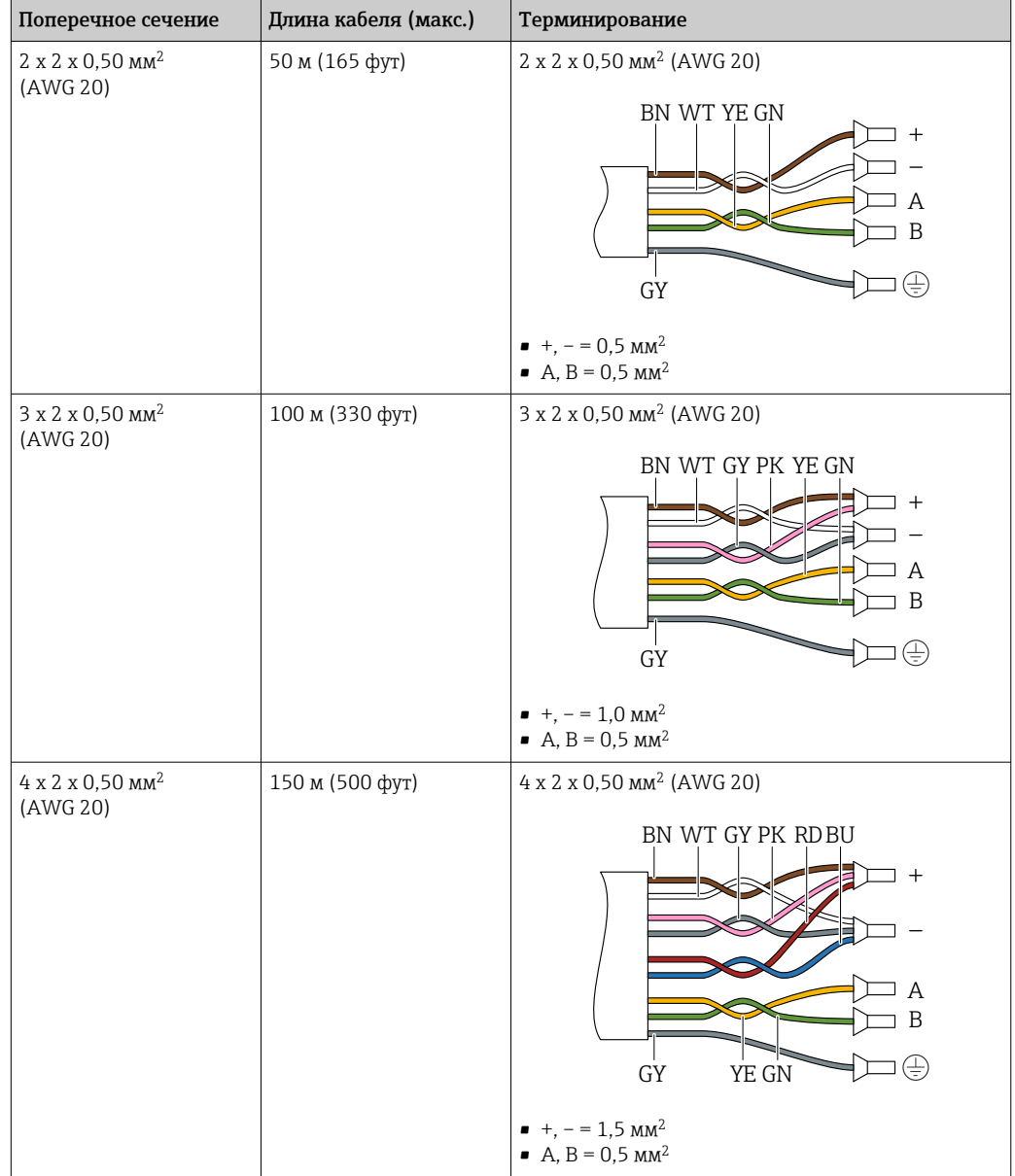

*Соединительный кабель, опционально*

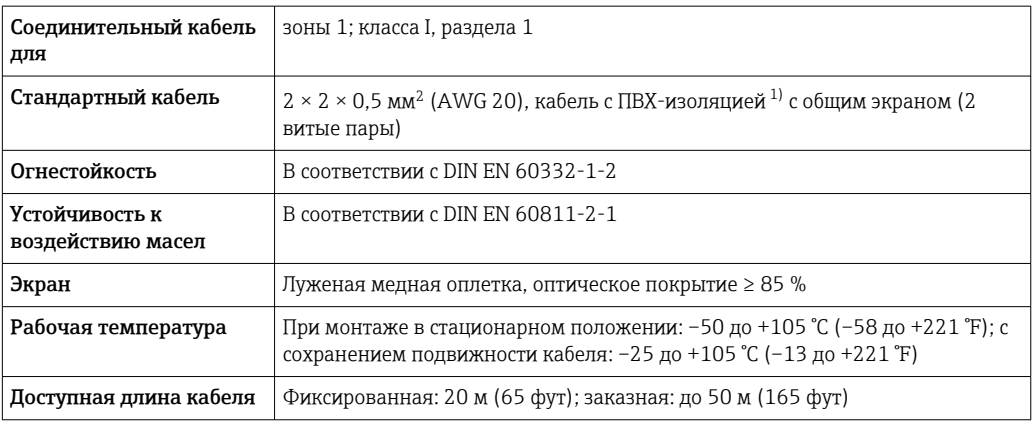

1) Ультрафиолетовое излучение может негативно повлиять на внешнюю оболочку кабеля. По возможности защитите кабель от прямых солнечных лучей.

<span id="page-54-0"></span>*C: соединительный кабель между датчиком и преобразователем Proline 500*

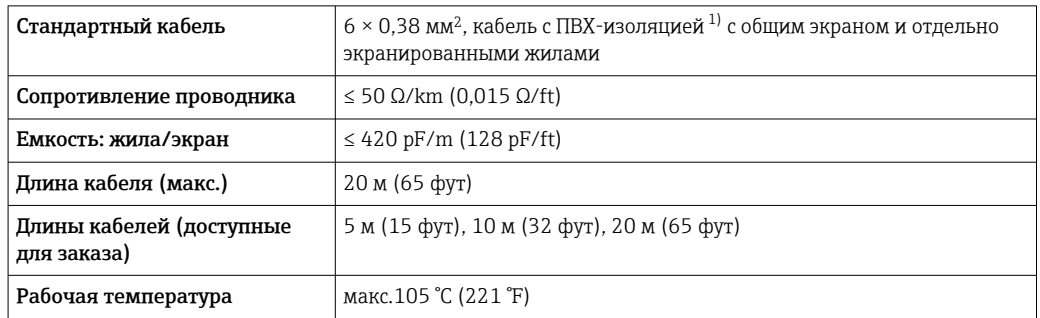

1) Ультрафиолетовое излучение может негативно повлиять на внешнюю оболочку кабеля. Защитите кабель от воздействия прямых солнечных лучей, где это возможно.

# Рабочие характеристики

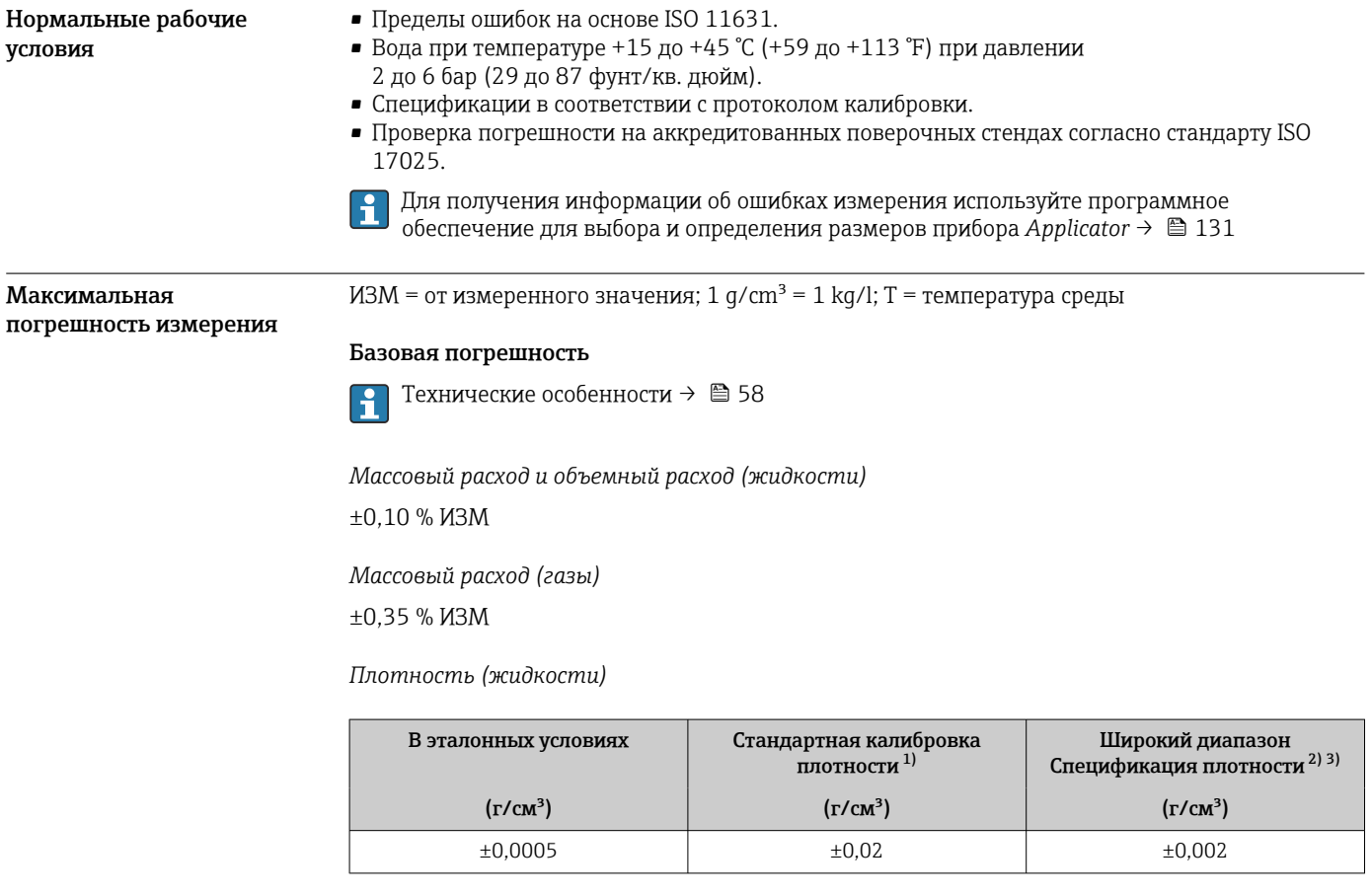

1) Действительна для всего диапазона температуры и плотности

2) Допустимый диапазон для специальной калибровки по плотности: 0 до 2 g/cm<sup>3</sup>, +5 до +80 °C (+41 до +176 °F).

3) Код заказа «Пакет прикладных программ», опция EE «Специальная плотность»

*Температура*

 $\pm 0.5$  °C  $\pm$  0.005  $\cdot$  T °C ( $\pm 0.9$  °F  $\pm$  0.003  $\cdot$  (T - 32) °F)

# Стабильность нулевой точки

*Стандартное исполнение: код заказа «Материал измерительной трубки, смачиваемая поверхность», опция BB, BF, HA, SA*

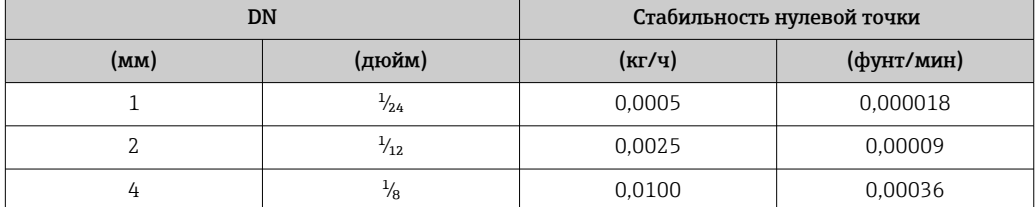

*Исполнение для высокого давления: код заказа «Материал измерительной трубки, смачиваемая поверхность», опция HB*

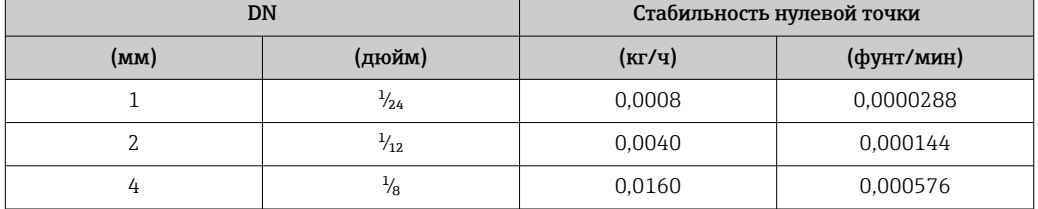

# Значения расхода

Значения расхода как параметр диапазона изменения, зависящий от номинального диаметра.

*Единицы СИ*

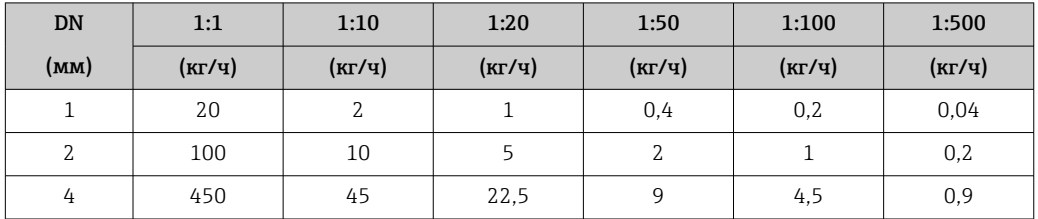

*Американские единицы измерения*

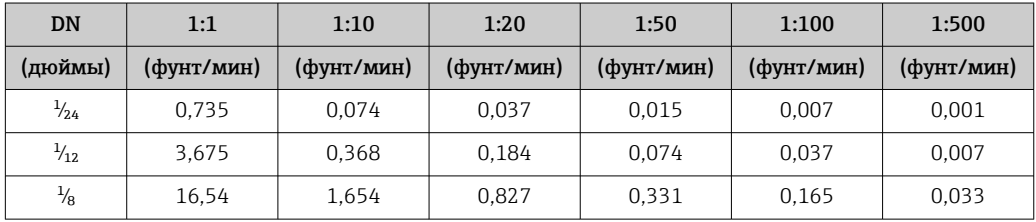

# Погрешность на выходах

Выходные сигналы обеспечивают следующие значения погрешности.

*Токовый выход*

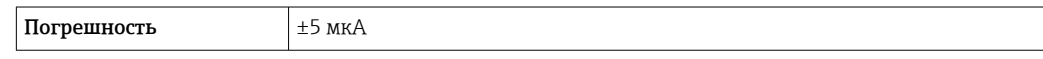

*Импульсный/частотный выход*

ИЗМ = от измеренного значения

Погрешность Макс. ±50 ppm ИЗМ (во всем диапазоне температуры окружающей среды)

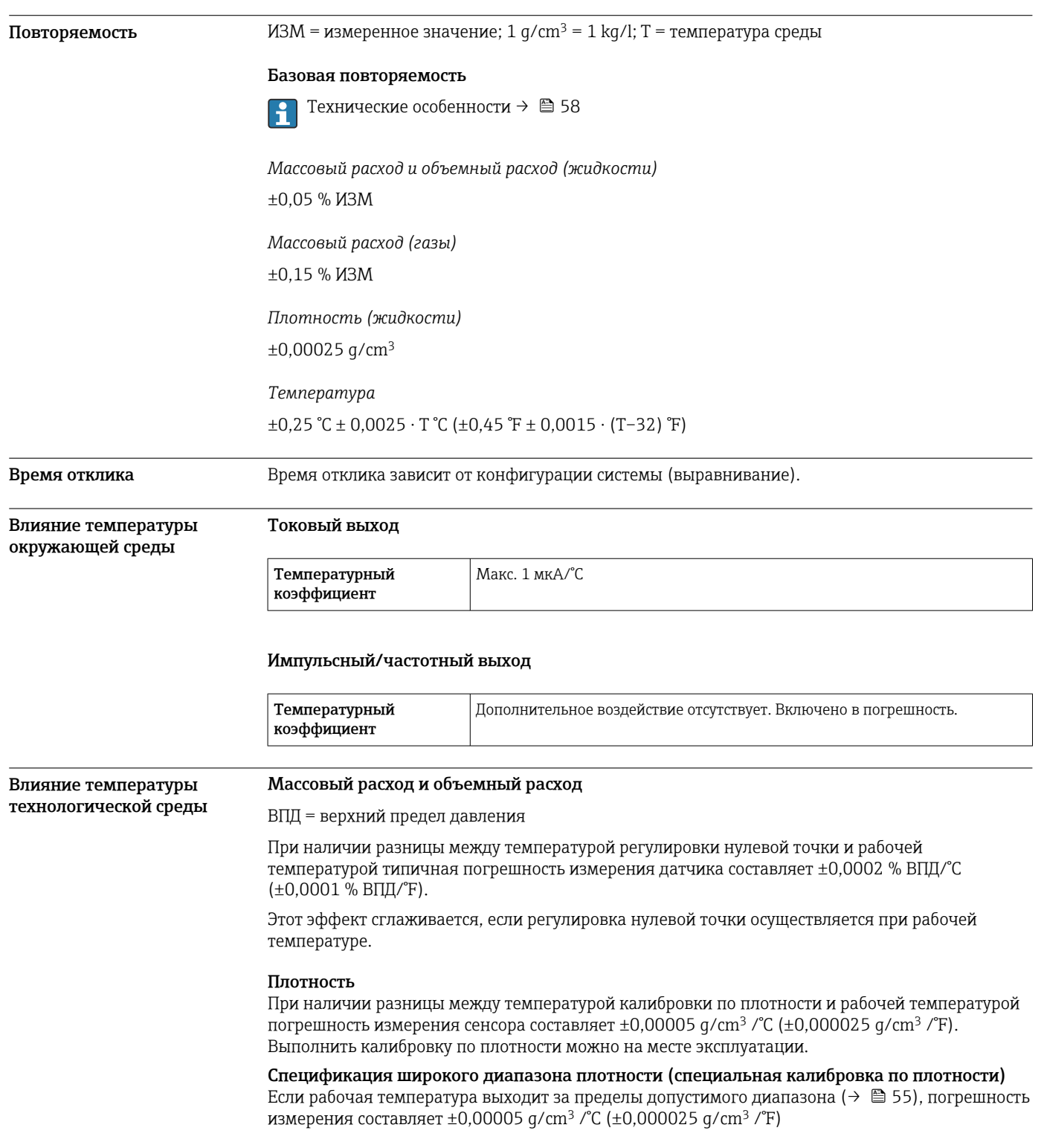

<span id="page-57-0"></span>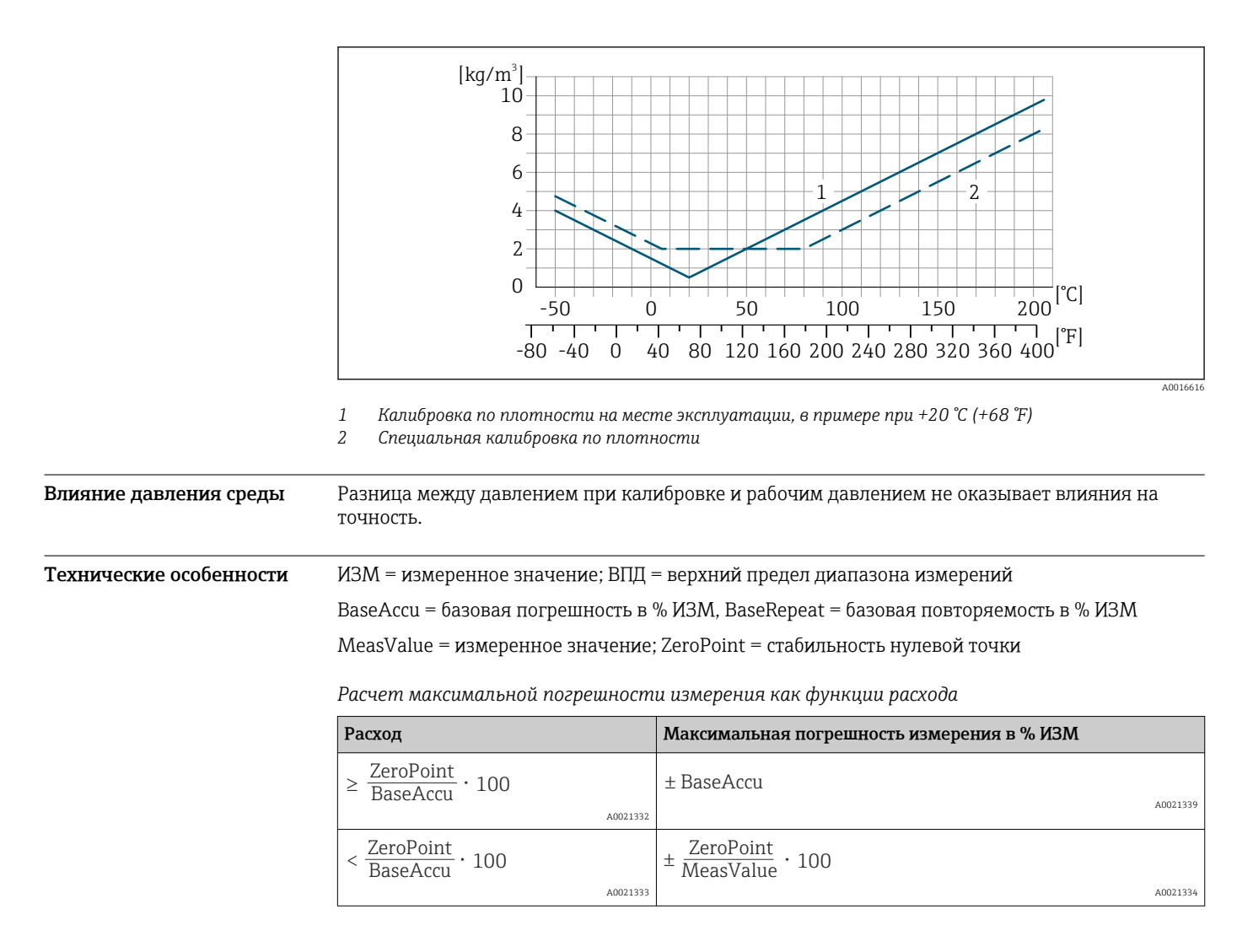

*Расчет максимальной повторяемости как функции расхода*

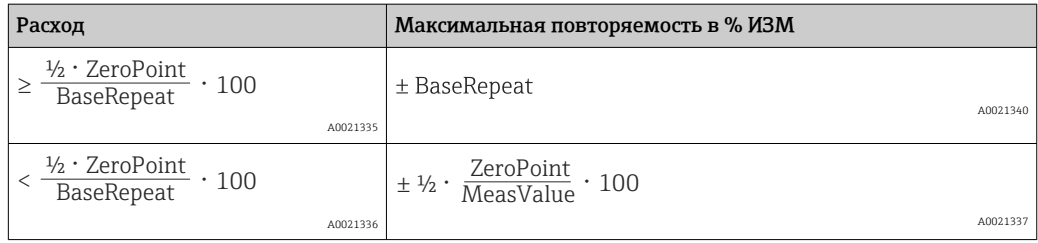

# Пример максимальной погрешности измерения

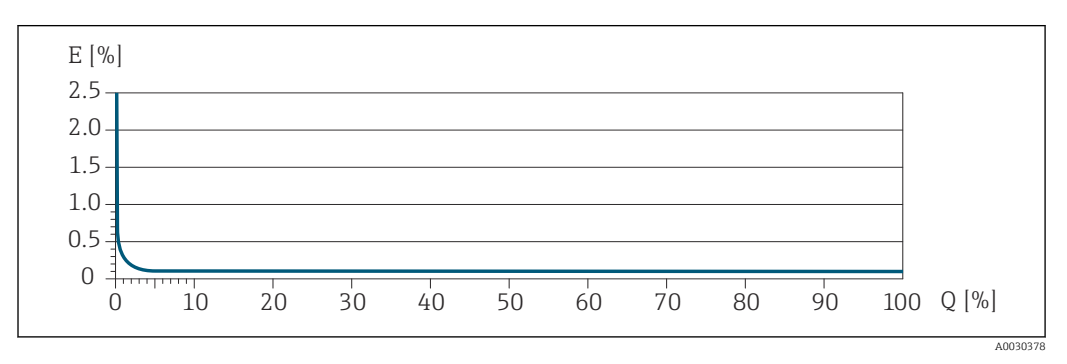

*E Максимальная погрешность измерения в % ИЗМ (пример)*

*Q Расход в % от верхнего предела диапазона измерений*

# Монтаж

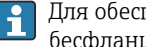

Для обеспечения дополнительной устойчивости в технологическом трубопроводе и для бесфланцевых присоединений к процессу используйте держатель датчика.  $\rightarrow \blacksquare$  63

### Место монтажа

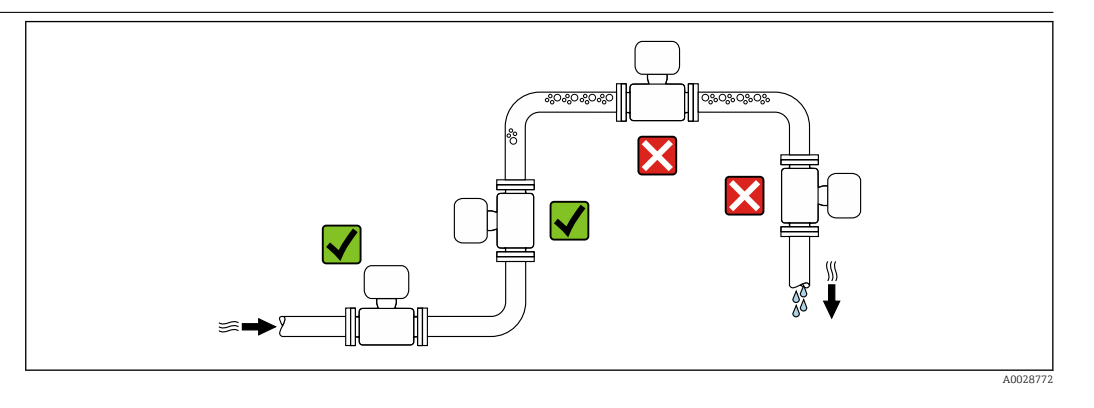

Скапливание пузырьков газа в измерительной трубе может привести к увеличению погрешности измерения. Поэтому не допускается монтаж измерительной системы в следующих точках трубопровода:

- В самой высокой точке трубопровода.
- Непосредственно перед свободным сливом из спускной трубы.

### Монтаж в спускных трубах

Следующие варианты монтажа допускают установку расходомера в вертикальном трубопроводе. Использование ограничителей трубопровода или диафрагмы с поперечным сечением меньше номинального диаметра позволяет предотвратить опорожнение трубопровода и датчика в ходе измерения.

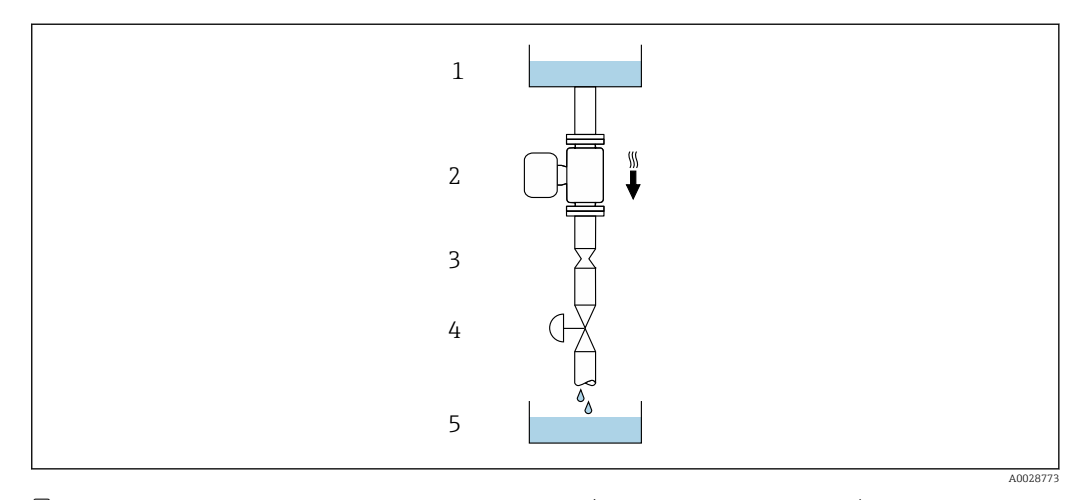

 *21 Монтаж в трубопроводе с нисходящим потоком (например, для дозирования)*

- *1 Питающий резервуар*
- *2 Датчик*
- *3 Плоская диафрагма, ограничитель трубопровода*
- *4 Клапан*
- *5 Дозировочный резервуар*

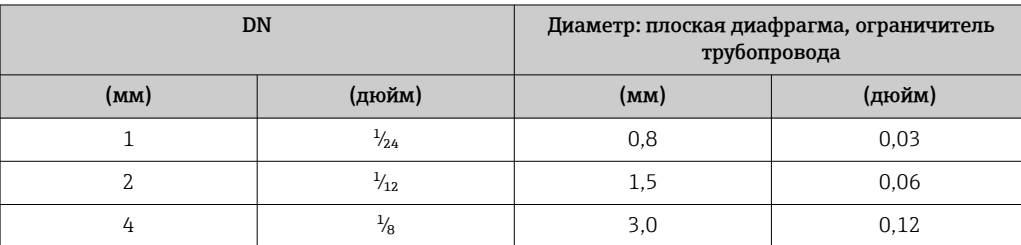

Монтажные позиции Пля правильного монтажа датчика убедитесь в том, что направление стрелки на заводской табличке датчика совпадает с направлением потока измеряемой среды (в трубопроводе).

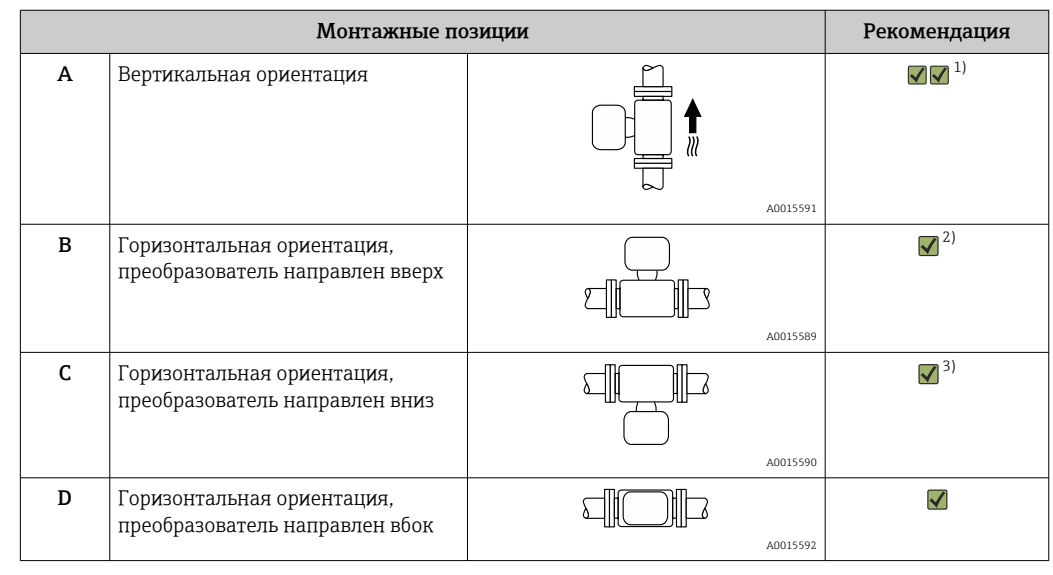

1) Такая монтажная позиция рекомендуется для обеспечения автоматического опорожнения.

2) В областях применения с низкими рабочими температурами возможно понижение температуры окружающей среды. Для поддержания температуры окружающей среды не ниже минимально допустимой для преобразователя рекомендуется такая монтажная позиция прибора.

3) В областях применения с высокими рабочими температурами процесса возможно повышение температуры окружающей среды. Для поддержания температуры окружающей среды не выше максимально допустимой для преобразователя рекомендуется такая монтажная позиция прибора.

Если датчик устанавливается горизонтально и с изогнутой измерительной трубкой, то положение датчика следует выбрать в соответствии со свойствами жидкости.

Входные и выходные участки

Если кавитация не возникает, принимать специальные меры для устранения возможной турбулентности из-за фитингов (клапаны, колена, Т-образные участки и т.д.) не требуется  $\rightarrow$   $\cong$  73.

# Монтаж корпуса преобразователя

# Преобразователь Proline 500 – цифровой

*Монтаж на опоре*

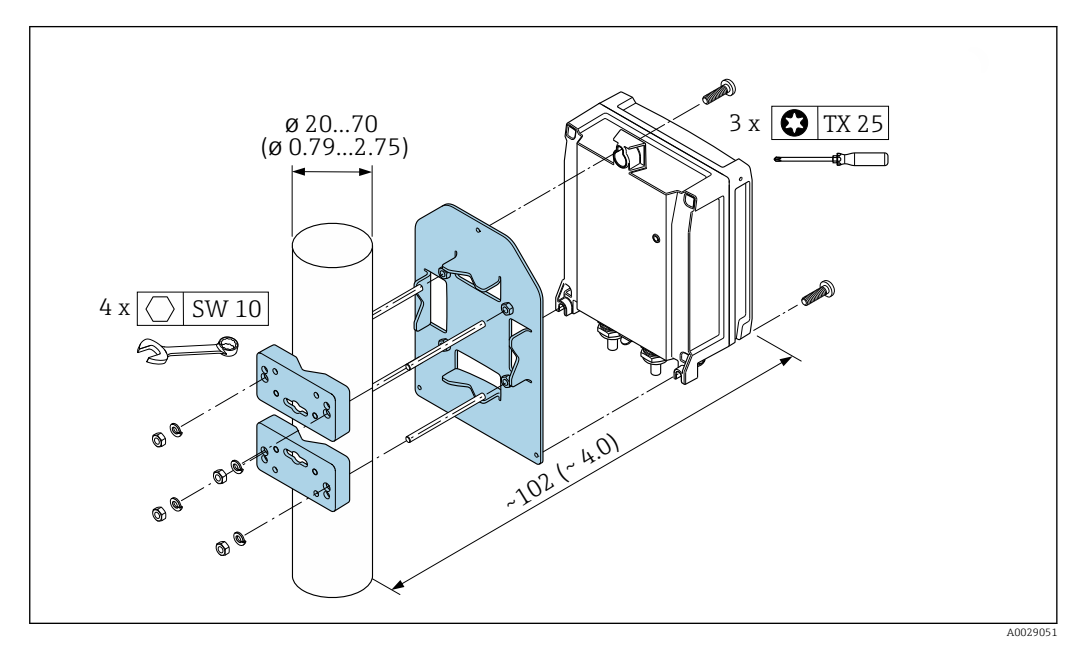

 *22 Единица измерения, мм (дюйм)*

*Настенный монтаж*

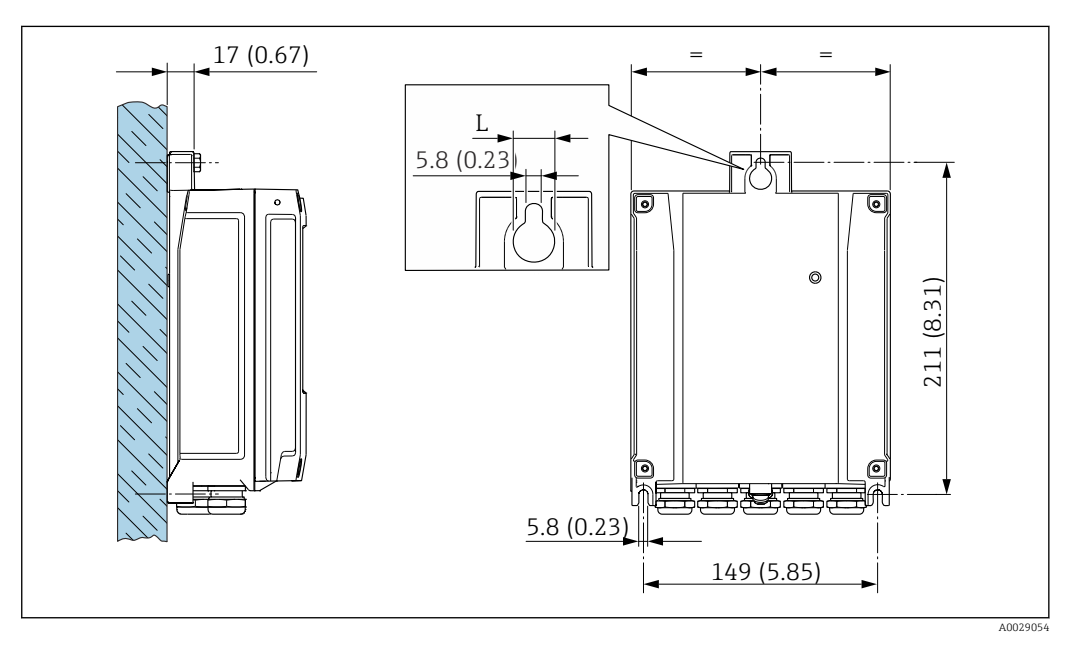

 *23 Единица измерения, мм (дюйм)*

*L Зависит от кода заказа для позиции «Корпус преобразователя»*

Код заказа для позиции «Корпус преобразователя»:

- Опция A «Алюминий, с покрытием»: L =14 мм (0,55 дюйм);
	- Опция **D** «Поликарбонат»: L = 13 мм (0,51 дюйм).

# Преобразователь Proline 500

*Монтаж на опоре*

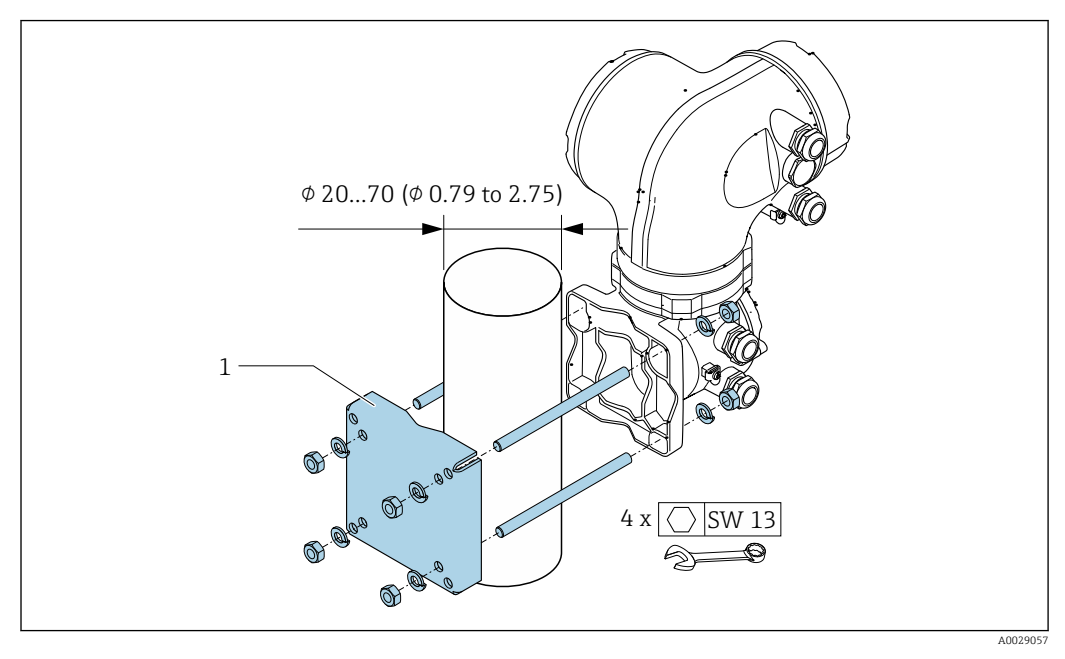

 *24 Единица измерения – мм (дюйм)*

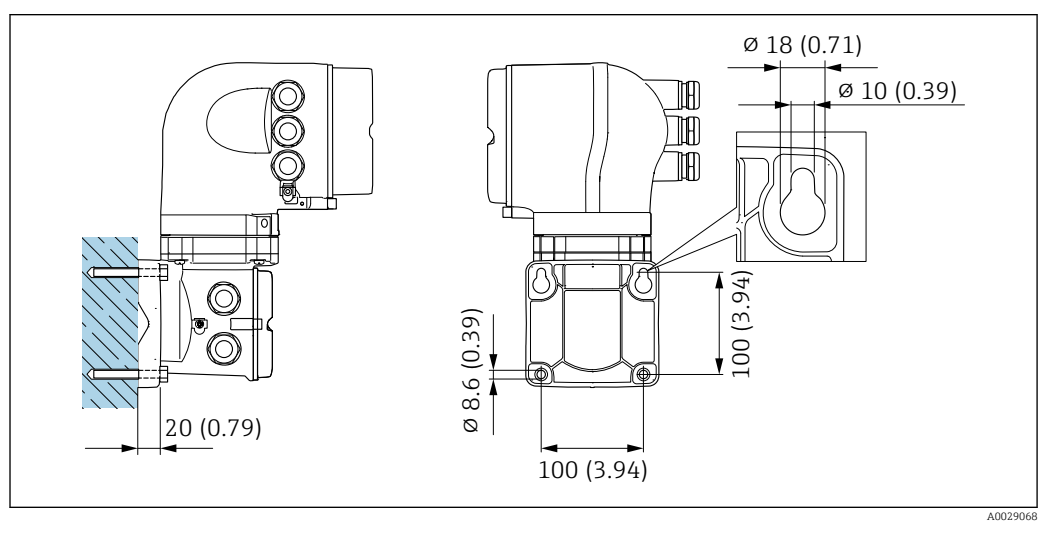

*Настенный монтаж*

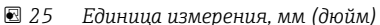

Специальные инструкции по монтажу

### Возможность слива

Когда прибор установлен вертикально, измеряемая среда может полностью сливаться из измерительной трубки, тем самым защищая измерительную трубку от образования налипаний, если это допускается свойствами среды. Более того, так как используется только одна измерительная трубка, скорость потока не снижается и риск задержки среды в измерительном приборе сводится к минимуму. Измерительная трубка большего внутреннего диаметра 1) снижает риск скопления твердых частиц в измерительной системе. Из-за большего поперечного сечения измерительная трубка у датчика с одной измерительной трубкой, как правило, менее подвергнута засорению.

1) По сравнению с системой с двумя трубками с той же пропускной способностью, но меньшим внутренним диаметром.

### <span id="page-62-0"></span>Санитарная совместимость

При монтаже в гигиенических условиях применения обратитесь к сведениям, приведенным в разделе «Сертификаты и нормативы/гигиеническая совместимость»  $\rightarrow \blacksquare$  124

## Разрывной диск

Информация о процедуре:  $\rightarrow$  ■ 73.

# LОСТОРОЖНО

Опасность выброса среды!

Выброс среды под давлением может привести к травме или повреждению материала.

- ‣ Соблюдайте необходимые меры предосторожности для предотвращения повреждений и опасности для персонала в случае срабатывания разрывного диска.
- ‣ Изучите информацию, приведенную на наклейке разрывного диска.
- ‣ В процессе монтажа прибора убедитесь, что нормальному функционированию и работе разрывного диска ничто не препятствует.
- ‣ Не снимайте и не повредите разрывной диск, сливное соединение и знаки безопасности.

Правильное положение разрывного диска обозначено на наклейке. У приборов в исполнении без сливного соединения (опция заказа CU) наклейка рвется при разрыве разрывного диска. Это позволяет осуществлять визуальный контроль над диском.

Для обеспечения контролируемого слива технологической среды в случае ее выброса имеется сливное соединение с встроенным разрывным диском: код заказа для позиции «Опция датчика», опция CU («Сливное соединение для разрывного диска»). Это соединение имеет трубную резьбу  $\frac{1}{4}$  " NPT и защищено заглушкой. Чтобы гарантировать работу разрывного диска со сливным соединением, сливное соединение должно быть герметично соединено со сливной системой.

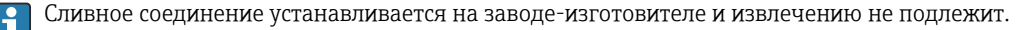

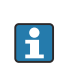

Невозможно использовать держатель для измерительного прибора со сливным соединением для разрывного диска: код заказа «Опция датчика», опция CU «Сливное соединение для разрывного диска»

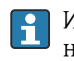

Использование нагревательной рубашки при использовании разрывного диска является невозможным: код заказа «Опция датчика», опция CU «Сливное соединение для разрывного диска»

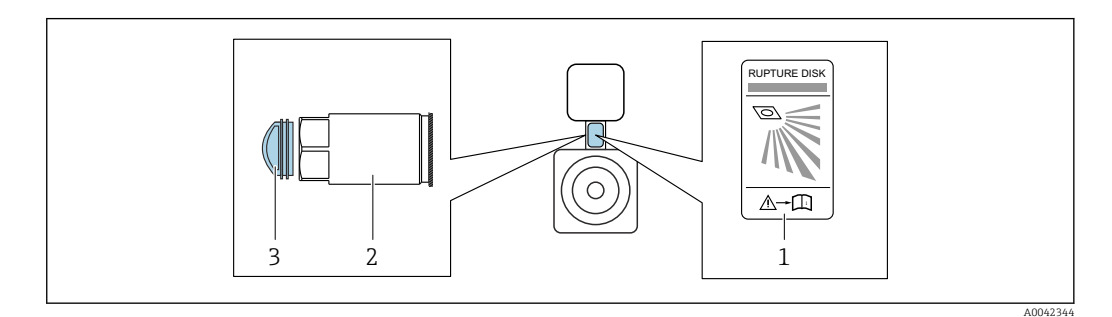

*1 Этикетка разрывного диска*

*2 Сливное соединение для разрывного диска, с внутренней резьбой 1/4" NPT и размером под ключ (AF) 17": код заказа «Опции датчика», опция CU, «Сливное соединение для разрывного диска»*

*3 Транспортная защита*

Размеры указаны в разделе «Механическая конструкция» (аксессуары) →  $\triangleq 87$ 

### Держатель датчика

Держатель датчика применяется для надежного крепления прибора на стене, столе или трубопроводе (код заказа «Прилагаемые аксессуары», опция PR).

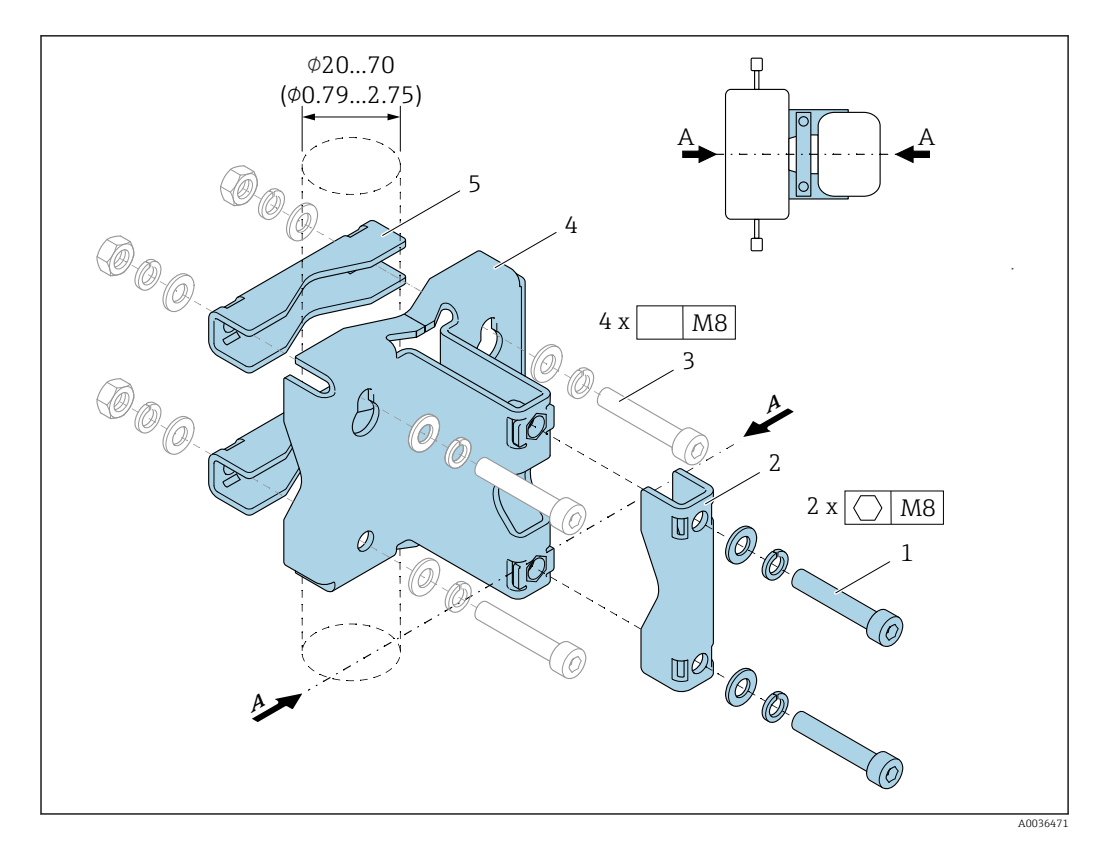

- *1 2 винта под шестигранный ключ M8 x 50, шайба и пружинная шайба A4*
- *2 1 зажим (горловина измерительного прибора)*
- *3 4 крепежных винта для монтажа на стене, столе или трубопроводе (не входят в комплект)*
- *4 1 опорный профиль*
- *5 2 зажима (для монтажа на трубопроводе)*
- *A Осевая линия измерительного прибора*

Если держатель датчика используется с измерительным прибором, оснащенным разрывным диском, важно исключить перекрытие разрывного диска в горловине, а также обеспечить отсутствие повреждений на крышке разрывного диска.

Прежде чем приступать к монтажу, смажьте все резьбовые соединения. Винты для монтажа на стене, столе или трубопроводе не входят в комплект поставки прибора и должны быть выбраны в соответствии с особенностями монтажного положения.

# LОСТОРОЖНО

### Нагрузка на трубопровод!

Избыточная нагрузка на трубопровод без опоры может привести к разрушению трубопровода. ‣ Монтируйте датчик в трубопроводе, для которого обеспечена достаточная опора.

Рекомендуется использовать следующие варианты монтажа.

Используйте держатель датчика.

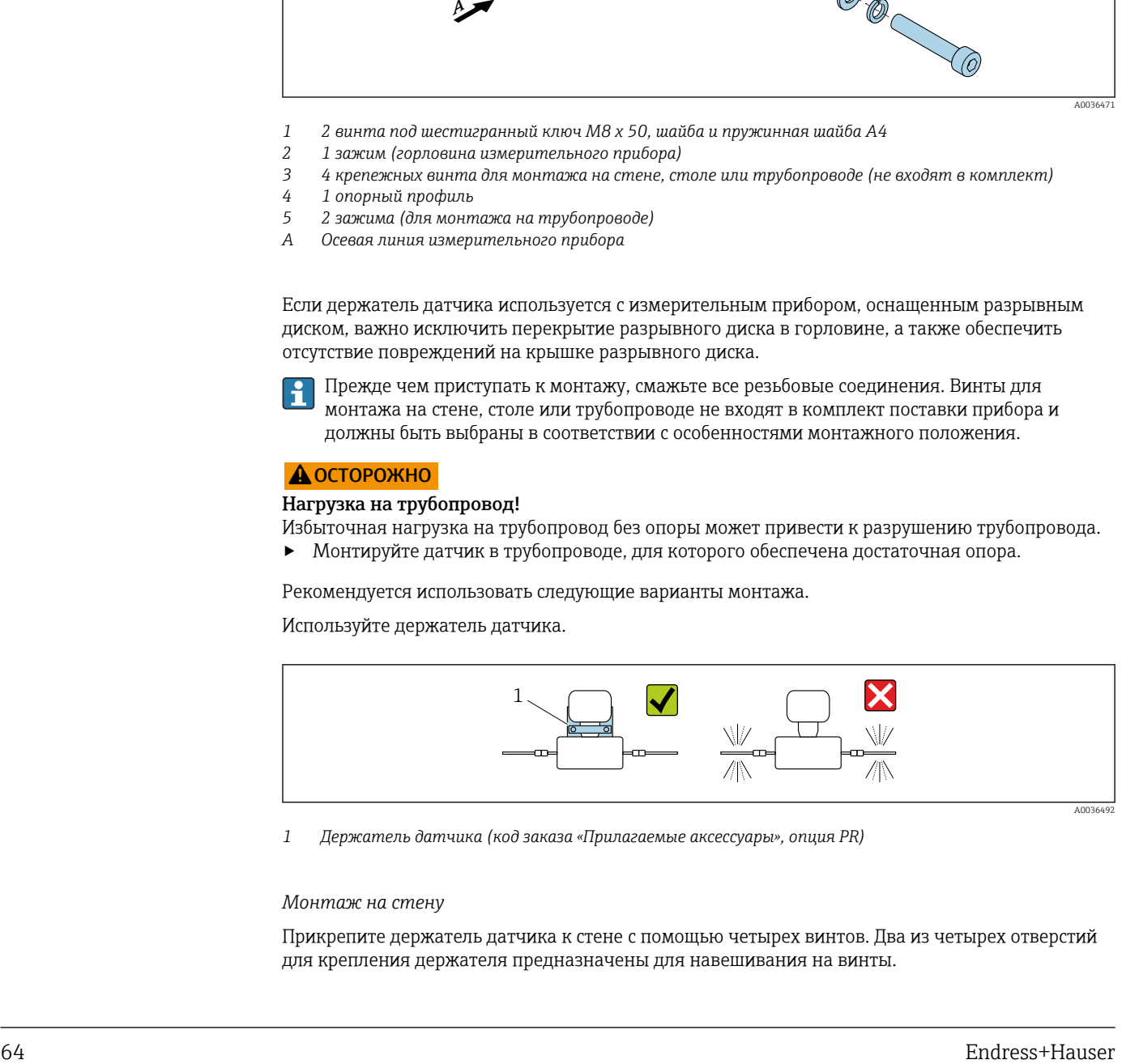

*1 Держатель датчика (код заказа «Прилагаемые аксессуары», опция PR)*

### *Монтаж на стену*

Прикрепите держатель датчика к стене с помощью четырех винтов. Два из четырех отверстий для крепления держателя предназначены для навешивания на винты.

*Монтаж на стол*

Прикрепите держатель датчика к столу с помощью четырех винтов.

*Монтаж на трубопровод*

Прикрепите держатель датчика к трубопроводу с помощью двух зажимов.

### Коррекция нулевой точки

Все измерительные приборы откалиброваны с использованием самых современных технологий. Калибровка осуществляется в нормальных условия[х→ 55](#page-54-0). Ввиду этого, коррекция нулевой точки на месте эксплуатации, как правило, не требуется.

На основе опыта можно утверждать, что коррекцию нулевой точки рекомендуется выполнять только в следующих случаях:

- Для достижения максимальной точности измерения при малых значениях расхода.
- В случае экстремальных рабочих условий процесса (например, при очень высокой температуре процесса или высокой вязкости жидкости).

### Защитный козырек

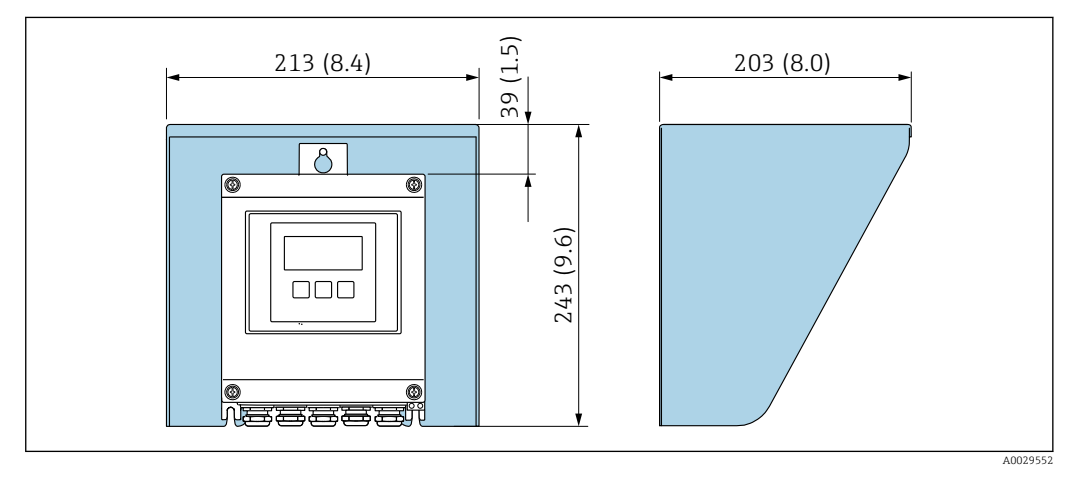

 *26 Защитный козырек для прибора Proline 500 в цифровом исполнении; единицы измерения – мм (дюймы)*

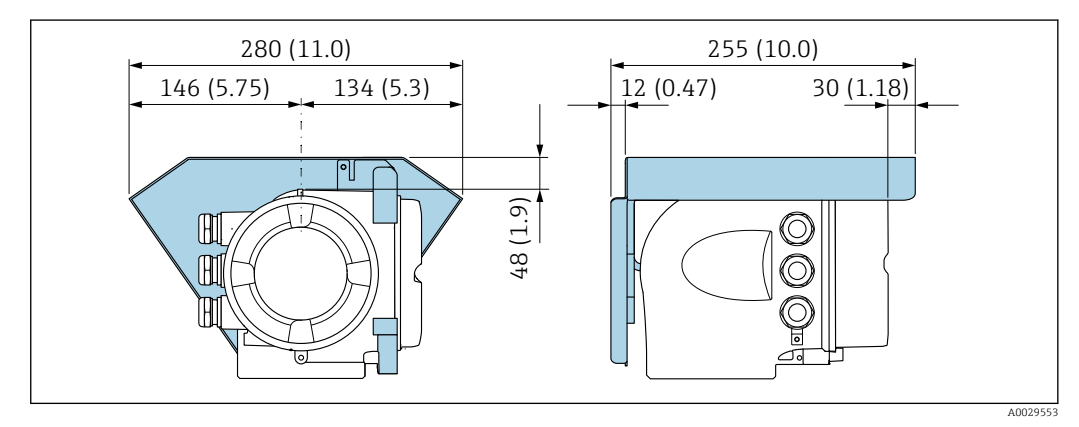

 *27 Защитный козырек для прибора Proline 500; единицы измерения – мм (дюймы)*

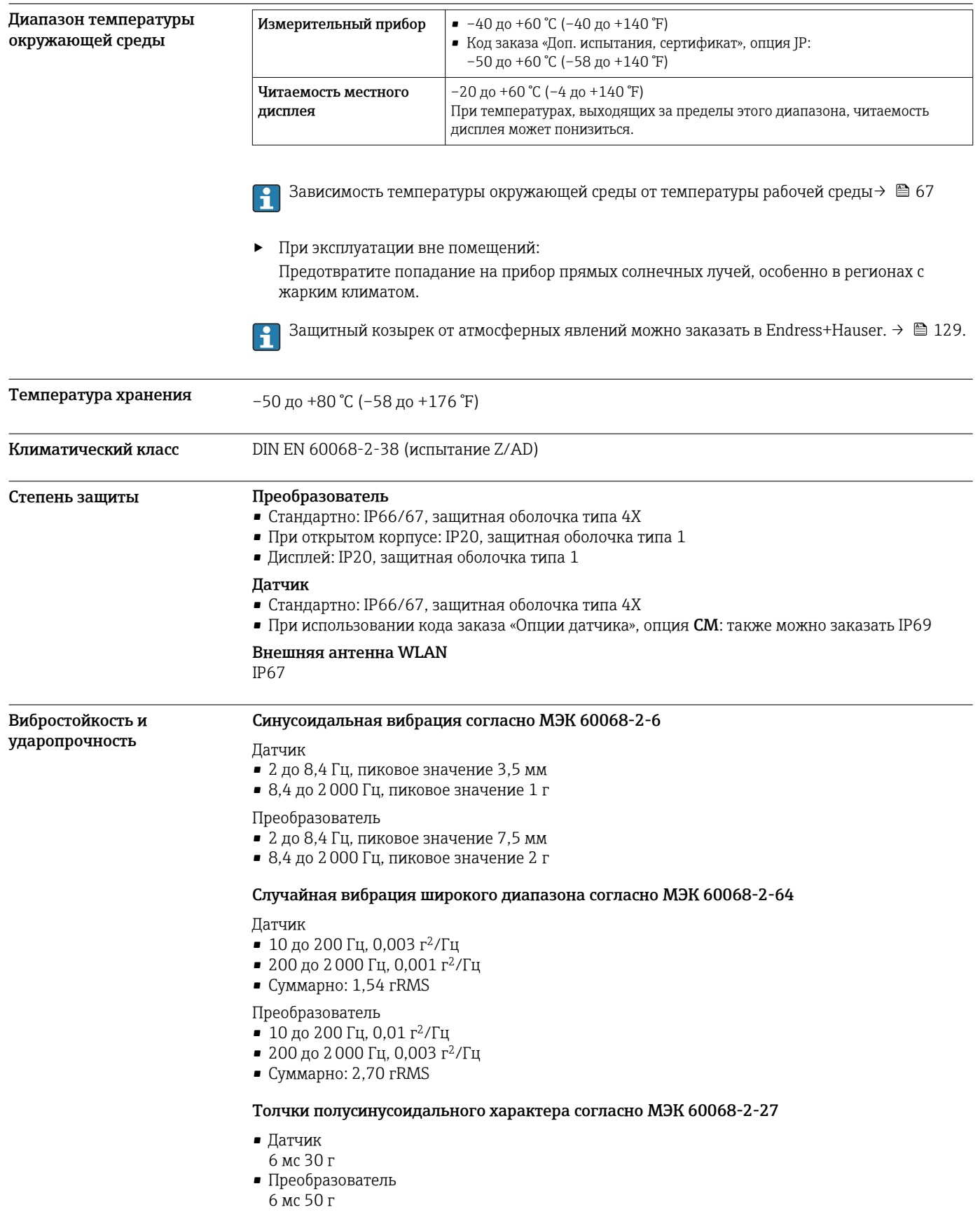

# Окружающая среда

Толчки, характерные для грубого обращения при транспортировке, согласно МЭК 60068-2-31

<span id="page-66-0"></span>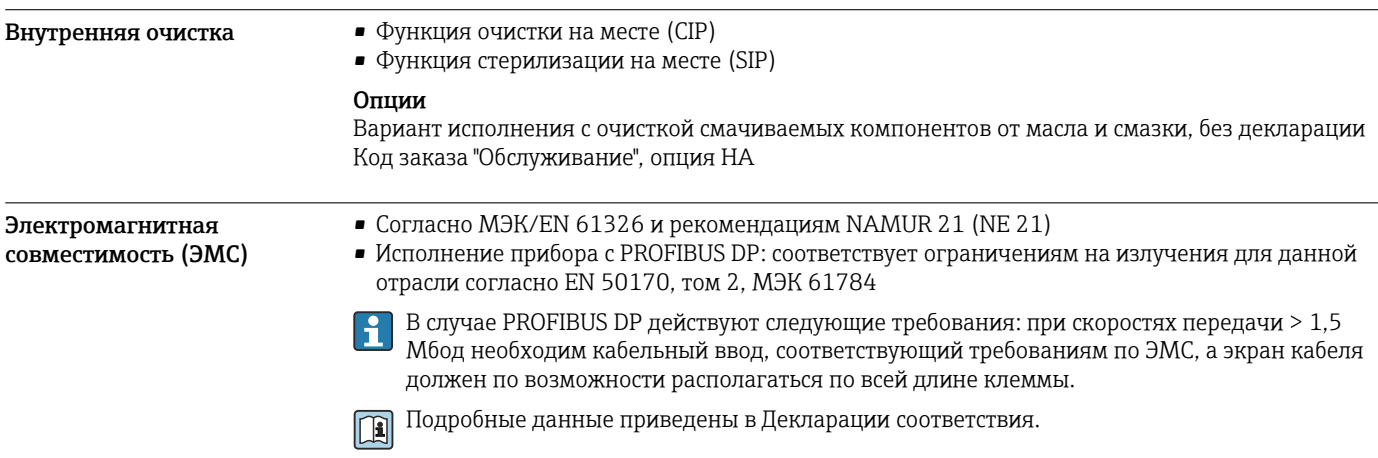

# Процесс

### Диапазон температур среды

–50 до +205 °C (–58 до +401 °F)

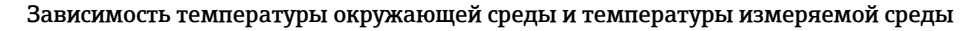

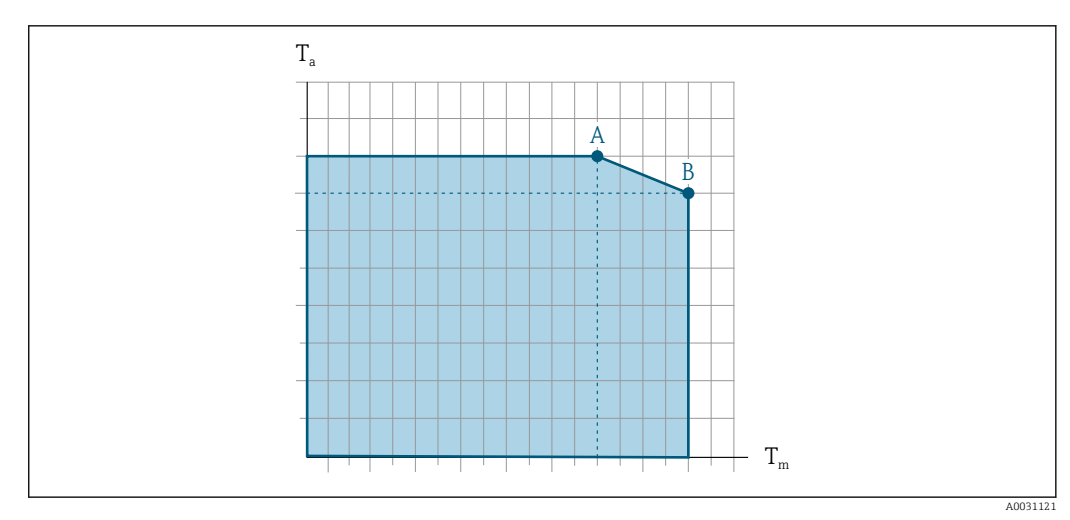

 *28 Пример зависимости, значения приведены в таблице*

*T<sup>a</sup> Температура окружающей среды*

*T<sup>m</sup> Температура среды*

- *A Максимальная допустимая температура среды Tm при Ta max = 60 °C (140 °F); более высокие значения температуры среды Tm требуют снижения температуры окружающей среды T<sup>a</sup>*
- *B Максимально допустимая температура окружающей среды T<sup>a</sup> при максимальной установленной температуре среды Tm для сенсора*

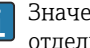

Значения для приборов, работающих во взрывоопасной зоне: отдельная документация по взрывозащите (ХА) для прибора →  $\cong$  133..

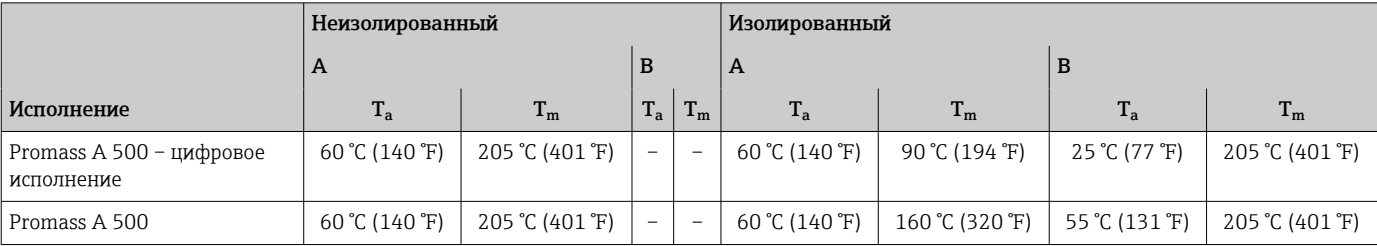

# Плотность 0 до 5000 кг/м<sup>3</sup> (0 до 312 lb/cf)

Зависимости «давление/ температура»

Приведенные ниже диаграммы давление/температура относятся ко всем частям прибора, находящимся под давлением, а не только к присоединению к процессу. На этих диаграммах представлена зависимость максимально допустимого давления среды от температуры конкретной среды.

# Фланцевое присоединение по EN 1092-1 (DIN 2501)

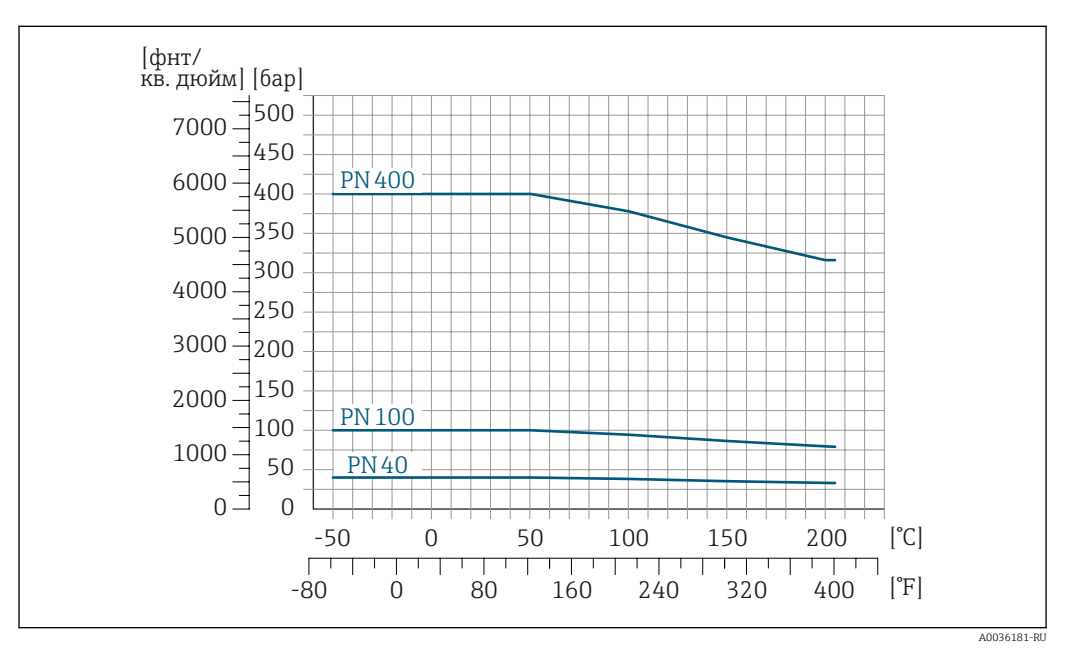

 *29 С фланцем из материала 1.4404 (316/316L)*

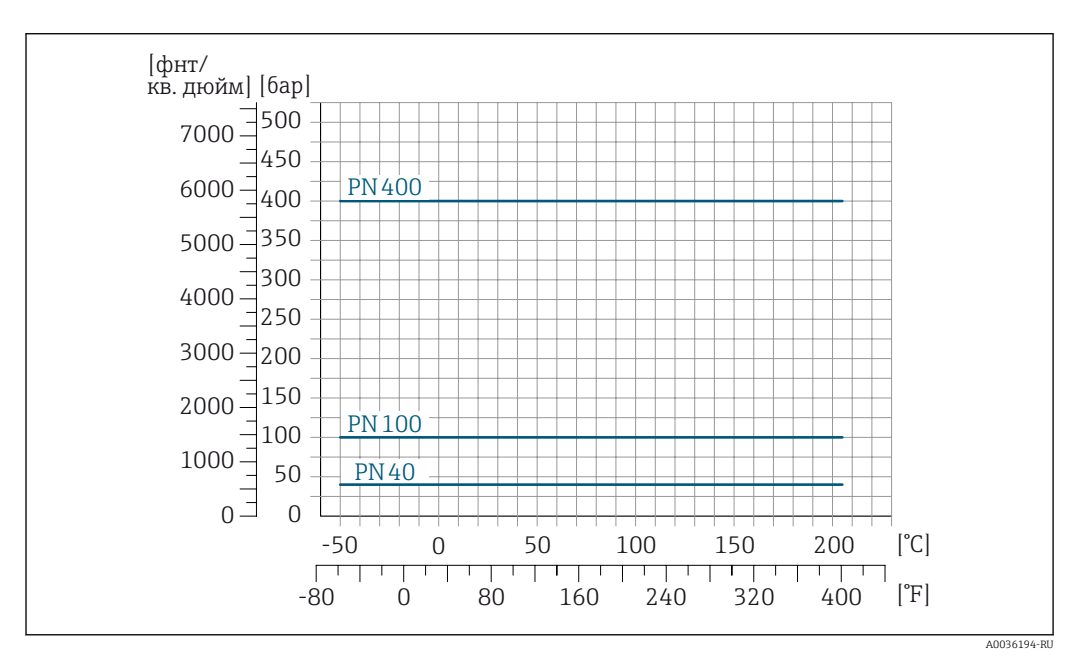

 *30 С фланцем из сплава Alloy C22, 2.4602 (UNS N06022)*

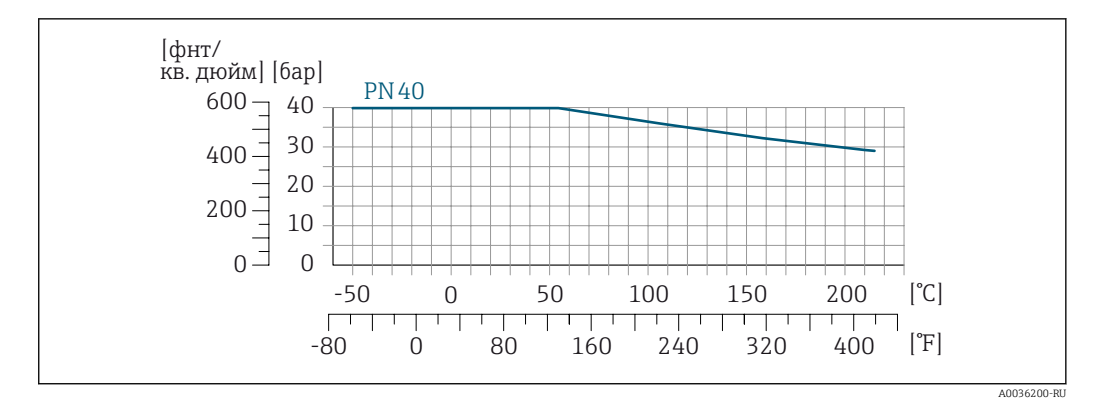

 *31 Поворотно-фланцевое соединение с фланцем из материала 1.4301 (F304), смачиваемые компоненты из сплава Alloy C22: 2.4602 (UNS N06022)*

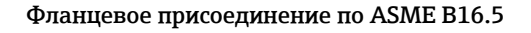

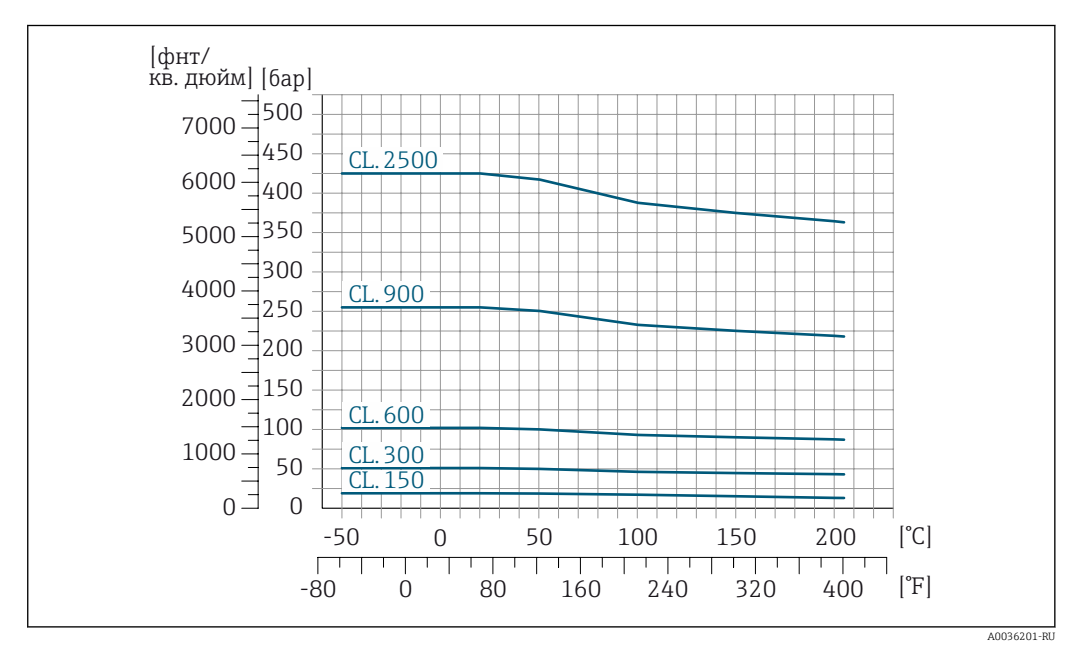

 *32 С фланцем из материала 1.4404 (316/316L)*

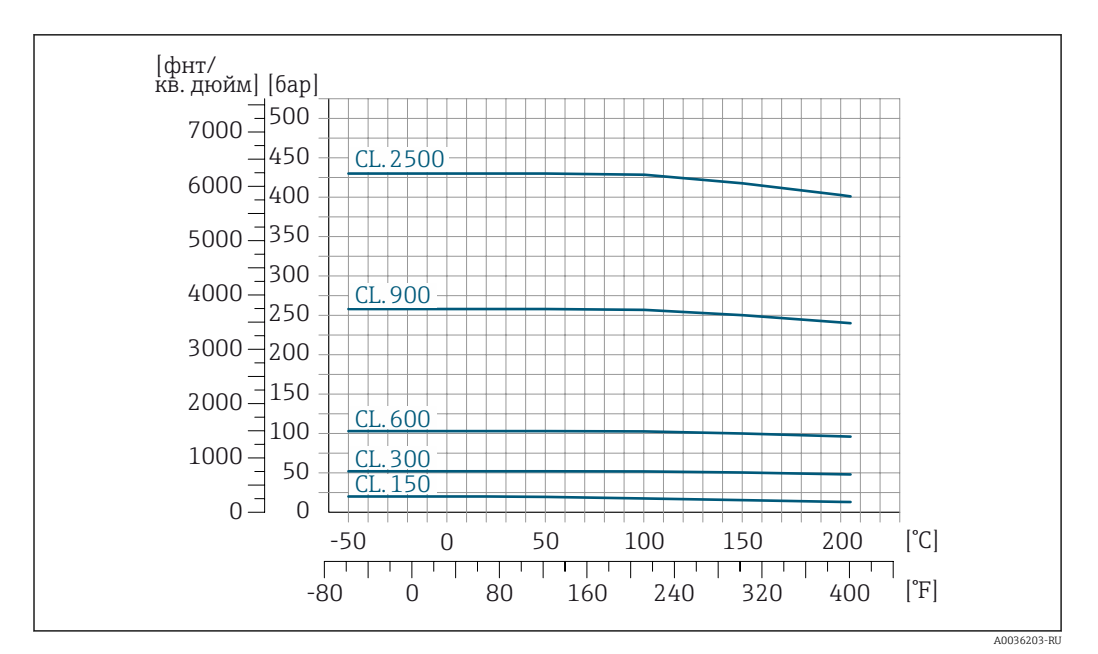

 *33 С фланцем из сплава Alloy C22, 2.4602 (UNS N06022)*

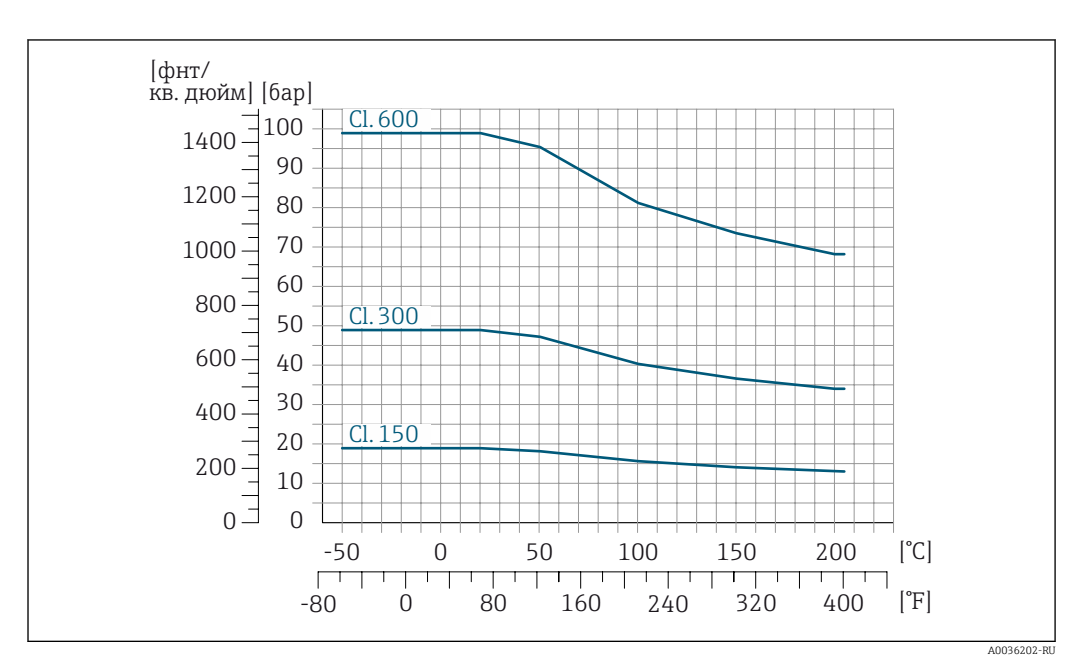

 *34 Поворотно-фланцевое соединение с фланцем из материала 1.4301 (F304), смачиваемые компоненты из сплава Alloy C22: 2.4602 (UNS N06022)*

# Фланцевое присоединение по JIS B2220

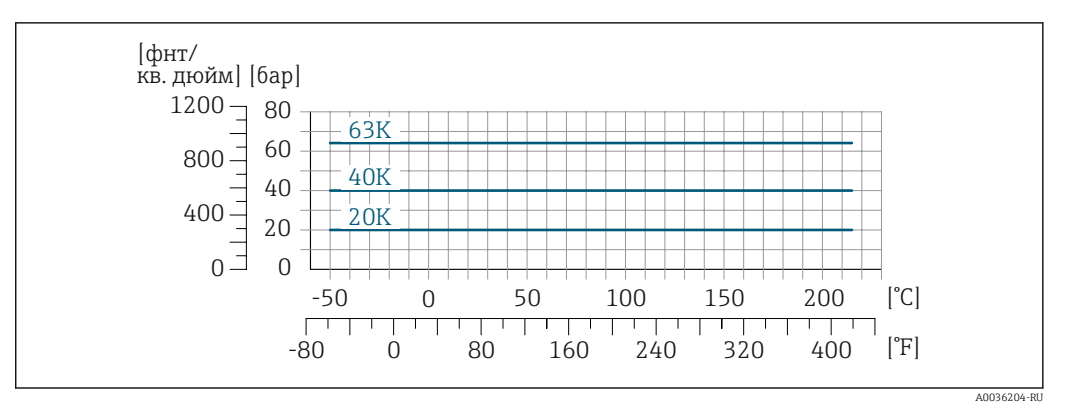

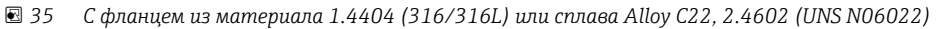

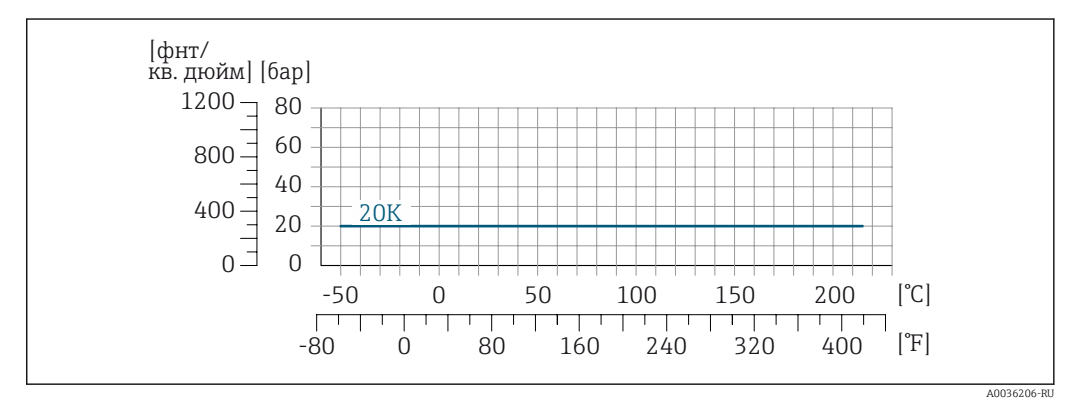

 *36 Поворотно-фланцевое соединение с фланцем из материала 1.4301 (F304), смачиваемые компоненты из сплава Alloy C22: 2.4602 (UNS N06022)*

# Присоединение к процессу Tri-Clamp

Зажимные соединения рассчитаны на давление не более 40 бар (580 psi). Необходимо соблюдать эксплуатационные ограничения для зажима и уплотнения, которые могут составлять менее 40 бар (580 psi). Зажим и уплотнение не входят в комплект поставки.

# Присоединение к процессу 4-VCO-4, NPT ¼", NTP ½", G ¼", G ½"

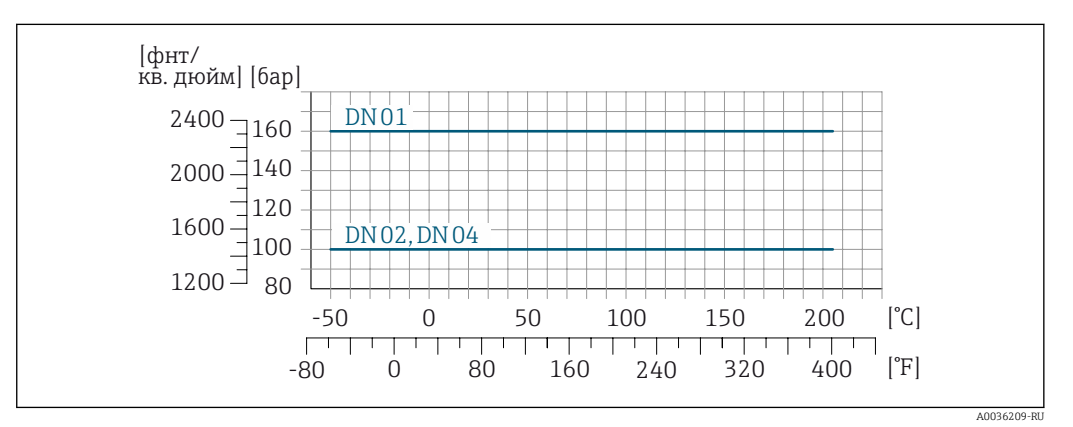

 *37 С фланцем из материала 1.4404 (316/316L)*

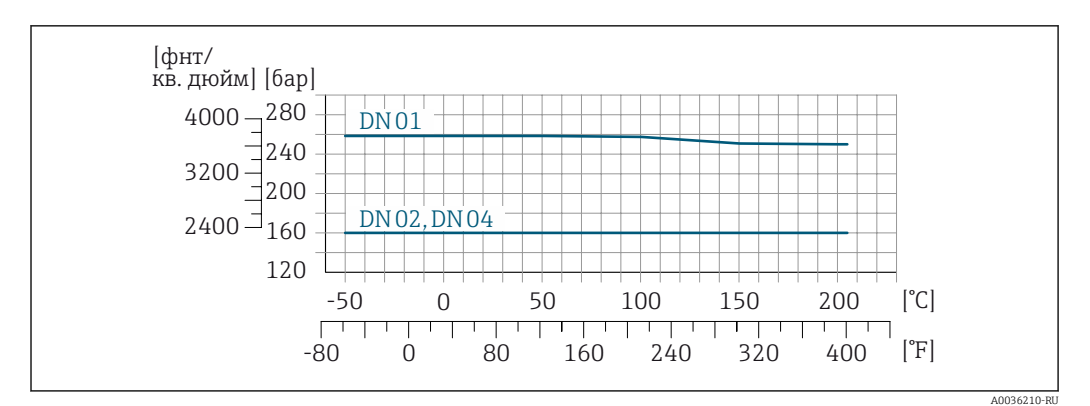

 *38 С фланцем из сплава Alloy C22, 2.4602 (UNS N06022)*

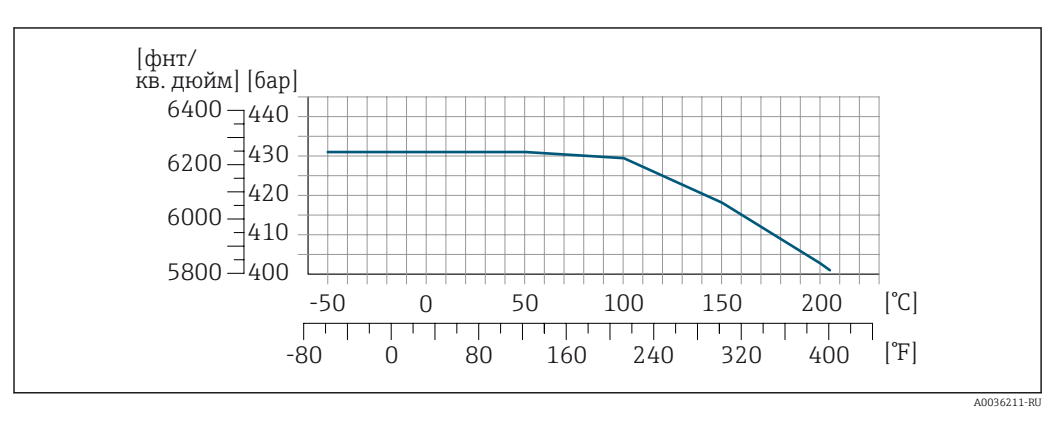

 *39 С фланцем из сплава Alloy C22, 2.4602 (UNS N06022)*

Корпус датчика Корпус датчика наполняется сухим газообразным азотом и служит для защиты электронных и механических частей прибора внутри него.

> В случае повреждения измерительной трубки (например, из-за воздействия условий процесса, таких как коррозионность или абразивность жидкости) вытекающая из нее жидкость будет задерживаться в корпусе датчика.

В случае повреждения трубки уровень давления внутри корпуса датчика поднимается сообразно рабочему давлению. Если давление разрушения корпуса датчика с точки зрения заказчика не обеспечивает достаточного запаса по уровню защиты, прибор можно оснастить разрывным диском. Это предотвращает образование недопустимо высокого давления внутри корпуса датчика. В этой связи настоятельно рекомендуется применение разрывного диска в технологических процессах, использующих газ под высоким давлением, и в особенности в технологических процессах, где рабочее давление на 2/3 превышает давление разрушения датчика.

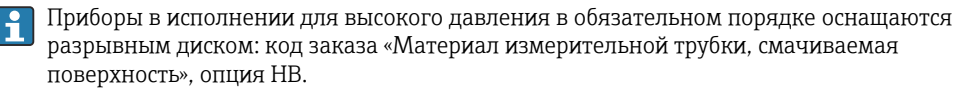

### Давление, при котором разрушается корпус датчика

Если прибор снабжен разрывным диском (код заказа «Опции датчика», опция CA «Разрывной диск»), то решающим фактором является давление срабатывания разрывного диска .

Давление разрушения корпуса датчика – это типичное внутреннее давление, достигаемое к моменту механического повреждения корпуса, которое определяется при испытании на соответствие типу. Декларацию о прохождении испытания на соответствие типу можно
заказать вместе с прибором (код заказа «Дополнительные сертификаты», опция LN «Давление разрушения корпуса датчика, испытание на соответствие типу»).

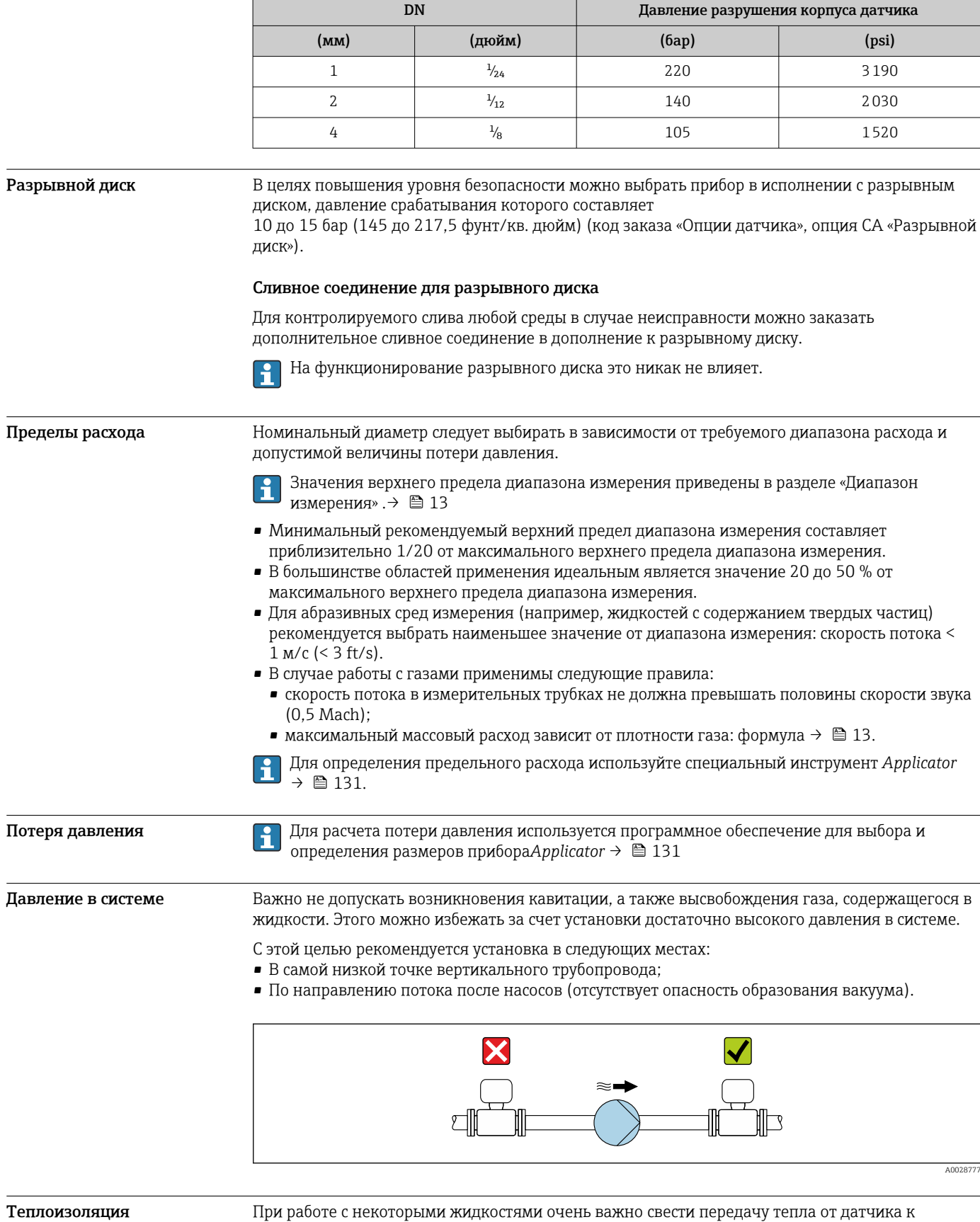

преобразователю до низкого уровня. Для обеспечения требуемой теплоизоляции можно

использовать широкий спектр материалов.

#### УВЕДОМЛЕНИЕ

#### Перегрев электроники под влиянием теплоизоляции!

- ‣ Рекомендованное монтажное положение: горизонтальный монтаж, присоединительный корпус датчика направлен вниз.
- ‣ Не используйте изоляцию для присоединительного корпуса датчика.
- ‣ Максимально допустимая температура снизу присоединительного корпуса датчика: 80 °C (176 °F)
- ‣ Теплоизоляция с открытой удлинительной шейкой: для обеспечения оптимального рассеивания тепла рекомендуется не покрывать удлинительную шейку теплоизоляцией.

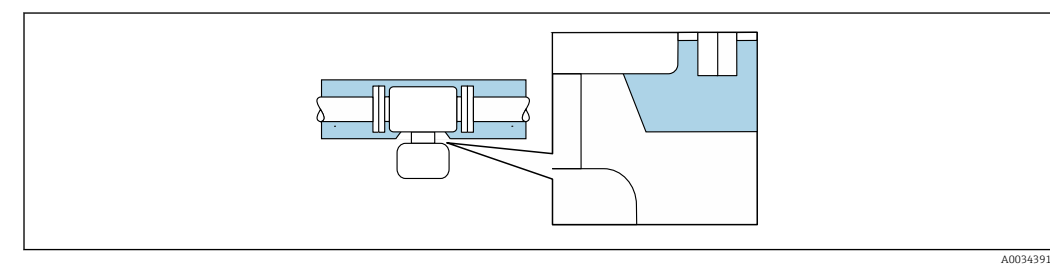

 *40 Теплоизоляция с открытой удлинительной шейкой*

Обогрев При работе с некоторыми жидкостями могут потребоваться специальные меры по предотвращению теплопотерь в месте подключения датчика.

#### Способы обогрева

- Электрический обогрев, например с помощью ленточных нагревателей.
- Посредством трубопроводов, в которых циркулирует горячая вода или пар.
- С помощью нагревательных рубашек.

Нагревательную рубашку для датчика можно заказать в компании Endress+Hauser отдельно как аксессуар. →  $\triangleq$  130

#### УВЕДОМЛЕНИЕ

#### Опасность перегрева при обогреве

- ‣ Убедитесь в том, что температура в нижней области корпуса преобразователя не превышает 80 °C (176 °F).
- ‣ Убедитесь в том, что в области горловины преобразователя обеспечена достаточная конвекция.
- ‣ Убедитесь в том, что достаточно большая площадь шейки преобразователя остается непокрытой. Непокрытая область играет роль радиатора и защищает электронику от перегрева и переохлаждения.
- ‣ При использовании в потенциально взрывоопасных средах изучите информацию, приведенную для прибора в специальной документации по взрывозащите. Детальная информация по таблицам температур приведена в отдельном документе: указания по технике безопасности (XA).

Вибрации Благодаря высокой частоте колебаний измерительных труб, вибрация технологической установки не мешает правильному функционированию измерительной системы.

## Механическая конструкция

Размеры в единицах СИ Корпус Proline 500 – цифровое исполнение

Невзрывоопасная зона или взрывоопасная зона: зона 2; класс I, раздел 2

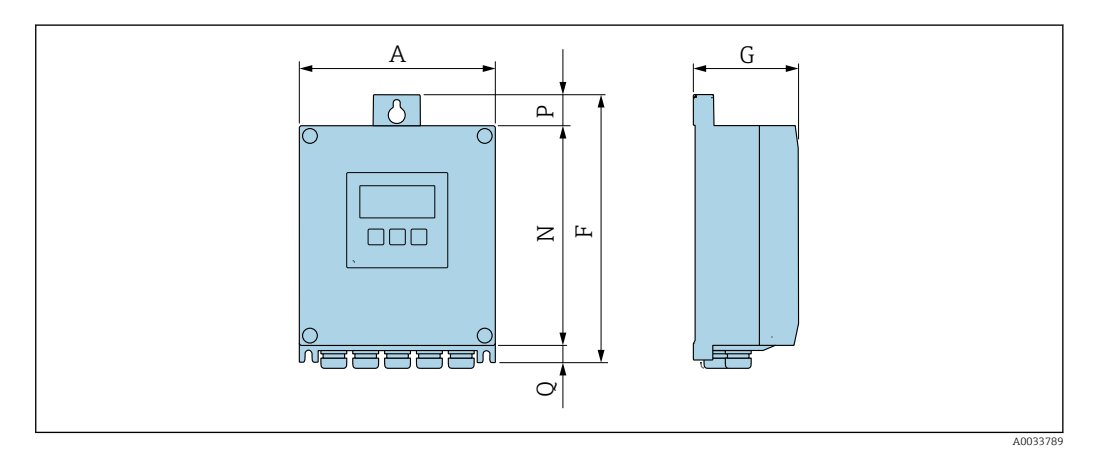

*Код заказа «Корпус преобразователя», опция A «Алюминий с покрытием», и код заказа «Встроенный электронный модуль ISEM», опция A «Датчик»*

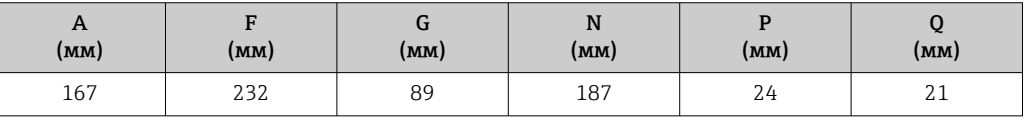

*Код заказа «Корпус преобразователя», опция D «Поликарбонат», и код заказа «Встроенный электронный модуль ISEM», опция A «Датчик»*

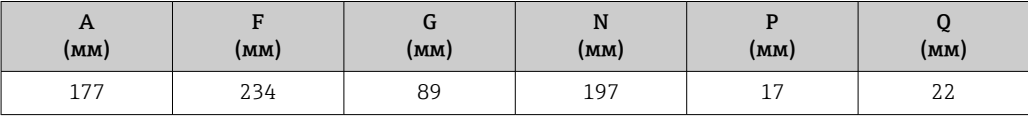

Корпус преобразователя Proline 500

Взрывоопасная зона: зона 2; класс I, раздел 2, или зона 1; класс I, раздел 1

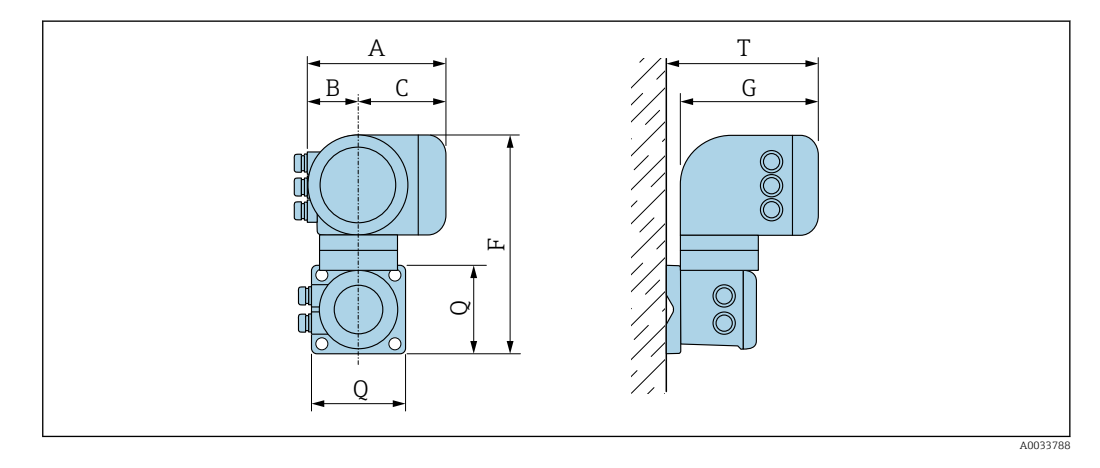

*Код заказа «Корпус преобразователя», опция A «Алюминий с покрытием», и код заказа «Встроенный электронный модуль ISEM», опция B «Преобразователь»*

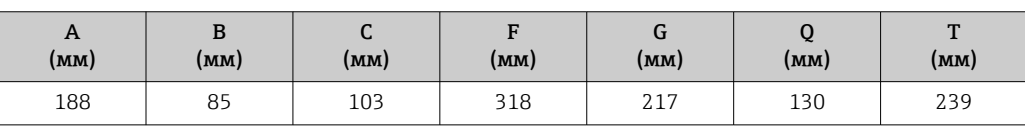

#### Клеммный отсек датчика

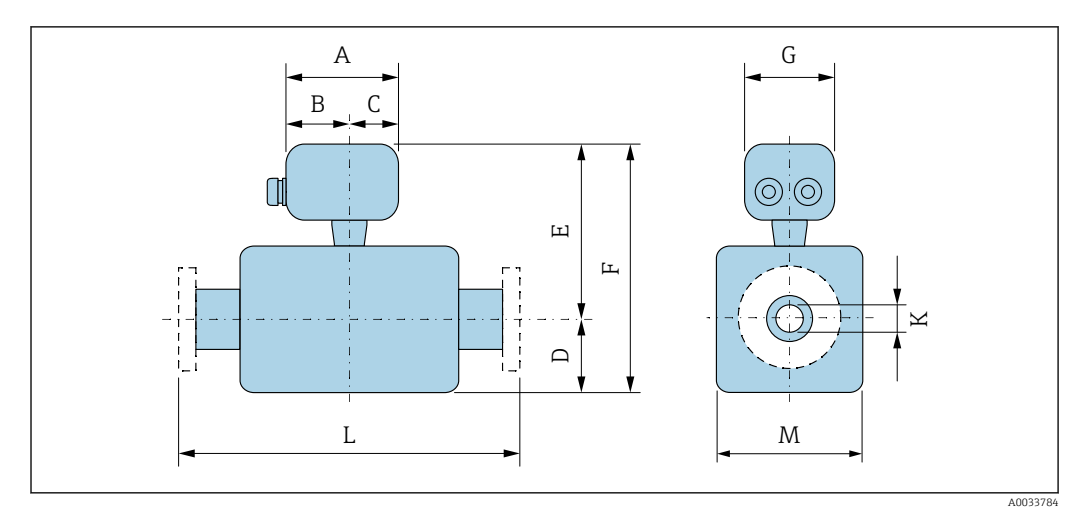

*Код заказа «Клеммный отсек датчика», опция A «Алюминий, с покрытием»*

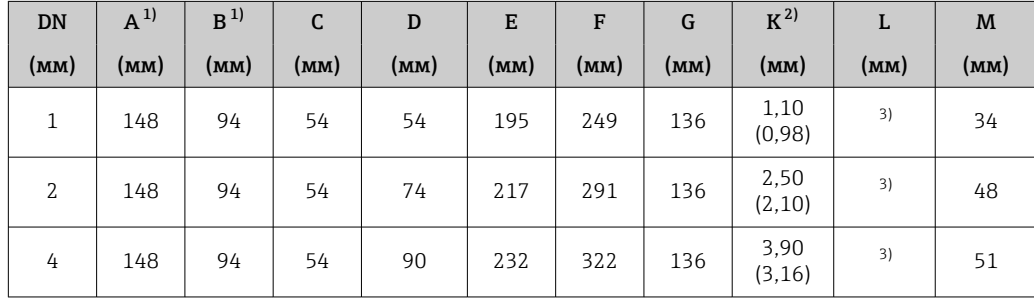

1) В зависимости от используемого кабельного ввода: к значениям прибавляется до 30 мм.

2) Исполнение для высокого давления: код заказа «Материал измерительной трубки, смачиваемая поверхность», опция HB.

3) В зависимости от присоединения к процессу.

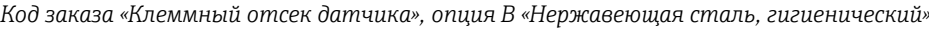

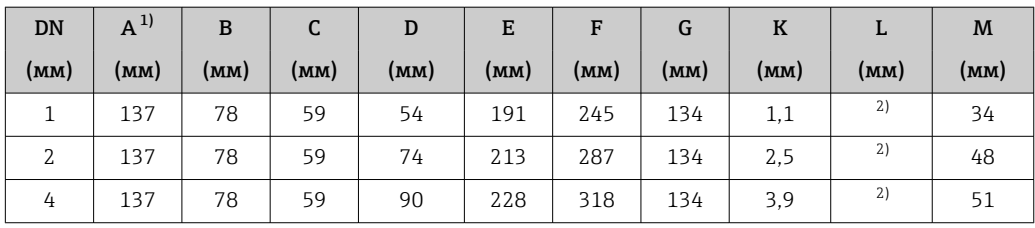

1) В зависимости от используемого кабельного ввода: к значениям прибавляется до 30 мм.

2) В зависимости от присоединения к процессу.

*Код заказа «Клеммный отсек датчика», опция C «Сверхкомпактный, гигиенический, нержавеющая сталь»*

| <b>DN</b> | $A^{1}$ | B    | c    | D    | E    | F    | G    | K    | ┻    | M    |
|-----------|---------|------|------|------|------|------|------|------|------|------|
| (MM)      | (мм)    | (мм) | (MM) | (MM) | (MM) | (MM) | (MM) | (мм) | (MM) | (MM) |
|           | 124     | 68   | 56   | 54   | 191  | 245  | 112  | 1,1  | 2)   | 34   |
| 2         | 124     | 68   | 56   | 74   | 213  | 287  | 112  | 2,5  | 2)   | 48   |
| 4         | 124     | 68   | 56   | 90   | 228  | 318  | 112  | 3,9  | 2)   | 51   |

1) В зависимости от используемого кабельного ввода: к значениям прибавляется до 30 мм.

2) В зависимости от присоединения к процессу.

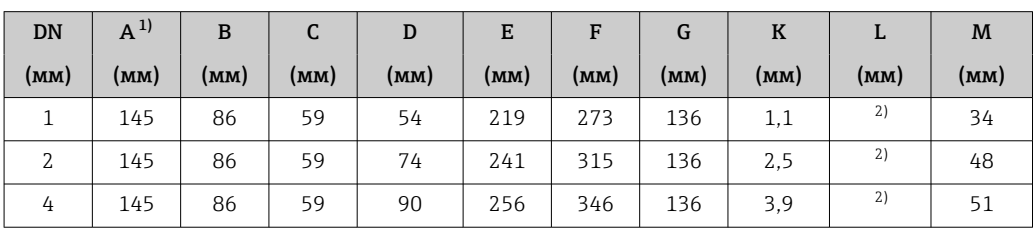

*Код заказа «Клеммный отсек датчика», опция L «Литье, нержавеющая сталь»*

1) В зависимости от используемого кабельного ввода: к значениям прибавляется до 30 мм.

2) В зависимости от присоединения к процессу.

#### Резьбовые уплотнения

*Соединение VCO*

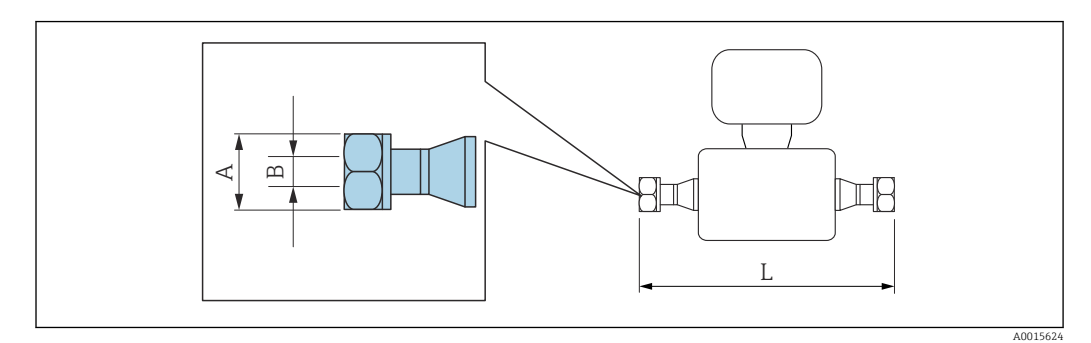

Допуск по длине для размера L в мм:  $\boxed{4}$  $+1,5$  /  $-2,0$ 

### 4-VCO-4

Код заказа «Присоединение к процессу», опция HAW

1.4435 (316/316L): код заказа «Материал измерительной трубки, смачиваемая поверхность», опция BB, BF, SA

Сплав Alloy C22: код заказа «Материал измерительной трубки, смачиваемая поверхность», опция HA, HC, HD

| DN<br>(MM) | A<br>(дюйм)                        | B<br>(MM)                       |          | (MM) |  |
|------------|------------------------------------|---------------------------------|----------|------|--|
|            |                                    | Опция ВВ, ВF, SA,<br>HA, HC, HD | Опция НВ |      |  |
|            | $AF$ <sup>11</sup> / <sub>16</sub> | 1,1                             |          | 186  |  |
| 2          | $AF$ <sup>11</sup> / <sub>16</sub> | 2,5                             | 2,1      | 263  |  |
| 4          | $AF$ <sup>11</sup> / <sub>16</sub> | 3,9                             | 3,2      | 309  |  |

*Резьба G и NPT*

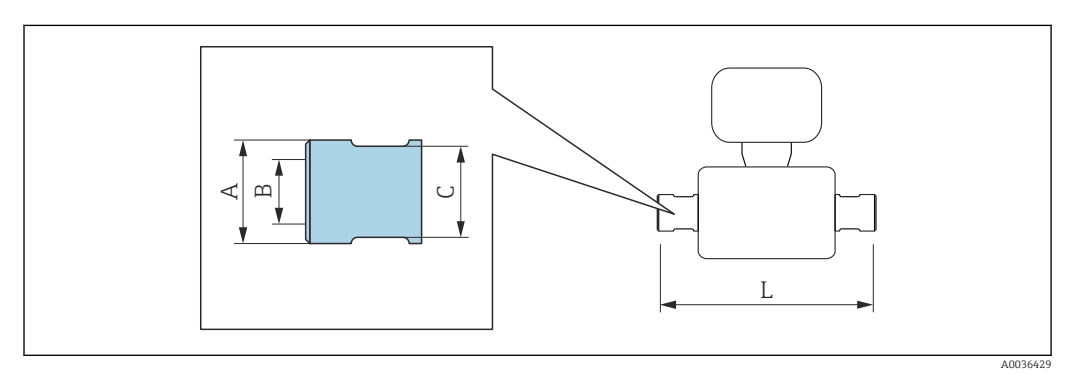

 $G \frac{1}{h}$  "

Код заказа «Присоединение к процессу», опция G06

1.4404 (316L): код заказа «Материал измерительной трубки, смачиваемая поверхность», опция SA Сплав Alloy C22: код заказа «Материал измерительной трубки, смачиваемая поверхность», опция HA

Сплав Alloy C22, исполнение для высокого давления: код заказа «Материал измерительной трубки, смачиваемая поверхность», опция HB

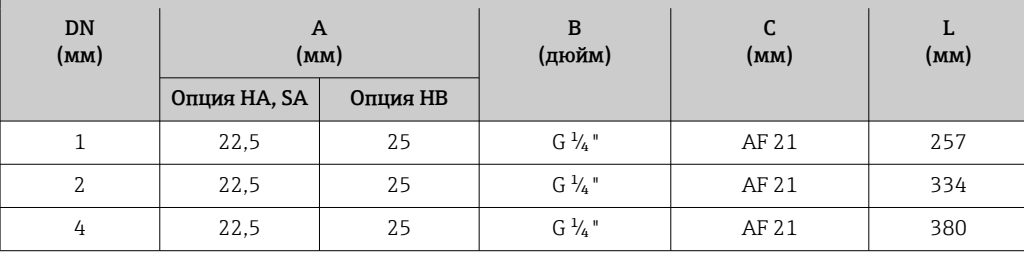

#### $G\frac{1}{2}$  "

Код заказа «Присоединение к процессу», опция G15

1.4404 (316L): код заказа «Материал измерительной трубки, смачиваемая поверхность», опция SA Сплав Alloy C22: код заказа «Материал измерительной трубки, смачиваемая поверхность», опция HA

Сплав Alloy C22, исполнение для высокого давления: код заказа «Материал измерительной трубки, смачиваемая поверхность», опция HB

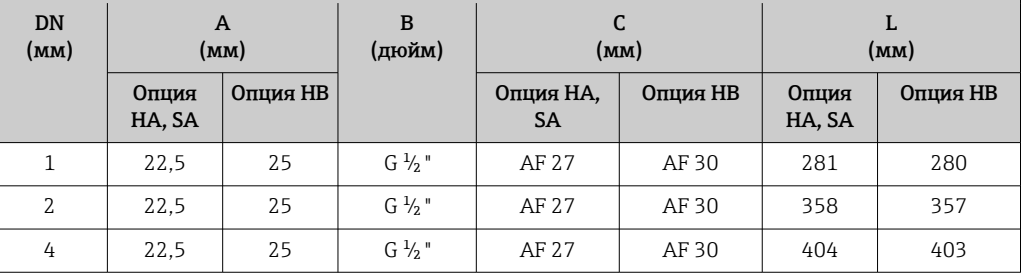

#### $NPT \frac{1}{4}$ "

Код заказа «Присоединение к процессу», опция P06

1.4404 (316L): код заказа «Материал измерительной трубки, смачиваемая поверхность», опция SA Сплав Alloy C22: код заказа «Материал измерительной трубки, смачиваемая поверхность», опция HA

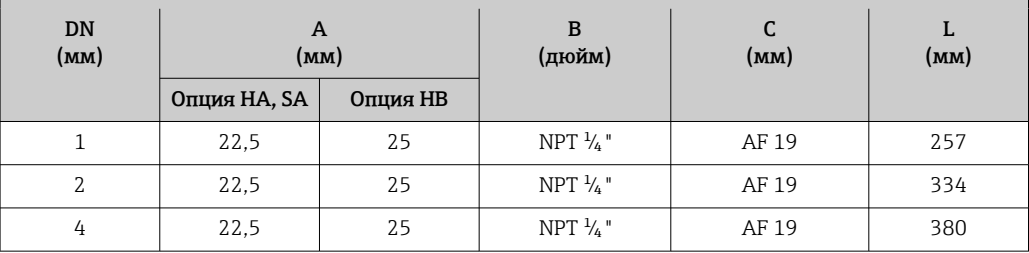

 $\overline{\text{NPT }^{1/2}}$  "

Код заказа «Присоединение к процессу», опция P15

1.4404 (316L): код заказа «Материал измерительной трубки, смачиваемая поверхность», опция SA Сплав Alloy C22: код заказа «Материал измерительной трубки, смачиваемая поверхность», опция HA

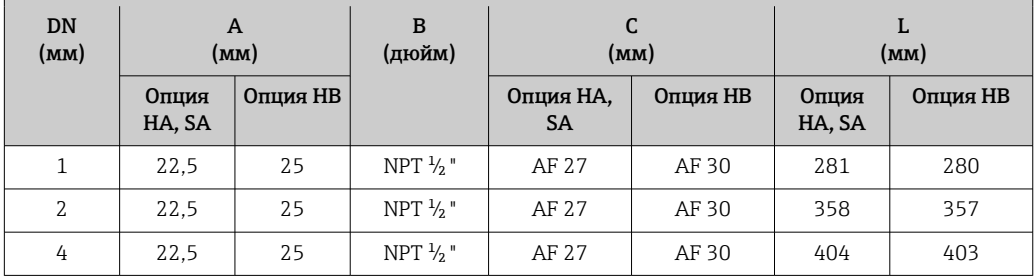

#### Зажимные соединения

*Tri-Clamp*

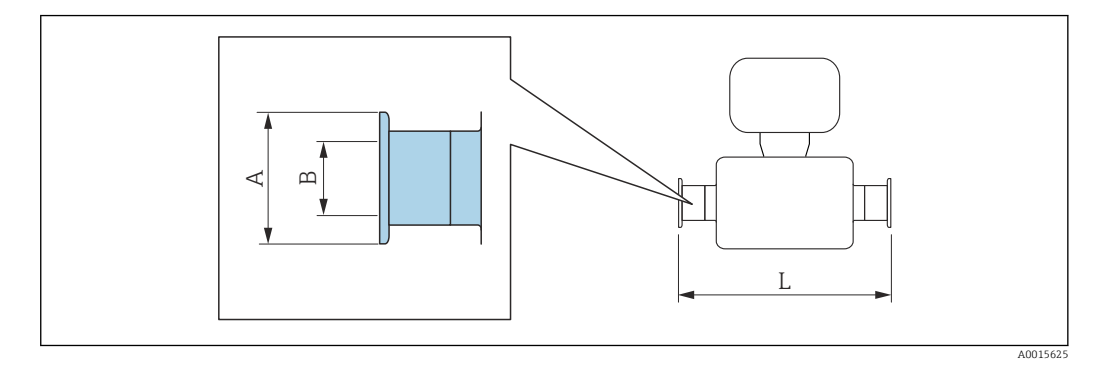

Допуск по длине для размера L в мм:  $\mathbf{f}$  $+1,5 / -2,0$ 

Tri-Clamp, ½ дюйма

Код заказа «Присоединение к процессу», опция FBW

1.4435 (316L): код заказа «Материал измерительной трубки, смачиваемая поверхность», опция BB, BF, SA

Сплав Alloy C22: код заказа «Материал измерительной трубки, смачиваемая поверхность», опция HA, HC, HD

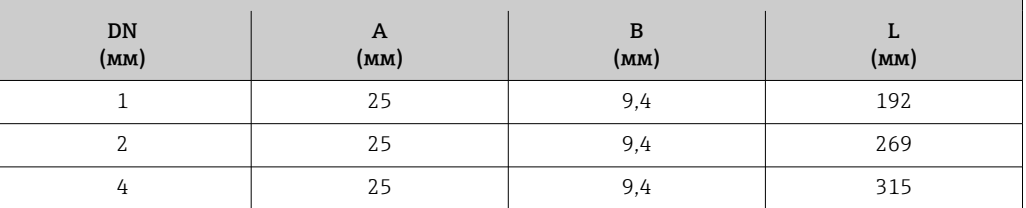

Выпускается исполнение 3A (Ra ≤ 0,76 мкм/30 мкдюйм, Ra ≤ 0,38 мкм/15 мкдюйм). Код заказа «Материал измерительной трубки, смачиваемая поверхность», опция BB, BF, HC, HD в сочетании с кодом заказа «Дополнительные сертификаты», опция LP

#### Фланцевые соединения

*Фиксированный фланец EN 1092-1, ASME B16.5, JIS B2220*

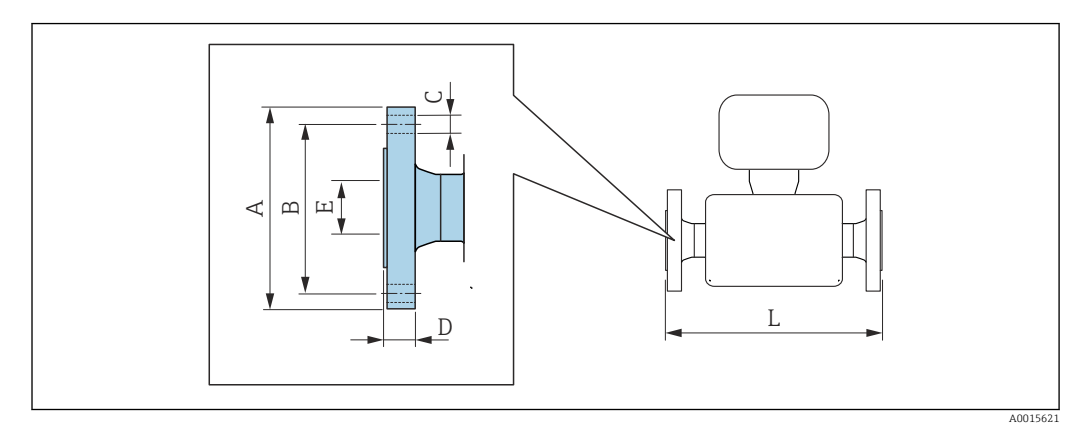

Допуск по длине для размера L в мм:  $+1,5 / -2,0$ 

Фланец в соответствии с EN 1092-1 (DIN 2501 / DIN 2512N), PN 40 1.4404 (F316/F316L): код заказа «Присоединение к процессу», опция D2S Сплав Alloy C22: код заказа «Присоединение к процессу», опция D2C

Фланец с пазом в соответствии с EN 1092-1, форма D (DIN 2512N), PN 40 1.4404 (F316/F316L): код заказа «Присоединение к процессу», опция D6S Сплав Alloy C22: код заказа «Присоединение к процессу», опция D6C

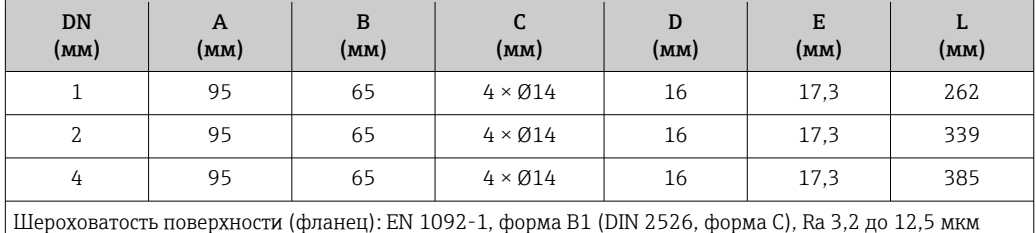

Фланец в соответствии с EN 1092-1 (DIN 2501 / DIN 2512N), PN 100 1.4404 (F316/F316L): код заказа «Присоединение к процессу», опция D4S Сплав Alloy C22: код заказа «Присоединение к процессу», опция D4C

Фланец с пазом в соответствии с EN 1092-1, форма D (DIN 2512N), PN 100 1.4404 (F316/F316L): код заказа «Присоединение к процессу», опция D8S Сплав Alloy C22: код заказа «Присоединение к процессу», опция D8C

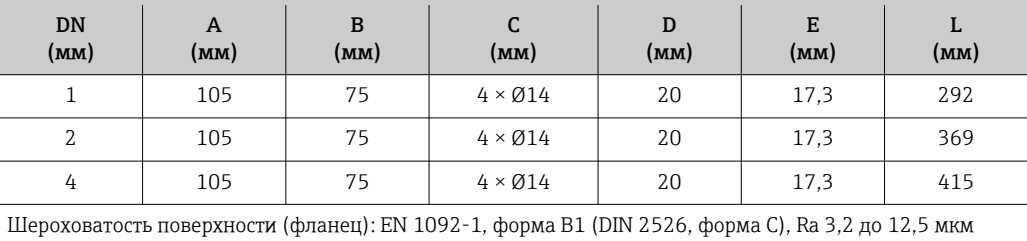

Фланец в соответствии с EN 1092-1 (DIN 2501 / DIN 2512N), PN 400 1.4404 (F316/F316L): код заказа «Присоединение к процессу», опция DNS Сплав Alloy C22: код заказа «Присоединение к процессу», опция DNC

Фланец с пазом в соответствии с EN 1092-1, форма D (DIN 2512N), PN 400 1.4404 (F316/F316L): код заказа «Присоединение к процессу», опция DPS Сплав Alloy C22: код заказа «Присоединение к процессу», опция DPC

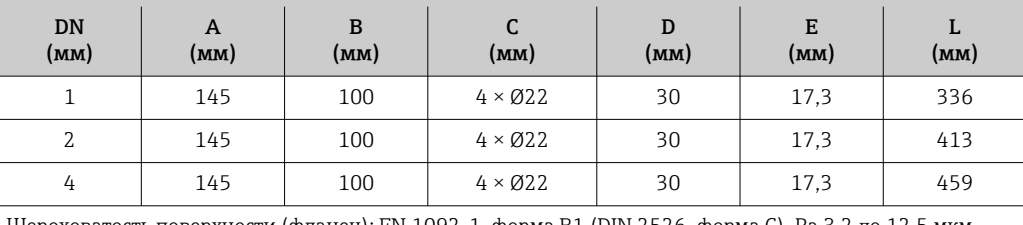

Шероховатость поверхности (фланец): EN 1092-1, форма B1 (DIN 2526, форма C), Ra 3,2 до 12,5 мкм

### Фланец согласно стандарту ASME B16.5: класс 150, сортамент 40 1.4404 (F316/F316L): код заказа «Присоединение к процессу», опция AAS Сплав Alloy C22: код заказа «Присоединение к процессу», опция AAC

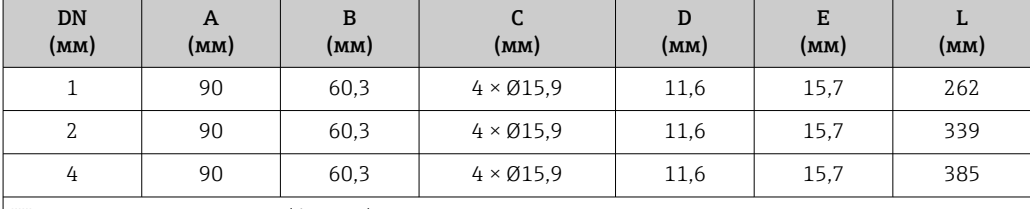

Шероховатость поверхности (фланец): Ra 3,2 до 6,3 мкм

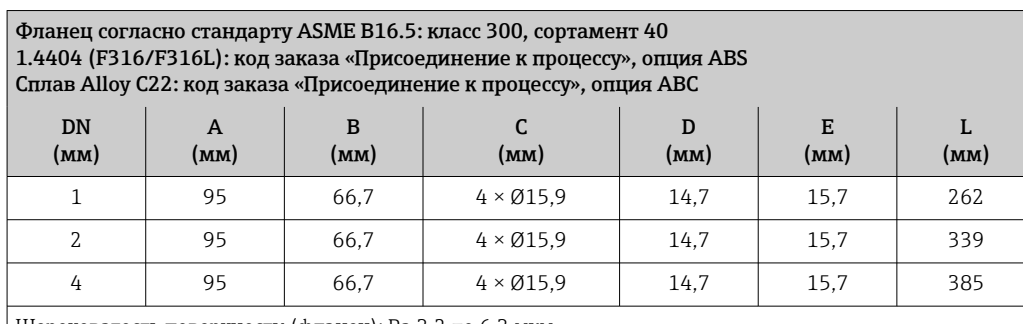

Шероховатость поверхности (фланец): Ra 3,2 до 6,3 мкм

Фланец согласно стандарту ASME B16.5: класс 600, сортамент 80 1.4404 (F316/F316L): код заказа «Присоединение к процессу», опция ACS Сплав Alloy C22: код заказа «Присоединение к процессу», опция ACC

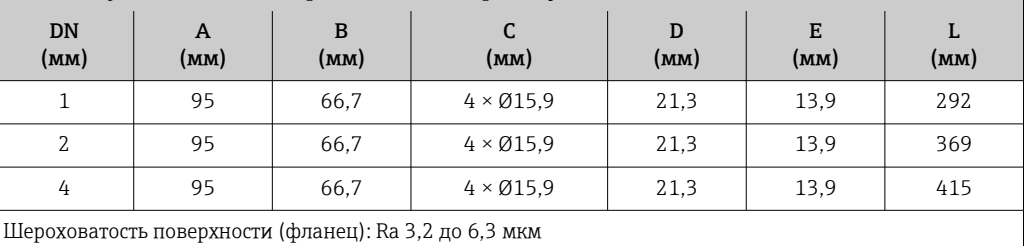

Endress+Hauser 83

Фланец согласно стандарту ASME B16.5: класс 900/1500 RF, сортамент 80 1.4404 (F316/F316L): код заказа «Присоединение к процессу», опция ARS Сплав Alloy C22: код заказа «Присоединение к процессу», опция ARC

Фланец в соответствии с ASME B16.5: класс 900/1500 RTJ, сортамент 80 1.4404 (F316/F316L): код заказа «Присоединение к процессу», опция ASS Сплав Alloy C22: код заказа «Присоединение к процессу», опция ASC

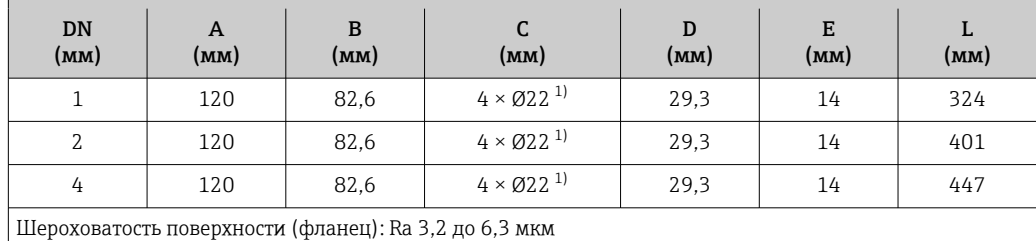

1) опция ARC/ARS: 4 × Ø22,2

Фланец согласно стандарту ASME B16.5: класс 2500 RF, сортамент 80 1.4404 (F316/F316L): код заказа «Присоединение к процессу», опция ATS Сплав Alloy C22: код заказа «Присоединение к процессу», опция ATC

Фланец в соответствии с ASME B16.5: класс 2500 RTJ, сортамент 80 1.4404 (F316/F316L): код заказа «Присоединение к процессу», опция AUS Сплав Alloy C22: код заказа «Присоединение к процессу», опция AUC

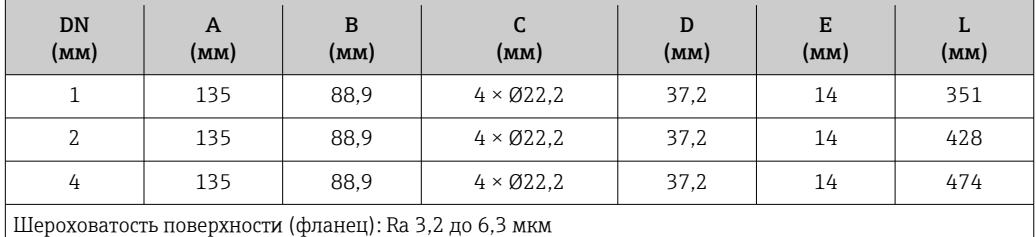

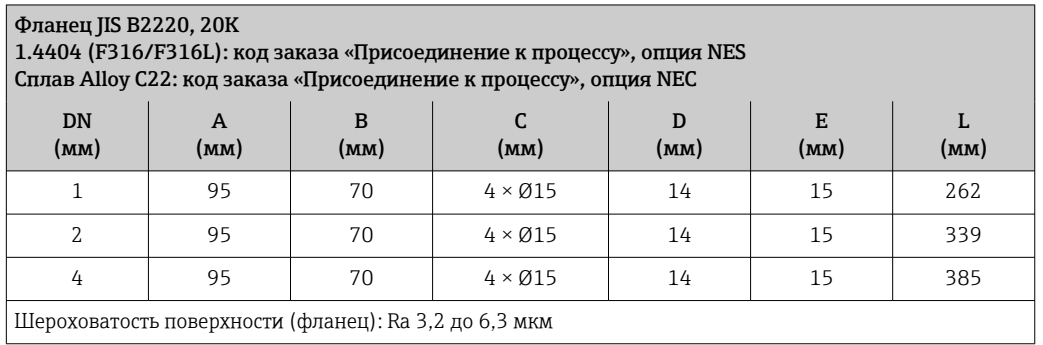

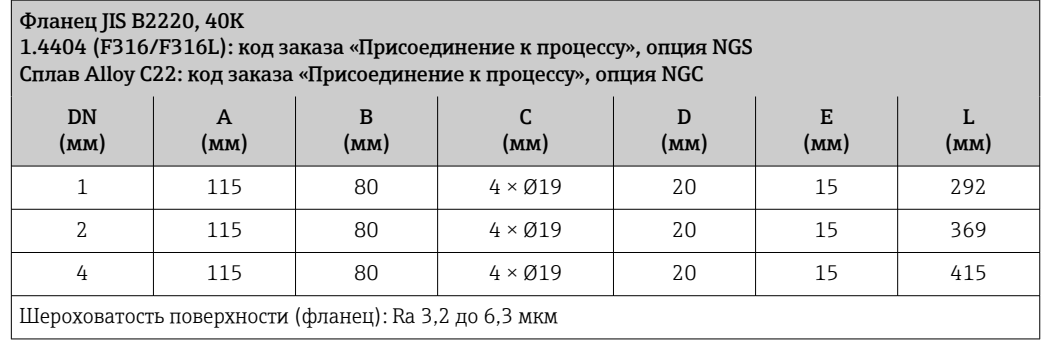

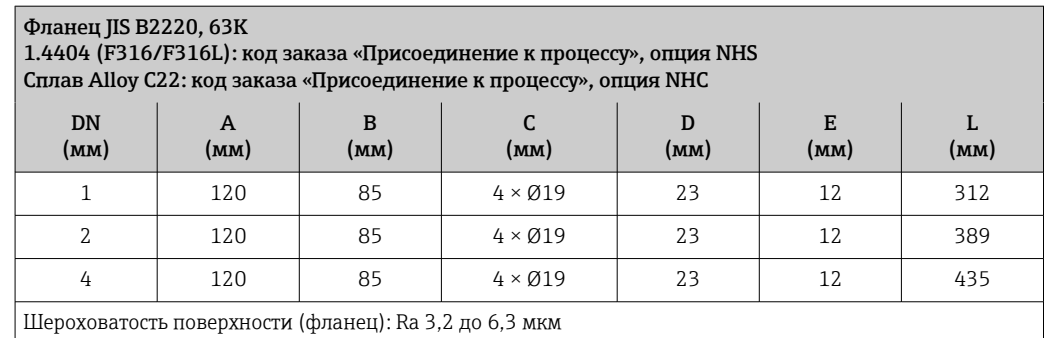

*Фланец переходной EN 1092-1, ASME B16.5, JIS B2220*

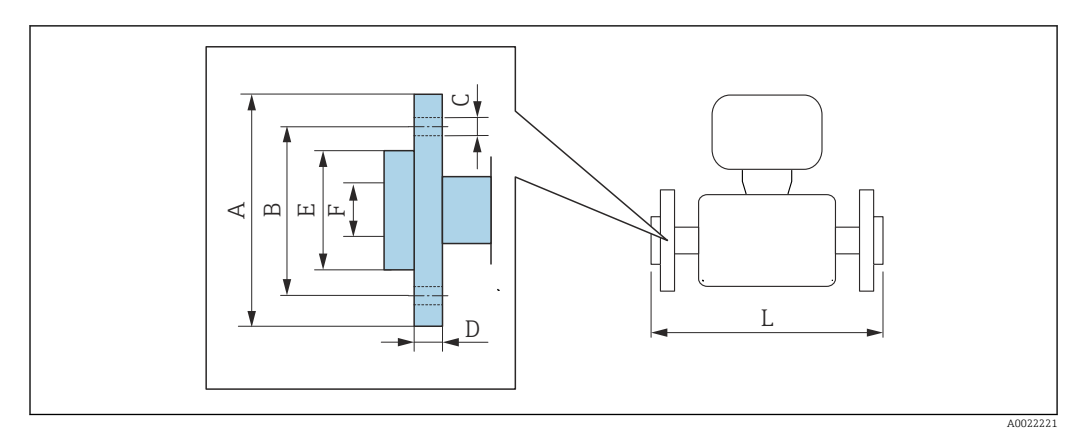

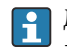

Допуск по длине для размера L в мм:  $+1,5 / -2,0$ 

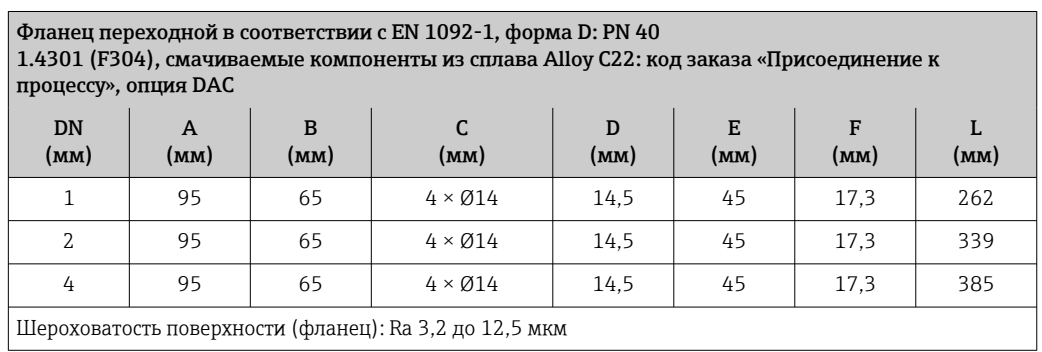

Поворотный фланец в соответствии со стандартом ASME B16.5: класс 150, сортамент 40 1.4301 (F304), смачиваемые компоненты из сплава Alloy C22: код заказа «Присоединение к процессу», опция ADC

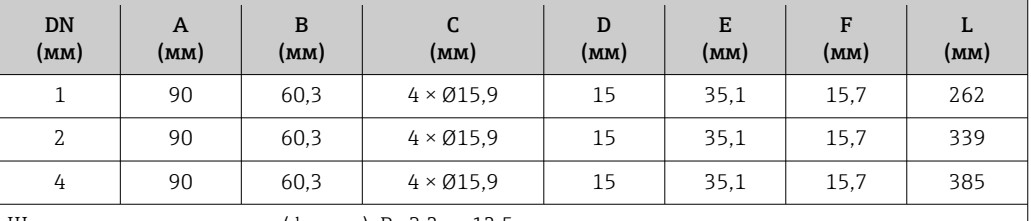

Шероховатость поверхности (фланец): Ra 3,2 до 12,5 мкм

Поворотный фланец в соответствии со стандартом ASME B16.5: класс 300, сортамент 40 1.4301 (F304), смачиваемые компоненты из сплава Alloy C22: код заказа «Присоединение к процессу», опция AEC.

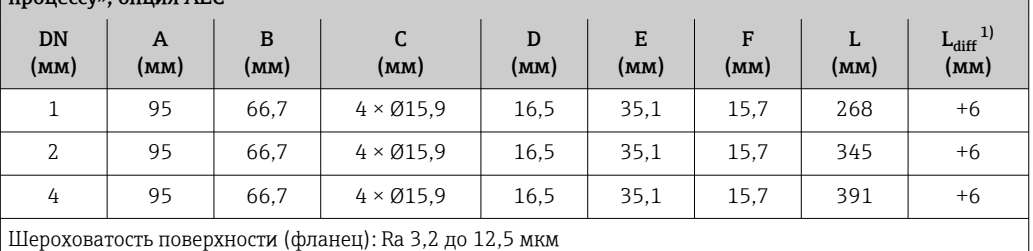

1) Разница в монтажном расстоянии для приварного фланца (код заказа «Присоединение к процессу», опция AAC).

Поворотный фланец в соответствии со стандартом ASME B16.5: класс 600, сортамент 80 1.4301 (F304), смачиваемые компоненты из сплава Alloy C22: код заказа «Присоединение к процессу», опция AFC

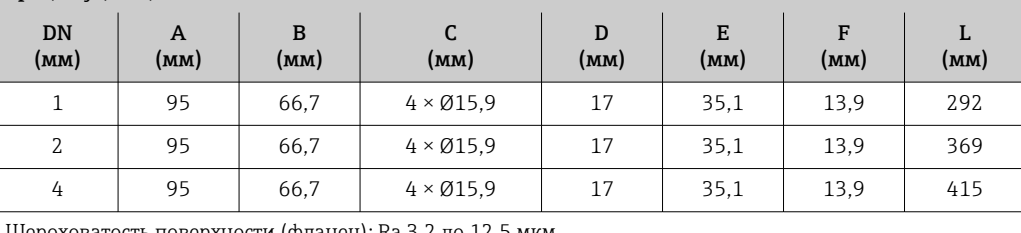

Шероховатость поверхности (фланец): Ra 3,2 до 12,5 мкм

#### Фланец JIS B2220: 20K

1.4301 (F304), смачиваемые компоненты из сплава Alloy C22: код заказа «Присоединение к процессу», опция NIC

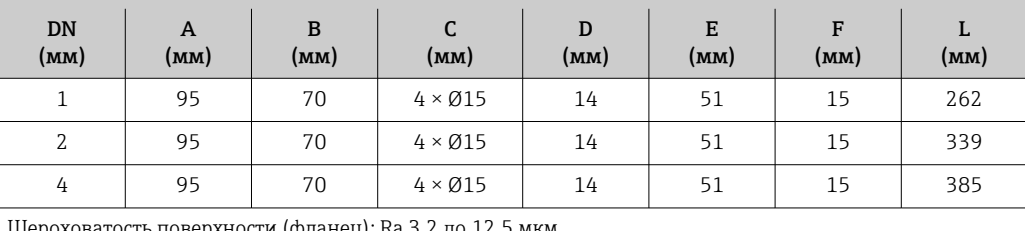

Шероховатость поверхности (фланец): Ra 3,2 до 12,5 мкм

#### Аксессуары

*Сливное соединение для разрывного диска*

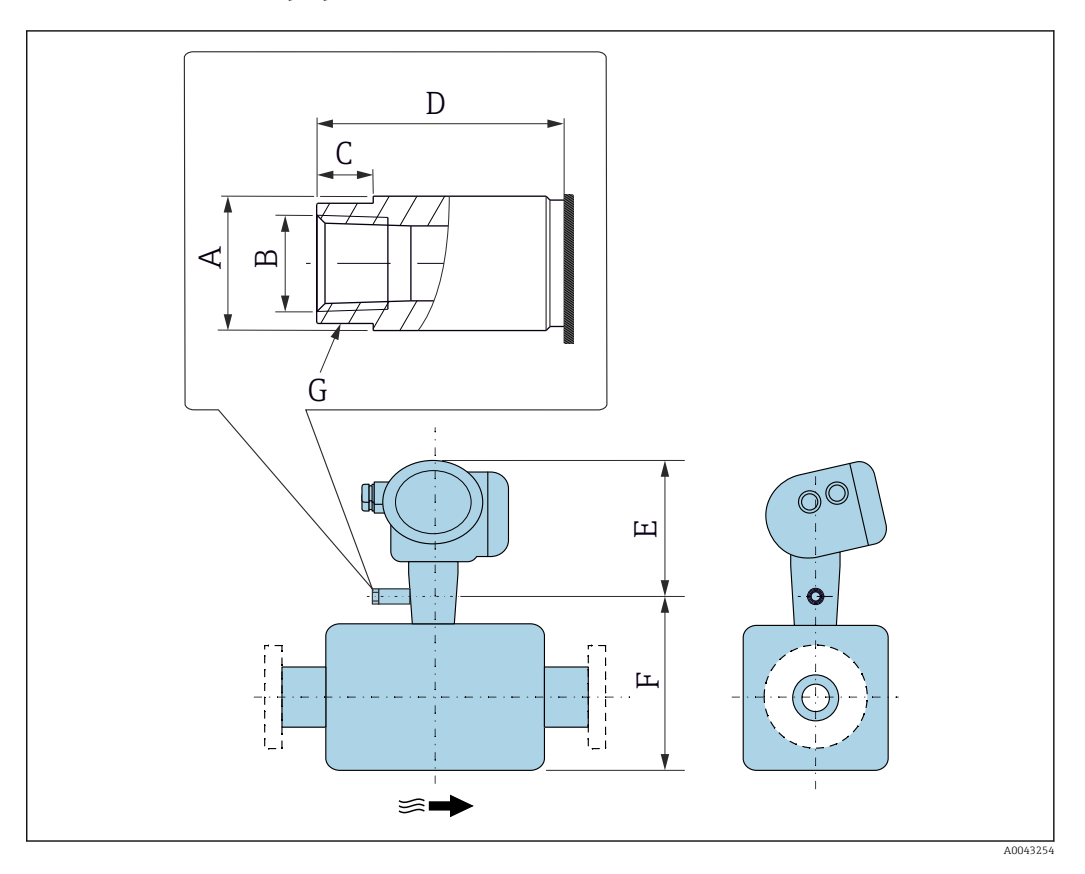

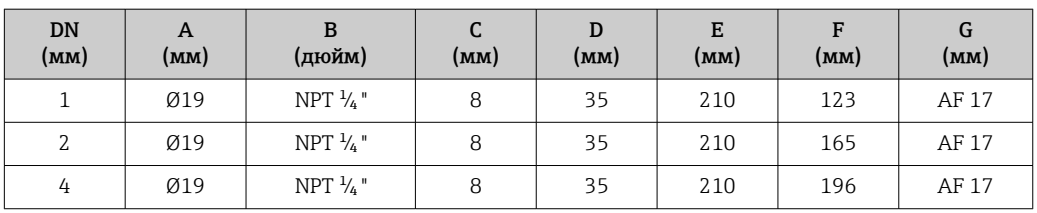

*Держатель датчика*

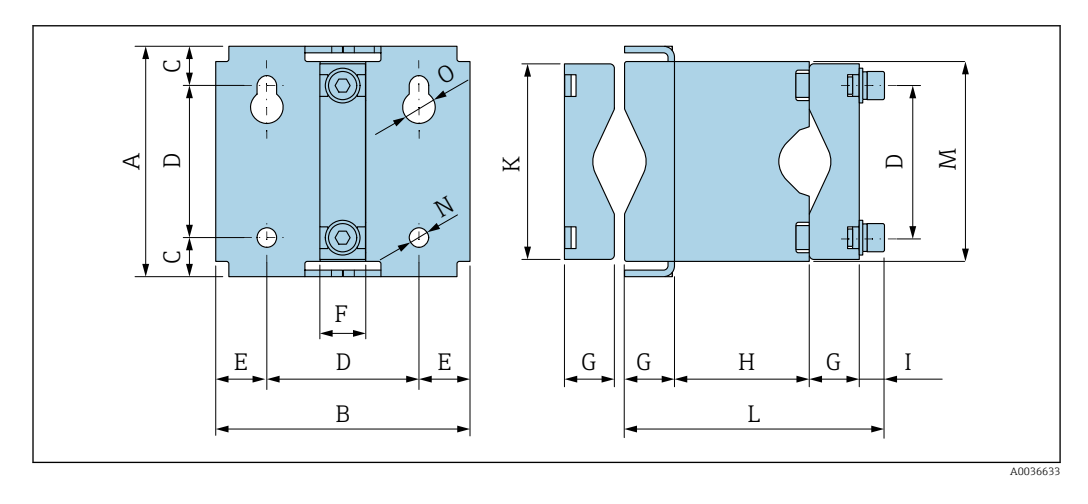

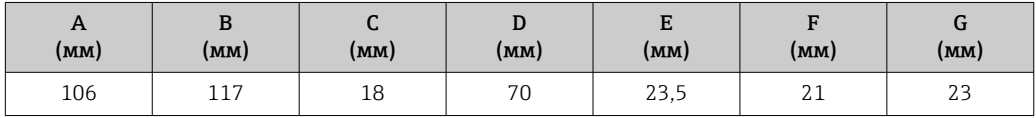

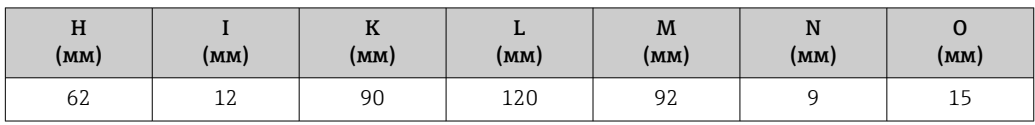

*Защитный козырек*

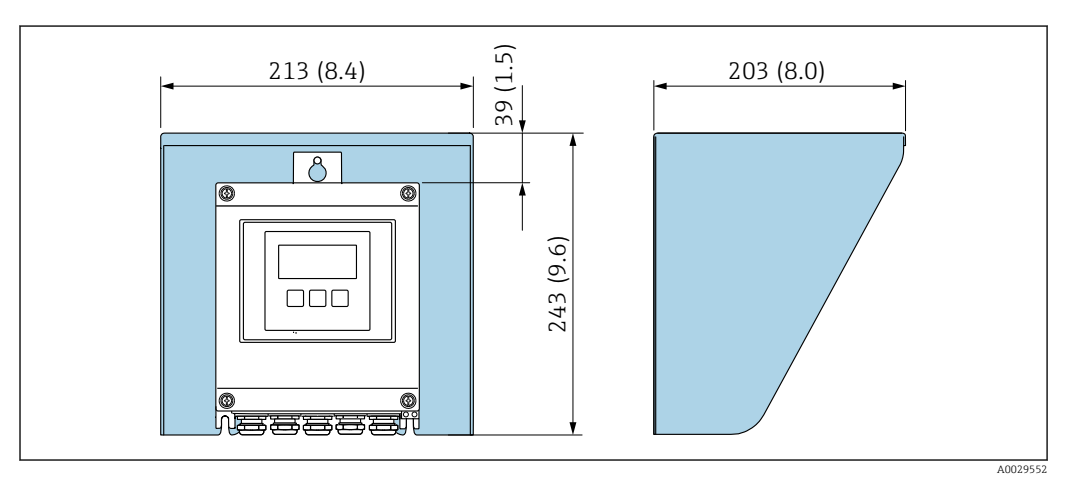

 *41 Защитный козырек для прибора Proline 500 в цифровом исполнении; единицы измерения – мм (дюймы)*

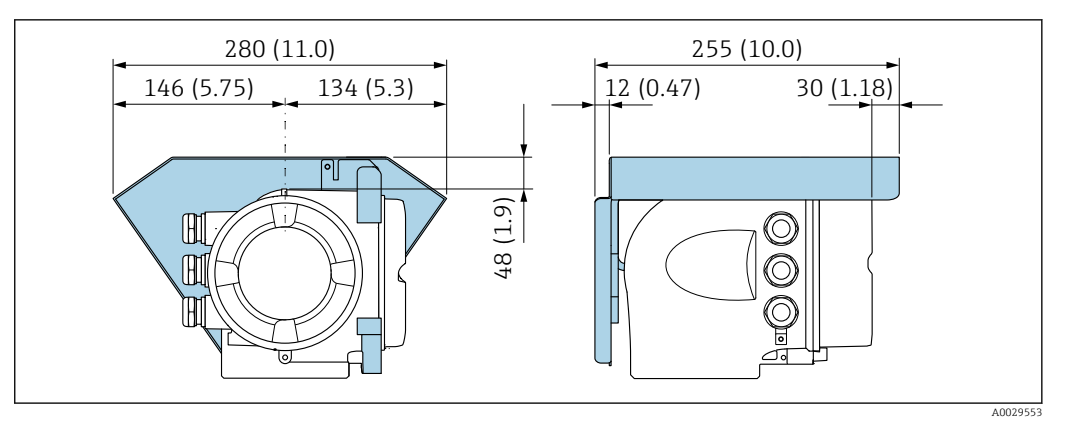

 *42 Защитный козырек для прибора Proline 500; единицы измерения – мм (дюймы)*

*Внешняя антенна WLAN*

Внешняя антенна WLAN непригодна для использования в гигиенических областях применения.

*Proline 500 – цифровой*

*Внешняя антенна WLAN монтируется на приборе.*

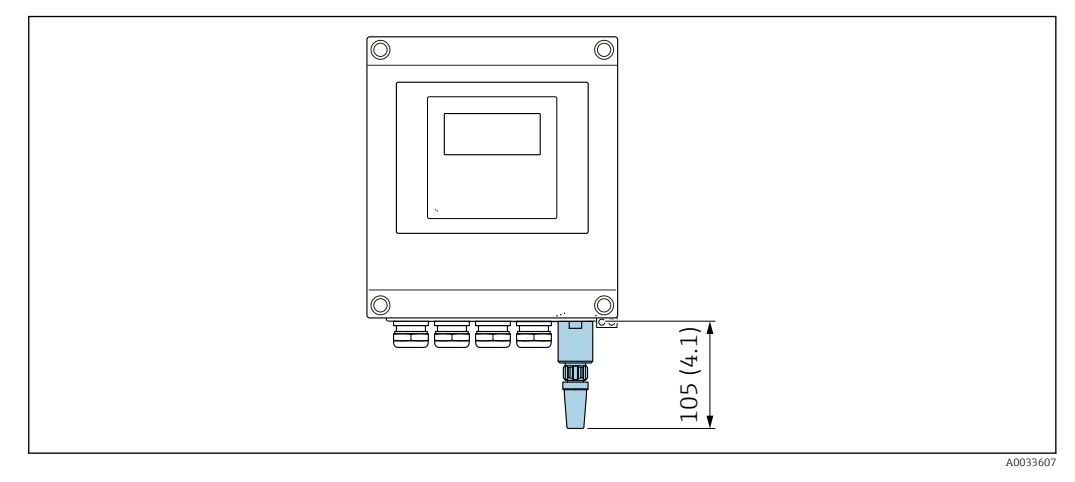

 *43 Единица измерения, мм (дюйм)*

*Внешняя антенна WLAN монтируется с помощью кабеля.*

Внешняя антенна WLAN может быть установлена отдельно от преобразователя, если условия передачи и приема в месте установки преобразователя не соответствуют требованиям.

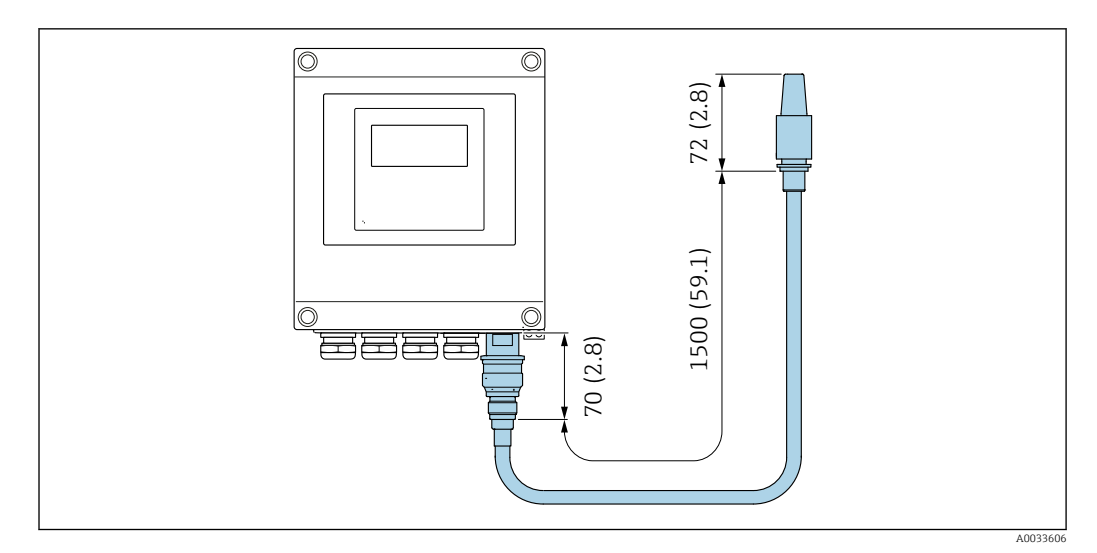

 *44 Единица измерения, мм (дюйм)*

#### *Proline 500*

*Внешняя антенна WLAN монтируется на приборе.*

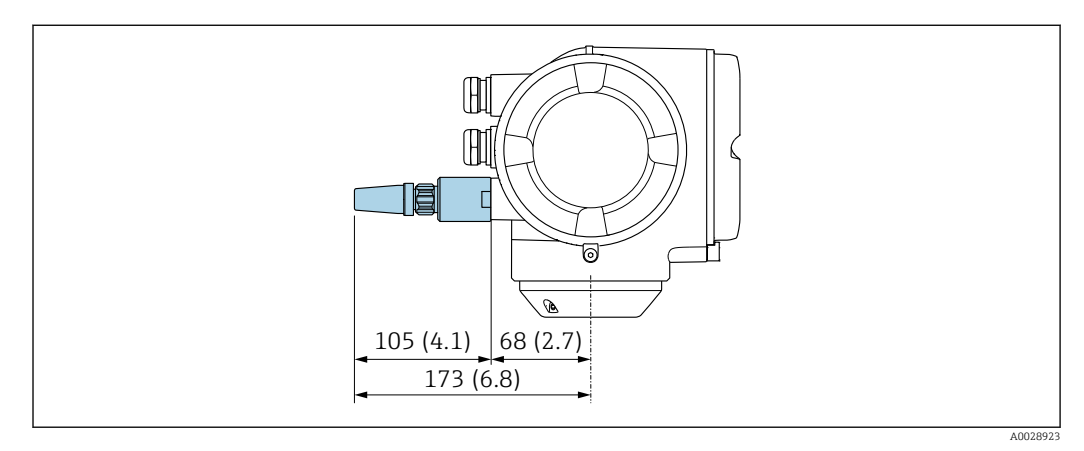

 *45 Единица измерения, мм (дюйм)*

*Внешняя антенна WLAN монтируется с помощью кабеля.*

Внешняя антенна WLAN может быть установлена отдельно от преобразователя, если условия передачи и приема в месте установки преобразователя не соответствуют требованиям.

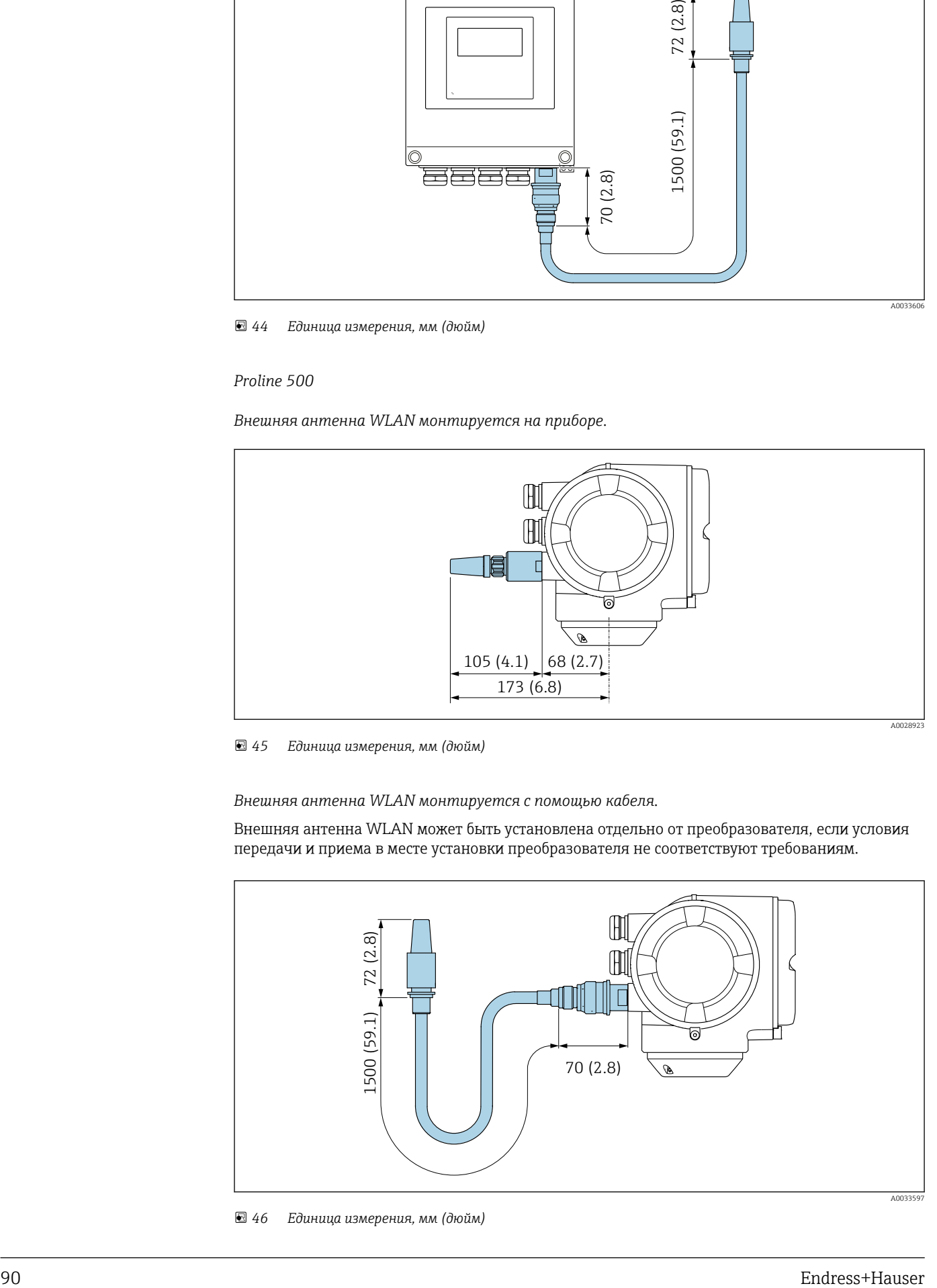

 *46 Единица измерения, мм (дюйм)*

#### Размеры в американских единицах

#### Корпус Proline 500 – цифровое исполнение

Невзрывоопасная зона или взрывоопасная зона: зона 2; класс I, раздел 2

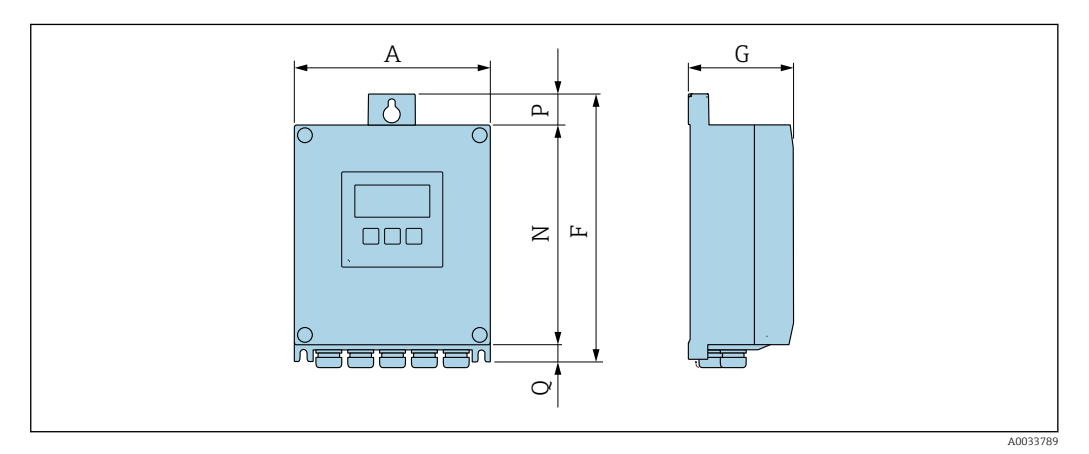

*Код заказа «Корпус преобразователя», опция A «Алюминий с покрытием», и код заказа «Встроенный электронный модуль ISEM», опция A «Датчик»*

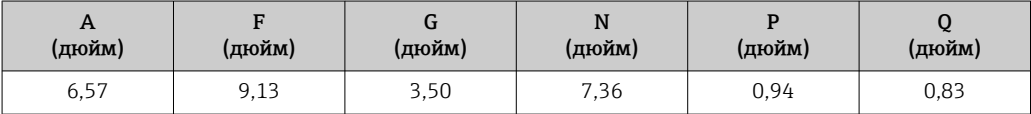

*Код заказа «Корпус преобразователя», опция D «Поликарбонат», и код заказа «Встроенный электронный модуль ISEM», опция A «Датчик»*

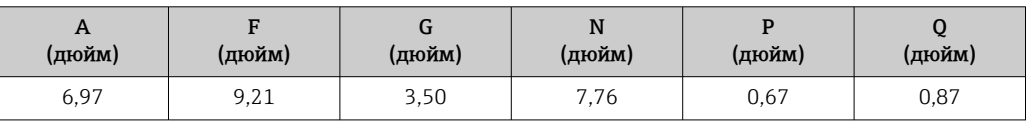

Корпус преобразователя Proline 500

Взрывоопасная зона: зона 2; класс I, раздел 2, или зона 1; класс I, раздел 1

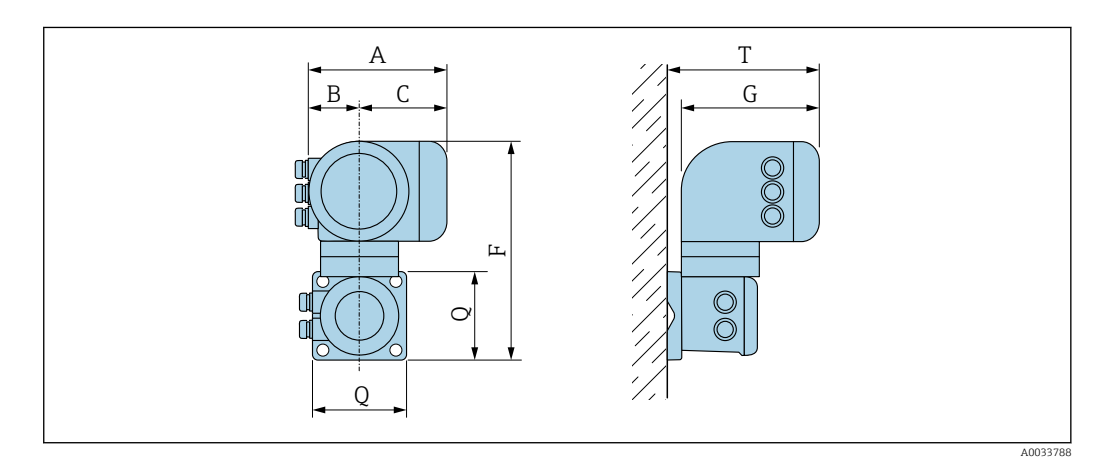

*Код заказа «Корпус преобразователя», опция A «Алюминий с покрытием», и код заказа «Встроенный электронный модуль ISEM», опция B «Преобразователь»*

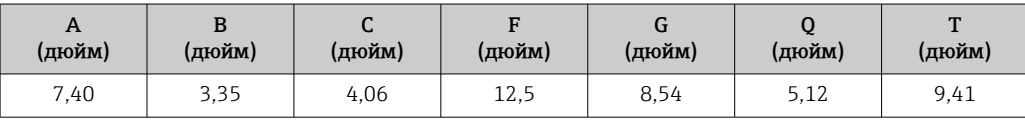

#### Клеммный отсек датчика

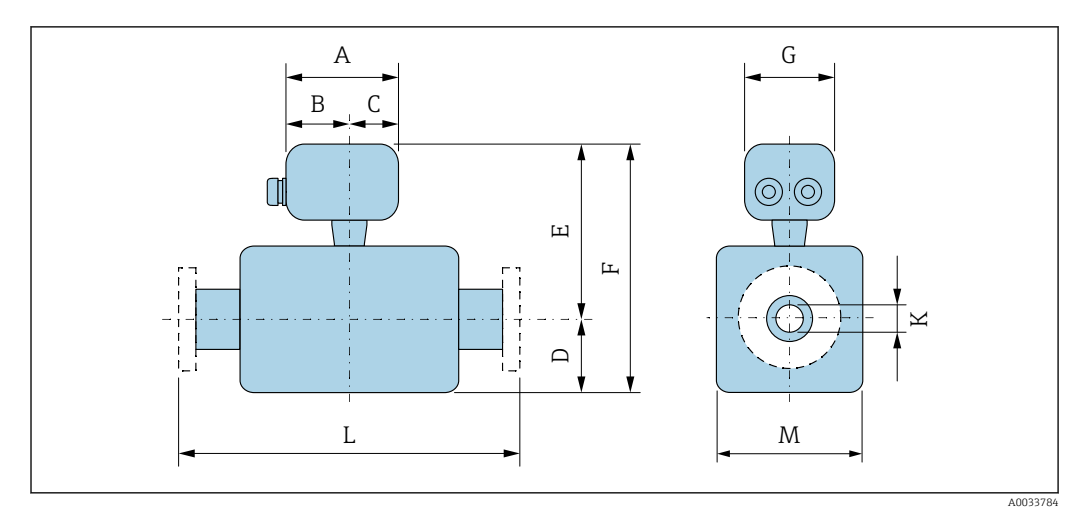

*Код заказа «Клеммный отсек датчика», опция A «Алюминий, с покрытием»*

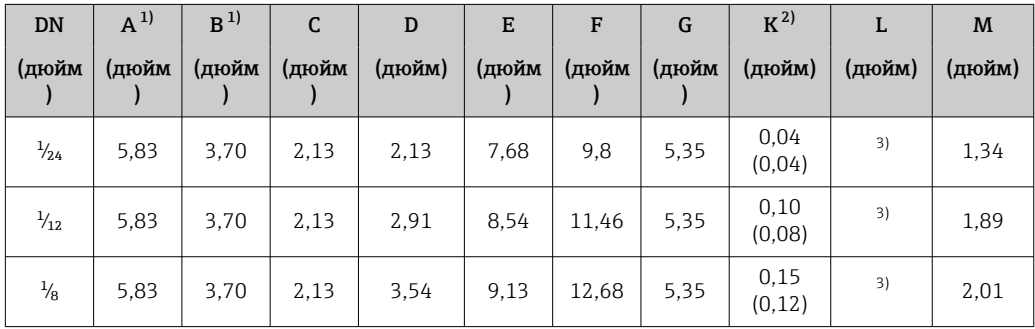

1) В зависимости от используемого кабельного ввода: к значениям прибавляется до 1,18 дюйма.

2) Исполнение для высокого давления: код заказа «Материал измерительной трубки, смачиваемая поверхность», опция HB.

3) В зависимости от присоединения к процессу.

*Код заказа «Клеммный отсек датчика», опция B «Нержавеющая сталь, гигиенический»*

| DN             | $A^{1}$ | B     |       | D      | Е     | F     | G     | K      | L      | M      |
|----------------|---------|-------|-------|--------|-------|-------|-------|--------|--------|--------|
| (дюйм          | (дюйм   | (дюйм | (дюйм | (дюйм) | (дюйм | (дюйм | (дюйм | (дюйм) | (дюйм) | (дюйм) |
| $\frac{1}{24}$ | 5,39    | 3.07  | 2,32  | 2,13   | 7.52  | 9,65  | 5,28  | 0.04   | 2)     | 1,34   |
| $\frac{1}{12}$ | 5,39    | 3.07  | 2,32  | 2.91   | 8.39  | 11.3  | 5,28  | 0,10   | 2)     | 1.89   |
| $\frac{1}{8}$  | 5,39    | 3.07  | 2,32  | 3,54   | 8,98  | 12,52 | 5,28  | 0,15   | 2)     | 2,01   |

1) В зависимости от используемого кабельного ввода: к значениям прибавляется до 1,18 дюйма.

2) В зависимости от присоединения к процессу.

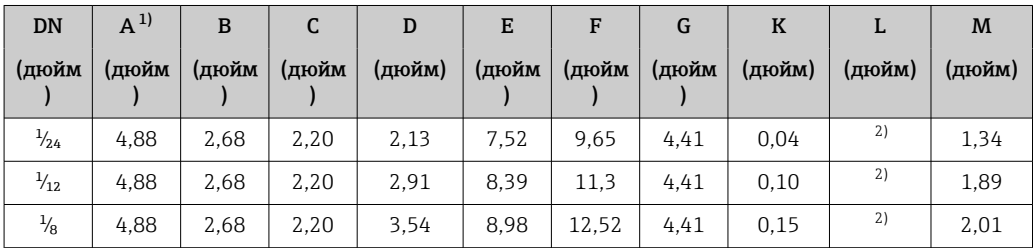

*Код заказа «Клеммный отсек датчика», опция C «Сверхкомпактный, гигиенический, нержавеющая сталь»*

1) В зависимости от используемого кабельного ввода: к значениям прибавляется до 1,18 дюйма.<br>2) В зависимости от присоединения к процессу.

2) В зависимости от присоединения к процессу.

| DN             | $A^{1}$ | в     | C     | D      | Е     | F     | G     | K      | L      | M      |
|----------------|---------|-------|-------|--------|-------|-------|-------|--------|--------|--------|
| (дюйм          | (дюйм   | (дюйм | (дюйм | (дюйм) | (дюйм | (дюйм | (дюйм | (дюйм) | (дюйм) | (дюйм) |
| $\frac{1}{24}$ | 5,71    | 3,39  | 2.32  | 2,13   | 8.62  | 10.75 | 4.41  | 0.04   | 2)     | 1.34   |
| $\frac{1}{12}$ | 5.71    | 3,39  | 2,32  | 2.91   | 9.49  | 12.4  | 4.41  | 0,10   | 2)     | 1,89   |
| $\frac{1}{8}$  | 5,71    | 3,39  | 2,32  | 3,54   | 10.08 | 13,62 | 4.41  | 0,15   | 2)     | 2,01   |

*Код заказа «Клеммный отсек датчика», опция L «Литье, нержавеющая сталь»*

1) В зависимости от используемого кабельного ввода: к значениям прибавляется до 1,18 дюйма.

2) В зависимости от присоединения к процессу.

#### Резьбовые уплотнения

*Соединение VCO*

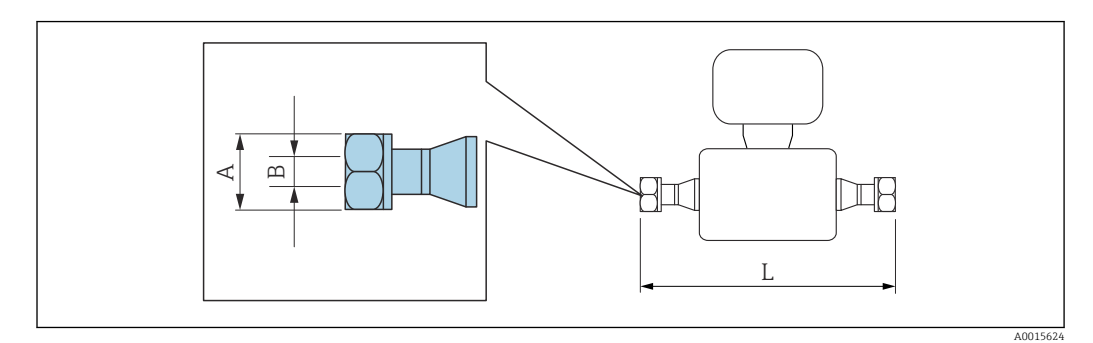

Допуск по длине для размера L в дюймах:  $\boxed{4}$ +0,06 / –0,08

### 4-VCO-4

Код заказа «Присоединение к процессу», опция HAW

1.4435 (316/316L): код заказа «Материал измерительной трубки, смачиваемая поверхность», опция BB, BF, SA

Сплав Alloy C22: код заказа «Материал измерительной трубки, смачиваемая поверхность», опция HA, HC, HD

Сплав Alloy C22, исполнение для высокого давления: код заказа «Материал измерительной трубки, смачиваемая поверхность», опция HB

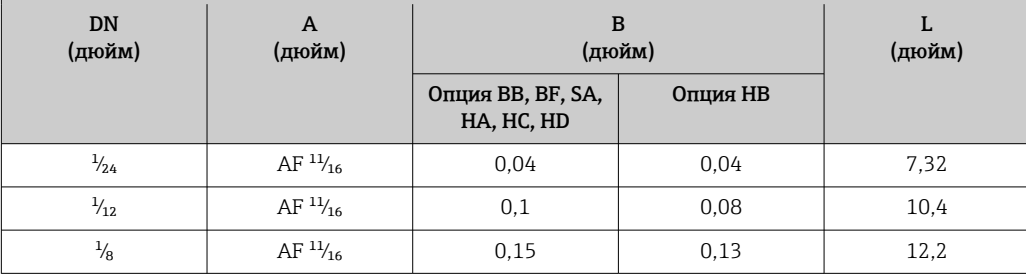

#### *Резьба G и NPT*

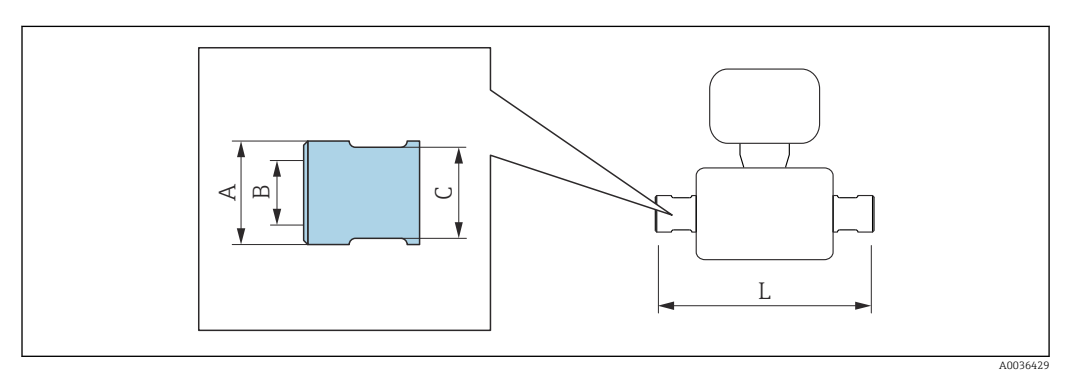

 $G \frac{1}{h}$  "

Код заказа «Присоединение к процессу», опция G06

1.4404 (316L): код заказа «Материал измерительной трубки, смачиваемая поверхность», опция SA Сплав Alloy C22: код заказа «Материал измерительной трубки, смачиваемая поверхность», опция HA

Сплав Alloy C22, исполнение для высокого давления: код заказа «Материал измерительной трубки, смачиваемая поверхность», опция HB

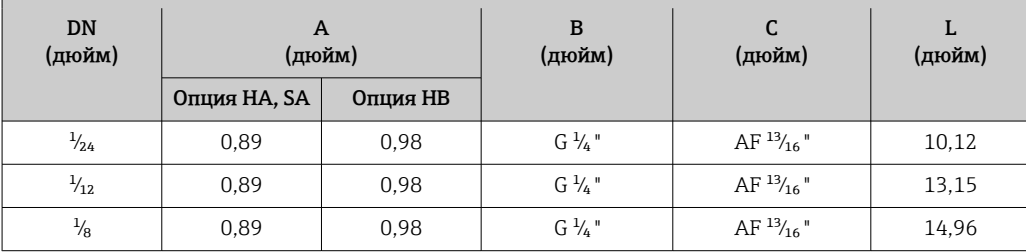

#### $G\frac{1}{2}$  "

Код заказа «Присоединение к процессу», опция G15

1.4404 (316L): код заказа «Материал измерительной трубки, смачиваемая поверхность», опция SA Сплав Alloy C22: код заказа «Материал измерительной трубки, смачиваемая поверхность», опция HA

Сплав Alloy C22, исполнение для высокого давления: код заказа «Материал измерительной трубки, смачиваемая поверхность», опция HB

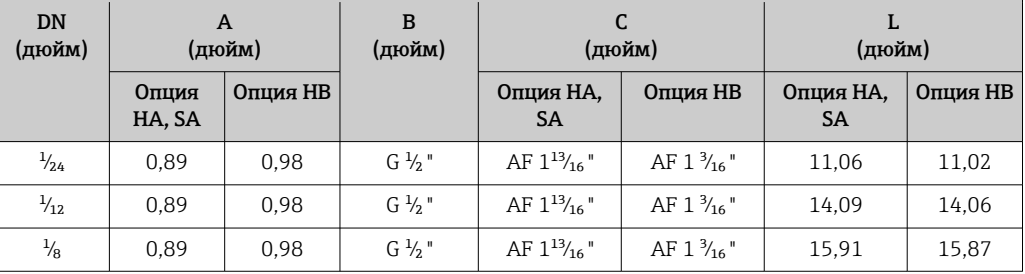

#### $NPT \frac{1}{4}$ "

Код заказа «Присоединение к процессу», опция P06

1.4404 (316L): код заказа «Материал измерительной трубки, смачиваемая поверхность», опция SA Сплав Alloy C22: код заказа «Материал измерительной трубки, смачиваемая поверхность», опция HA

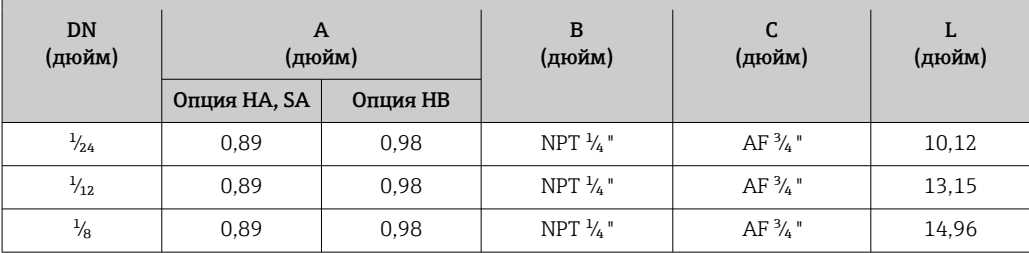

### $\overline{\text{NPT }^{1/2}}$  "

Код заказа «Присоединение к процессу», опция P15

1.4404 (316L): код заказа «Материал измерительной трубки, смачиваемая поверхность», опция SA Сплав Alloy C22: код заказа «Материал измерительной трубки, смачиваемая поверхность», опция HA

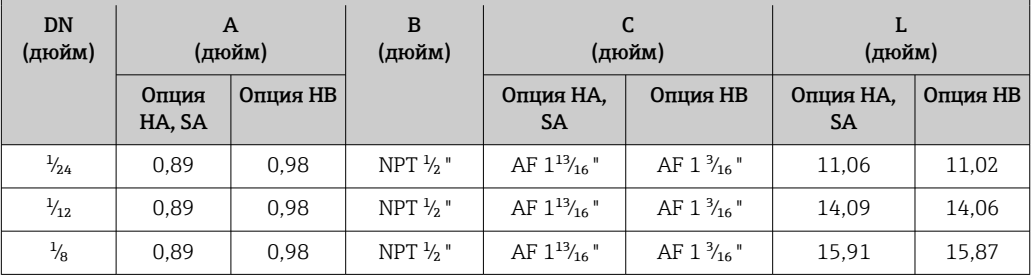

#### Зажимные соединения

*Tri-Clamp*

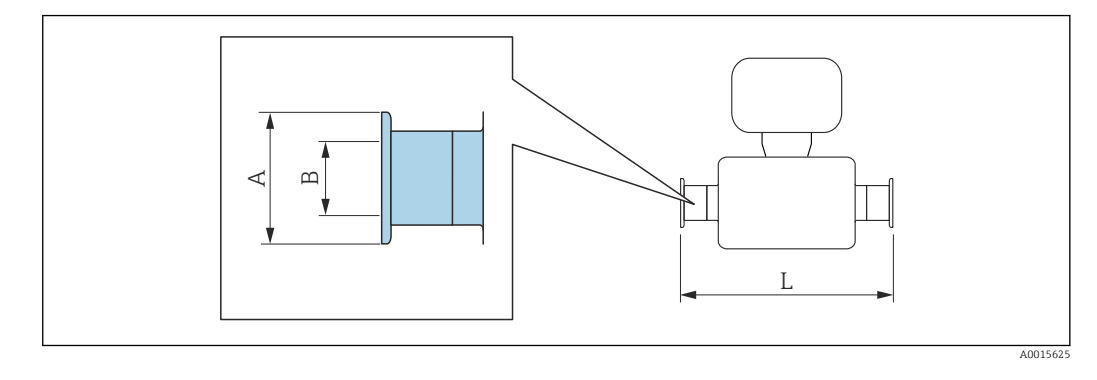

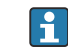

Допуск по длине для размера L в дюймах:  $+0,06 / -0,08$ 

Tri-Clamp, ½ дюйма

Код заказа «Присоединение к процессу», опция FBW

1.4435 (316L): код заказа «Материал измерительной трубки, смачиваемая поверхность», опция BB, BF, SA

Сплав Alloy C22: код заказа «Материал измерительной трубки, смачиваемая поверхность», опция HA, HC, HD

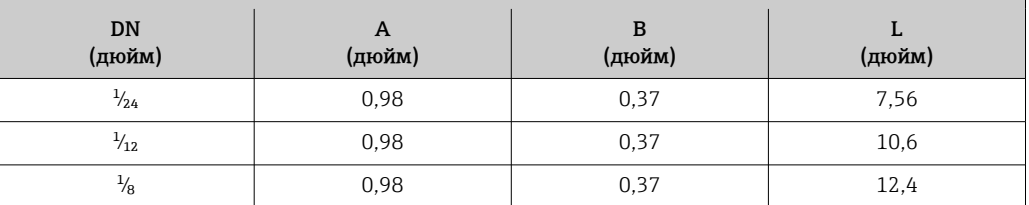

Выпускается исполнение 3A (Ra ≤ 0,76 мкм/30 мкдюйм, Ra ≤ 0,38 мкм/15 мкдюйм). Код заказа «Материал измерительной трубки, смачиваемая поверхность», опция BB, BF, HC, HD в сочетании с кодом заказа «Дополнительные сертификаты», опция LP

#### Фланцевые соединения

f

*Фиксированный фланец ASME B16.5*

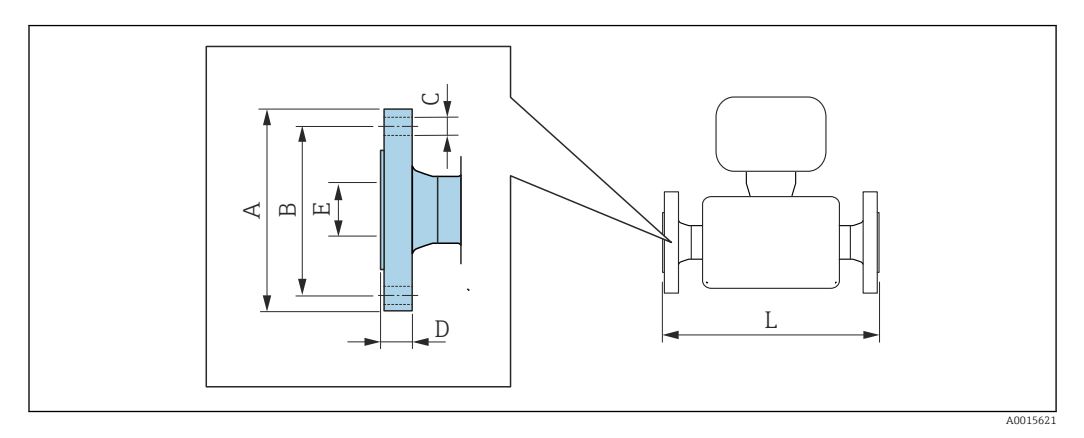

Допуск по длине для размера L в дюймах:  $+0,06 / -0,08$ 

Фланец согласно стандарту ASME B16.5: класс 150, сортамент 40 1.4404 (F316/F316L): код заказа «Присоединение к процессу», опция AAS Сплав Alloy C22: код заказа «Присоединение к процессу», опция AAC

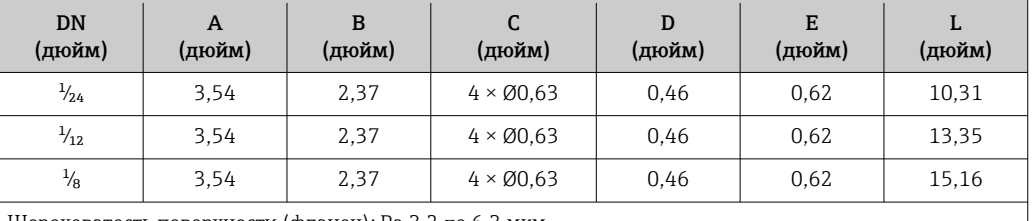

Шероховатость поверхности (фланец): Ra 3,2 до 6,3 мкм

Фланец согласно стандарту ASME B16.5: класс 300, сортамент 40 1.4404 (F316/F316L): код заказа «Присоединение к процессу», опция ABS Сплав Alloy C22: код заказа «Присоединение к процессу», опция ABC

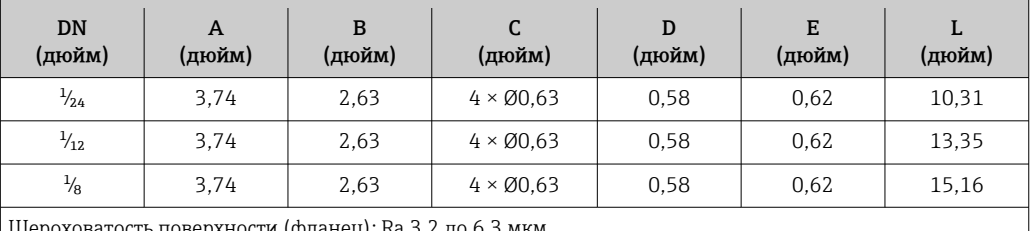

Шероховатость поверхности (фланец): Ra 3,2 до 6,3 мкм

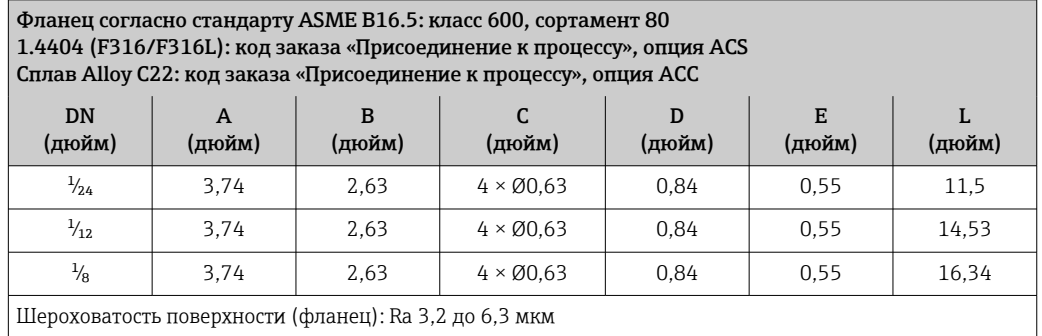

Фланец согласно стандарту ASME B16.5: класс 900/1500 RF, сортамент 80 1.4404 (F316/F316L): код заказа «Присоединение к процессу», опция ARS Сплав Alloy C22: код заказа «Присоединение к процессу», опция ARC

Фланец в соответствии с ASME B16.5: класс 900/1500 RTJ, сортамент 80 1.4404 (F316/F316L): код заказа «Присоединение к процессу», опция ASS Сплав Alloy C22: код заказа «Присоединение к процессу», опция ASC

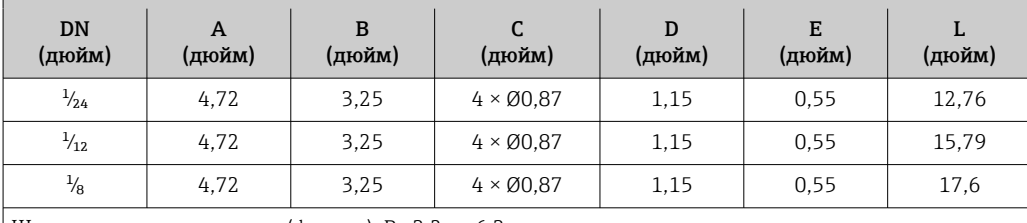

Шероховатость поверхности (фланец): Ra 3,2 до 6,3 мкм

Фланец согласно стандарту ASME B16.5: класс 2500 RF, сортамент 80 1.4404 (F316/F316L): код заказа «Присоединение к процессу», опция ATS Сплав Alloy C22: код заказа «Присоединение к процессу», опция ATC

Фланец в соответствии с ASME B16.5: класс 2500 RTJ, сортамент 80 1.4404 (F316/F316L): код заказа «Присоединение к процессу», опция AUS Сплав Alloy C22: код заказа «Присоединение к процессу», опция AUC

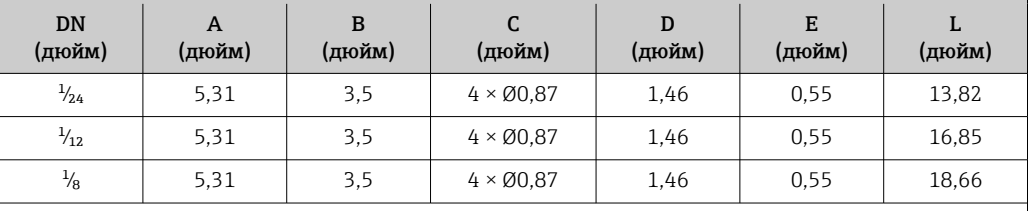

Шероховатость поверхности (фланец): Ra 3,2 до 6,3 мкм

#### *Фланец переходной ASME B16.5*

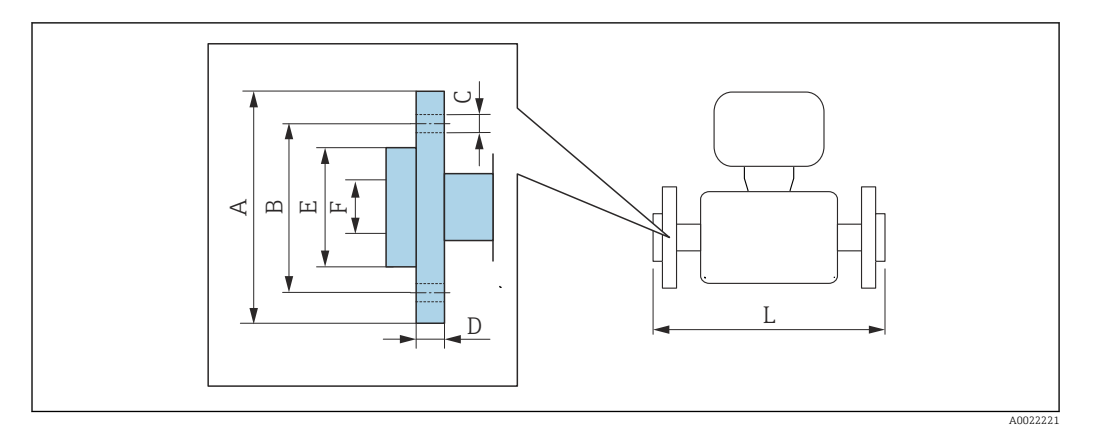

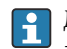

Допуск по длине для размера L в мм:  $+1,5/ -2,0$ 

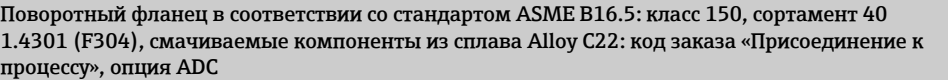

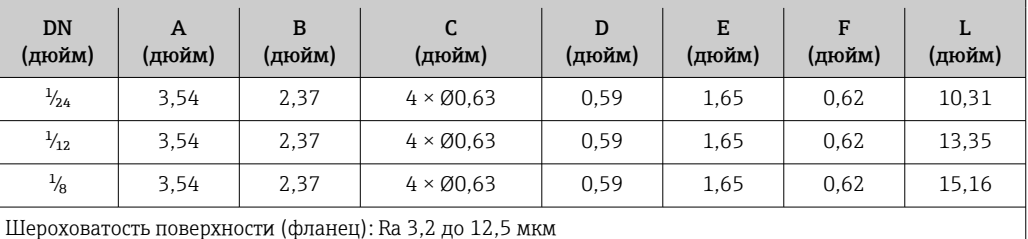

Поворотный фланец в соответствии со стандартом ASME B16.5: класс 300, сортамент 40 1.4301 (F304), смачиваемые компоненты из сплава Alloy C22: код заказа «Присоединение к процессу», опция AEC

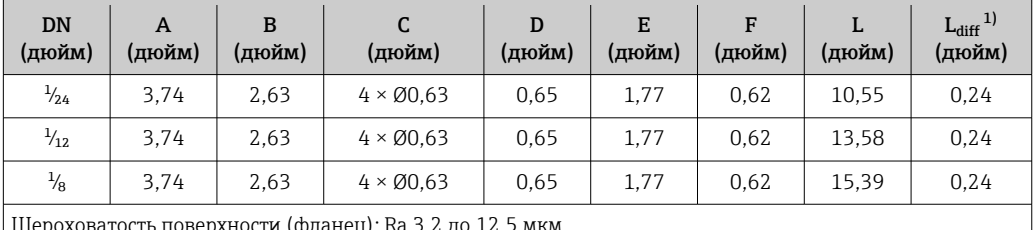

ерхности (фланец): Ra 3,2 до

1) Разница в монтажном расстоянии для приварного фланца (код заказа «Присоединение к процессу», опция AAC).

Поворотный фланец в соответствии со стандартом ASME B16.5: класс 600, сортамент 80 1.4301 (F304), смачиваемые компоненты из сплава Alloy C22: код заказа «Присоединение к процессу», опция AFC

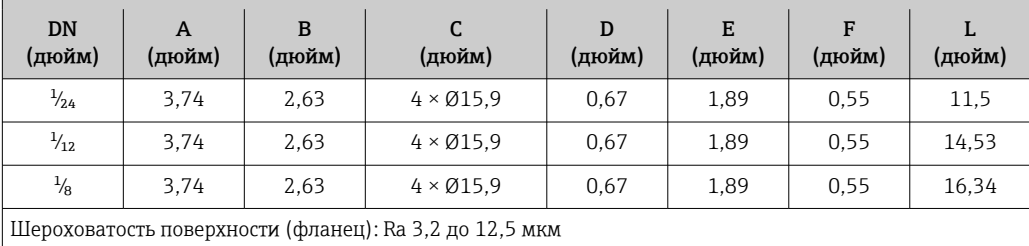

### Аксессуары

*Сливное соединение для разрывного диска*

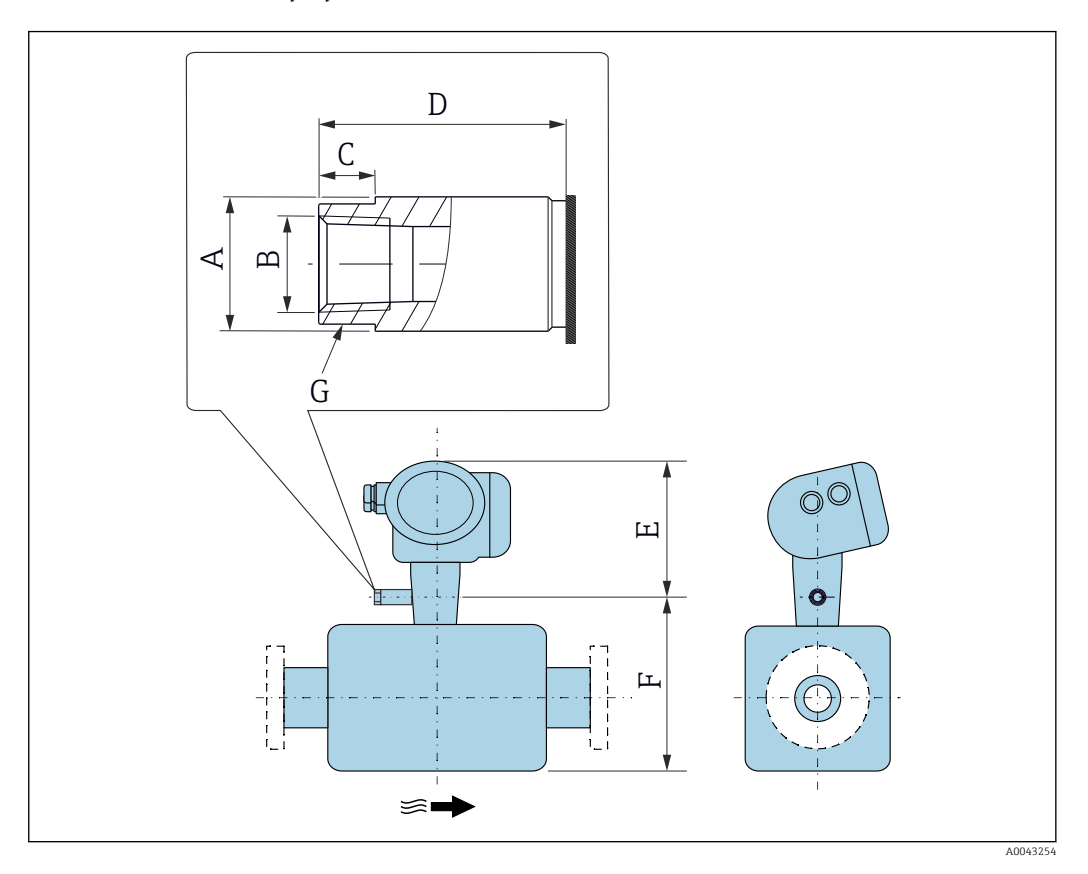

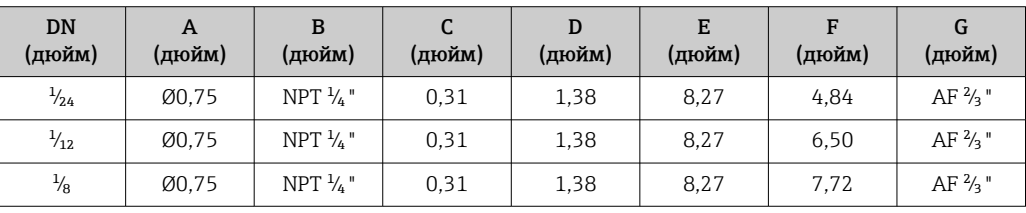

*Держатель датчика*

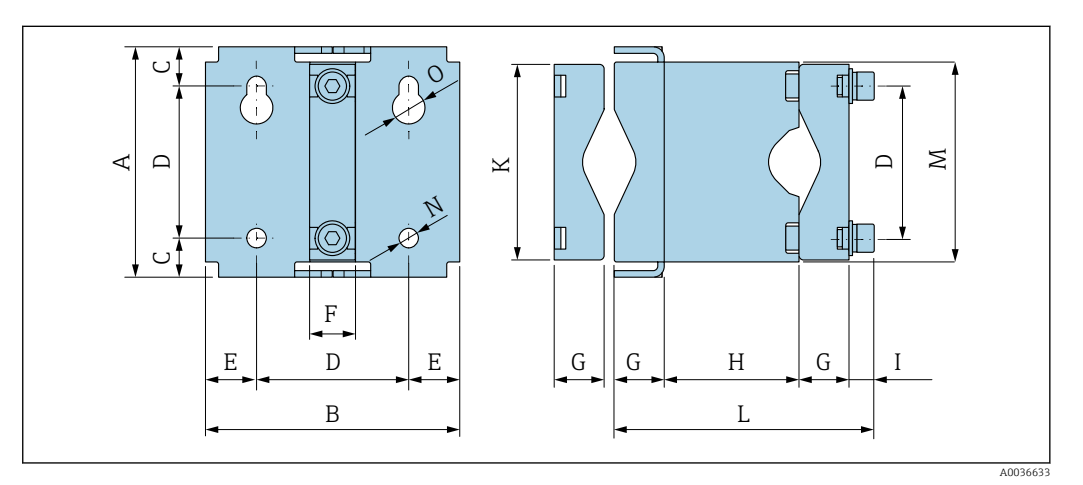

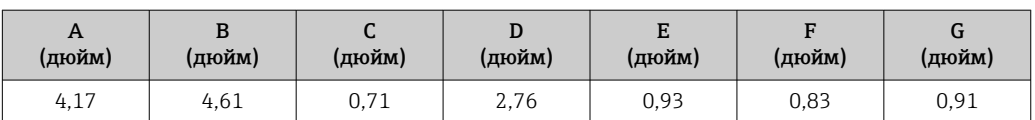

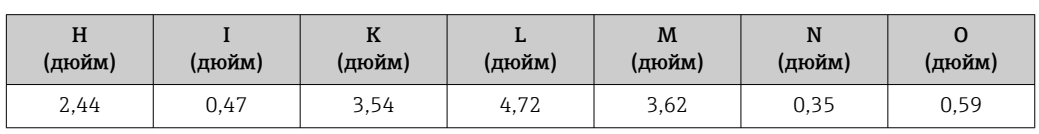

*Защитный козырек*

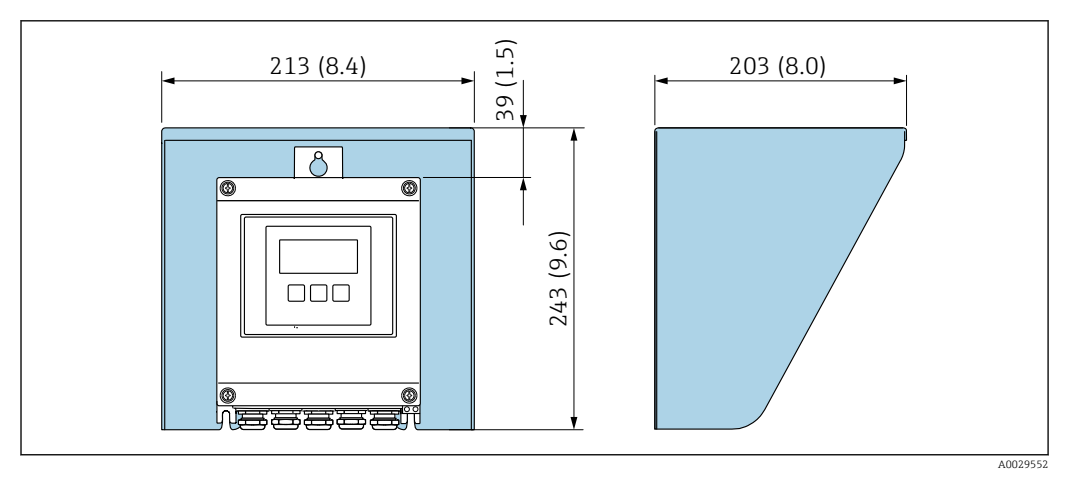

#### *47 Защитный козырек для прибора Proline 500 в цифровом исполнении; единицы измерения – мм (дюймы)*

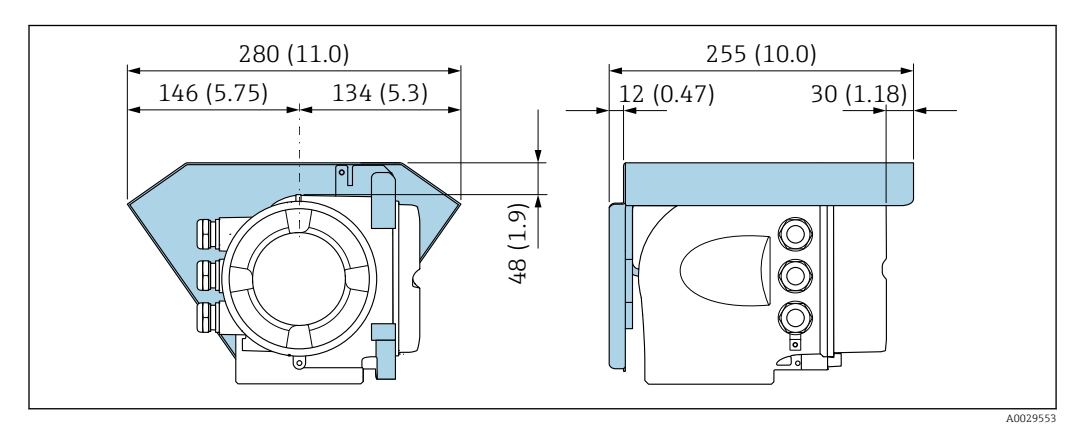

 *48 Защитный козырек для прибора Proline 500; единицы измерения – мм (дюймы)*

*Внешняя антенна WLAN*

 $\overline{\mathbf{h}}$ 

Внешняя антенна WLAN непригодна для использования в гигиенических областях применения.

*Proline 500 – цифровой*

*Внешняя антенна WLAN монтируется на приборе.*

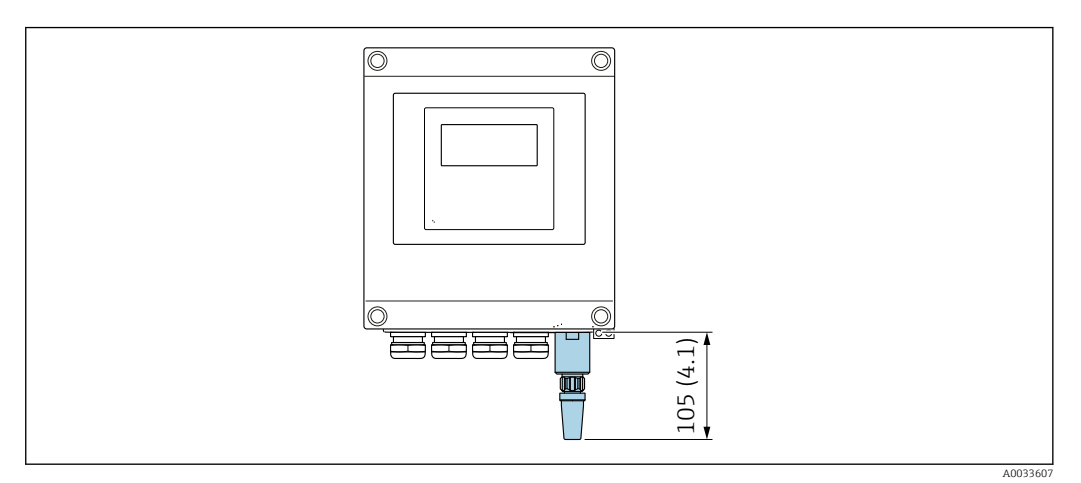

 *49 Единица измерения, мм (дюйм)*

*Внешняя антенна WLAN монтируется с помощью кабеля.*

Внешняя антенна WLAN может быть установлена отдельно от преобразователя, если условия передачи и приема в месте установки преобразователя не соответствуют требованиям.

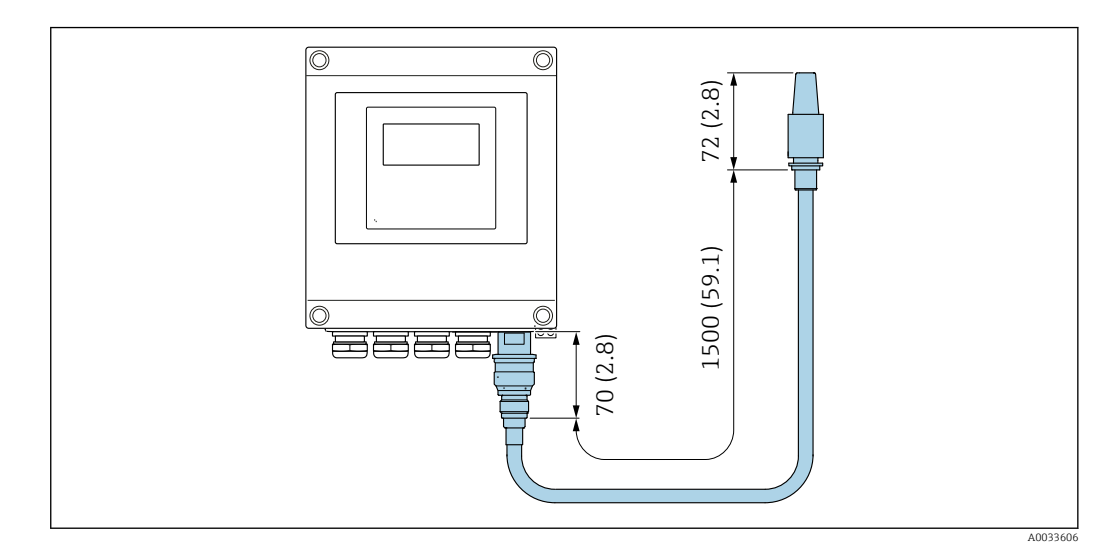

 *50 Единица измерения, мм (дюйм)*

#### *Proline 500*

*Внешняя антенна WLAN монтируется на приборе.*

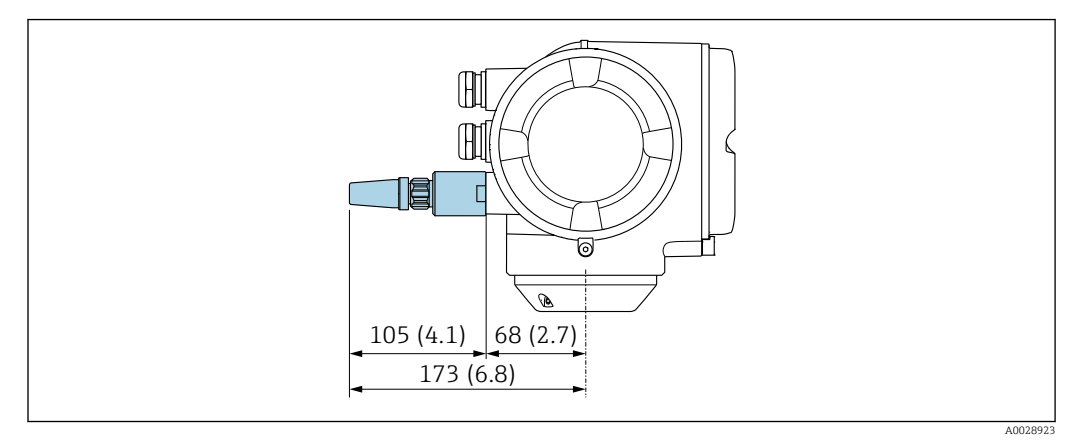

#### *51 Единица измерения, мм (дюйм)*

*Внешняя антенна WLAN монтируется с помощью кабеля.*

Внешняя антенна WLAN может быть установлена отдельно от преобразователя, если условия передачи и приема в месте установки преобразователя не соответствуют требованиям.

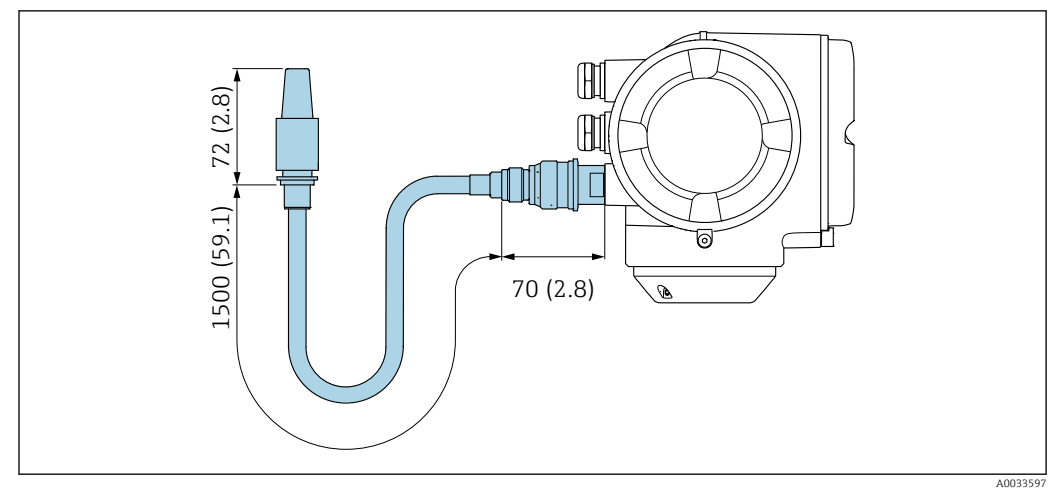

 *52 Единица измерения, мм (дюйм)*

Масса Все значения (масса без учета материала упаковки) указаны для приборов с соединителями VCO.

#### Преобразователь

- $\bullet$  Proline 500 цифровое исполнение, поликарбонат: 1,4 кг (3,1 lbs)
- Proline 500 цифровое исполнение, алюминий: 2,4 кг (5,3 lbs)
- Proline 500, алюминий: 6,5 кг (14,3 lbs)
- Proline 500, литье, нержавеющая сталь: 15,6 кг (34,4 lbs)

#### Датчик

Датчик с алюминиевым присоединительным корпусом:

#### Масса в единицах СИ

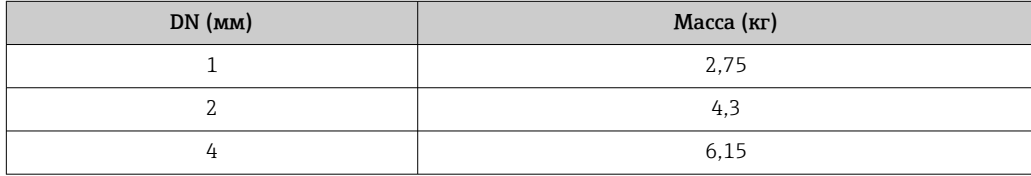

#### Масса в единицах измерения США

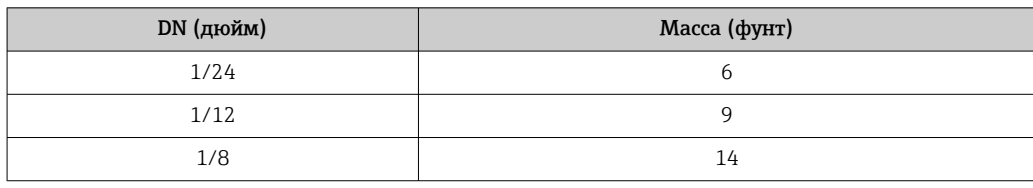

#### Материалы корпусу преобразователя

*Корпус Proline 500 – цифровое исполнение*

Код заказа «Корпус преобразователя»:

- Опция A («Алюминий, с покрытием»): алюминий AlSi10Mg, с покрытием
- Опция D «Поликарбонат»: поликарбонат

#### *Корпус преобразователя Proline 500*

Код заказа «Корпус преобразователя»:

- Опция A («Алюминий, с покрытием»): алюминий AlSi10Mg, с покрытием
- Опция L «Литье, нержавеющая сталь»: отливка из нержавеющей стали, 1.4409 (CF3M) аналогично 316L

#### *Материал окна*

Код заказа «Корпус преобразователя»:

- Опция A «Алюминий, с покрытием»: стекло
- Опция D «Поликарбонат»: пластмасса
- Опция L «Литье, нержавеющая сталь»: стекло

*Крепежные элементы для монтажа на опору*

- Винты, резьбовые болты, шайбы, гайки: нержавеющая сталь A2 (хромо-никелевая сталь)
- Металлические пластины: нержавеющая сталь 1.4301 (304)

#### Клеммный отсек сенсора

Код заказа «Клеммный отсек сенсора»:

- Опция A («Алюминий, с покрытием»): алюминий AlSi10Mg, с покрытием
- Опция B «Нержавеющая сталь»:
- Нержавеющая сталь 1.4301 (304)
- Опция C «Сверхкомпактный, нержавеющая сталь»:
- Нержавеющая сталь 1.4301 (304)
- Опция L «Литье, нержавеющая сталь»: 1.4409 (CF3M), аналогично 316L

#### Кабельные вводы и уплотнения

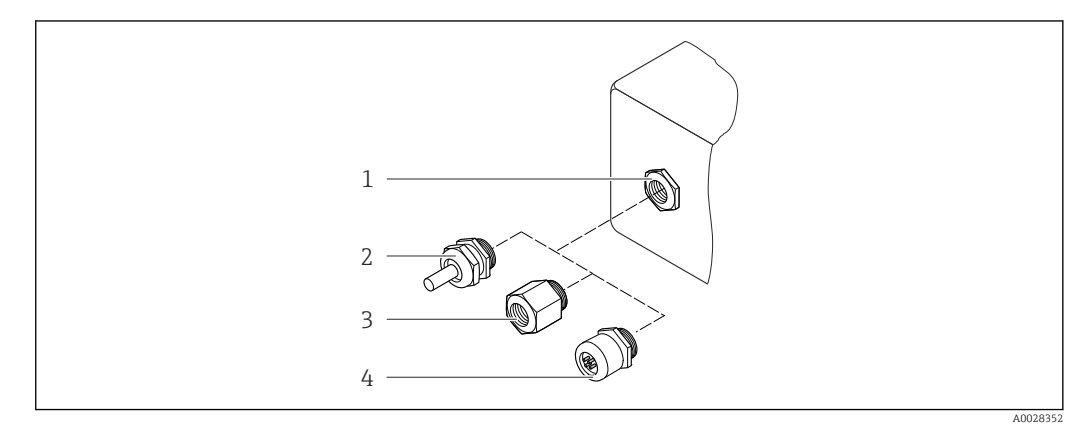

 *53 Доступные кабельные вводы и уплотнения*

- *1 Внутренняя резьба M20 × 1,5*
- *2 Кабельное уплотнение M20 × 1,5*
- *3 Переходник для кабельного ввода с внутренней резьбой G ½ дюйма или NPT ½ дюйма*
- *4 Разъемы прибора*

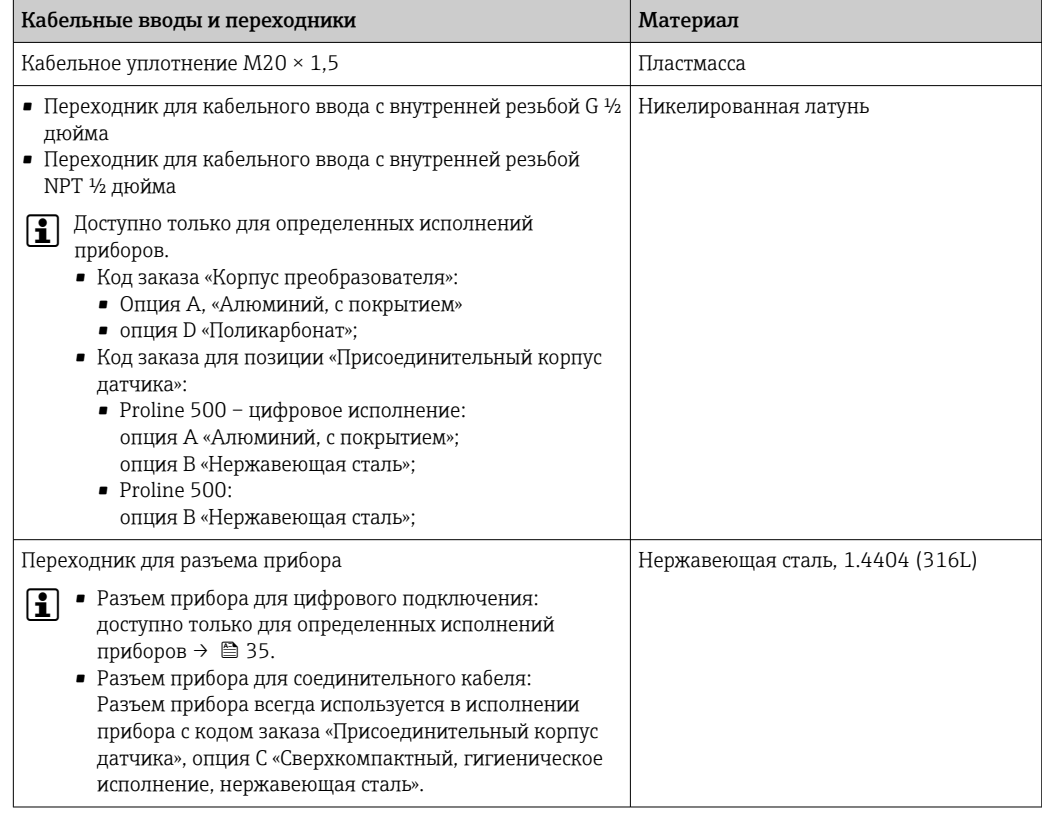

#### Разъем прибора

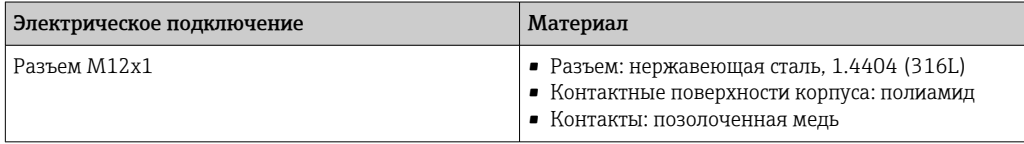

#### Соединительный кабель

УФ-излучение может разрушать наружную оболочку кабеля. В максимально возможной  $\mathbf{f}$ мере защищайте кабель от воздействия прямых солнечных лучей.

*Соединительный кабель для датчика и цифрового преобразователя Proline 500*

Кабель ПВХ с медным экраном

*Соединительный кабель для соединения датчика и преобразователя Proline 500*

- Стандартный кабель: кабель ПВХ с медным экраном
- Бронированный кабель: кабель ПВХ с медной оплеткой и дополнительной оплеткой из стальной проволоки

#### Корпус датчика

- Стойкая к кислоте и щелочи внешняя поверхность
- Нержавеющая сталь, 1.4404 (316L)

#### Измерительные трубки

Код заказа «Материал измерительной трубки, смачиваемые поверхности», опция BB, BF, SA

Нержавеющая сталь, 1.4435 (316/316L)

Код заказа для позиции «Материал измерительной трубки, смачиваемые поверхности», опция HA, HB, HC, HD

Сплав Alloy C22, 2.4602 (UNS N06022)

#### <span id="page-106-0"></span>Присоединения к процессу

Код заказа «Материал измерительной трубки, смачиваемые поверхности», опция SA

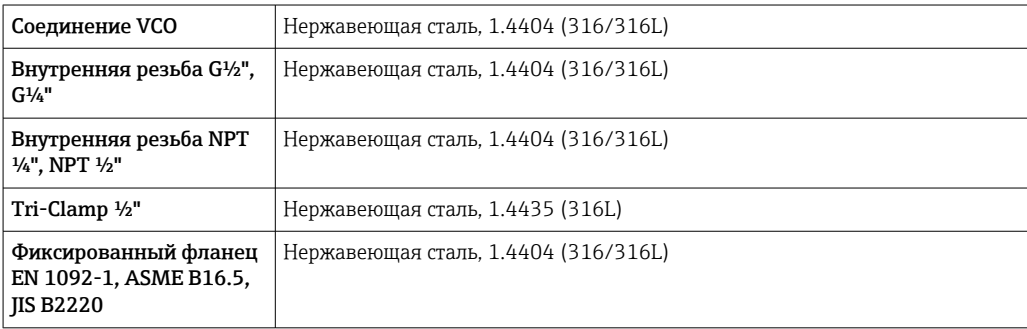

Код заказа «Материал измерительной трубки, смачиваемые поверхности», опция BB, BF

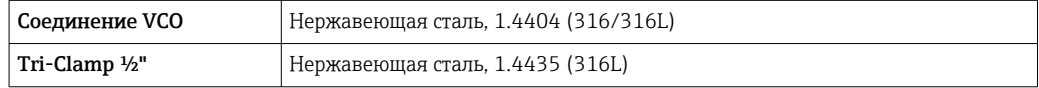

Код заказа «Материал измерительной трубки, смачиваемые поверхности», опция HC, HD

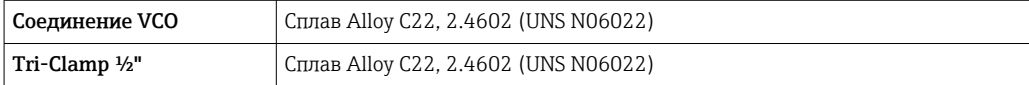

Код заказа «Материал измерительной трубки, смачиваемые поверхности», опция HA

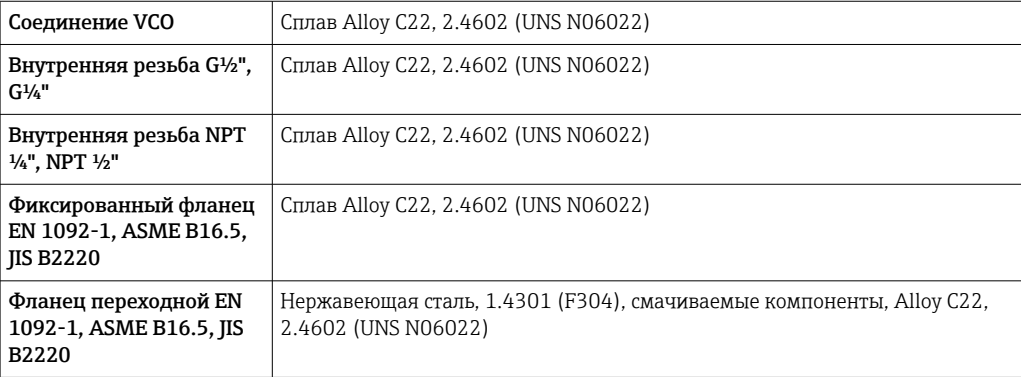

Код заказа «Материал измерительной трубки, смачиваемые поверхности», опция HB (исполнение для высокого давления)

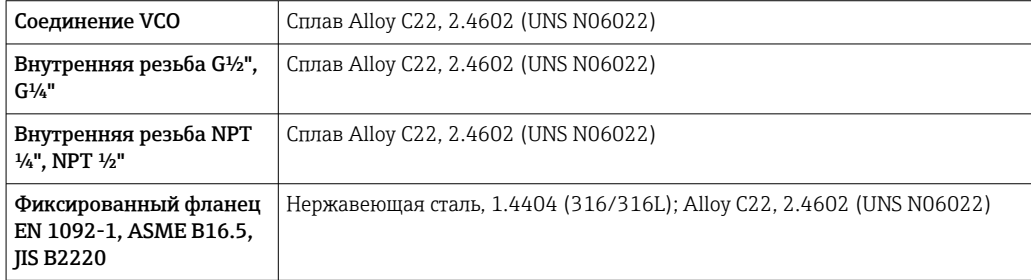

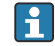

|● Доступные присоединения к процессу→ ■ 108

<span id="page-107-0"></span>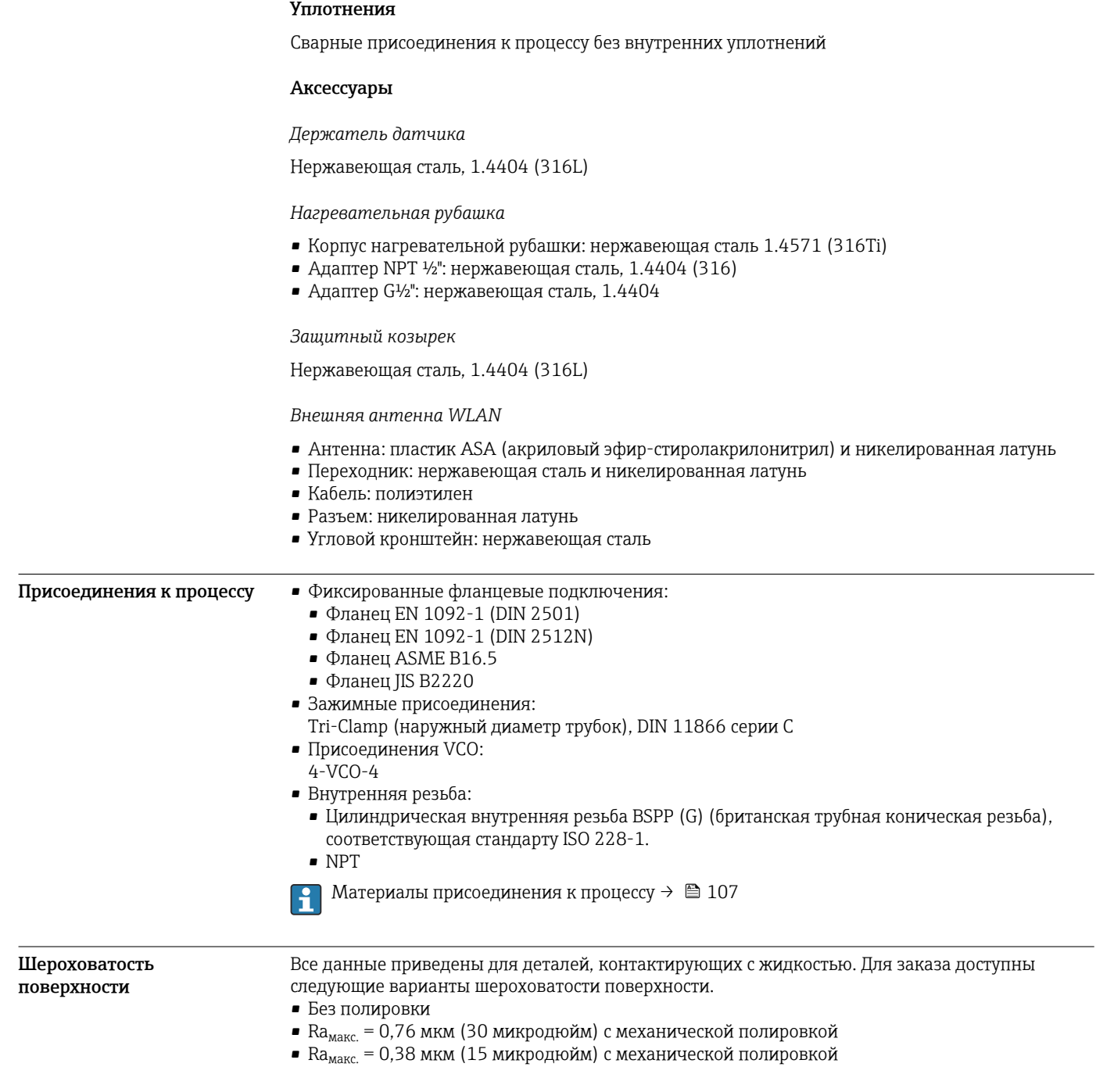

# Интерфейс оператора

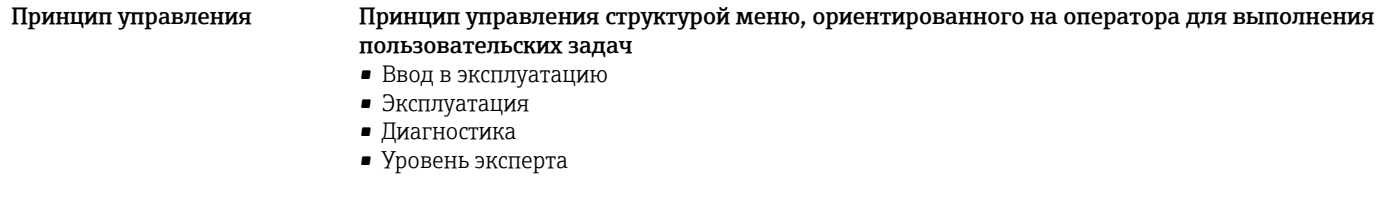
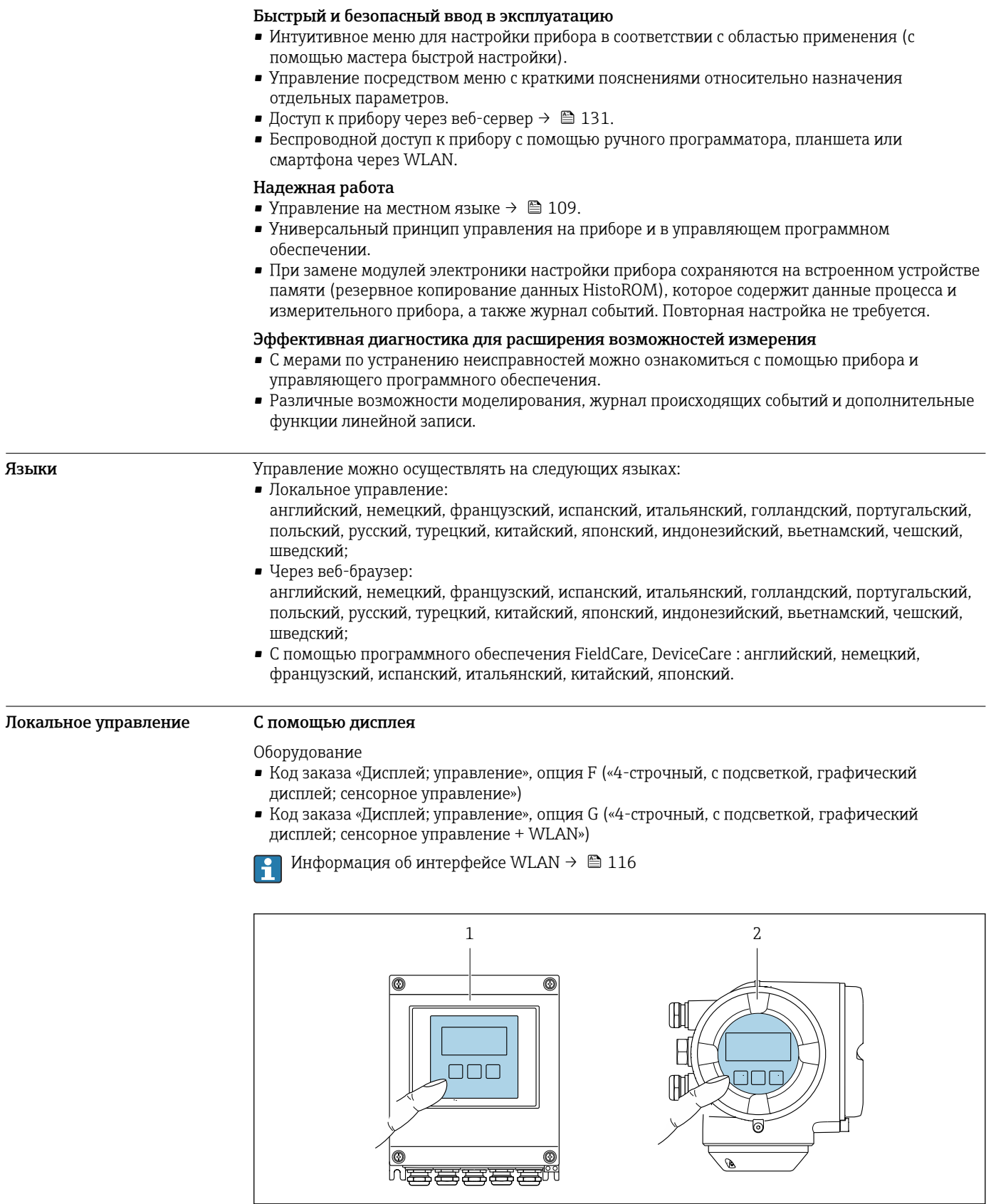

- *54 Сенсорное управление*
- *1 Proline 500 цифровой*
- *2 Proline 500*

 $\frac{1}{400^{2}8232}$ 

#### Элементы индикации

- 4-строчный графический дисплей с подсветкой
- Белая фоновая подсветка, в случае неисправности прибора включается красная подсветка
- Возможности индивидуальной настройки формата индикации измеряемых переменных и переменных состояния
- Допустимая температура окружающей среды для дисплея: -20 до +60 °С (-4 до +140 °F) При температурах, выходящих за пределы этого диапазона, читаемость дисплея может понизиться.

Элементы управления

- Сенсорное внешнее управление (3 оптические кнопки) без необходимости открытия корпуса:  $\boxdot$ ,  $\boxdot$ ,  $\boxdot$
- Элементы управления с возможностью использования во взрывоопасных зонах различных ТИПОВ

#### По протоколу HART Дистанционное управление

Этот интерфейс передачи данных доступен в исполнениях прибора с выходом НАRT.

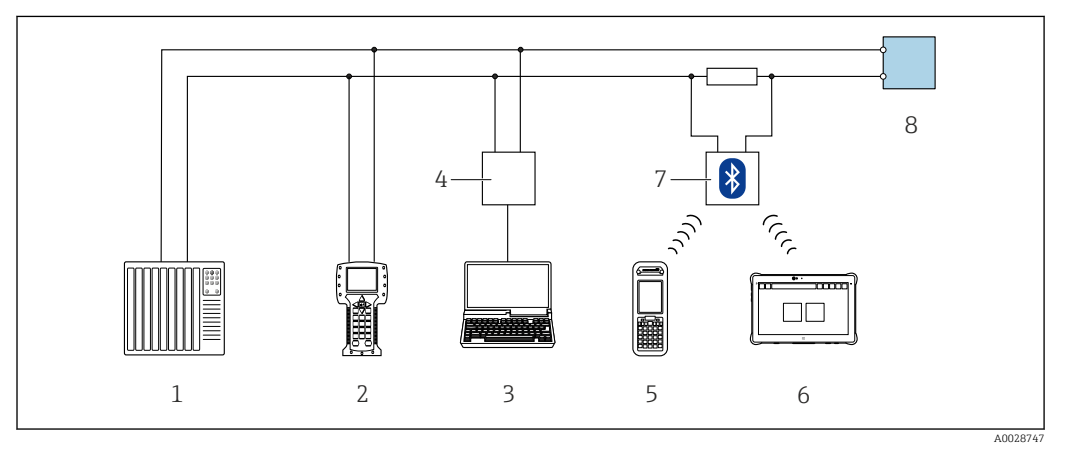

图 55 Варианты дистанционного управления по протоколу HART (активный режим)

- $\overline{1}$ Система управления (например, ПЛК)
- $\overline{2}$ Field Communicator 475
- $\overline{3}$ Компьютер с веб-браузером (например, Internet Explorer) для доступа к встроенному веб-серверу прибора или компьютеру с программным обеспечением (например, FieldCare, DeviceCare, AMS Device Manager, SIMATIC PDM) c COM DTM «CDI Communication TCP/IP»
- Commubox FXA195 (USB)  $\overline{4}$
- 5 Field Xpert SFX350 unu SFX370
- 6 Field Xpert SMT70
- $\overline{7}$ Bluetooth-модем VIATOR с соединительным кабелем
- 8 Преобразователь

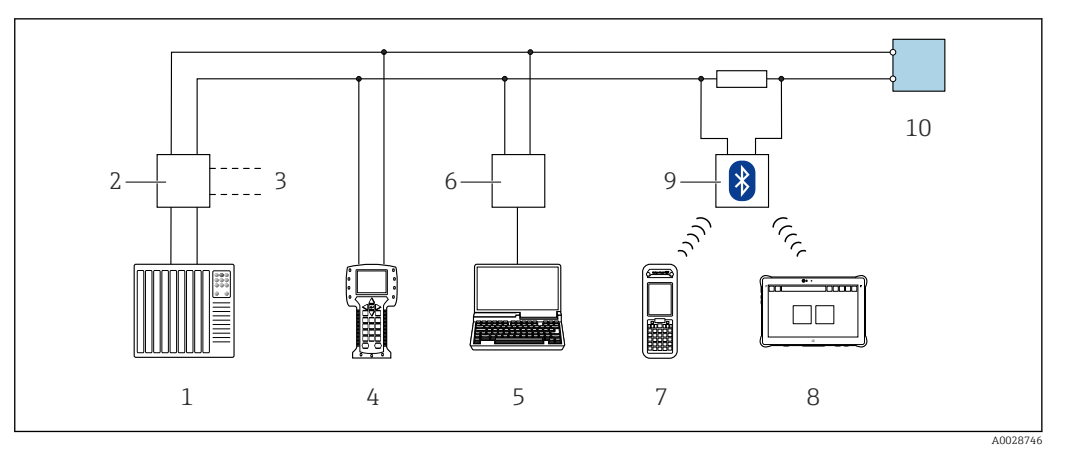

 *56 Варианты дистанционного управления по протоколу HART (пассивный режим)*

- *Система управления (например, ПЛК)*
- *Блок питания преобразователя, например, RN221N (с резистором линий связи)*
- *Подключение для Commubox FXA195 и Field Communicator 475*
- *Field Communicator 475*
- *Компьютер с веб-браузером (например, Internet Explorer) для доступа к встроенному веб-серверу прибора или компьютеру с программным обеспечением (например, FieldCare, DeviceCare, AMS Device Manager, SIMATIC PDM) с COM DTM «CDI Communication TCP/IP»*
- *Commubox FXA195 (USB)*
- *Field Xpert SFX350 или SFX370*
- *Field Xpert SMT70*
- *Bluetooth-модем VIATOR с соединительным кабелем*
- *Преобразователь*

#### По сети FOUNDATION Fieldbus

Этот интерфейс передачи данных доступен в исполнениях прибора с FOUNDATION Fieldbus.

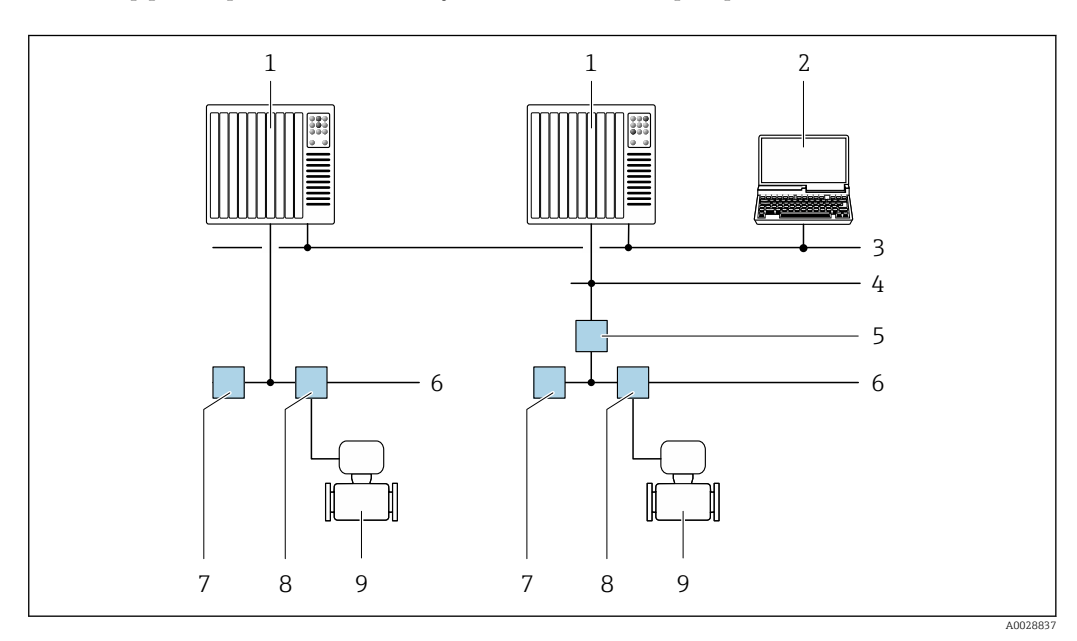

 *57 Варианты дистанционного управления через сеть FOUNDATION Fieldbus*

- *Система автоматизации*
- *Компьютер с адаптером сети FOUNDATION Fieldbus*
- *Промышленная сеть*
- *Высокоскоростная сеть Ethernet FF-HSE*
- *Сегментный соединитель FF-HSE/FF-H1*
- *Сеть FOUNDATION Fieldbus FF-H1*
- *Сеть питания FF-H1*
- *Распределительная коробка*
- *Измерительный прибор*

#### Через сеть PROFIBUS DP

Этот интерфейс передачи данных доступен в исполнениях прибора с PROFIBUS DP.

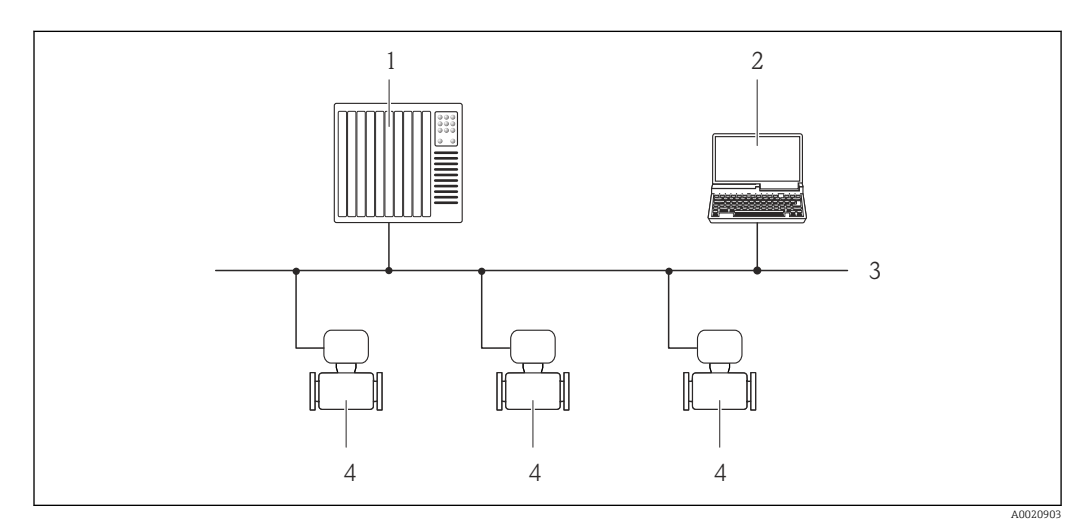

 *58 Варианты дистанционного управления через сеть PROFIBUS DP*

- *Система автоматизации*
- *Компьютер с адаптером сети PROFIBUS*
- *Сеть PROFIBUS DP*
- *Измерительный прибор*

#### Через сеть PROFIBUS PA

Этот интерфейс передачи данных доступен в исполнениях прибора с PROFIBUS PA.

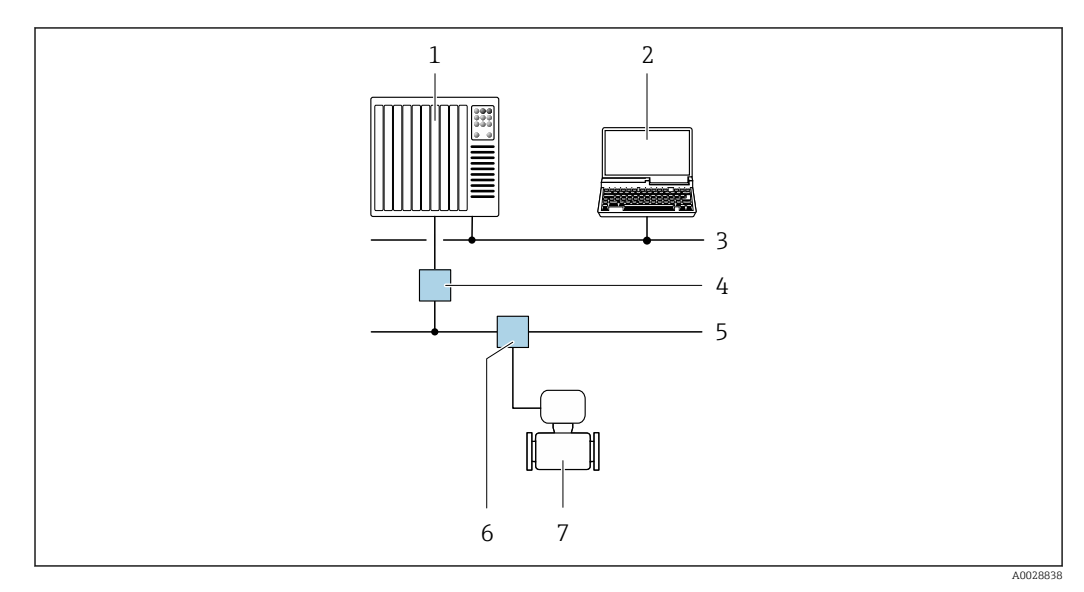

 *59 Варианты дистанционной работы через сеть PROFIBUS PA*

- *Система автоматизации*
- *Компьютер с адаптером сети PROFIBUS*
- *Сеть PROFIBUS DP*
- *Сегментный соединитель PROFIBUS DP/PA*
- *Сеть PROFIBUS PA*
- *Распределительная коробка*
- *Измерительный прибор*

#### По протоколу MODBUS RS485

Этот интерфейс передачи данных доступен в исполнениях прибора с выходом Modbus-RS485.

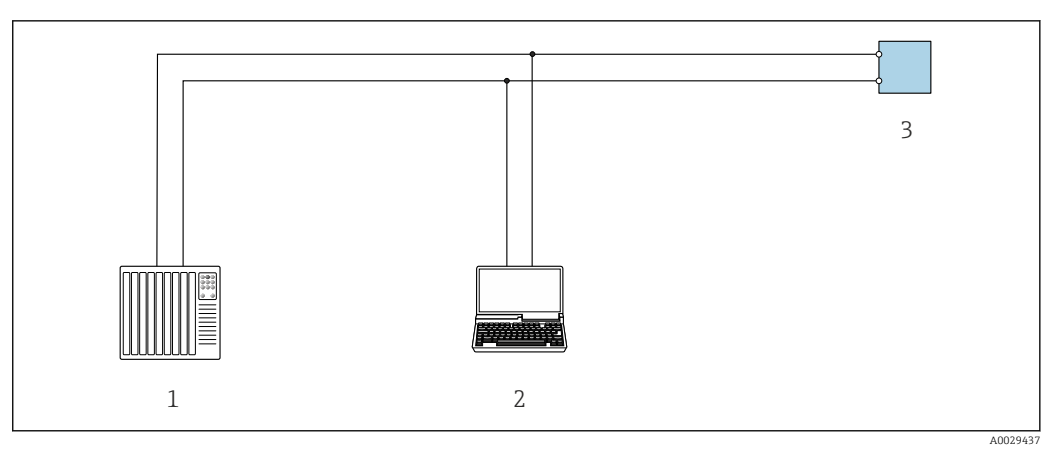

 *60 Варианты дистанционного управления по протоколу Modbus-RS485 (активный режим)*

- *1 Система управления (например, ПЛК)*
- *2 Компьютер с веб-браузером (например, Internet Explorer) для доступа к встроенному веб-серверу прибора или с установленной управляющей программой (например, FieldCare, DeviceCare) с COM DTM "CDI Communication TCP/IP" или Modbus DTM*
- *3 Преобразователь*

#### Через сеть Ethernet//IP

Этим интерфейсом передачи данных оснащаются приборы в исполнении для работы в сети EtherNet/IP.

*Топология «звезда»*

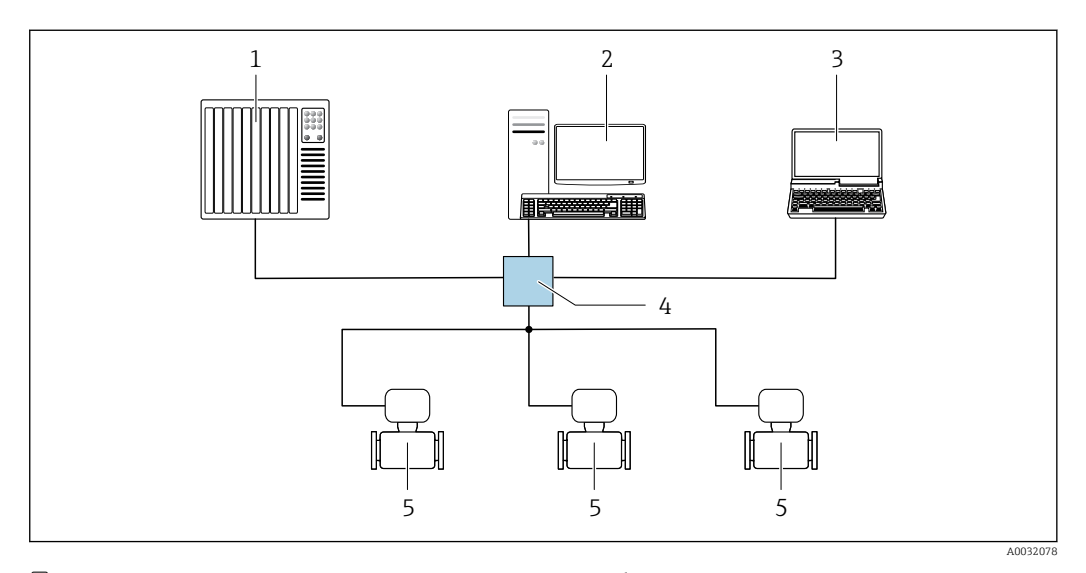

 *61 Варианты дистанционного управления через сеть EtherNet/IP: топология «звезда»*

- *1 Система автоматизации, например, RSLogix (Rockwell Automation)*
- *2 Рабочая станция для управления измерительными приборами: с пользовательским дополнительным профилем для RSLogix 5000 (Rockwell Automation) или электронным техническим паспортом (EDS)*
- *3 Компьютер с веб-браузером (например, Internet Explorer) для доступа к встроенному веб-серверу прибора или с установленным программным обеспечением (например, FieldCare, DeviceCare) с драйвером COM DTM CDI Communication TCP/IP*
- *4 Коммутатор Ethernet*
- *5 Измерительный прибор*

*Топология «кольцо»*

Прибор интегрируется с помощью подключения клемм для передачи сигнала (выход 1) и подключения к сервисному интерфейсу (CDI-RJ45).

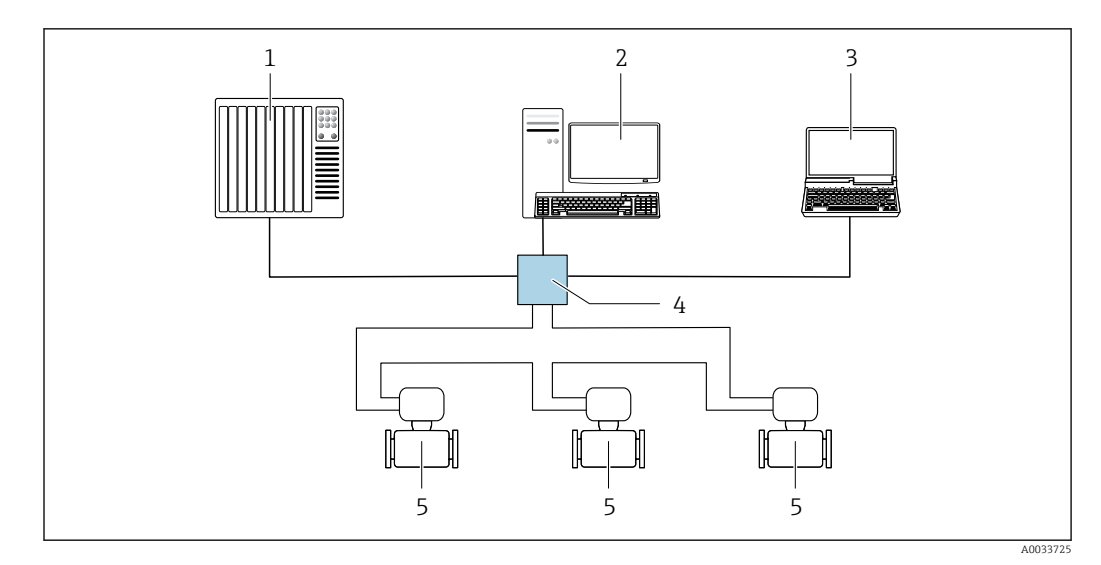

 *62 Варианты дистанционного управления через сеть EtherNet/IP: кольцевая топология*

- *1 Система автоматизации, например, RSLogix (Rockwell Automation)*
- *2 Рабочая станция для управления измерительными приборами: с пользовательским дополнительным профилем для RSLogix 5000 (Rockwell Automation) или электронным техническим паспортом (EDS)*
- *3 Компьютер с веб-браузером (например, Internet Explorer) для доступа к встроенному веб-серверу прибора или с установленным программным обеспечением (например, FieldCare, DeviceCare) с драйвером COM DTM CDI Communication TCP/IP*
- *4 Коммутатор Ethernet*
- *5 Измерительный прибор*

#### По сети PROFINET

Этот интерфейс передачи данных доступен в исполнениях прибора с сетью PROFINET.

*Топология «звезда»*

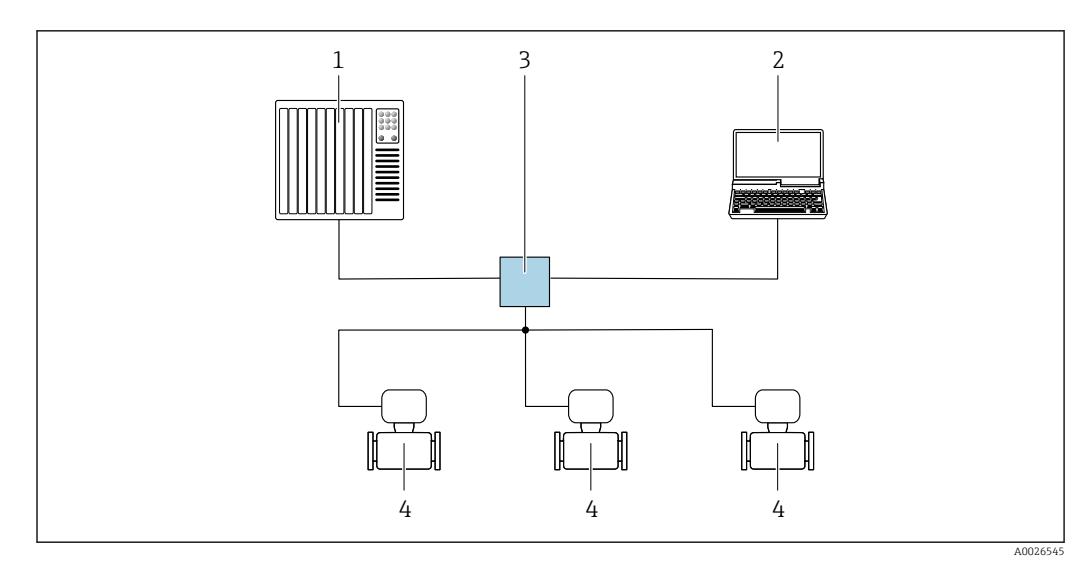

 *63 Варианты дистанционного управления через сеть PROFINET: топология «звезда»*

- *1 Система автоматизации, например, Simatic S7 (Siemens)*
- *2 Компьютер с веб-браузером (например, Internet Explorer) для доступа к встроенному веб-серверу прибора или с программным обеспечением (например, FieldCare, DeviceCare, SIMATIC PDM) с COM DTM CDI Communication TCP/IP*
- *3 Переключатель, например, Scalance X204 (Siemens)*
- *4 Измерительный прибор*

#### *Топология «кольцо»*

Прибор интегрируется с помощью подключения клемм для передачи сигнала (выход 1) и подключения к сервисному интерфейсу (CDI-RJ45).

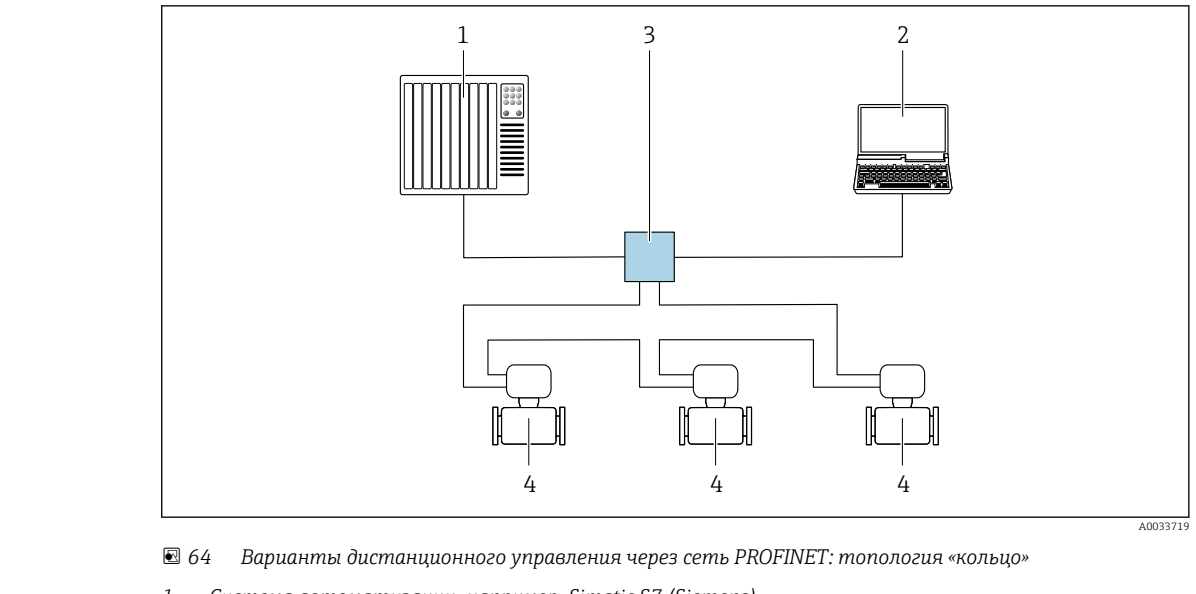

- *1 Система автоматизации, например, Simatic S7 (Siemens)*
- *2 Компьютер с веб-браузером (например, Internet Explorer) для доступа к встроенному веб-серверу прибора или с программным обеспечением (например, FieldCare, DeviceCare, SIMATIC PDM) с COM DTM CDI Communication TCP/IP*
- *3 Переключатель, например, Scalance X204 (Siemens)*
- *4 Измерительный прибор*

#### Сервисный интерфейс Через сервисный интерфейс (CDI-RJ45)

Для настройки прибора по месту может быть установлено подключение точка-точка. При открытом корпусе подключение устанавливается непосредственно через сервисный интерфейс (CDI-RJ45) прибора.

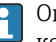

Опционально доступен переходник для разъема RJ45 и M12:

код заказа «Аксессуары», опция NB: «Переходник RJ45 M12 (сервисный интерфейс)» Переходник подсоединяет сервисный интерфейс (CDI-RJ45) к разъему M12,

установленному в кабельном вводе. Таким образом, подключение к сервисному интерфейсу можно выполнить через разъем M12, не открывая прибор.

*Преобразователь Proline 500 – цифровой*

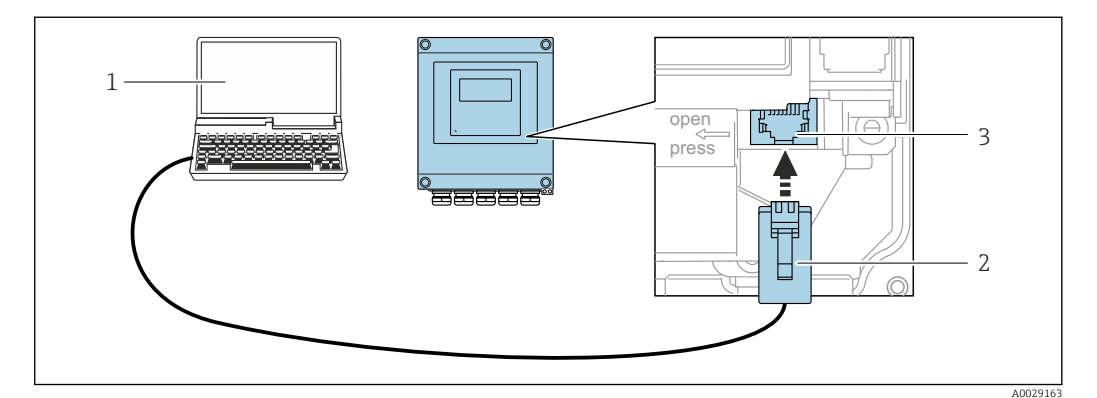

 *65 Подключение через сервисный интерфейс (CDI-RJ45)*

- *1 Компьютер с веб-браузером (например, Internet Explorer) для доступа к встроенному веб-серверу прибора или с установленным программным обеспечением FieldCare, DeviceCare с COM DTM «CDI Communication TCP/IP» или Modbus DTM*
- *2 Стандартный соединительный кабель Ethernet с разъемом RJ45*
- *3 Сервисный интерфейс (CDI -RJ45) измерительного прибора с доступом к встроенному веб-серверу*

#### *Преобразователь Proline 500*

<span id="page-115-0"></span>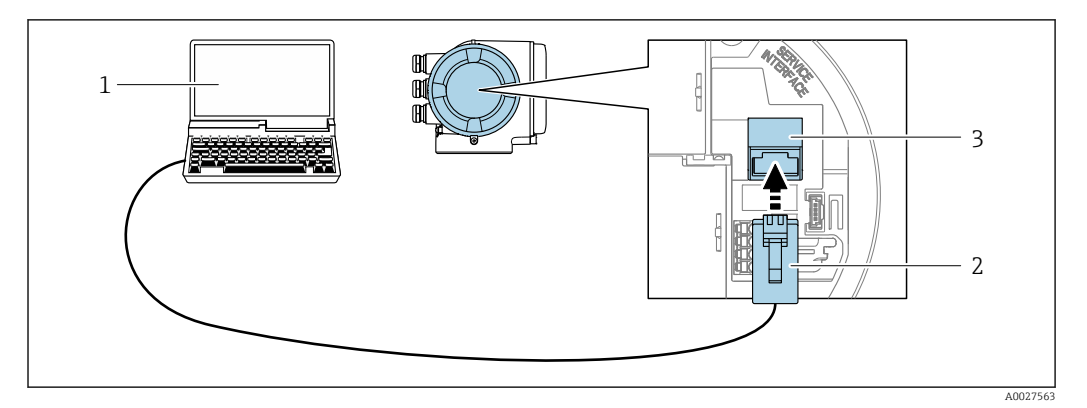

 *66 Подключение через сервисный интерфейс (CDI-RJ45)*

- *1 Компьютер с веб-браузером (например, Internet Explorer) для доступа к встроенному веб-серверу прибора или с установленным программным обеспечением FieldCare, DeviceCare с COM DTM «CDI Communication TCP/IP» или Modbus DTM*
- *2 Стандартный соединительный кабель Ethernet с разъемом RJ45*
- *3 Сервисный интерфейс (CDI -RJ45) измерительного прибора с доступом к встроенному веб-серверу*

#### Через интерфейс WLAN

Дополнительный интерфейс WLAN имеется в следующих исполнениях прибора. Код заказа «Дисплей; управление», опция G, «4-строчный, с подсветкой; сенсорное управление + WLAN»

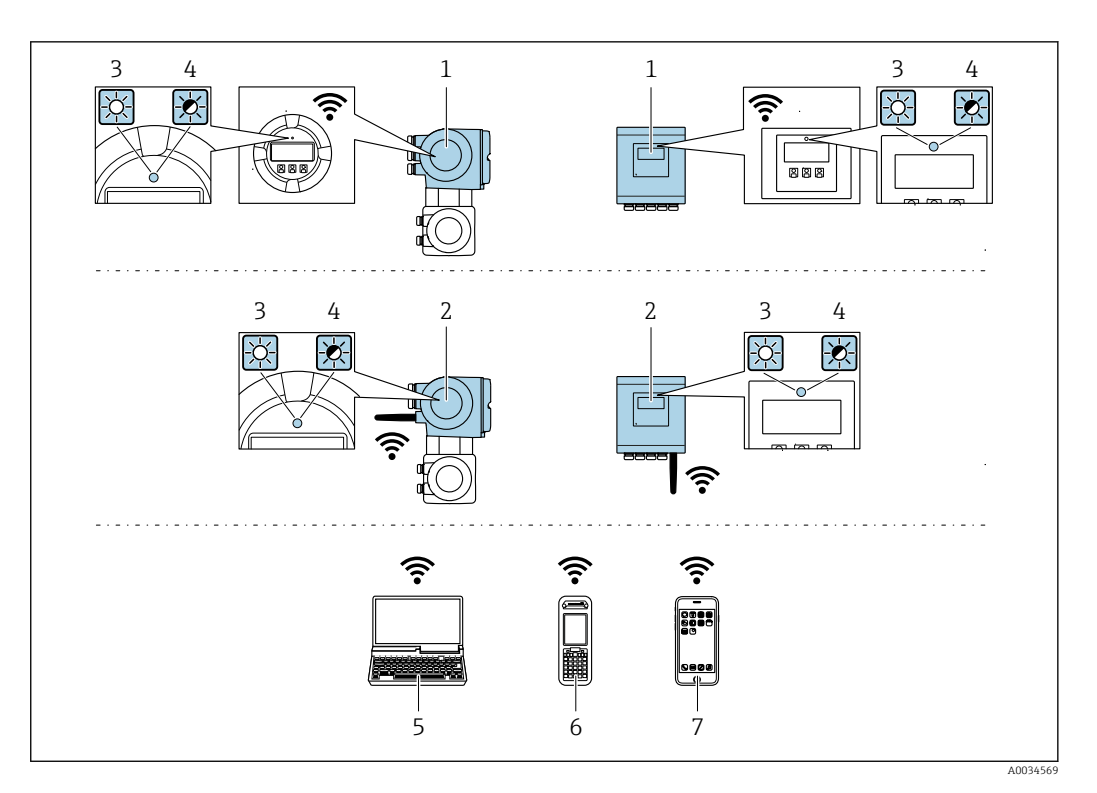

- $\it 1$ Преобразователь со встроенной антенной WLAN
- $\sqrt{2}$ Преобразователь с внешней антенной WLAN
- $\overline{3}$ .<br>Светодиод горит постоянно: на измерительном приборе активировано соединение с WLAN
- $\sqrt{4}$ Светодиод мигает: установлено соединение по сети WLAN между устройством управления и измерительным прибором
- $\overline{5}$ Компьютер с интерфейсом WLAN и веб-браузером (например, Internet Explorer) для доступа к встроенному веб-серверу прибора или с установленной управляющей программой (например, FieldCare, DeviceCare)
- 6 Портативный терминал с интерфейсом WLAN и веб-браузером (например, Internet Explorer, Microsoft Edge) для доступа к встроенному веб-серверу прибора или с установленной управляющей программой (например, FieldCare, DeviceCare)
- $\overline{7}$ Смартфон или планшет (например, Field Xpert SMT70)

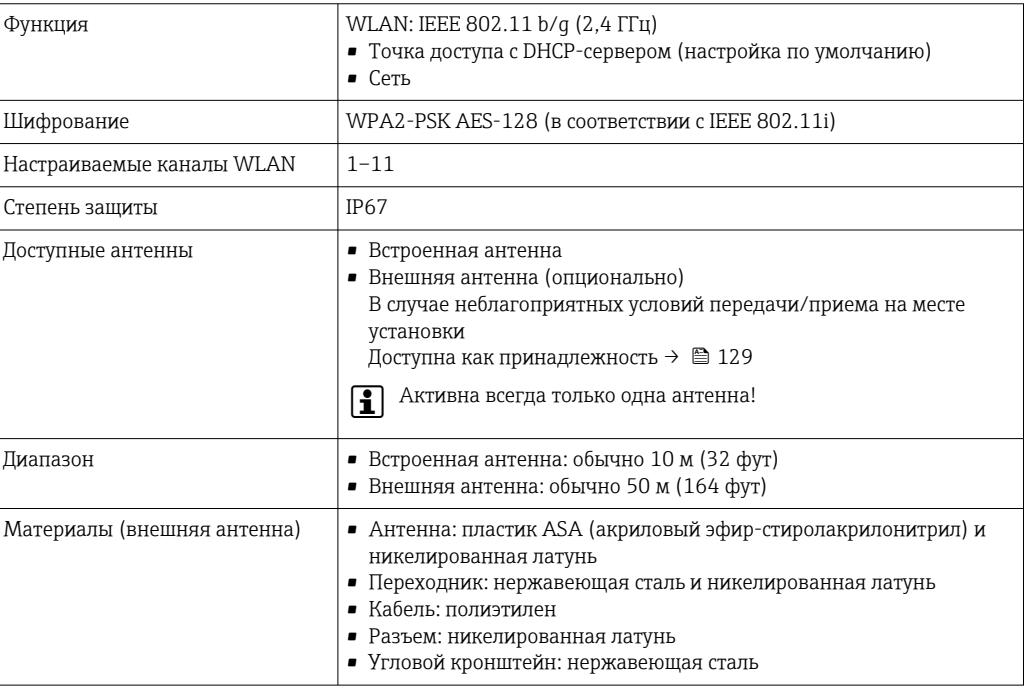

#### Сетевая интеграция

При использовании опционального пакета прикладных программ с сервером ОРС-UA прибор можно встроить в сеть Ethernet через сервисный интерфейс (CDI-RJ45 и WLAN) и связываться с клиентами OPC-UA. Если прибор используется таким образом, следует обеспечить ITбезопасность.

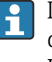

Преобразователи с сертификатом взрывозащиты Ех de запрещено подключать через сервисный интерфейс (CDI-RI45)! Код заказа «Сертификат преобразователя и датчика», опции (Ex de):

BB. C<sub>2</sub>. GB. MB. NB.

Чтобы иметь постоянный доступ к данным прибора, а также для настройки прибора через вебсервер прибор встраивается непосредственно в сеть через сервисный интерфейс (CDI-RI45). Таким образом, можно в любое время получить доступ к прибору с пульта управления. Измеряемые значения обрабатываются отдельно через входы и выходы посредством системы автоматизации.

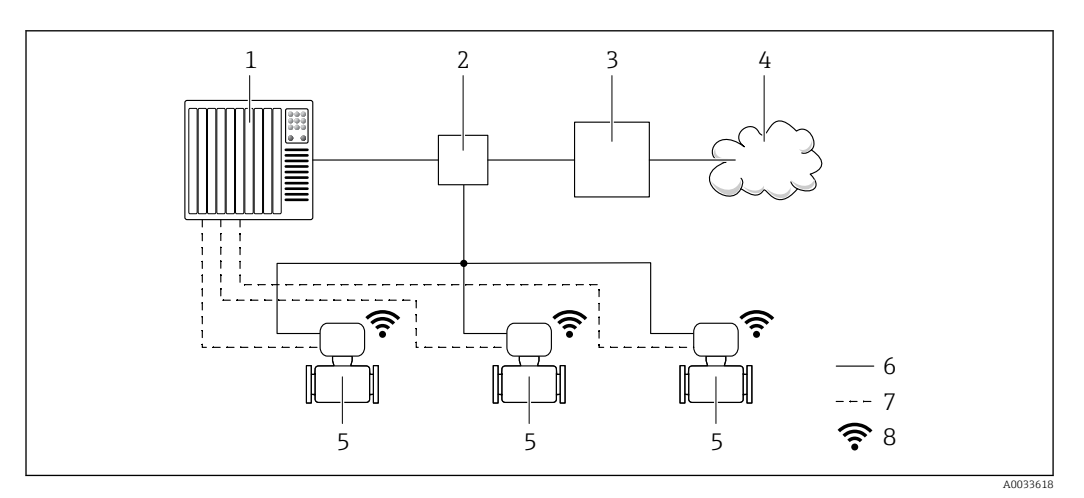

- $\mathbf{1}$ Система автоматизации, например, Simatic S7 (Siemens)
- $\overline{2}$ Коммутатор Ethernet
- $\overline{3}$ Пограничный шлюз
- $\overline{4}$ Облако
- 5 Измерительный прибор
- 6 Сеть Ethernet
- Измеряемые значения через входы и выходы  $\overline{7}$
- 8 Дополнительный интерфейс WLAN

H.

Пополнительный интерфейс WLAN имеется в следующих исполнениях прибора. Код заказа «Дисплей; управление», опция G «4-строчный сенсорный графический дисплей, с подсветкой, с поддержкой WLAN-подключения»

Сопроводительная документация для пакета прикладных программ «Сервер ОРС-UA» m → ■ 133.

#### Поддерживаемое программное обеспечение

Для локальной или удаленной работы с измерительным прибором можно использовать различные управляющие программы. От используемой управляющей программы зависит то, какие управляющие устройства и интерфейсы можно применять для подключения к прибору.

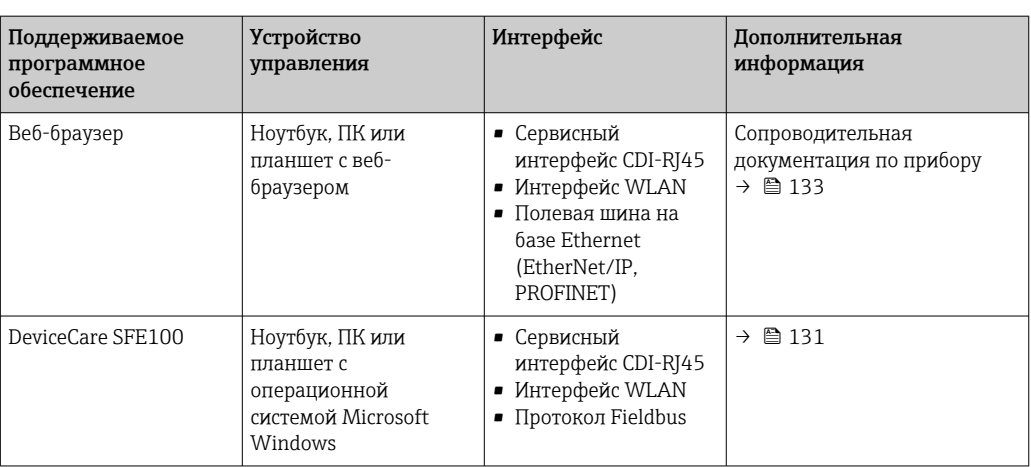

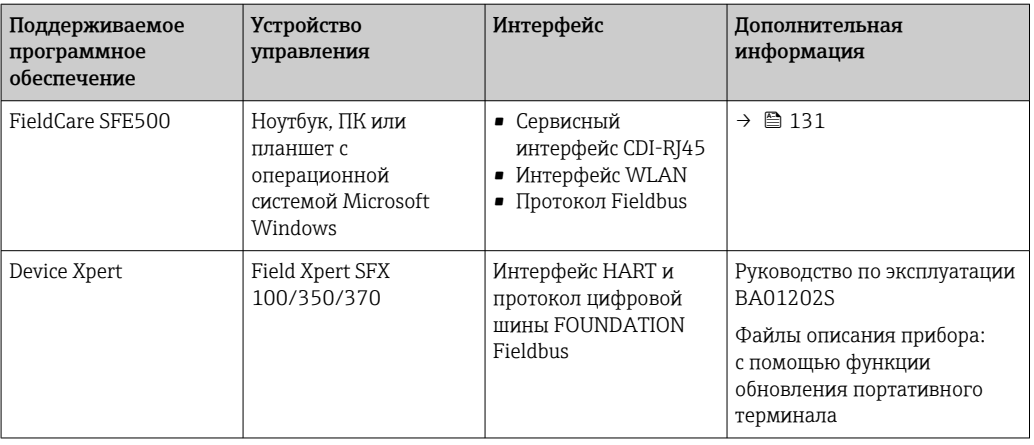

Для работы с прибором можно использовать и другие средства управления, поддерживающие технологию FDT, в сочетании с драйвером прибора в формате DTM/ iDTM или DD/EDD. Получить такие средства управления можно от соответствующих изготовителей. В частности, помимо прочих, поддерживается интеграция в следующие средства управления:

- FactoryTalk AssetCentre (FTAC) производства Rockwell Automation → www.rockwellautomation.com
- Process Device Manager (PDM) производства Siemens → www.siemens.com
- Asset Management Solutions (AMS) производства Emerson → www.emersonprocess.com
- FieldCommunicator 375/475 производства Emerson → www.emersonprocess.com
- Field Device Manager (FDM) производства Honeywell → www.honeywellprocess.com
- FieldMate производства Yokogawa → www.yokogawa.com
- PACTWare → www.pactware.com

Соответствующие файлы описания приборов можно получить по адресу: www.endress.com → "Документация/ПО"

#### Веб-сервер

Встроенный веб-сервер позволяет управлять прибором и настраивать его с помощью веббраузера с подключением через сервисный интерфейс (CDI-RJ45) или через интерфейс WLAN. Структура меню управления аналогична структуре меню для местного дисплея. Помимо значений измеряемой величины, отображается информация о состоянии прибора, что позволяет отслеживать состояние прибора. Кроме того, доступно управление данными прибора и настройка сетевых параметров.

Для подключения посредством WLAN необходим прибор, имеющий интерфейс WLAN (отдельная позиция в заказе): код заказа для параметра «Дисплей; управление», опция G «4 строчный, с подсветкой; с сенсорным управлением и поддержкой WLAN-подключения». Этот прибор работает в режиме точки доступа и поддерживает подключение с помощью компьютера или портативного терминала.

*Поддерживаемые функции*

Обмен данными между устройством управления (например, ноутбуком) и измерительным прибором:

- Выгрузка конфигурации из измерительного прибора (формат XML, резервная копия конфигурации);
- Сохранение конфигурации в прибор (формат XML, восстановление конфигурации);
- Экспорт списка событий (файл .csv);
- Экспорт настроек параметров (файл .csv или PDF, документирование конфигурации точки измерения);
- Экспорт журнала проверки работоспособности (файл PDF, доступен только при наличии пакета прикладных программ «Проверка Heartbeat»);
- Загрузка программного обеспечения новой версии, например, для обновления ПО прибора;
- Загрузка драйвера для интеграции в систему;
- Визуализация до 1000 сохраненных измеренных значений (доступно только при наличии пакета прикладных программ Расширенный HistoROM  $\rightarrow \blacksquare$  127).

Специальная документация к веб-серверу  $\rightarrow \blacksquare$  133

#### Управление данными HistoROM

Измерительный прибор поддерживает управление данными HistoROM. Управление данными HistoROM включает в себя как хранение, так и импорт/экспорт ключевых данных прибора и процесса, значительно повышая надежность, безопасность и эффективность эксплуатации и обслуживания прибора.

При поставке прибора заводские установки данных конфигурации сохраняются в памяти прибора в виде резервной копии. Запись данных в этой памяти можно обновить, например, после ввода в эксплуатацию.

#### Дополнительная информация о принципе хранения данных

Существуют различные типы модулей хранения данных, в которых хранятся данные, используемые прибором.

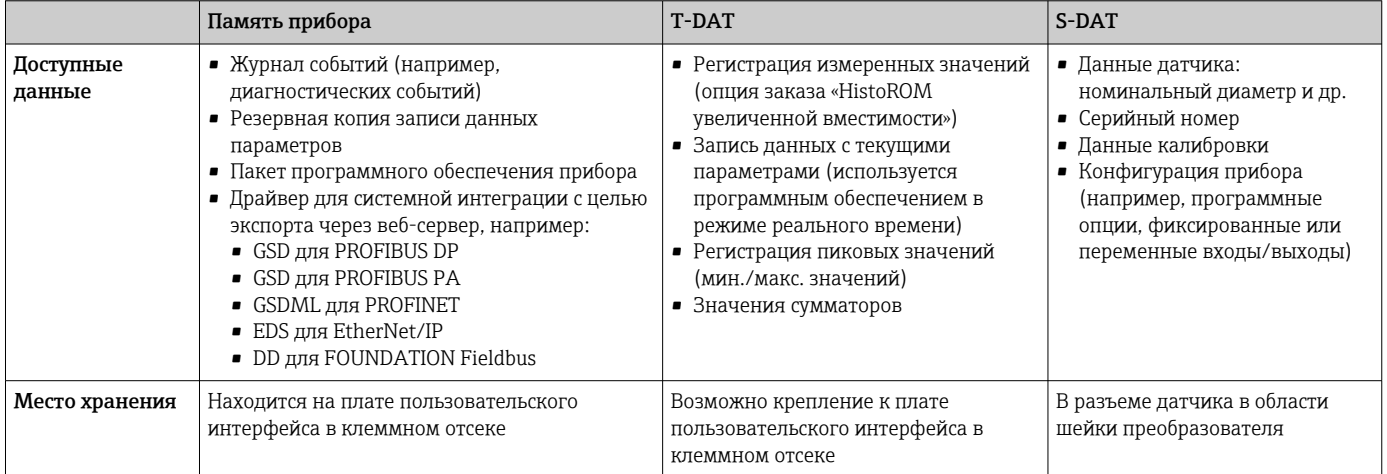

#### Резервное копирование данных

#### Автоматически

- Наиболее важные данные прибора (датчика и преобразователя) автоматически сохраняются в модулях DAT.
- При замене преобразователя или измерительного прибора: после того как модуль T-DAT с данными предыдущего прибора будет переставлен, новый измерительный прибор будет сразу готов к работе, каких-либо ошибок не возникает.
- При замене датчика: после замены датчика происходит передача данных нового датчика из модуля S-DAT в измерительный прибор, и по окончании этого процесса измерительный прибор становится готовым к работе, каких-либо ошибок не возникает.
- При замене электронного модуля (например, электронного модуля ввода/вывода); после замены электронного модуля программное обеспечение модуля сравнивается с действующим встроенным ПО прибора. Программное обеспечение модуля в случае необходимости меняется на ПО более новой или менее новой версии. Электронный модуль становится пригоден для использования сразу после этого, и проблем с совместимостью не возникает.

#### Вручную

Во встроенной памяти прибора HistoROM находится дополнительная запись данных параметров (полный набор значений параметров настройки), выполняющая перечисленные ниже функции.

• Резервное копирование данных:

Резервное копирование и последующее восстановление конфигурации прибора в памяти прибора HistoROM.

• Сравнение данных: Сравнение текущей конфигурации прибора с конфигурацией прибора, сохраненной в памяти HistoROM.

#### Передача данных

#### Вручную

- Перенос конфигурации прибора на другой прибор с помощью функции экспорта в соответствующем программном обеспечении, таком как FieldCare, DeviceCare или веб-сервер: дублирование конфигурации или сохранение ее в архив (например, для создания резервной копии).
- Передача драйверов для системной интеграции посредством веб-сервера, например:
	- GSD для PROFIBUS DP
	- GSD для PROFIBUS PA
	- $\blacksquare$  GSDML  $\upmu$ <sub>n</sub> PROFINET
	- EDS для EtherNet/IP
	- DD для FOUNDATION Fieldbus

#### Список событий

#### Автоматически

- Хронологическое отображение до 20 сообщений о событиях в списке событий
- При наличии активного пакета прикладных программ Расширенный HistoROM (приобретается как опция): отображение до 100 сообщений о событиях в списке событий с метками времени, текстовыми описаниями и мерами по устранению
- Список событий можно экспортировать и просматривать посредством различных интерфейсов и управляющих программ, таких как DeviceCare, FieldCare или веб-сервер

#### Регистрация данных

#### Вручную

- При наличии активного пакета прикладных программ Расширенный HistoROM:
- Запись до 1000 измеренных значений по нескольким каналам (от 1 до 4)
- Интервал регистрации настраивается пользователем
- Запись до 250 измеренных значений по каждому из 4 каналов памяти
- Экспорт журнала измеренных значений посредством различных интерфейсов и управляющих программ, таких как FieldCare, DeviceCare или веб-сервер

### Сертификаты и нормативы

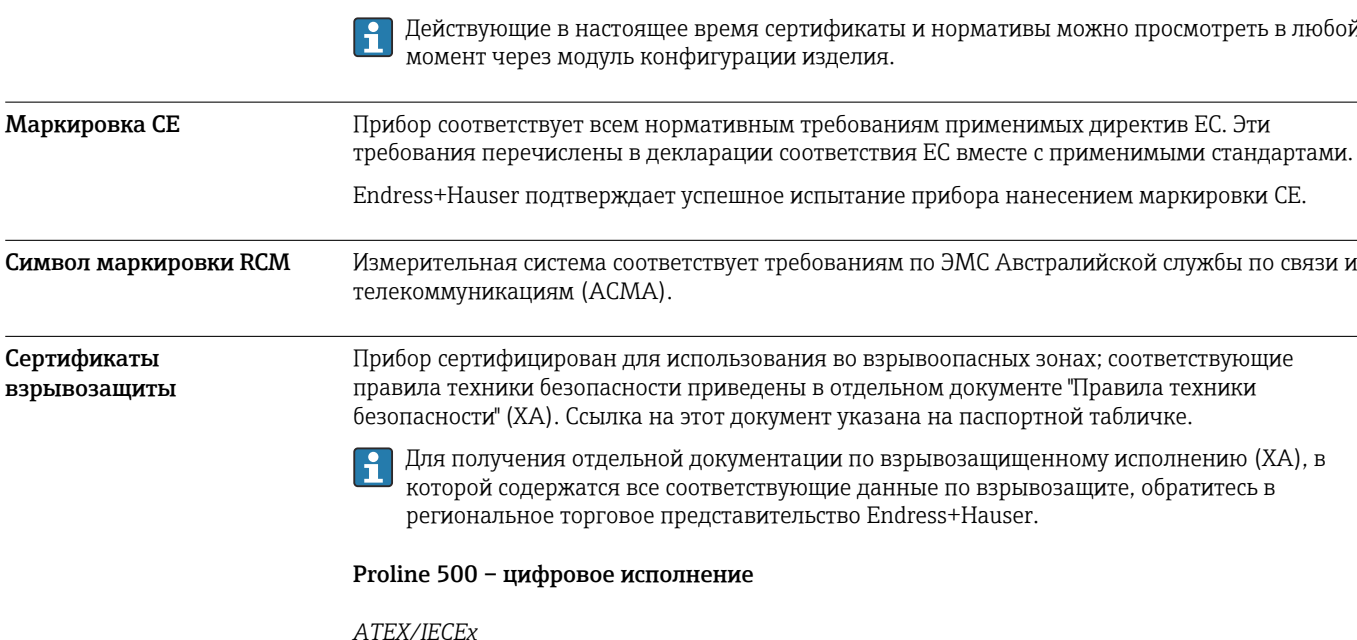

В настоящее время доступны следующие исполнения для использования в опасных зонах:

#### Ex ia

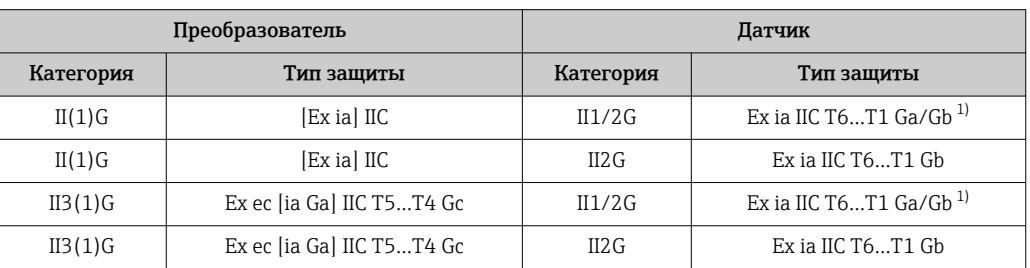

Следующее относится к датчикам с номинальным диаметром DN 01: Ex ia IIC T6...T1 Gb.  $1)$ 

#### $Ex$  tb

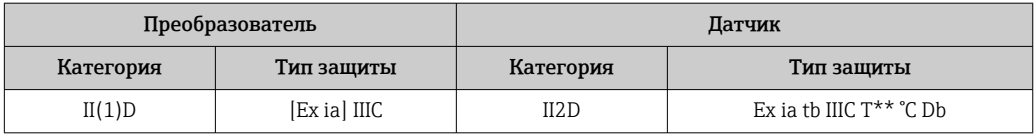

#### Non-Ex / Ex ec

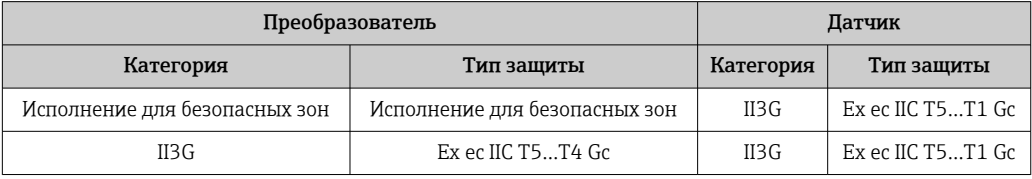

### $_{C}$ CSA<sub>US</sub>

В настоящее время доступны следующие исполнения для использования в опасных зонах:

#### IS (Ex nA, Ex i)

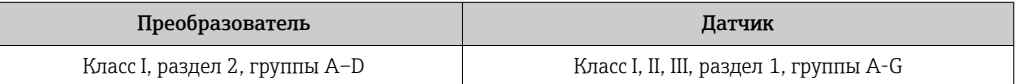

#### $NI$  (Ex  $nA$ )

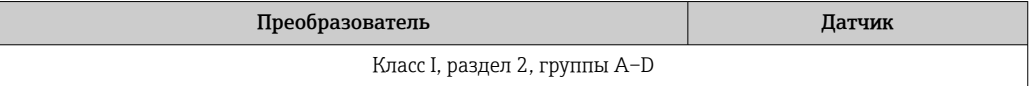

#### Ex nA / Ex i

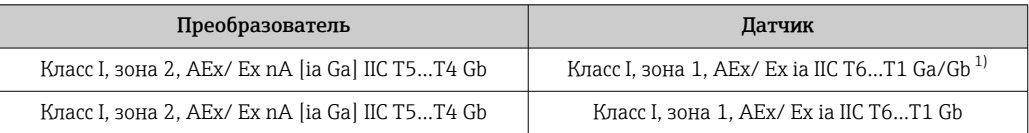

 $1)$ Следующее относится к датчикам с номинальным диаметром DN 01: класс I, зона 1 AEx/ Ex ia IIC T6... T1 Gb.

#### Ex nA

 $\overline{\phantom{a}}$ 

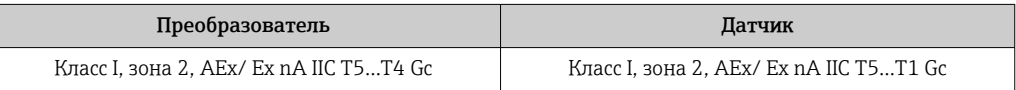

#### $Ex$  tb

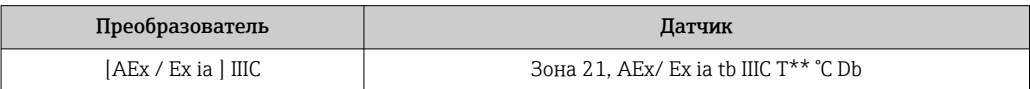

#### Proline 500

#### ATEX/IECEx

В настоящее время доступны следующие исполнения для использования в опасных зонах:

#### Ex db eb

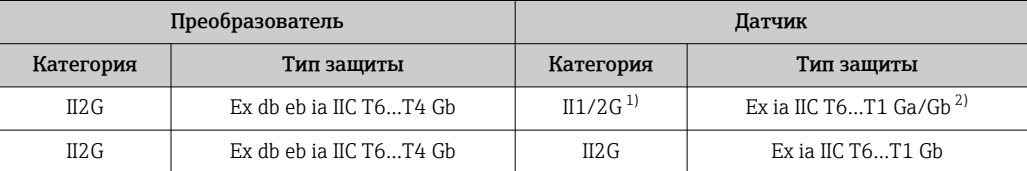

 $1)$ Следующее относится к датчикам с номинальным диаметром DN 01: II2G.

 $2)$ Следующее относится к датчикам с номинальным диаметром DN 01: Ex ia IIC T6...T1 Gb.

#### Ex db

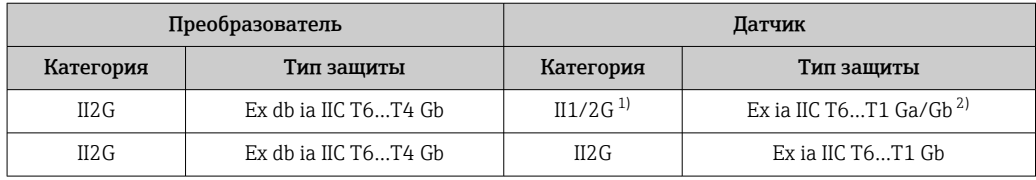

 $1)$ Следующее относится к датчикам с номинальным диаметром DN 01: II2G.

Следующее относится к датчикам с номинальным диаметром DN 01: Ex ia IIC T6...T1 Gb.  $2)$ 

#### Ex tb

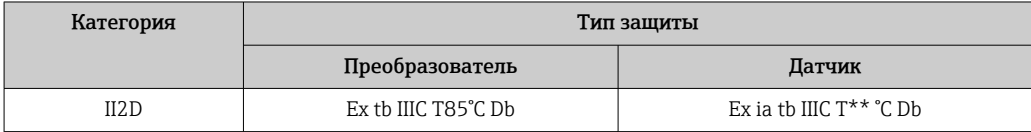

#### Ex ec

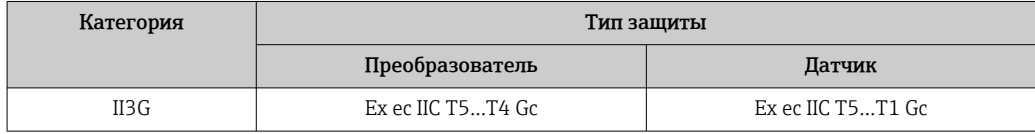

#### $_{C}$ CSA<sub>US</sub>

В настоящее время доступны следующие исполнения для использования в опасных зонах:

#### IS (Ex i) u XP (Ex d)

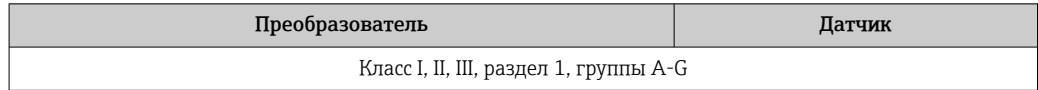

#### $NI$  (Ex  $nA$ )

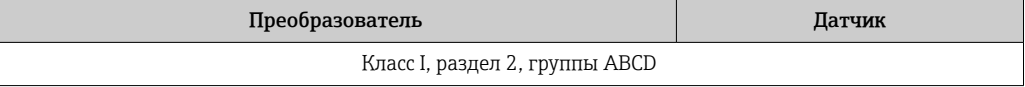

#### *Ex de*

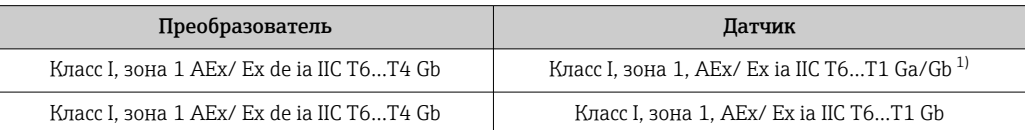

1) Следующее относится к датчикам с номинальным диаметром DN 01: Класс I, зона 1 AEx/ Ex ia IIC T6…T1 Gb.

#### *Ex d*

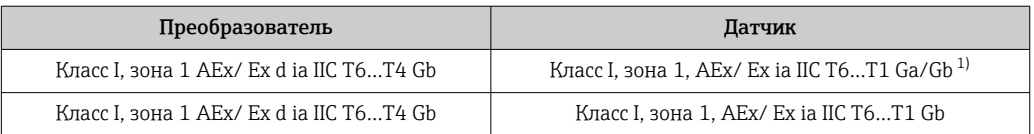

1) Следующее относится к датчикам с номинальным диаметром DN 01: Класс I, зона 1 AEx/ Ex ia IIC T6…T1 Gb.

#### *Ex nA*

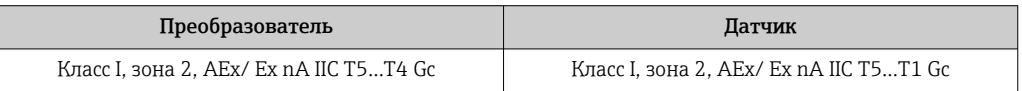

#### *Ex tb*

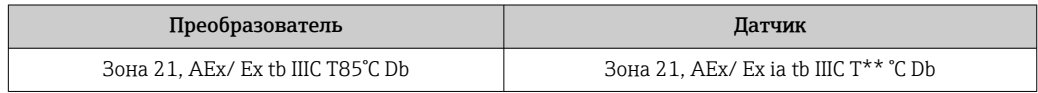

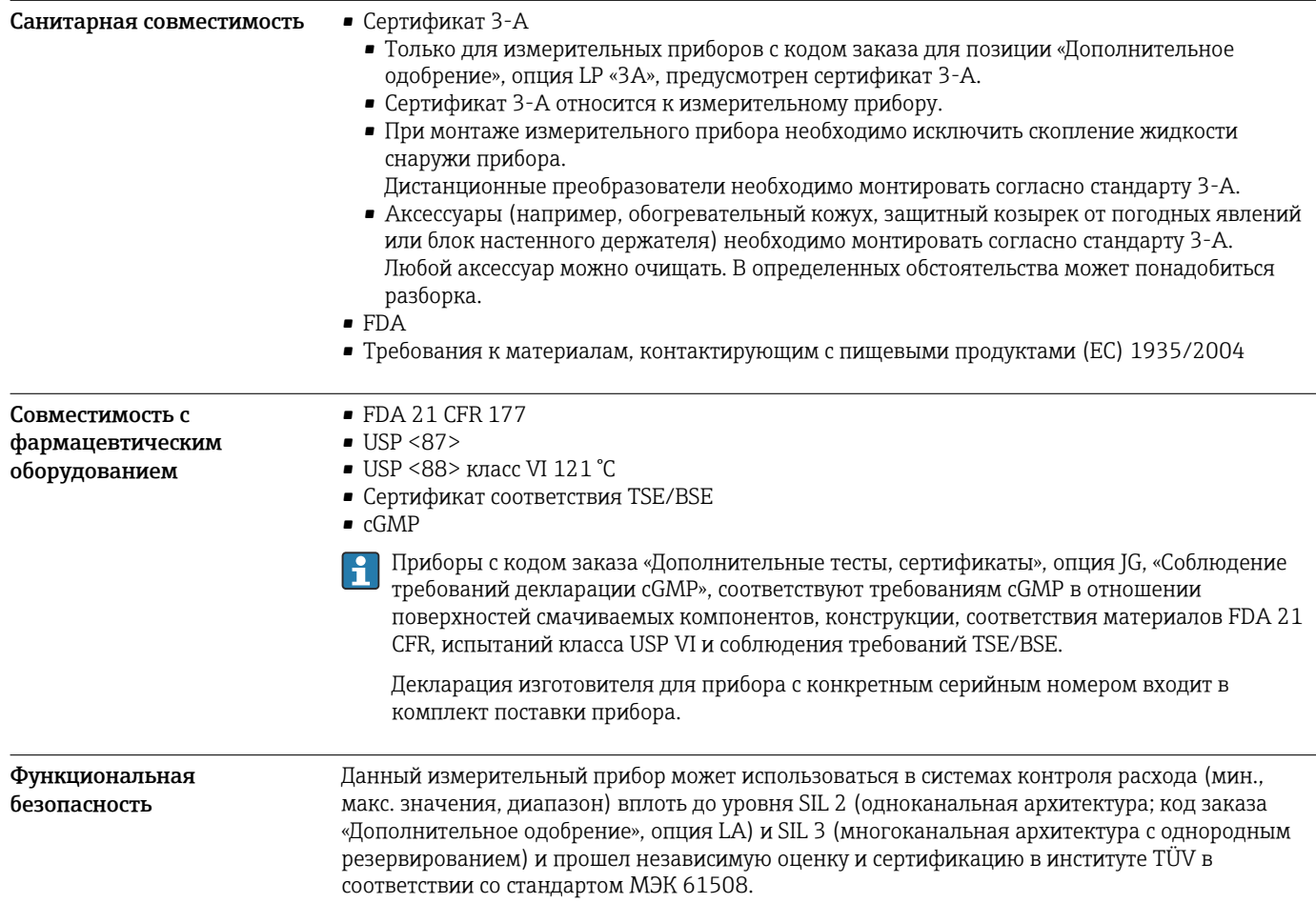

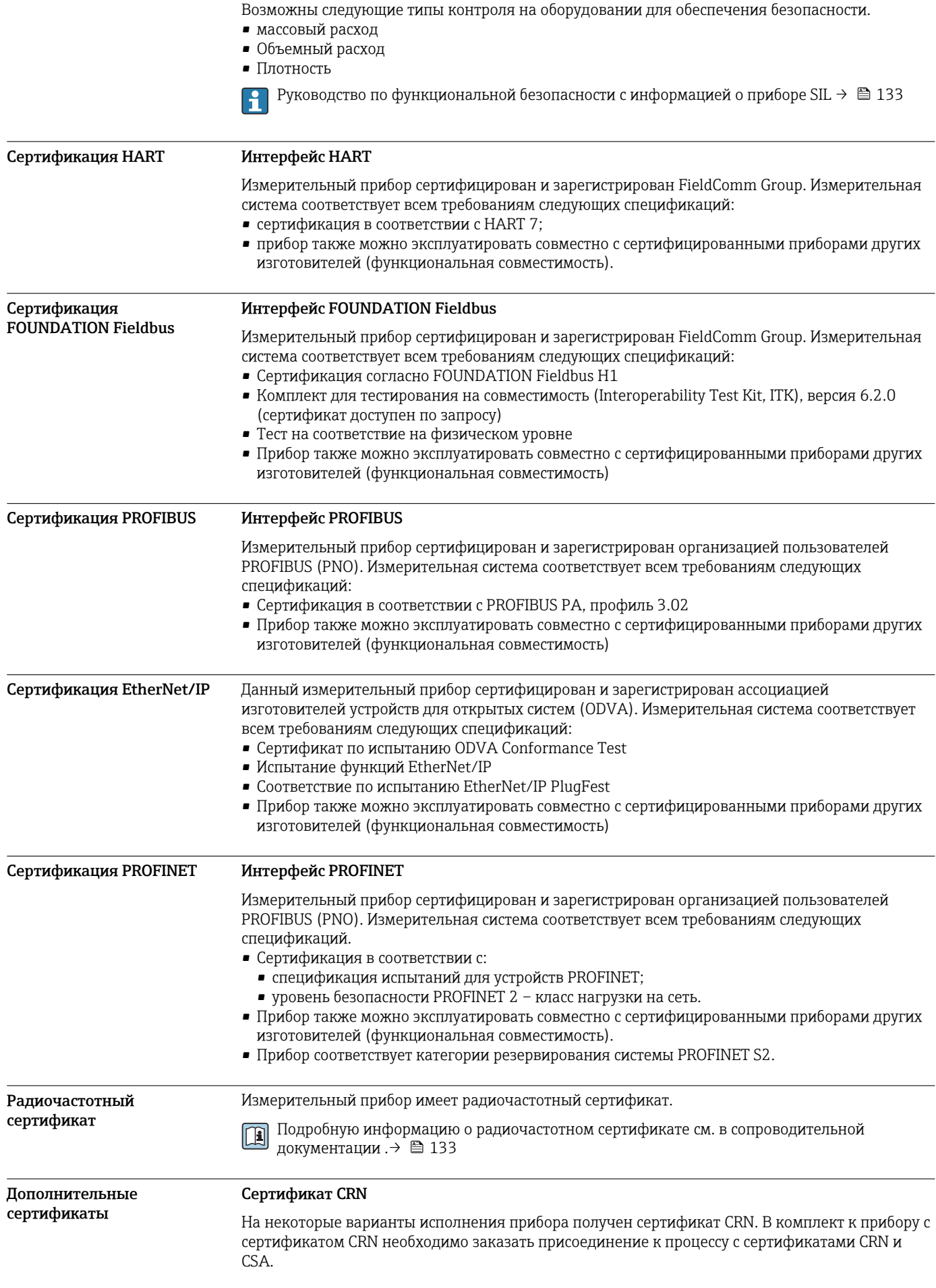

#### Испытания и сертификаты

- Сертификат материала по форме EN 10204-3.1 для компонентов и корпуса датчика, контактирующих с технологической средой
- Испытание под давлением, внутренняя процедура, сертификат проверки
- Испытание РМІ (XRF), внутренняя процедура, смачиваемые компоненты, отчет по результатам испытания
- Соответствие требованиям декларации сGMP
- NACE MR0175 / ISO 15156
- NACE MR0103 / ISO 17945

#### Испытание сварных соединений

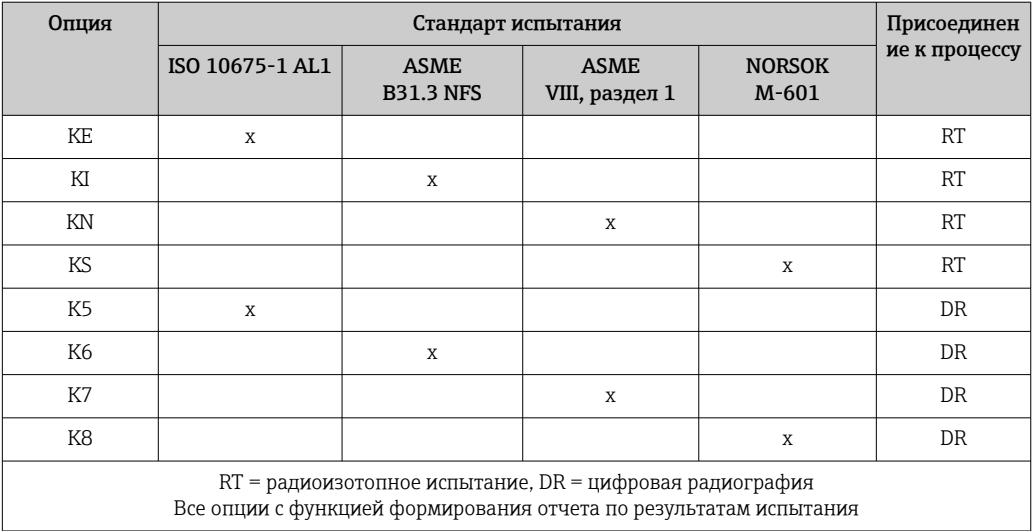

Другие стандарты и директивы

- $\bullet$  EN 60529 Степень защиты, обеспечиваемая корпусами (код IP)
- ГОСТ Р МЭК/EN 60068-2-6
	- Процедура испытания тест Fc: вибрации (синусоидальные).
	- ГОСТ Р МЭК/EN 60068-2-31
	- Процедура испытания тест Ес: удары вследствие небрежного обращения, в первую очередь проводится для приборов.
	- $\bullet$  EN 61010-1 Требования по безопасности электрического оборудования для измерения, контроля и лабораторного применения - общие положения
	- FOCT P M<sub>3</sub>K/EN 61326 Излучение в соответствии с требованиями класса А. Электромагнитная совместимость (требования ЭМС).
	- $\bullet$  NAMURNE 2.1 Электромагнитная совместимость (ЭМС) производственного и лабораторного контрольного оборудования
- NAMURNE 32 Сохранение данных в контрольно-измерительных и полевых приборах с микропроцессорами в случае отказа электропитания
- NAMUR NE 43

Стандартизация уровня аварийного сигнала цифровых преобразователей с аналоговым выходным сигналом.

• NAMUR NE 53

Программное обеспечение для полевых приборов и устройств обработки сигналов с цифровыми электронными модулями

· NAMUR NE 105

Спецификация по интеграции устройств Fieldbus с техническими средствами полевых приборов

- · NAMUR NE 107
	- Самодиагностика и диагностика полевых приборов
- · NAMURNE 131
- Требования к полевым приборам для использования в стандартных областях применения NAMURNE<sub>132</sub>
- Массовый расходомер

## <span id="page-126-0"></span>Информация о заказе

Подробные сведения об оформлении заказа можно получить в ближайшей торговой организации нашей компании (www.addresses.endress.com) или в разделе Product Configurator веб-сайта www.endress.com .

1. Выберите ссылку «Corporate».

2. Выберите страну.

- 3. Выберите ссылку «Продукты».
- 4. Выберите прибор с помощью фильтров и поля поиска.
- 5. Откройте страницу прибора.

Кнопка «Конфигурация» справа от изображения прибора позволяет перейти к разделу Product Configurator.

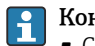

#### Конфигуратор – инструмент для индивидуальной конфигурации продукта • Самые последние опции продукта

- В зависимости от прибора: прямой ввод специфической для измерительной точки информации, например, рабочего диапазона или языка настройки
- Автоматическая проверка совместимости опций
- Автоматическое формирование кода заказа и его расшифровка в формате PDF или Excel

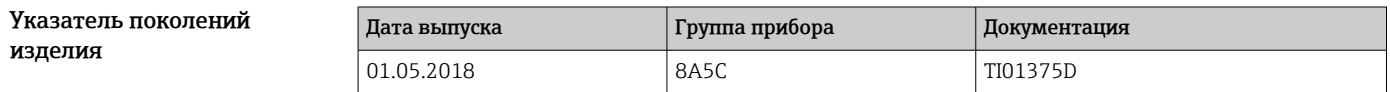

Дополнительную информацию можно получить в региональном торговом представительстве или на веб-сайте:

www.service.endress.com → Downloads

### Пакеты прикладных программ

Доступны различные пакеты приложений для расширения функциональности прибора. Такие пакеты могут потребовать применения специальных мер безопасности или выполнения требований, специфичных для приложений.

Пакеты приложений можно заказывать в компании Endress+Hauser вместе с прибором или позднее. Endress+Hauser. За подробной информацией о соответствующем коде заказа обратитесь в региональное торговое представительство Endress+Hauser или посетите страницу прибора на веб-сайте Endress+Hauser: [www.endress.com.](http://www.endress.com)

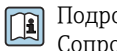

Подробная информация о пакетах прикладных программ: Сопроводительная документация по прибору  $\rightarrow \blacksquare$  133

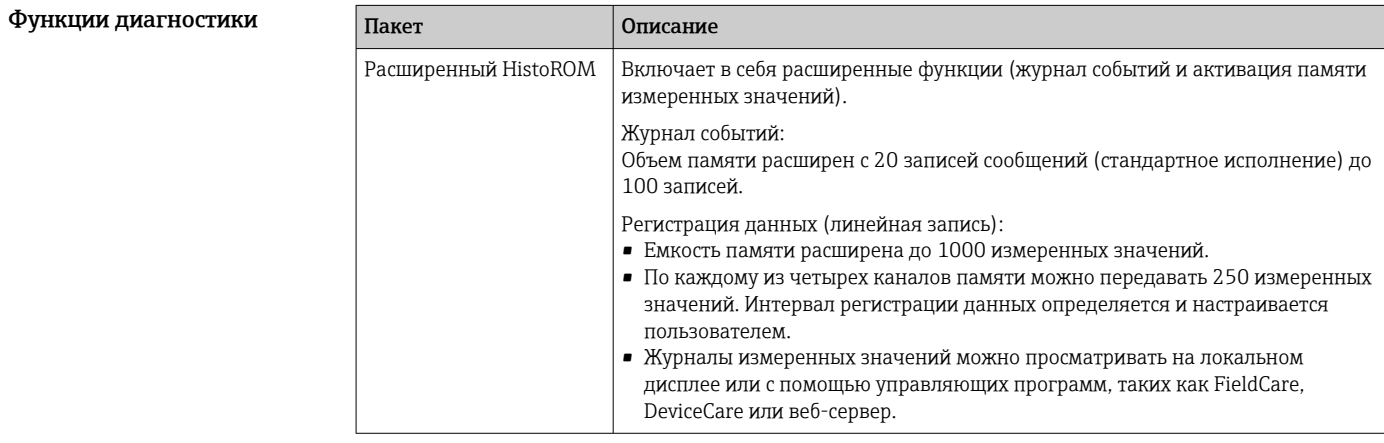

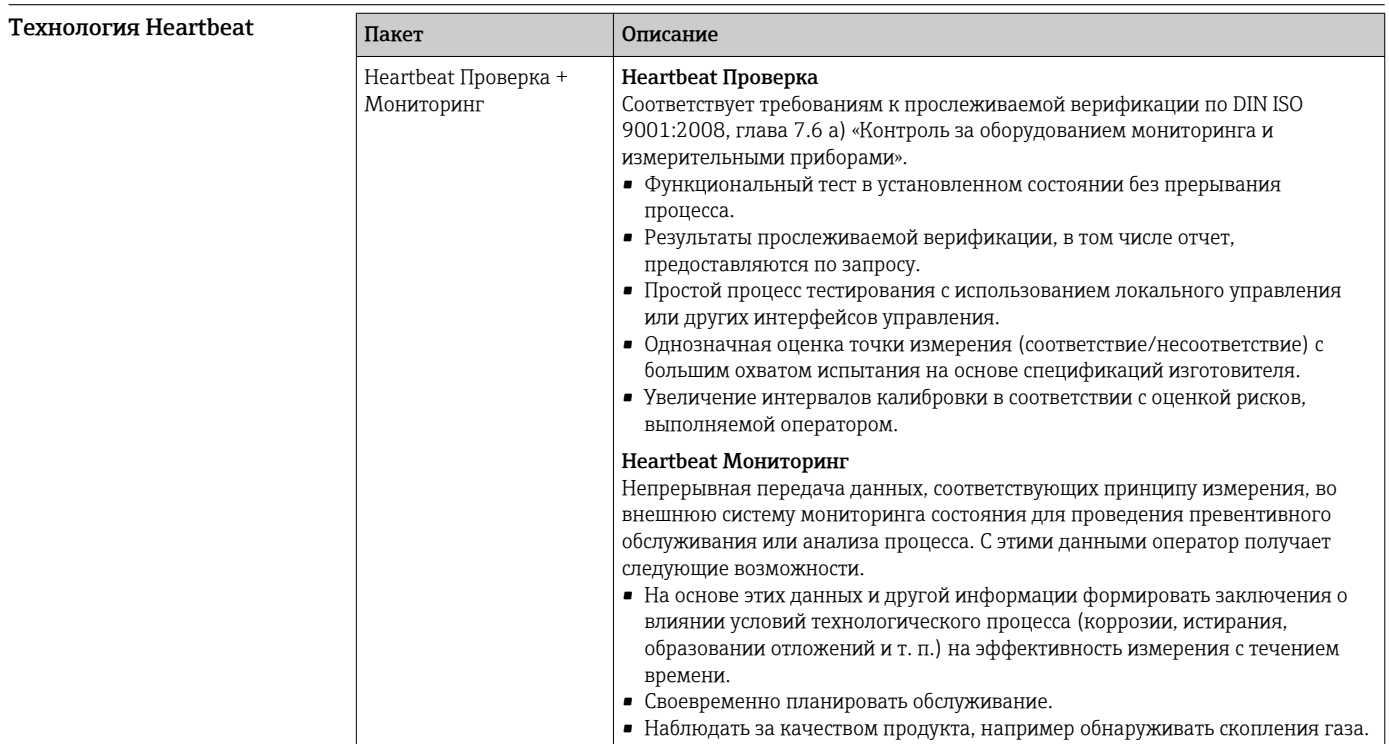

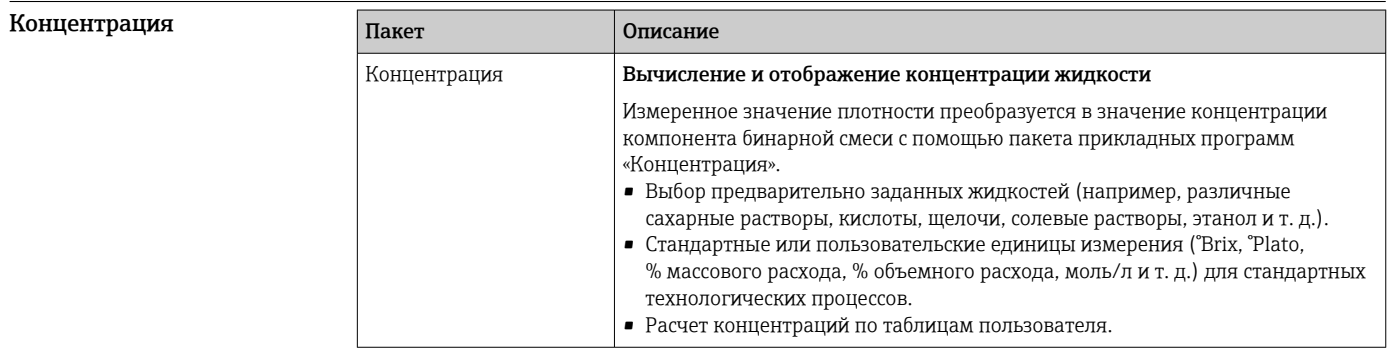

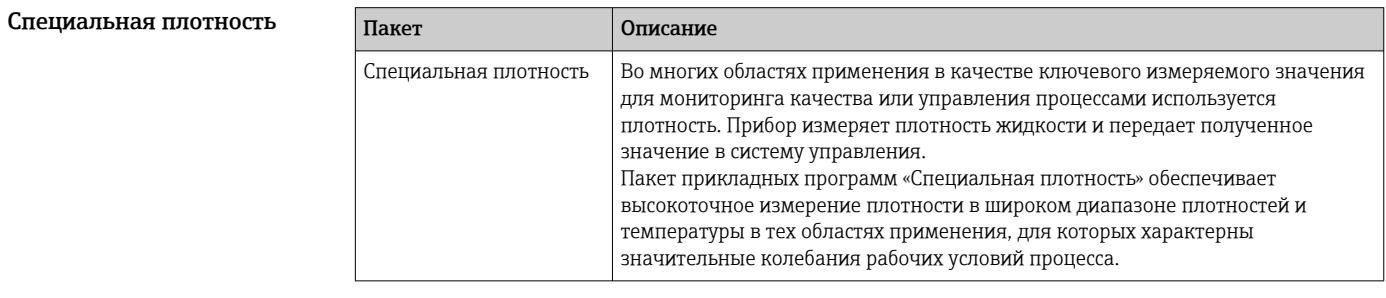

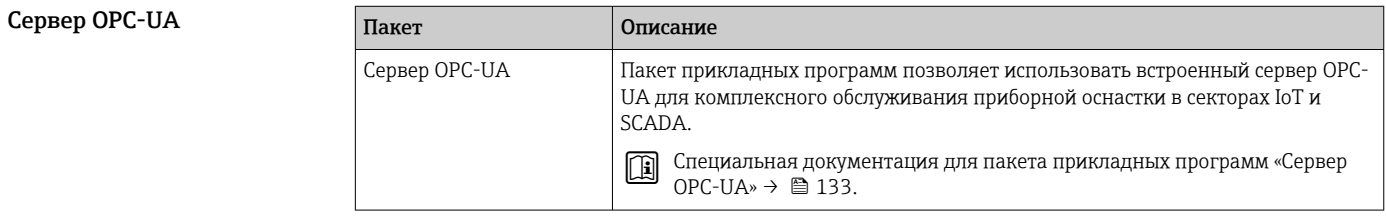

# Аксессуары

Для этого прибора поставляются различные аксессуары, которые можно заказать в Endress<br>+Наизег как при поставке прибора, так и позднее. За подробной информацией о

соответствующем коде заказа обратитесь в региональное торговое представительство Endress +Hauser или посетите страницу прибора на веб-сайте Endress+Hauser: [www.endress.com](https://www.endress.com).

<span id="page-128-0"></span>Аксессуары Описание Преобразователь • Proline  $500 - \mu\nu$ фровое • Proline 500 Преобразователь для замены или для складского запаса. С помощью кода изновае можно уточнить следующую информацию: • Сертификаты • Выход • Вход • индикация/управление;  $\bullet$  корпус; • программное обеспечение • Преобразователь Proline 500 – цифровое исполнение: Код заказа: 8X5BXX-\*\*\*\*\*\*\*\*\*A • Преобразователь Proline 500: Код заказа: 8X5BXX-\*\*\*\*\*\*\*\*\*B **Преобразователь Proline 500 для замены:** при заказе обязательно укажите серийный номер использующегося преобразователя. На основе этого серийного номера можно применить данные заменяемого прибора (например, коэффициенты калибровки) для нового преобразователя. • Преобразователь Proline 500 – цифровое исполнение: руководство по монтажу EA01151D • Преобразователь Proline 500: руководство по монтажу EA01152D Внешняя антенна WLAN Внешняя антенна WLAN с соединительным кабелем 1,5 м (59,1 дюйм) и двумя угловыми кронштейнами. Код заказа «Прилагаемые аксессуары», опция P8, «Антенна беспроводной связи, расширенный диапазон связи». • Внешняя антенна WLAN непригодна для использования в гигиенических областях применения. • Дополнительная информация об интерфейсе WLAN  $\rightarrow \blacksquare$  116. Код заказа: 71351317 **Руководство по монтажу EA01238D** Комплект для монтажа на трубе Комплект для монтажа преобразователя на трубе. Преобразователь Proline 500 - цифровой Код заказа: 71346427 **Руководство по монтажу EA01195D Преобразователь Proline 500** Код заказа: 71346428 Защитный козырек Преобразователь • Proline  $500 - \mu\phi$ ровое • Proline 500 Предназначен для защиты измерительного прибора от воздействия погодных явлений, например от дождя, повышенной температуры вследствие прямого .<br>Попалания солнечных лучей.<br>Исполнение • Преобразователь Proline 500 - цифровой Код заказа: 71343504 • Преобразователь Proline 500 Код заказа: 71343505 **Руководство по монтажу EA01191D** Защита дисплея Proline 500 – цифровое истининаниемого песком. Используется для защиты дисплея от ударов и абразивного износа, Код заказа: 71228792 **Руководство по монтажу EA01093D** 

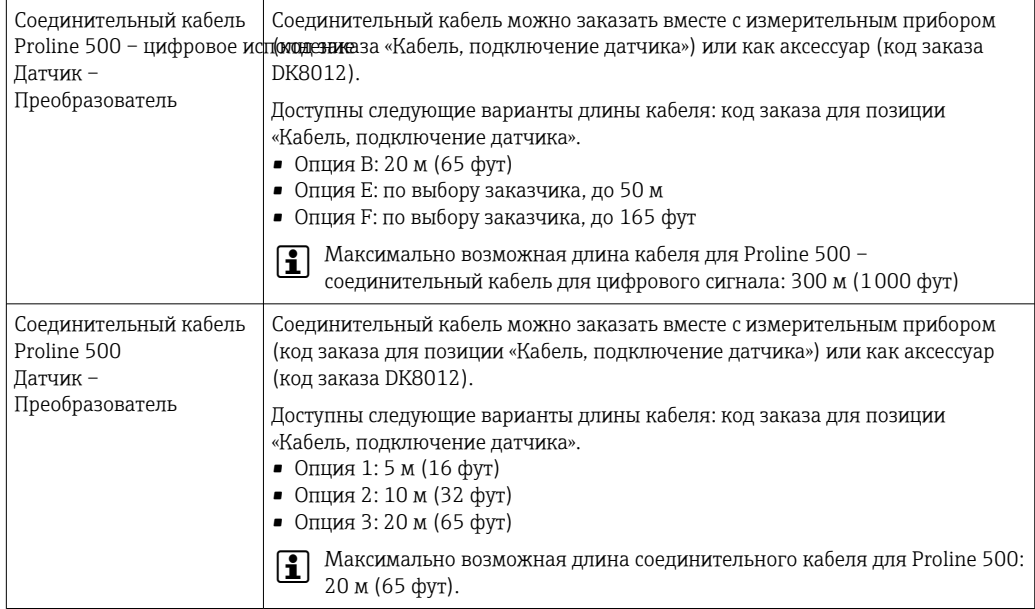

#### Для датчика

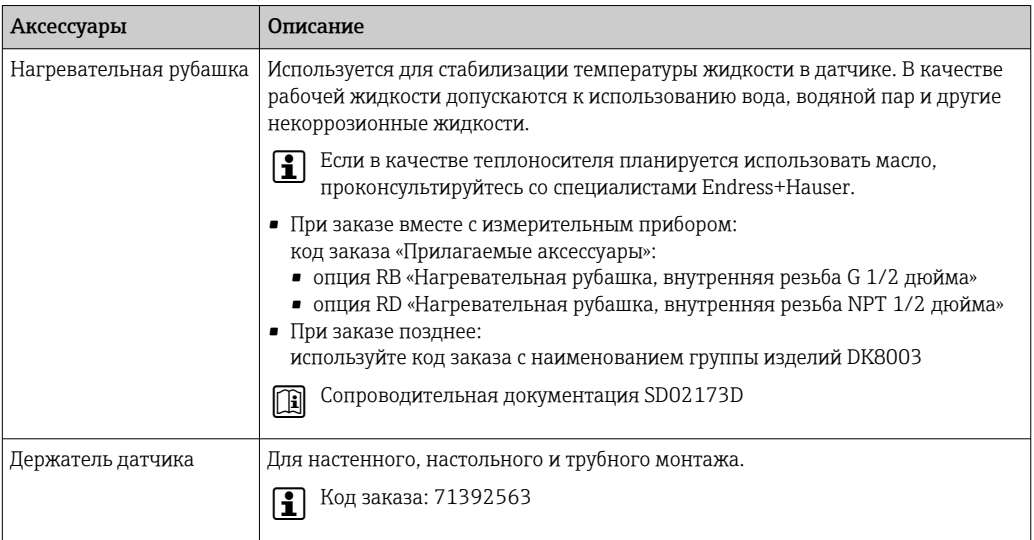

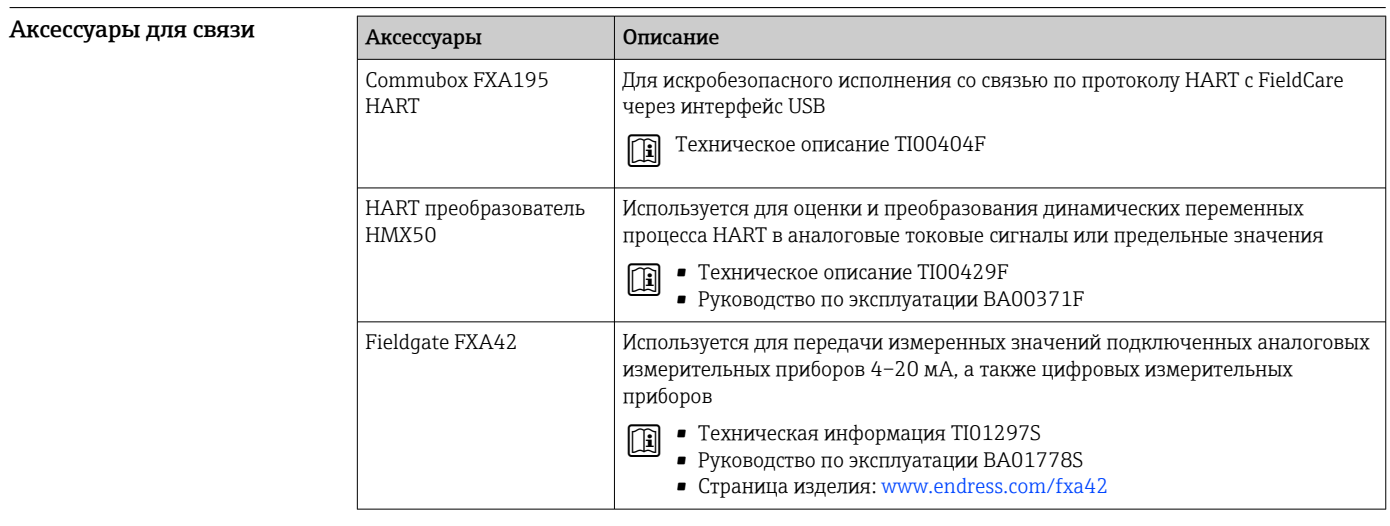

Аксессуары для обслуживания

<span id="page-130-0"></span>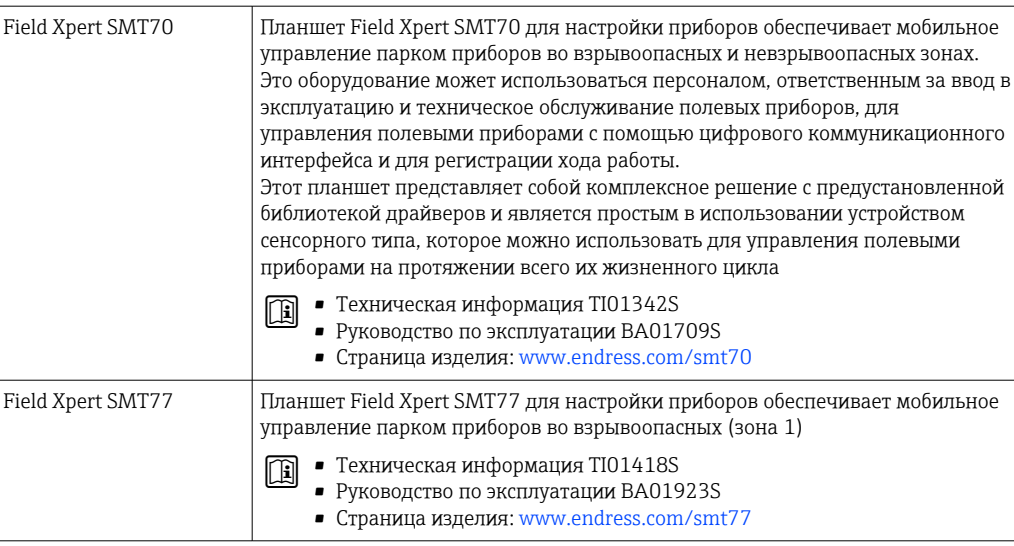

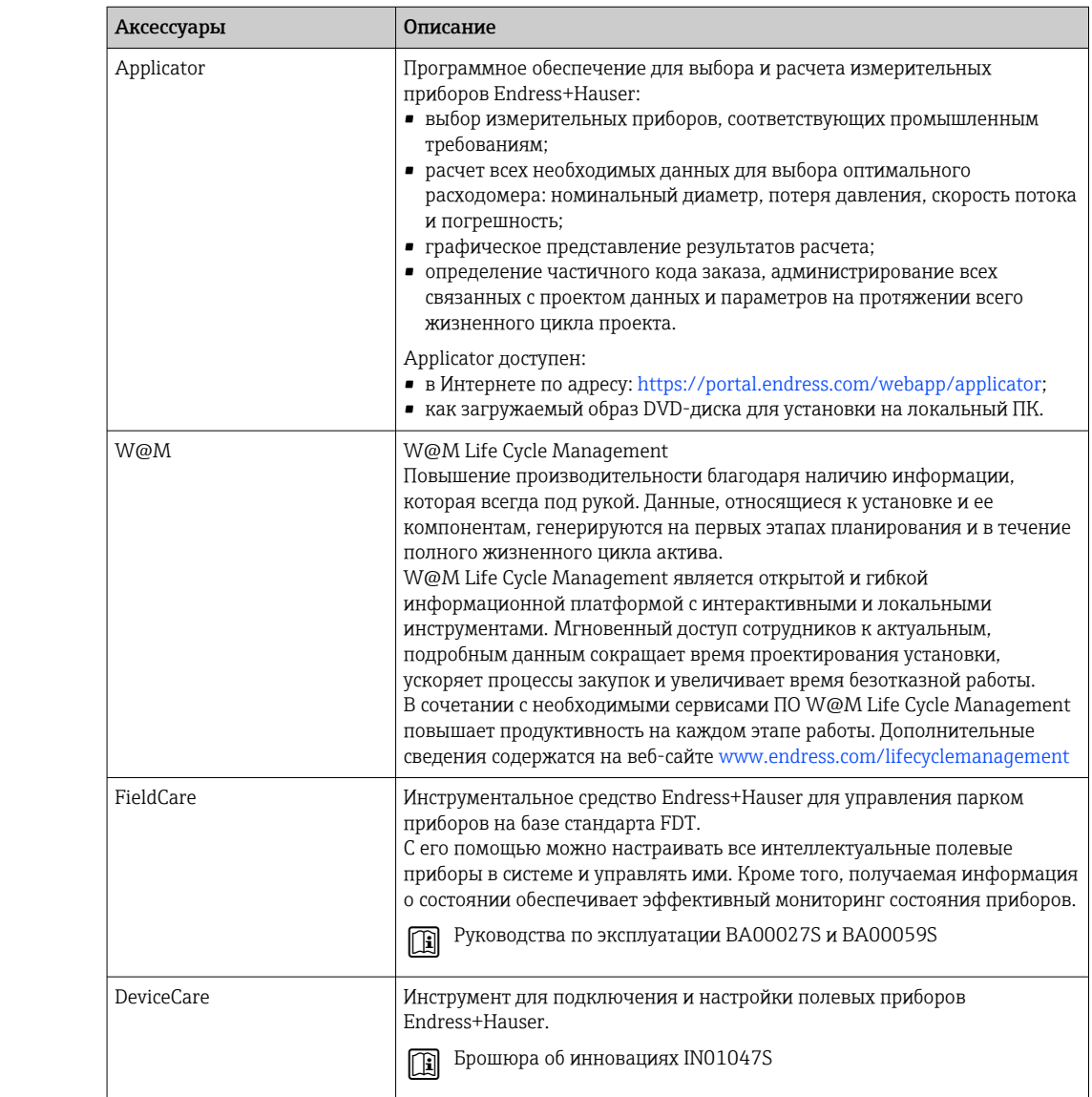

### Системные компоненты

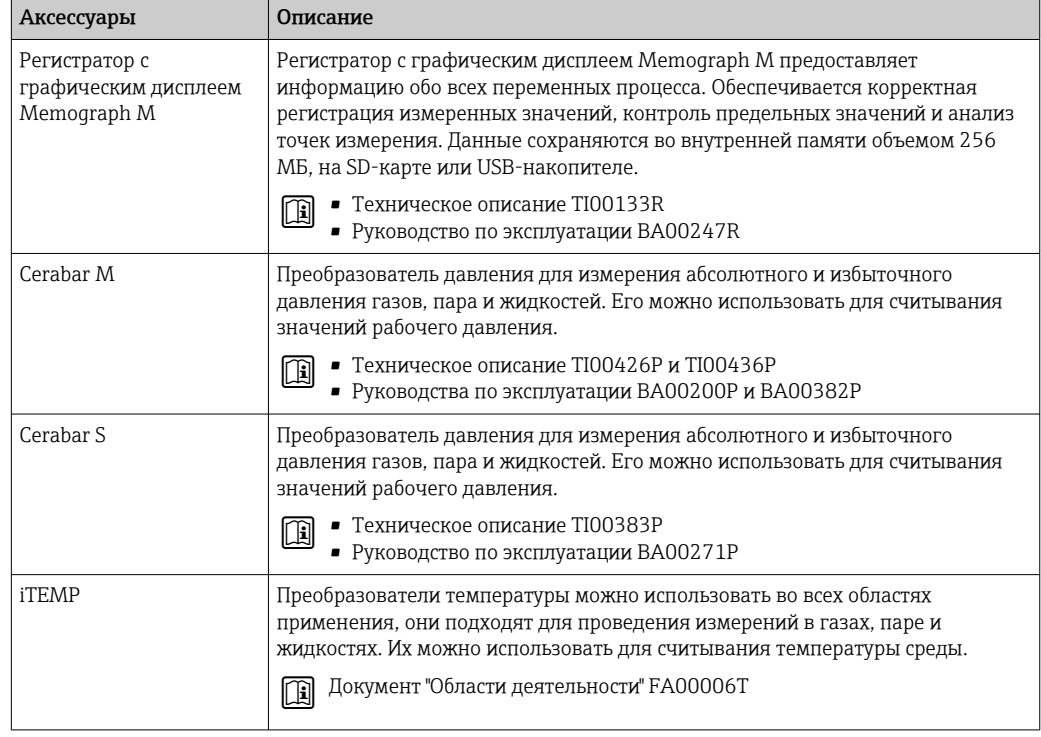

### Сопроводительная документация

• Обзор связанной технической документации

- W@M Device Viewer (www.endress.com/deviceviewer): введите серийный номер с заводской таблички.
- Приложение Endress+Hauser Operations: введите серийный номер с заводской таблички или просканируйте двухмерный штрих-код QR-код) на заводской табличке.

#### Стандартная документация Краткое руководство по эксплуатации

Краткое руководство по эксплуатации датчика

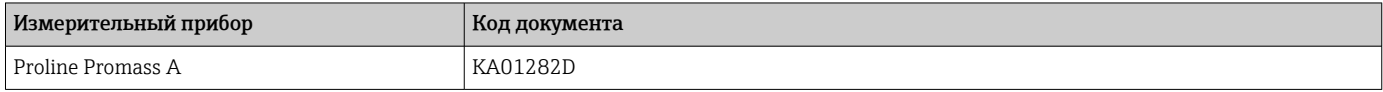

Краткое руководство по эксплуатации преобразователя

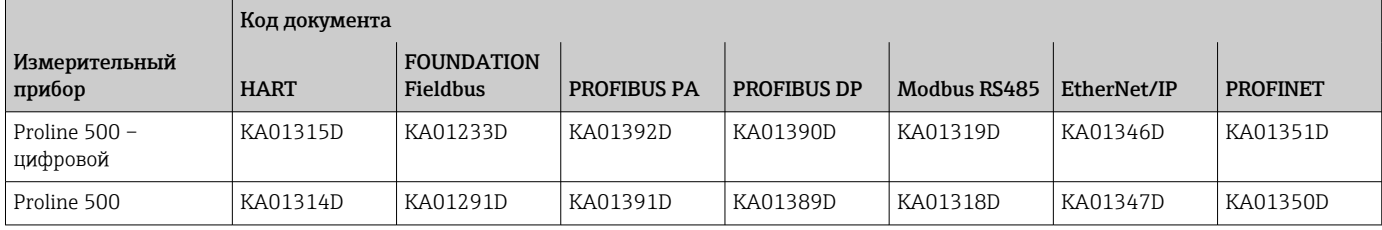

#### Руководство по эксплуатации

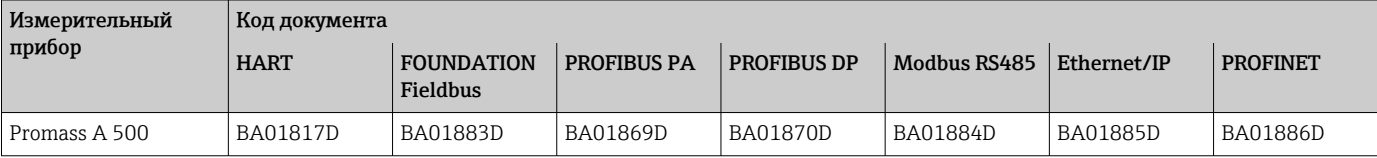

#### Описание параметров датчика

<span id="page-132-0"></span>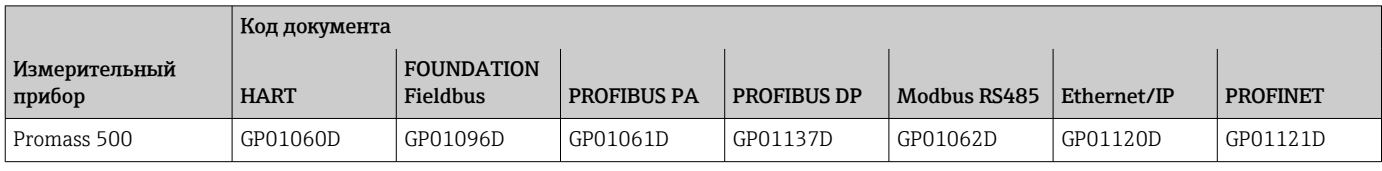

#### Дополнительная документация

### для отдельных устройств

#### Указания по технике безопасности

Правила техники безопасности при эксплуатации электрооборудования, используемого во взрывоопасных зонах.

#### Специальная документация

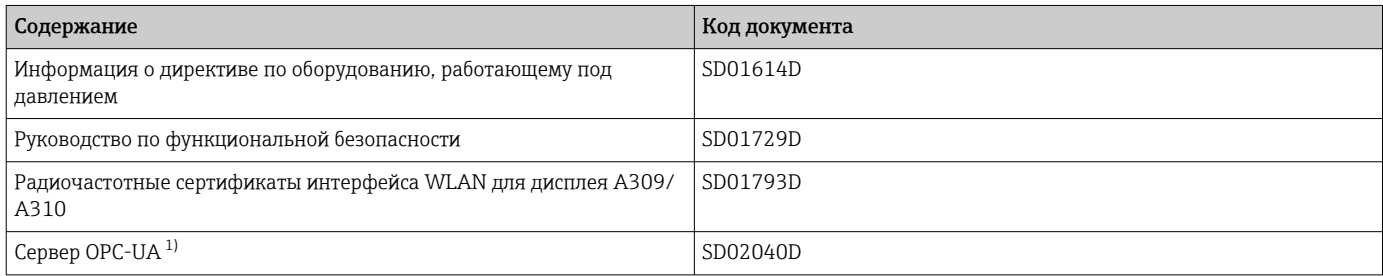

1) Эта специальная документация предусмотрена только для исполнений прибора с выходным сигналом HART.

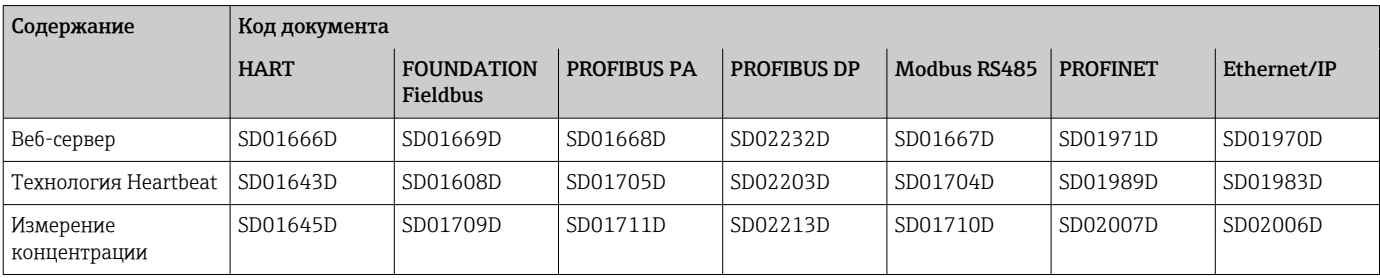

#### Руководство по монтажу

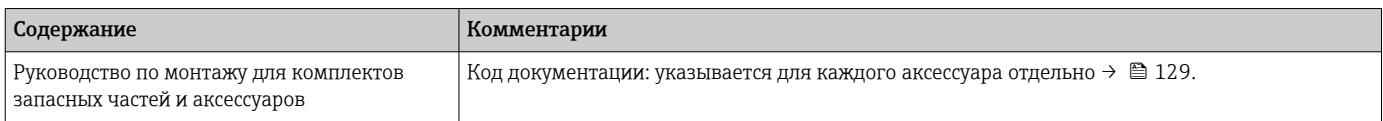

# Зарегистрированные товарные знаки

#### HART®

Зарегистрированный товарный знак FieldComm Group, Остин, Техас, США

#### **PROFIBUS®**

Зарегистрированный товарный знак организации пользователей PROFIBUS, Карлсруэ, Германия

#### FOUNDATION™ Fieldbus

Ожидающий регистрации товарный знак FieldComm Group, Остин, Техас, США

#### Modbus®

Зарегистрированный товарный знак SCHNEIDER AUTOMATION, INC.

#### EtherNet/IP™

Товарный знак принадлежит ODVA, Inc.

#### PROFINET®

Зарегистрированный товарный знак организации пользователей PROFIBUS, Карлсруэ, Германия

#### TRI CLAMP®

Зарегистрированный товарный знак Ladish & Co., Inc., Кеноша, США

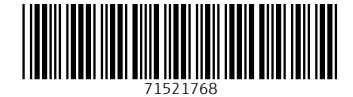

www.addresses.endress.com

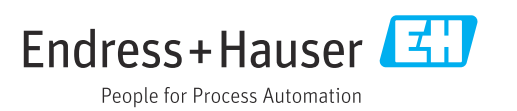